### **DIGIDOC – HERRAMIENTA PARA LA DIGITALIZACION DE DOCUMENTOS PARA MIPYMES**

## **DIEGO FERNANDO CALVACHE GAVÍRIA SANTOS VALDÉS MUÑOZ**

**UNIVERSIDAD DE NARIÑO FACULTAD DE INGENIERÍA INGENIERÍA DE SISTEMAS SAN JUAN DE PASTO 2010**

#### **DIGIDOC – HERRAMIENTA PARA LA DIGITALIZACION DE DOCUMENTOS PARA MIPYMES**

## **DIEGO FERNANDO CALVACHE GAVÍRIA SANTOS VALDÉS MUÑOZ**

**Trabajo de Grado presentado como requisito parcial para optar al título de Ingenieros de Sistemas**

> **Ing. FRANKLIN JIMÉNEZ. Director de Tesis**

**UNIVERSIDAD DE NARIÑO FACULTAD DE INGENIERÍA INGENIERÍA DE SISTEMAS SAN JUAN DE PASTO 2010**

Las ideas y conclusiones aportadas en la tesis de grado son responsabilidad exclusiva de los autores. Artículo 1 del acuerdo Nº 324 de octubre 12 de 1966, emanado del honorable Consejo Directivo de la Universidad de Nariño.

Nota de aceptación

\_\_\_\_\_\_\_\_\_\_\_\_\_\_\_\_\_\_\_\_\_\_\_\_\_\_\_\_\_ \_\_\_\_\_\_\_\_\_\_\_\_\_\_\_\_\_\_\_\_\_\_\_\_\_\_\_\_\_ \_\_\_\_\_\_\_\_\_\_\_\_\_\_\_\_\_\_\_\_\_\_\_\_\_\_\_\_\_ \_\_\_\_\_\_\_\_\_\_\_\_\_\_\_\_\_\_\_\_\_\_\_\_\_\_\_\_\_ \_\_\_\_\_\_\_\_\_\_\_\_\_\_\_\_\_\_\_\_\_\_\_\_\_\_\_\_\_ \_\_\_\_\_\_\_\_\_\_\_\_\_\_\_\_\_\_\_\_\_\_\_\_\_\_\_\_\_

Firma del Presidente del Jurado

\_\_\_\_\_\_\_\_\_\_\_\_\_\_\_\_\_\_\_\_\_\_\_\_\_\_\_

\_\_\_\_\_\_\_\_\_\_\_\_\_\_\_\_\_\_\_\_\_\_\_\_\_\_\_ Firma del Presidente del Jurado

\_\_\_\_\_\_\_\_\_\_\_\_\_\_\_\_\_\_\_\_\_\_\_\_\_\_\_

Firma del Jurado

Firma del Director del proyecto

 $\frac{1}{\sqrt{2}}$  ,  $\frac{1}{\sqrt{2}}$  ,  $\frac{1}{\sqrt{2}}$  ,  $\frac{1}{\sqrt{2}}$  ,  $\frac{1}{\sqrt{2}}$  ,  $\frac{1}{\sqrt{2}}$  ,  $\frac{1}{\sqrt{2}}$  ,  $\frac{1}{\sqrt{2}}$  ,  $\frac{1}{\sqrt{2}}$  ,  $\frac{1}{\sqrt{2}}$  ,  $\frac{1}{\sqrt{2}}$  ,  $\frac{1}{\sqrt{2}}$  ,  $\frac{1}{\sqrt{2}}$  ,  $\frac{1}{\sqrt{2}}$  ,  $\frac{1}{\sqrt{2}}$ 

San Juan de Pasto, mayo de 2010

### **DEDICATORIA**

*Dedico este proyecto y mi carrera universitaria a Dios por ser mi guía en todo momento y brindarme esta oportunidad tan maravillosa. A mis padres Iván Calvache y Gilma Gaviria por su amor, comprensión, dedicación y apoyo incondicional. A mis hermanos Iván Darío y Paula Andrea por su cariño y compañía en todos los momentos vividos. A mi Abuelita Nelly Muñoz (q.e.p.d) por creer en mí incondicionalmente y brindarme su apoyo moral para cumplir esta meta. A mi primo Gerardo Muñoz (q.e.p.d) por su cariño, comprensión y dedicación. A toda mi familia por estar siempre conmigo brindándome su cariño y apoyo. A mis compañeros en general por su amistad, comprensión y compañía durante las dificultades y alegrías vividas.*

#### *Diego Fernando Calvache Gaviria*

*Este trabajo está dedicado a Dios por ser mi guía espiritual en los buenos y malos momentos. A mis padres, quienes han sido un apoyo moral y económico para el logro de este propósito. A mis hermanas, hermanos y amigos por ayudarme y brindarme su apoyo incondicional.*

*Santos Valdés Muñoz*

### **AGRADECIMIENTOS**

*Agradecemos a Dios, por ser quien ha estado a nuestro lado en todo momento, brindándonos energía y fortaleza constantes en cada paso durante nuestra carrera.*

*A nuestros familiares por su apoyo, comprensión y colaboración incondicional y permanente.*

*Al Ingeniero Franklin Jiménez, Asesor de nuestro proyecto, por su tiempo, paciencia y asistencia continúa durante el desarrollo del proyecto.*

*A nuestros amigos y compañeros, por ser partícipes en el proceso de esta etapa de nuestra vida.*

*A nuestros profesores por compartir con nosotros sus conocimientos y experiencias.*

*Y a todas aquellas personas que contribuyeron en la realización de este proyecto.*

### **GLOSARIO**

- **Aplicación web:** Una aplicación web es un programa o software al cual se accede a través de Internet mediante un Navegador Web. En otras palabras, una página web que realiza tareas similares a las que realizaría un programa estándar (de escritorio).
- **Applet:** Un Applet es un programa que se ejecuta dentro de otro (un navegador web, por ejemplo), usando los recursos del equipo destino, aunque saque la información de otro (un equipo Servidor).
- **Binarizar:** La binarización es convertir una imagen que tiene diferentes colores en una imagen de solo dos colores: blanco y negro.
- **Cliente (aplicación):** Una Aplicación Cliente es aquella que depende de una Aplicación Servidor para su funcionamiento. Las operaciones las realiza en el Equipo Cliente en el que se esté ejecutando, utilizando los recursos de este, pero leyendo y guardando la información en un equipo Servidor, comunicándose con las Aplicaciones Servidor.

Un ejemplo de una aplicación Cliente es un Navegador Web, como Internet Explorer o Mozilla Firefox.

- **Cliente (equipo):** Un equipo Cliente es la máquina en la que se ejecutan las aplicaciones Cliente. Estas máquinas pueden ser de pocos recursos, pero contar con la suficiente capacidad como para realizar los cálculos requeridos por la aplicación que se ejecuta en él.
- **Coordenada:** Una coordenada (en este proyecto) es un conjunto de dos valores que permiten describir la ubicación exacta de un punto en una imagen. La coordenada está compuesta por la posición del punto en sentido vertical (tomando la distancia desde el margen superior de la imagen hasta el punto) y sentido horizontal (tomando la distancia desde el margen izquierdo de la imagen hasta el punto).

Control de cuentas de usuario: El control de cuentas de usuario consiste en establecer el hecho de que no todos los usuarios pueden acceder a todas las secciones del sistema. De manera que, a cada usuario se le asignan las secciones que puede visitar y los permisos que tendrá sobre cada una de esas secciones.

 **Documento base:** Un documento base es una imagen que sirve de fuente de información para realizar determinada tarea. En el caso de las fuentes, el documento base es una imagen con todos los caracteres de dicha fuente.

En el caso de las plantillas, es una imagen de un documento ejemplo similar a los que se piensan digitalizar y reconocer utilizando la misma plantilla, con este documento base se establecen las zonas de la plantilla.

- **Documento digitalizado:** Un documento digitalizado no es más que una imagen escaneada de un documento impreso, al cual se le aplicará, posteriormente, alguno de los procedimientos de reconocimiento de caracteres.
- **Estructura de información:** Una estructura de información es una colección de valores (o conjuntos de valores) que simbolizan algo en concreto. Están encadenados de tal manera que cada uno permite establecer comunicación con el siguiente y con el anterior. Los valores (o conjuntos de valores) deben tener aspectos en común permita clasificarlos dentro de un mismo significado. Por ejemplo, una colección de caracteres.
- **Fuente:** Una fuente, en DIGIDOC, no es más que un tipo de letra. Es la colección de varios estilos de caracteres que determinan una forma particular de escritura.

Aunque el término "Fuente" no posee este significado en el idioma español (se ha hecho una mala traducción de la palabra inglesa Font), desde la aparición de las computadoras y la autoedición, se le ha acuñado esta definición.

Para que el reconocimiento de un documento se realice de forma legible en un porcentaje suficientemente alto, es necesario que se haga uso de la fuente adecuada, pues de no hacerlo el aplicativo podrá confundir una letra con otra o con otro símbolo.

- **Fuente por defecto:** Para el reconocimiento del texto de los documentos digitalizados, se usará una fuente predeterminada llamada Arial. Este es el tipo de letra utilizado en la mayoría de los documentos impresos. Esta fuente no podrá ser borrada del sistema.
- **Imagen base:** La imagen base, en una plantilla, es un Documento base utilizado como referencia para establecer la posición de las zonas en donde se aplicarán los algoritmos de reconocimiento.
- **Intranet:** Una intranet es una red privada de computadores que se vale de las tecnologías del internet para simular la navegación web y compartir, dentro de una organización, información, sistemas informáticos e incluso sistemas operativos.
- **Plantilla:** Una plantilla es una forma o estructura que permite guiar la construcción de algo siguiendo patrones fijos que son establecidos para que todas las construcciones sigan el mismo modelo.

En DIGIDOC, una plantilla es la agrupación de varias Zonas que permiten sacar la información existente en los mismos lugares de varios documentos.

Por ejemplo, si se crea una plantilla para extraer los membretes de una serie de documentos (se crea una zona que abarque el membrete de un documento base), DIGIDOC, aplicará el algoritmo de reconocimiento de caracteres en el mismo lugar de todos los documentos que deseen ser analizados (ahorrando tiempo y procesamiento al no realizar el reconocimiento del resto de la información de cada documento).

- **Proyecto:** Un proyecto de digitalización es, por así decirlo, una carpeta en donde se guardarán todos los documentos, plantillas y demás elementos relacionados en la digitalización de los documentos similares.
- **Regla:** En el caso de las zonas de tipo marca, una regla hace referencia a como se debe analizar usando el algoritmo de reconocimiento de marcas. Por ejemplo, si se trata de una zona de respuestas de un examen estilo Icfes, las reglas consisten es establecer qué valor se le asigna al hallazgo de cada una de las marcas de la hoja de respuestas.

De esta manera DIGIDOC, no solo hará el reconocimiento de las marcas, sino que también analizará los datos para así brindar un resultado que agilice las actividades de procesamiento de datos de la empresa.

 **Relación entre zonas:** Las relaciones entre zonas permiten al usuario del sistema, indicar cómo interactúan dos o más zonas. De esta forma se pueden crear reglas que involucren los valores evaluados de varias zonas.

Este caso se puede presentar cuando se piensa aplicar el reconocimiento a toda una evaluación que utiliza preguntas estilo Icfes (las opciones de respuesta de cada pregunta forman una zona; habrá una zona por cada pregunta) y de esa manera conocer la puntuación total de la prueba (y no solo la de cada pregunta).

 **Resultados de una digitalización:** Los resultados de una digitalización dependen del tipo de zonas creadas en la plantilla que se usa en el reconocimiento del documento. También depende de las relaciones creadas entre dichas zonas.

En el caso de las zonas de tipo Carácter, el resultado de la digitalización será el texto que sea extraído del documento y en la caso de las zonas de tipo Marca, es resultado de la digitalización corresponderá con las reglas creadas para evaluar las marcas que hayan sido seleccionadas en el documento.

- **Segmentar:** La segmentación es la acción de dividir cada zona de tipo texto en renglones, palabras y caracteres para su reconocimiento y en las zonas de tipo marca encontrar cada una de las marcas.
- **Servidor (aplicación):** Una aplicación servidor es un programa que se ejecuta en un Equipo Servidor y presta servicios a programas Cliente que solicitan información o cálculos. En DIGIDOC, los Servidores se encargarán de ingresar a la base de datos y extraer la información que sea necesaria para el reconocimiento de los documentos digitalizados.
- **Servidor (equipo):** Un equipo servidor es aquel en el que se ejecutan las Aplicaciones Servidor. Debe tener instaladas las funcionalidades necesarias para que las aplicaciones Servidor puedan ejecutarse.
- **Usuario:** En DIGIDOC, un usuario del sistema es aquel que realiza las diferentes operaciones relacionadas con el reconocimiento de documentos digitalizados. Existen varios perfiles de usuarios, según sean establecidos por los usuarios administradores. Un usuario Administrador podrá crear nuevos usuarios y establecerle permisos para que puedan acceder únicamente a determinadas zonas.
- **Zona:** La zona hace referencia a un área (o rectángulo) de un documento en donde se aplicara el algoritmo de OCR u OMR. A las zonas se les puede establecer un tipo para indicar si son de tipo Carácter o de tipo Marca.

Las zonas de tipo carácter son aquellas que se crean para realizar el reconocimiento de texto, sea impreso o escrito a mano. Para que el reconocimiento de una zona se realice de manera confiable se debe usar la fuente apropiada.

Una zona de tipo marca es aquella que se crea para designar, por ejemplo, el área de respuestas de un cuestionario. Estas zonas no deben estar compuestas por texto, sino por un grupo de opciones, tal como las opciones de respuesta de los exámenes estilo Icfes.

 **Zoom:** El zoom es el efecto de acercamiento o alejamiento de una imagen, permitiendo visualizar con más detalle algunas de sus zonas o tener una perspectiva total de la imagen proyectada.

### **RESUMEN**

ESTE DOCUMENTO CONTIENE EL ANÁLISIS Y DISEÑO DEL TRABAJO DE GRADO: **DIGIDOC** – HERRAMIENTA PARA LA DIGITALIZACIÓN DE DOCUMENTOS PARA MIPYMES.

"DIGIDOC" ES UN SOFTWARE QUE SE DESARROLLÓ PENSANDO EN LA NECESIDAD DE MUCHAS EMPRESAS DE PEQUEÑO Y MEDIANO TAMAÑO, DE MANIPULAR GRANDES CANTIDADES DE INFORMACIÓN, DESEANDO PROPORCIONAR SEGURIDAD A SUS DOCUMENTOS, AGILIZANDO LA BÚSQUEDA DE ÉSTOS Y OCUPANDO MENOS ESPACIO EN SUS ARCHIVADORES.

ESTE SOFTWARE ESTÁ DIVIDIDO EN SEIS MÓDULOS QUE SON:

*MÓDULO USUARIOS*: ÉSTE, PERMITE EL MANEJO DEL PERSONAL QUE LABORA EN LA EMPRESA QUE USARÁ EL SISTEMA Y QUE TENDRÁ ACCESO AL MISMO, PERMITIENDO CONTROLAR POR MEDIO DE NIVELES DE ACCESO LA INFORMACIÓN QUE CADA USUARIO PUEDE MANIPULAR.

*MÓDULO PROYECTOS:* ÉSTE MODULO PERMITE CREAR PROYECTOS QUE CONTENDRÁN GRUPOS DE DOCUMENTOS PARA SER ANALIZADOS POSTERIORMENTE, VALIÉNDOSE DE LA APLICACIÓN DE UNA PLANTILLA Y UNA FUENTE DETERMINADA.

*MÓDULO PLANTILLAS:* MEDIANTE LA UTILIZACIÓN DE ESTE MÓDULO ES POSIBLE CREAR LAS PLANTILLAS QUE SERÁN USADAS PARA REALIZAR EL RECONOCIMIENTO DE LOS DOCUMENTOS QUE PERTENEZCAN A UN MISMO PROYECTO. ESTAS PLANTILLAS FACILITAN EL TRABAJO DE REALIZAR RECONOCIMIENTO DE CARACTERES EN ZONAS FIJAS EN VARIOS DOCUMENTOS, LO QUE AHORRA LA TAREA DE PROCESAR GRANDES VOLÚMENES DE INFORMACIÓN.

*MÓDULO FUENTES:* ÉSTE MODULO PERMITE INCREMENTAR EL PODER DE RECONOCIMIENTO DE CARACTERES DEL SISTEMA, AUMENTANDO FUENTES, ES DECIR, TIPOS DE LETRA QUE PUEDAN SER RECONOCIDOS ADICIONALES A LA FUENTE POR DEFECTO.

MÓDULO DIGITALIZACIÓN: CON ESTE MÓDULO SE REALIZA EL TRABAJO DE RECONOCER LOS CARACTERES O LAS MARCAS EXISTENTES EN TODOS LOS DOCUMENTOS QUE PERTENEZCAN A UN PROYECTO DETERMINADO. ESTE MÓDULO ARROJARÁ LOS RESULTADOS DE DIGITALIZACIÓN QUE PERMITIRÁN AL USUARIO MANIPULAR DE MANERA DIGITAL LA INFORMACIÓN QUE POSEE EN EL MEDIO FÍSICO.

MÓDULO RESULTADOS: VALIÉNDOSE DE ESTE MÓDULO SERÁ POSIBLE EXTRAER LA INFORMACIÓN DE LOS RESULTADOS DE LAS DIGITALIZACIONES REALIZADAS A LOS DIFERENTES PROYECTOS CREADOS EN EL SISTEMA. SE PUEDEN GENERAR DIFERENTES TIPOS DE REPORTES QUE PERMITEN MANIPULAR DIFERENTES RASGOS DEL MATERIAL ESCANEADO.

### **ABSTRACT**

THIS DOCUMENT CONTAINS THE ANALYSIS AND DESIGN OF THE WORK OF DEGREE: **DIGIDOC** - TOOL FOR THE DOCUMENT DIGITALIZATION FOR MIPYMES.

"DIGIDOC" IS A SOFTWARE THAT WAS DEVELOPED THINKING ABOUT THE NECESSITY OF MANY COMPANIES OF SMALL AND MEDIUM SIZE, TO MANIPULATE GREAT AMOUNTS OF INFORMATION, I RETRACE STEPS TO PROVIDE SECURITY TO ITS DOCUMENTS, MAKING AGILE THE SEARCH OF THESE AND OCCUPYING LESS SPACE IN ITS ARCHIVISTS.

THIS SOFTWARE IS DIVIDED IN SIX MODULES THAT ARE:

*MODULE USUARY*: THIS ALLOWS THE HANDLING OF THE PERSONNEL WHO TOILS IN THE COMPANY THAT WILL USE THE SYSTEM AND THAT WILL HAVE ACCESS TO THE SYSTEM, ALLOWING TO CONTROL BY MEANS OF ACCESS LEVELS THE INFORMATION THAT EACH USER CAN MANIPULATE.

*MODULE PROJECTS:* THIS ONE I MODULATE IT ALLOWS TO CREATE PROJECTS THAT THEY WILL CONTAIN GROUPS OF DOCUMENTS IT STOPS TO BE ANALYZED LATER BEING WORTH OF APPLICATION OF ONE IT SOLES AND ONE SOURCE DETERMINED.

*MODULE GROUPS:* BY MEANS OF USE OF THIS MODULE IT IS POSSIBLE TO CREATE [[LAS]] GROUPS THAT THEY WILL BE USED TO MAKE THE RECOGNITION OF THE DOCUMENTS THAT BELONG TO A SAME PROJECT. THESE GROUPS THEY FACILITATE THE WORK TO MAKE RECOGNITION OF CHARACTERS IN FIXED ZONES IN SEVERAL DOCUMENTS, THE ONE THAT SAVES THE TASK OF PROCESSING GREAT VOLUMES OF INFORMATION.

*MODULE FONTS:* THIS ONE I MODULATE IT ALLOWS TO INCREASE THE POWER OF RECOGNITION OF CHARACTERS OF THE SYSTEM, BEING INCREASED FONTS, THAT IS TO SAY, FONTS THAT CAN BE RECOGNIZED ADDITIONAL THE DEFAULT FONT.

MODULE DIGITALIZATION: WITH THIS MODULE THE WORK IS MADE TO RECOGNIZE THE EXISTING CHARACTERS OR MARKS IN THE ALL DOCUMENTS THAT BELONG TO A CERTAIN PROJECT. THIS MODULE WILL THROW THE DIGITALIZATION RESULTS THAT WILL ALLOW THE USER TO MANIPULATE OF DIGITAL WAY THE INFORMATION THAT IT HAS IN THE AVERAGE PHYSICIST.

MODULE RESULTS: USING ITSELF THIS MODULE IT WILL BE POSSIBLE TO EXTRACT THE INFORMATION OF THE RESULTS OF THE DIGITALIZATIONS MADE TO THE DIFFERENT CREATED PROJECTS IN THE SYSTEM. DIFFERENT TYPES FROM REPORTS CAN BE GENERATED THAT ALLOW TO MANIPULATE DIFFERENT CHARACTERISTICS FROM THE SCANNED MATERIAL.

## **CONTENIDO**

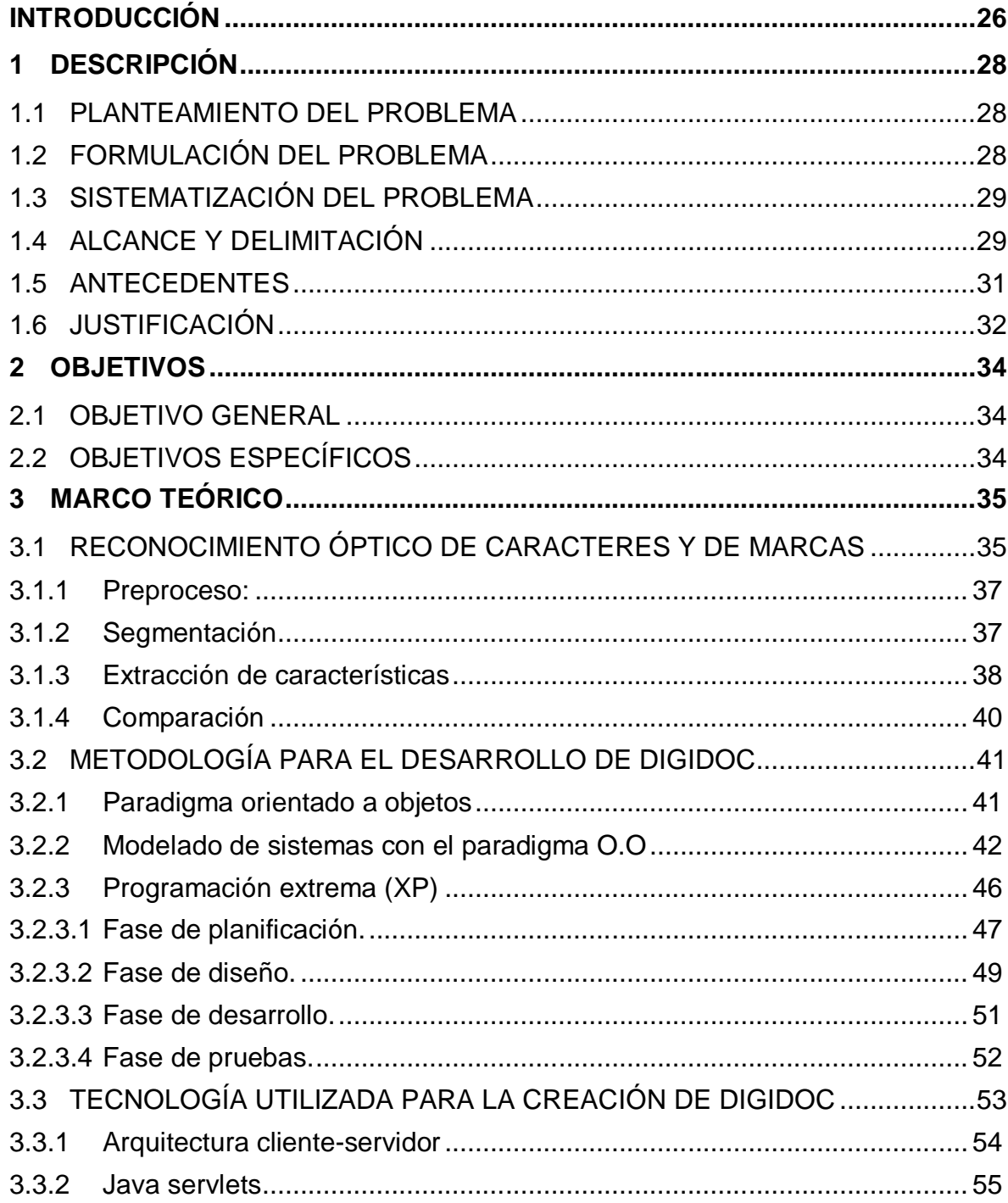

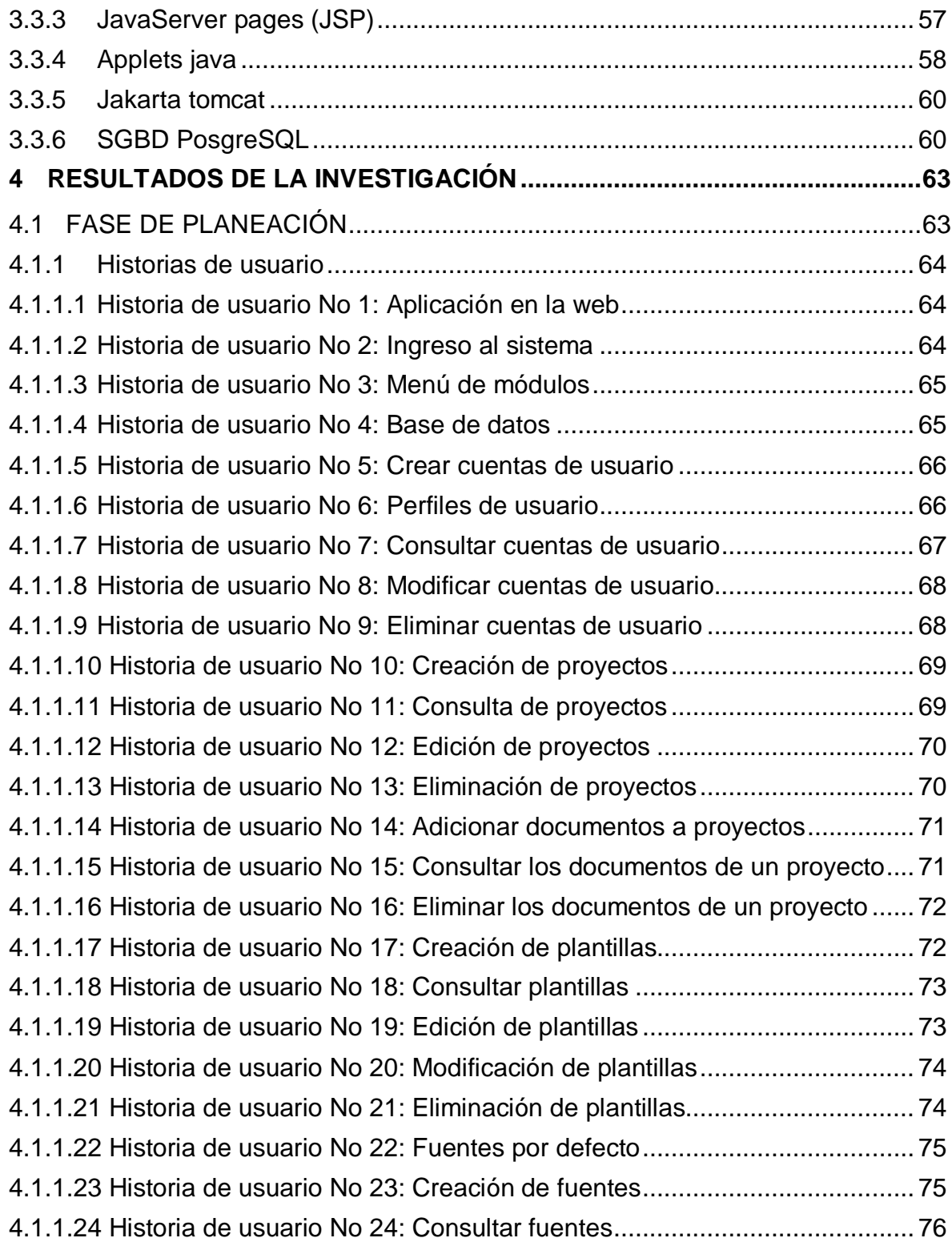

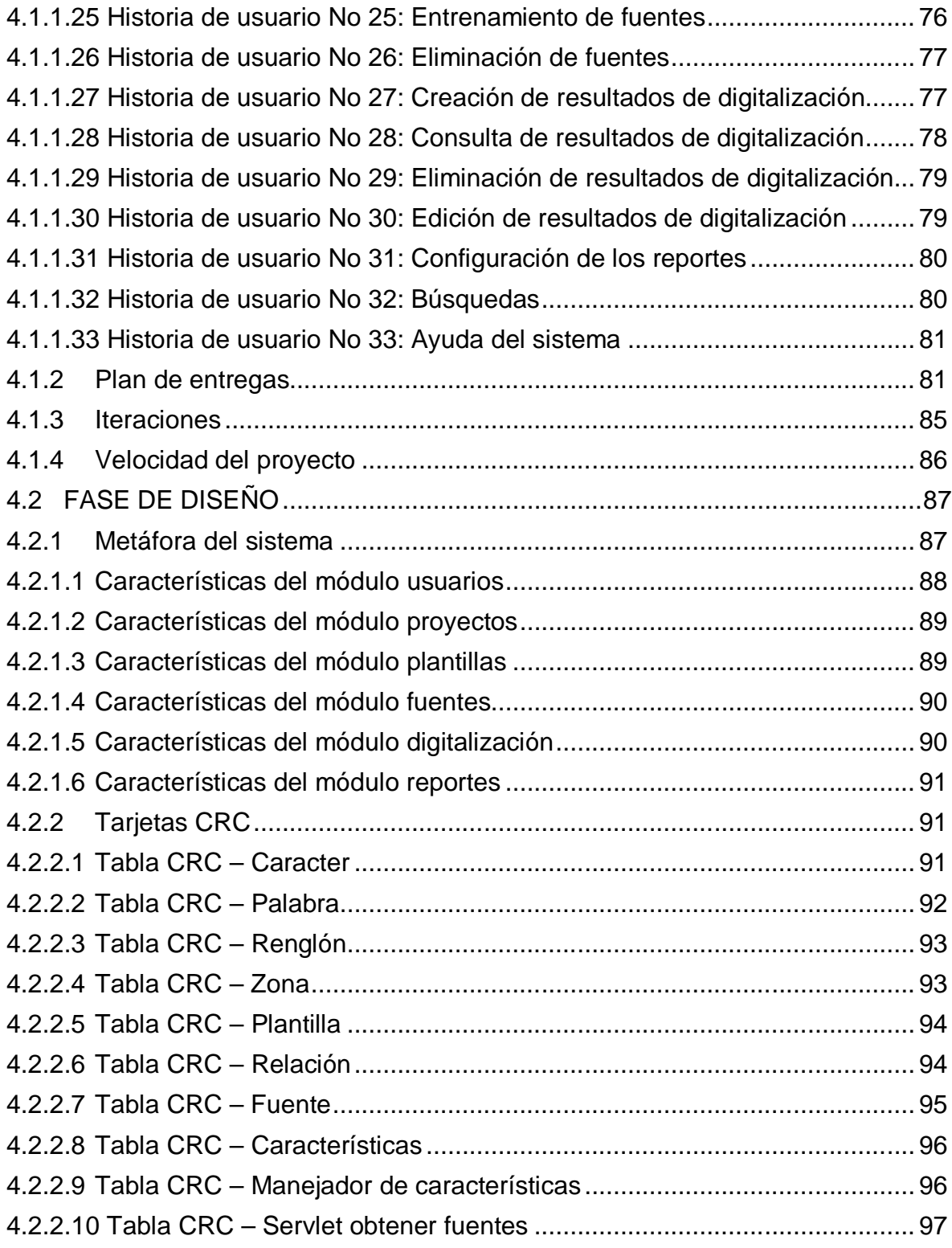

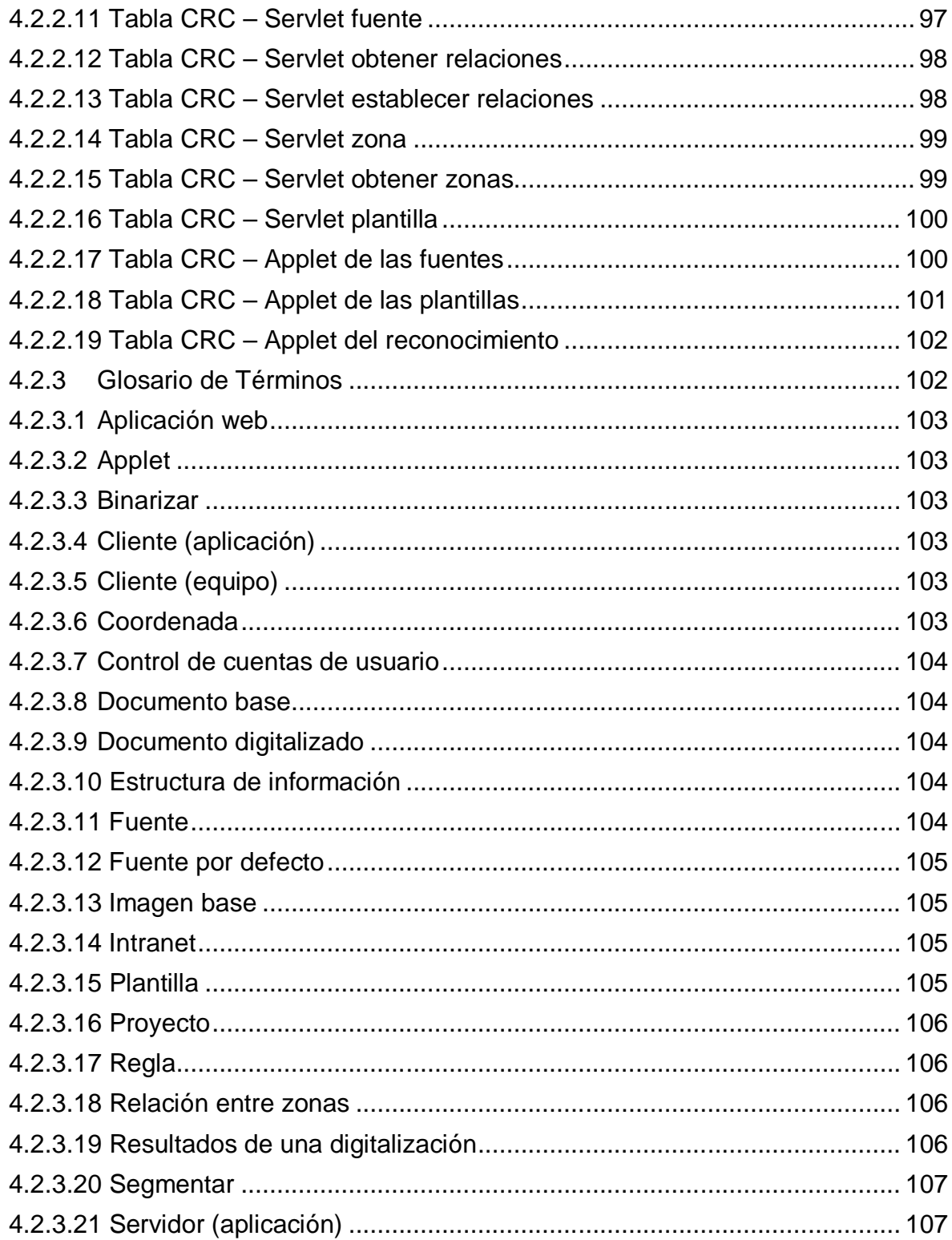

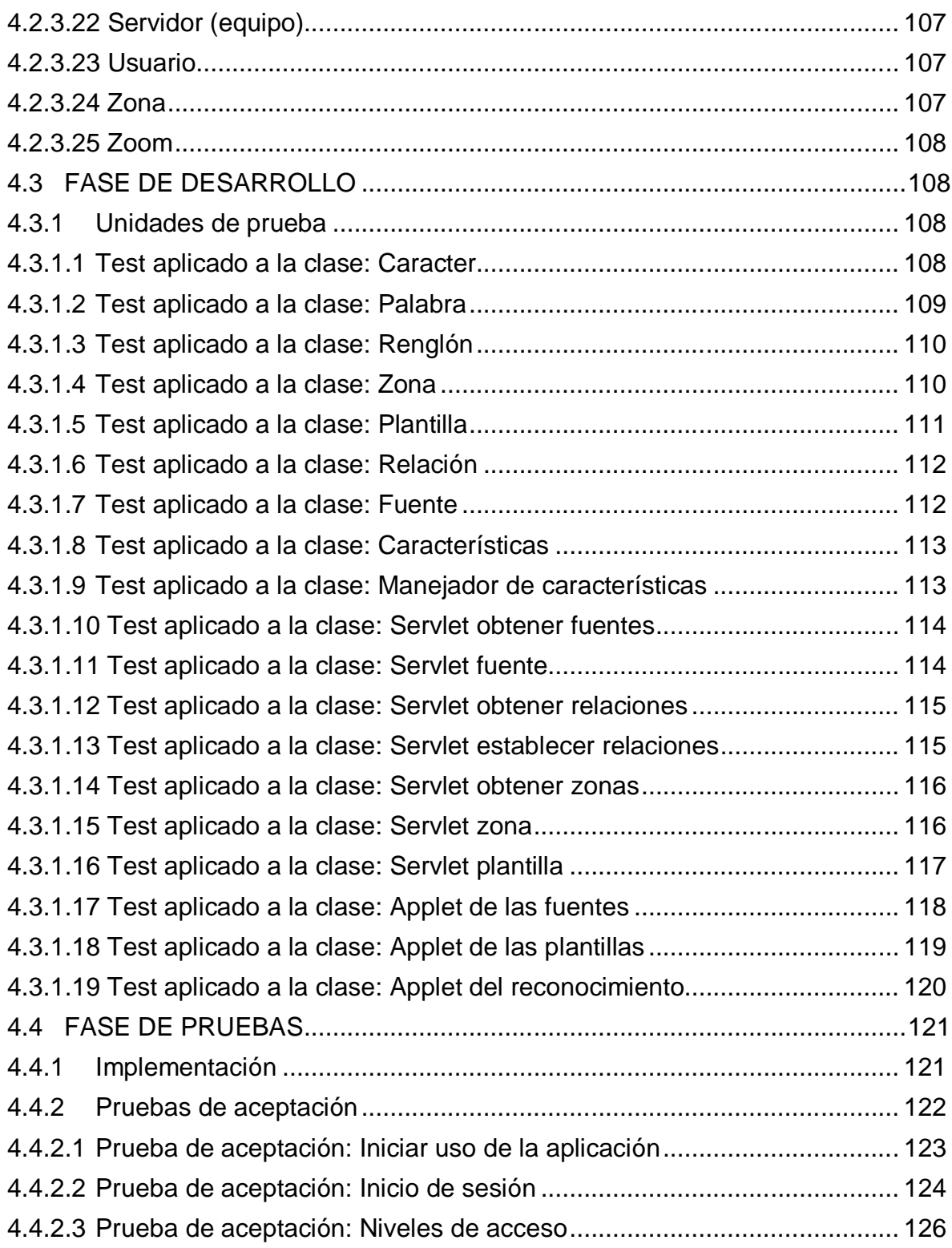

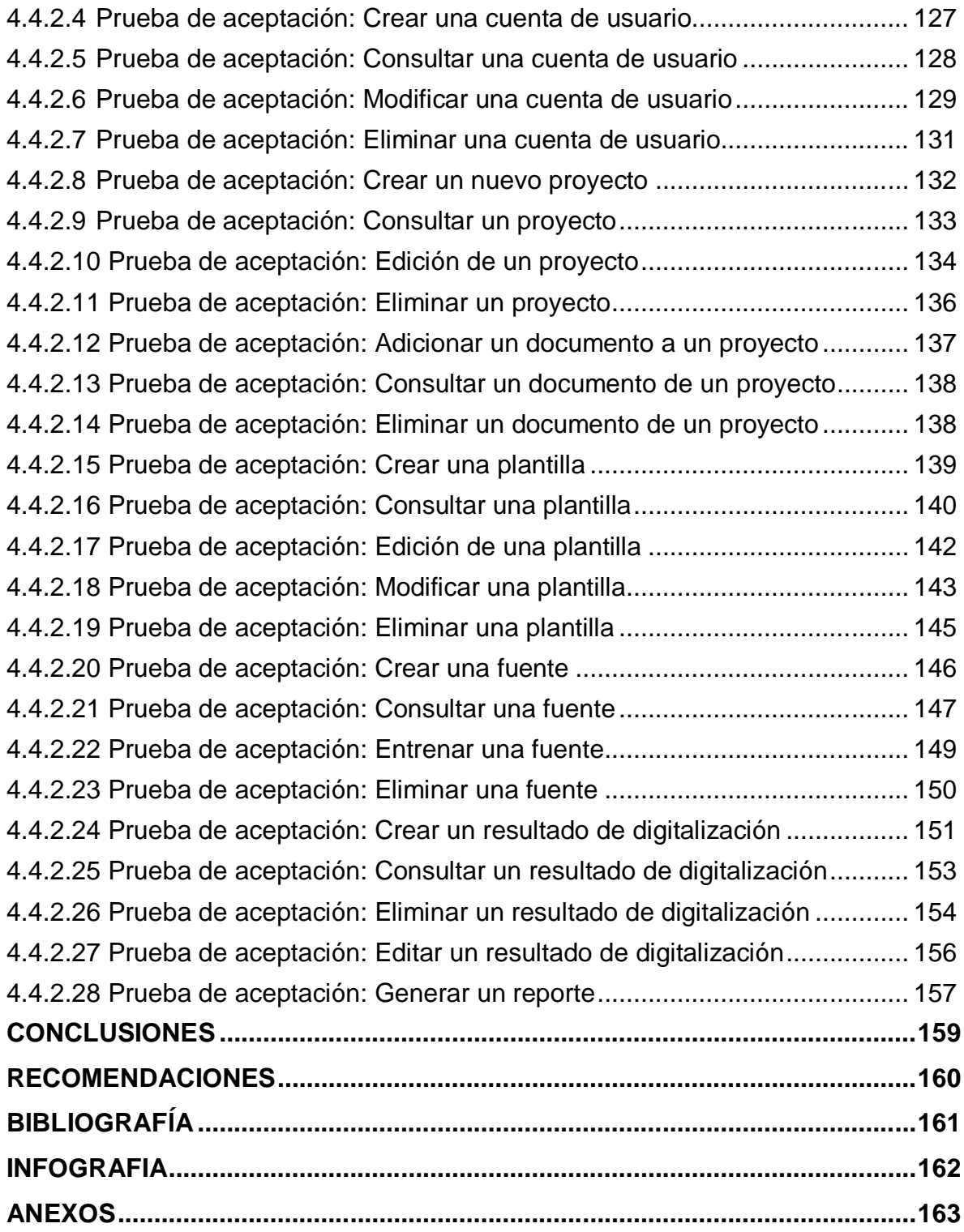

# **ÍNDICE DE TABLAS**

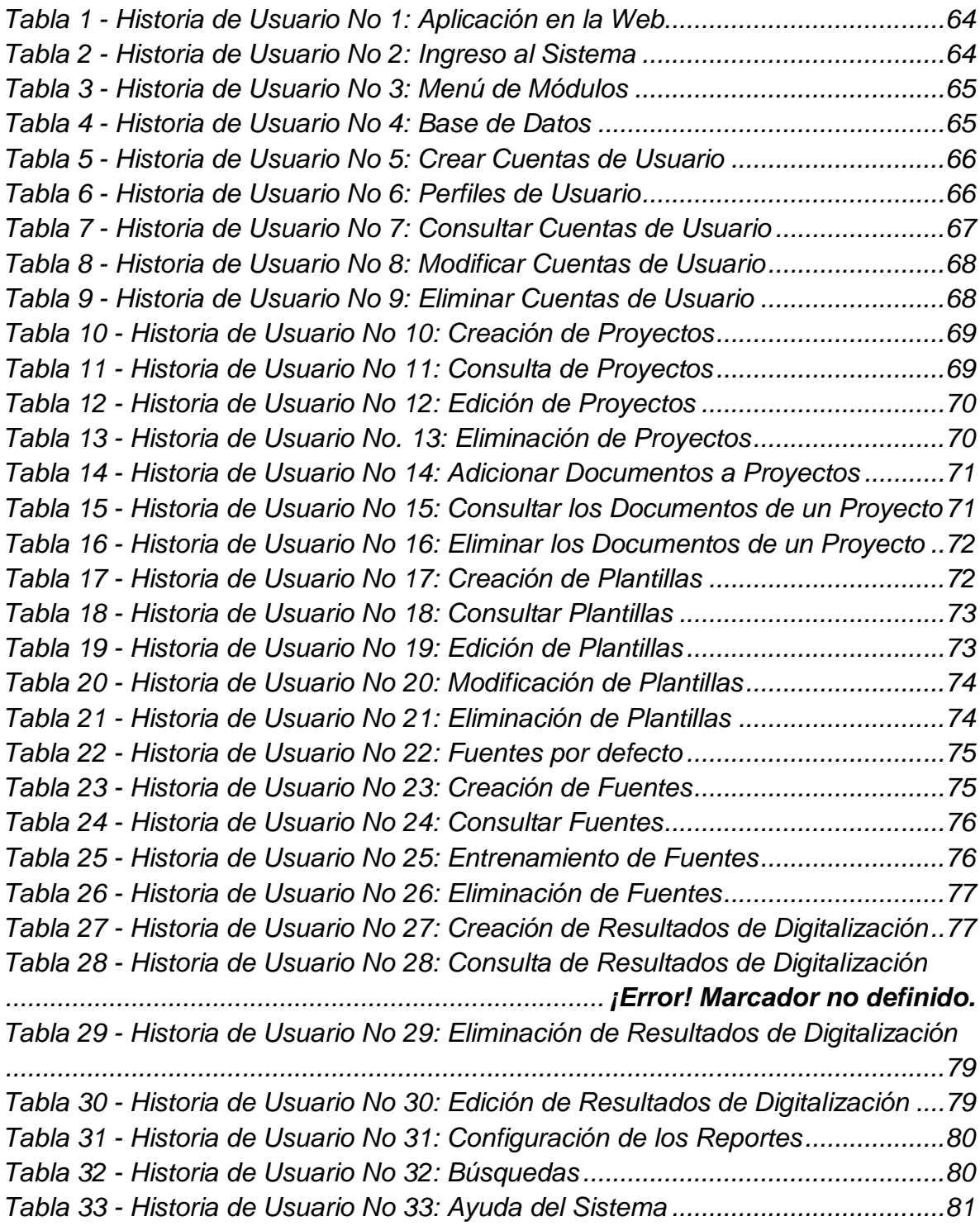

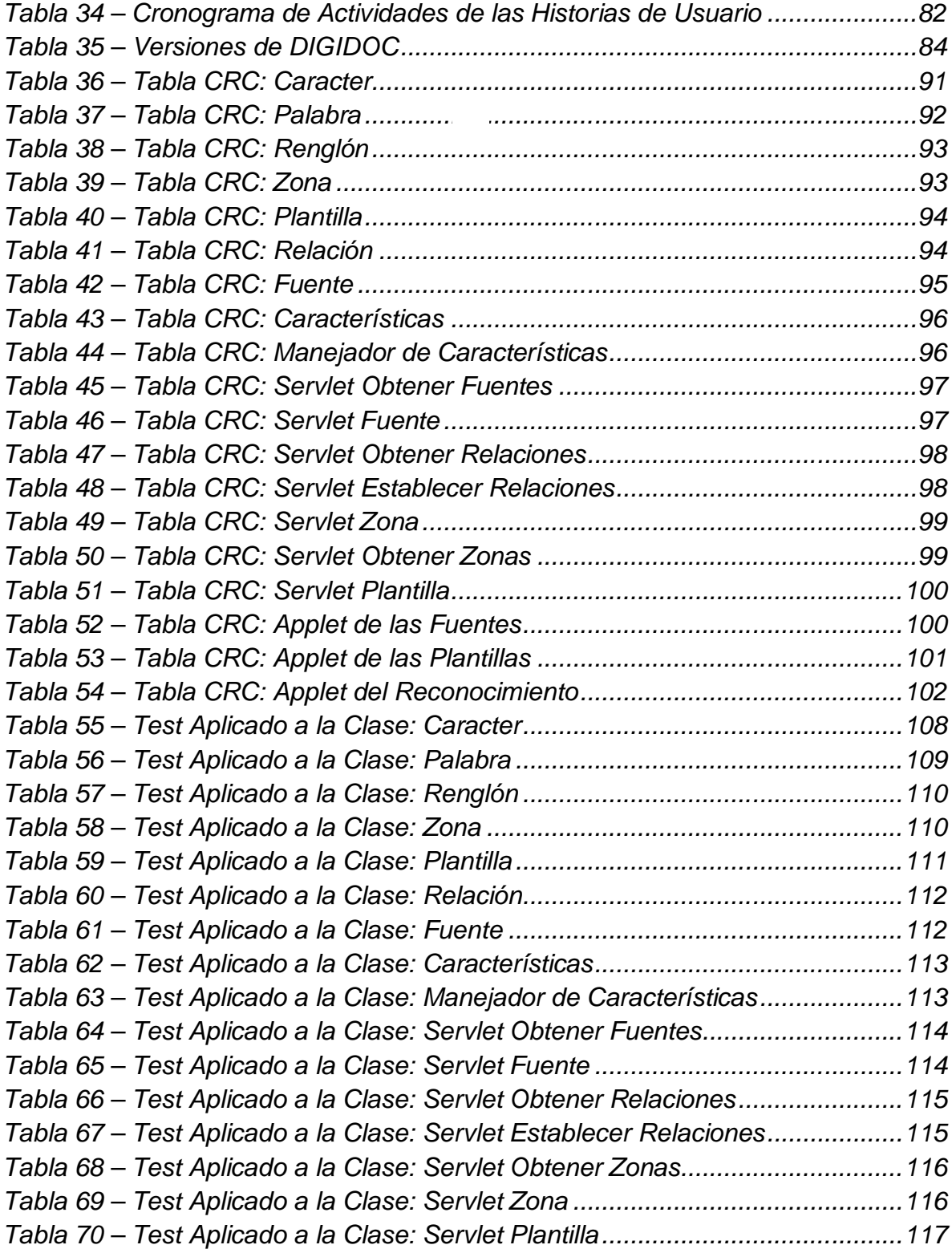

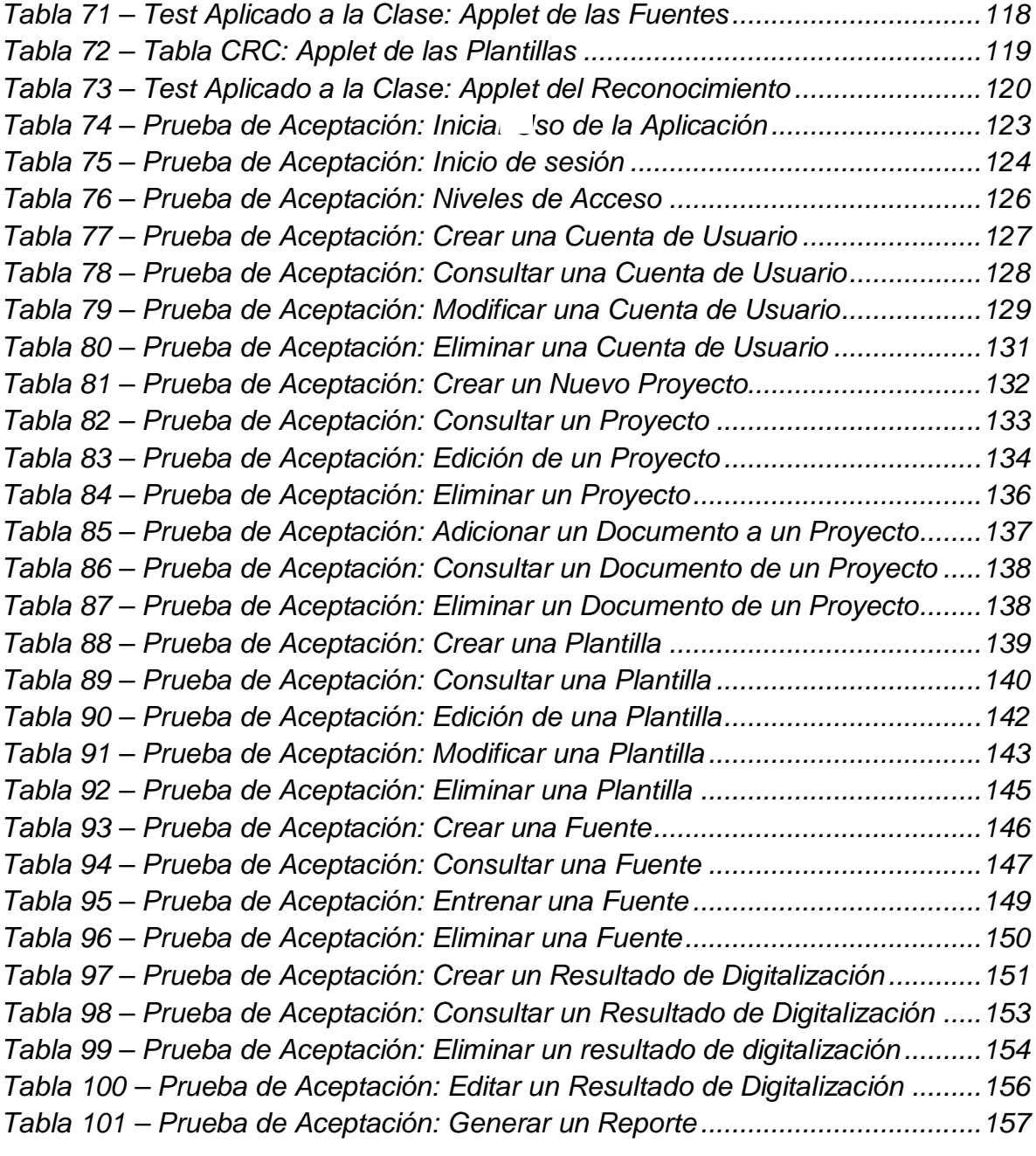

# **ÍNDICE DE ILUSTRACIONES**

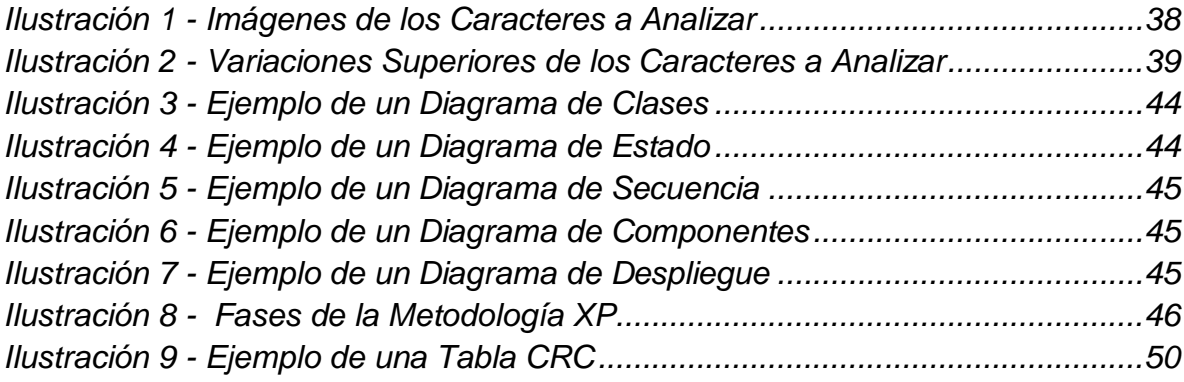

### **INTRODUCCIÓN**

En el presente documento se muestra como la información es un elemento fundamental ya que está presente en todos los procesos cotidianos de una organización, por ello la seguridad de dicha información es parte fundamental en el control de los datos que esta maneja. A través de un software se puede llevar un control, orden, y seguridad de la información y esto es de vital importancia para toda organización.

En la gran mayoría de las empresas de nuestra región esta información es manejada a través de documentos impresos que están expuestos a diferentes riesgos como inundaciones, incendios y el mismo desgaste físico por el paso del tiempo.

DIGIDOC – Herramienta para la Digitalización de Documentos, es una aplicación concebida para que las Mipymes puedan hacer uso de las tecnologías de la informática en lo concerniente a la seguridad documental.

Con miras a la protección de la información y del medio ambiente, cada vez es más urgente e importante que las organizaciones manejen su documentación de manera electrónica. DIGIDOC satisface dicha necesidad, permitiendo a las empresas realizar la digitalización de los documentos que suele usar en las labores cotidianas.

Para llevar a cabo esta tarea se hace uso de algoritmos de Reconocimiento Óptico de Caracteres (OCR) y Reconocimiento Óptico Marcas (OMR) para la digitalización de documentos escaneados.

El Reconocimiento Óptico de Caracteres, básicamente, consiste en convertir una imagen escaneada de un documento, en texto editable. En el caso del Reconocimiento Óptico de Marcas el trabajo radica en la interpretación de las marcas contenidas en determinado documento.

La funcionalidad de DIGIDOC se basa en que da soporte digital a documentos físicos por medio del almacenamiento de la imagen en un servidor, y el almacenamiento en bases de datos de la información de caracteres y marcas entregadas por los algoritmos de reconocimiento.

DIGIDOC puede ser usado en gran variedad de documentos impresos ya que el usuario puede escoger que información digitalizar de un documento por medio de la creación de plantillas (conjunto de zonas a reconocer del documento) las cuales son aplicables a más documentos del mismo tipo, así como también por medio del OMR agilizar la captura y uso de información de encuestas, evaluaciones, entrevistas etc.

La herramienta DIGIDOC posee 6 módulos básicos: Usuarios, Proyectos, Plantillas, Fuentes, Digitalización y Reportes. Además de las secciones de Búsquedas y la Ayuda del sistema. En este documento, se presentan entre otros temas, la justificación y los objetivos del proyecto así como la metodología que se siguió para su desarrollo.

# **1 DESCRIPCIÓN**

## **1.1 PLANTEAMIENTO DEL PROBLEMA**

En la actualidad el funcionamiento de las empresas como las MIPYMES depende en gran parte de la forma en que se administra la información, la cual es manejada en su mayoría a través de documentos físicos.

Este manejo de la documentación presenta problemas como lo son la acumulación de grandes cantidades de papel, duplicidad, pérdidas, daños o alteraciones de documentos además de generar gastos de administración y espacio, los cuales dificultan las búsquedas, consultas y seguimiento de documentos provocando de esta manera lentitud en el desarrollo de actividades y procesos.

La razón por la cual se presentan dichos problemas en las entidades es que el crecimiento de las empresas genera también crecimiento de la información que si es administrada físicamente por medio de papel llega hasta un punto que el control de la información se hace complejo.

Para solucionar estos problemas se presenta como alternativa el desarrollo de una herramienta de digitalización de documentos que permite una mejor administración de documentos impresos concernientes a una entidad, permitiendo de esta manera que los procesos se agilicen y que se lleve un mayor control de la información.

# **1.2 FORMULACIÓN DEL PROBLEMA**

¿Cómo mejorar la gestión de los documentos impresos de las MIPYMES para optimizar los procesos que se desarrollan?

## **1.3 SISTEMATIZACIÓN DEL PROBLEMA**

- ¿Cuáles son los procedimientos a seguir para la digitalización de documentos?
- $\geq$  *i*. Es posible la integración de perfiles de usuario a la gestión de documentos impresos y así controlar mejor el acceso a la información de estos?
- ¿La digitalización de documentos que beneficios traería para una organización?
- ¿La administración de consultas agilizará el proceso de búsqueda de la información?

## **1.4 ALCANCE Y DELIMITACIÓN**

Las empresas independiente de su naturaleza son totalmente expansivas, lo que unido a un fuerte aumento de la competencia, obliga buscar la eficiencia en los procesos, ganando rapidez, flexibilidad y estabilidad en el mercado.

Para ayudar a cumplir estos objetivos se desarrolló una aplicación que permitirá que los empleados y colaboradores de cualquier empresa accedan a la información de documentos impresos.

La aplicación cuenta con seis módulos:

 *Módulo Usuarios*: Esta es la sección inicial, ya que para la interacción entre usuarios y el sistema se hace necesario conocer los datos de quienes ingresan a este. El acceso se realiza mediante una contraseña así como una asignación de nivel de acceso, el cual será determinado por el administrador del sistema, todo esto se basa en la necesidad de controlar quién y a qué datos puede acceder y gestionar.

Mediante este módulo se asegura un correcto funcionamiento del servicio ya que se conceden los permisos de creación y acceso a los diferentes proyectos del sistema y el conocimiento en cada momento de quien realiza una determinada actividad dentro del sistema, por tanto se debe instruir a

los usuarios en cuanto a su responsabilidad en el manejo de esta información al integrarse esta herramienta tecnológica.

 *Módulo Plantillas:* En esta sección el usuario inicialmente carga una imagen la cual le servirá como base para ubicar las posiciones en donde reconocerá el texto o marcas. Una vez cargada la imagen base, el usuario procede a dibujar mediante rectángulos cada una de las zonas en donde se aplicará el algoritmo de reconocimiento, previamente se debe escoger si la zona es de tipo texto o marca.

Si la zona es de tipo texto debe indicar el nombre de esta zona, escoger que fuente se utilizara así como un filtro que especifique si el texto contenido es numérico, alfabético o ambos para que el proceso de reconocimiento se agilice y aumente la precisión.

Si la zona es de tipo marca el usuario debe escoger cuantas marcas integra la zona dibujada, así como indicar la orientación (vertical u horizontal) y definir las reglas que rigen el resultado, si son de selección múltiple, única respuesta, hacer acumulado de varias marcas, etc. Así como indicar si los resultados de diferentes marcas se deben combinar.

El conjunto de estas zonas para un documento es en si la plantilla, y el usuario podrá crear, editar y eliminar las diferentes plantillas.

 *Módulo Fuentes*: Aquí se administran las diferentes fuentes que el sistema reconoce, se pueden crear editar y eliminar así como en esta sección se entrena al reconocedor óptico de caracteres en el reconocimiento de una nueva fuente. Por defecto el sistema ya viene con fuentes para ser utilizadas pero los usuarios pueden adicionar otras nuevas para incrementar el reconocimiento de texto.

El usuario inicia el entrenamiento entregándole al sistema una imagen con los caracteres de una determinada fuente a reconocer. Seguido a esto el sistema le mostrara uno por uno los caracteres de la imagen y el usuario deberá digitar a que carácter corresponde para que el sistema inicie su aprendizaje y lo almacene en sus bases de datos para iniciar su uso en los diferentes proyectos.

 *Módulo Proyectos:* Los proyectos son la integración de las plantillas, fuentes y documentos escaneados, es aquí en donde escogemos las fotos de los documentos del mismo tipo a los cuales aplicaremos los algoritmos de reconocimiento basándonos en las plantillas previamente creadas.

En esta sección podemos gestionar los diferentes proyectos, en cuanto a su creación, modificación, eliminación

- *Módulo Digitalización:* En esa sección, una vez escogido el proyecto, se inicia con el reconocimiento óptico de marcas y caracteres aplicados a los diferentes documentos, del proyecto, con base en una plantilla seleccionada. Posteriormente a esto se entregan los resultados de cada uno de los documentos y se permite, de ser necesario, realizar correcciones a la información entregada por el sistema.
- *Módulo Reportes:* En esta sección el usuario del sistema realiza las diferentes búsquedas sobre la información contenida en los documentos de un determinado proyectos y permite la generación de un documento en formato PDF como informe de los resultados.

### **1.5 ANTECEDENTES**

En la actualidad existen cantidades de programas para el reconocimiento óptico de caracteres y marcas como *Aby Fine Reader*, *Free OCR*, *OCRAD*, *SIMPLE OCR*, etc.

Sin embargo, los programas mencionados cumplen sólo con la función de transformar una imagen en texto sin tomar en cuenta cuales son las zonas de importancia para una organización.

Este proyecto se encamina hacia la búsqueda de la información más relevante para una empresa, contenida en un documento. En lograr de transformar toda la imagen del documento en texto, DIGIDOC, se encarga de realizar el reconocimiento sólo a las zonas del documento que el usuario haya especificado como la parte más importante, haciendo uso de las plantillas.

Además, será posible ahorrar tiempo en la trascripción y evaluación de documentos que contengan marcas, como por ejemplo, los exámenes o encuestas. En este caso el DIGIDOC, además de realizar el reconocimiento y proporcionar el contenido del documento, se encarga de analizar los datos extraídos. Es decir, al tratarse del reconocimiento de una encuesta, se indicará el resultado de esta, según los patrones de calificación provistos por el usuario.

Por otro lado, muchos de los sistemas que permiten el reconocimiento de caracteres, solo trabajan con fuentes predeterminadas. Por ello, DIGIDOC, permite la creación de nuevas fuentes de caracteres para que se amplíe el reconocimiento y cobertura del sistema.

El sistema permitirá que las pequeñas y medianas empresas tengan a su disposición una aplicación útil, que permitirá un mejor manejo de grandes cantidades de documentos, cantidades que provocan dificultades y retrasos en los procesos de las empresas.

### **1.6 JUSTIFICACIÓN**

Por medio de la utilización de un sistema que hace uso de recursos tecnológicos como lo son el uso de redes, equipos de cómputo, la integración de un software que aplique el reconocimiento de caracteres y marcas; se pretende optimizar el funcionamiento y manejo de documentos en mejora del desarrollo de procesos en las MIPYMES, haciendo posible un mejor manejo, conservación y acceso a los documentos impresos.

La implementación de esta herramienta mejorará notablemente la eficiencia en el manejo de la documentación permitiendo ayudar al registro, control y búsqueda de esta, logrando de esta manera mejorar sus servicios para alcanzar los objetivos ya planteados. La herramienta de digitalización de documentos que se desarrollará presenta las siguientes ventajas:

- Simplificara muchas tareas que a mano son muy lentas y tediosas.
- La digitalización de la información permitirá que sea más segura ya que tiene un soporte digital en el servidor.
- Evitará fraude, el sistema minimizará los riesgos de manipulación por parte de personal que no sea correspondido mediante el manejo de usuarios y niveles de acceso.
- Mejoramiento en la capacidad para procesar información, incrementando la velocidad y número de actividades realizadas.
- Búsquedas más eficientes, el sistema permitirá al personal realizar consultas en la totalidad de la documentación perteneciente a la entidad.
- Disminuir gastos económicos en papel ayudando además a la conservación del medio ambiente.
- Todos los servicios que ofrece la herramienta de digitalización de documentos no implican grandes inversiones económicas.
- La implantación de esta herramienta conlleva a agilizar varios procesos que se realizan en diferentes dependencias produciendo de esta forma al personal una satisfacción constante.

### **2 OBJETIVOS**

### **2.1 OBJETIVO GENERAL**

Desarrollar una herramienta de digitalización de documentos realizada en software libre bajo licencia GPL (Licencia Publica General).

## **2.2 OBJETIVOS ESPECÍFICOS**

- Recopilar información acerca de los procesos de digitalización de documentos, así como analizar las características que presentan diferentes herramientas de digitalización del mercado.
- Gestionar el acceso a la información del sistema por medio de perfiles de usuario.
- Hacer uso de algoritmos de reconocimiento óptico de caracteres y marcas para la interpretación de los documentos escaneados que faciliten el manejo de la información contenida en documentos impresos.
- Lograr que la herramienta agilice y facilite los procesos de búsqueda, administración y control de los documentos impresos de una empresa.

# **3 MARCO TEÓRICO**

Por medio de la digitalización de documentos es posible hallar numerosos beneficios para las Mipymes. Tanto en el campo económico como en la protección del medio ambiente son muchos los puntos a favor que se le pueden añadir a esta nueva forma de almacenar la información.

Para que este proceso se lleve a cabo de manera adecuada es necesaria la implementación de Algoritmos de Reconocimiento Óptico de Caracteres (OCR) y Algoritmos de Reconocimiento Óptico de Marcas (OMR). En este proyecto se han aplicado algunos de estos algoritmos que posibilitan la digitalización de los documentos provistos por el usuario.

Para la realización del análisis y diseño, se utilizó el *Paradigma Orientado a Objetos* (O.O) y la *Programación Extrema* (XP). Para la construcción del aplicativo se utilizó la tecnología de SUN Microsystems haciendo uso del lenguaje de programación *Java* y recurriendo al uso de *Servlets*, *Applets, y Páginas JSP*. El servidor web utilizado es *Tomcat* y el gestor de bases de datos es *PostgreSQL*.

En los ítems siguientes se abordan los conceptos necesarios para la elaboración del proyecto, tanto la información relacionada con los procesos de la digitalización de documentos, como la metodología de desarrollo y codificación.

## **3.1 RECONOCIMIENTO ÓPTICO DE CARACTERES Y DE MARCAS**

El Reconocimiento Óptico de Caracteres (OCR) es la unión de diferentes técnicas que se complementan entre si y cuya finalidad es la distinción de caracteres alfanuméricos existentes en un idioma. Similarmente, el Reconocimiento Óptico de Marcas (OMR) pretende la identificación de selecciones realizadas en una determinada imagen, para así poder brindar un resultado el cual es determinado por una o varias *Reglas de Asociación*.

En el reconocimiento de caracteres en general no se realiza un reconocimiento sino una comparación entre cada uno de los caracteres a reconocer y los respectivos unos caracteres base, almacenados en el sistema. A los caracteres se les extraen una serie de características y el resultado de esta comparación determina finalmente a que carácter corresponde el que se está "reconociendo".

También se debe tener en cuenta que en el reconocimiento de caracteres no existe una precisión de un 100%, ya que este reconocimiento depende de varios factores. En el caso de este proyecto se han tenido en cuenta los siguientes: la calidad de la impresión del documento que será escaneado, la resolución con que se escaneen los documentos, el entrenamiento que reciban los caracteres de la fuente a reconocer y la cantidad de caracteres que se deben reconocer. No obstante el algoritmo de reconocimiento empleado obtiene un buen porcentaje de acierto, el cual es superior al 80%.

En el proceso de reconocimiento de caracteres (OCR) se sigue cuatro etapas fundamentales, una de estas no está presente en el reconocimiento de marcas (OMR). Las etapas son: preproceso, segmentación, extracción de características (sólo presente en OCR) y reconocimiento (o comparación).

En el caso del OCR las etapas consisten en lo siguiente:

- $\checkmark$  Ajuste del documento impreso (preproceso).
- $\checkmark$  Dividir la zona a reconocer en renglones, palabras y caracteres (segmentación).
- Extracción de las características de cada carácter de la segmentación (extracción de características).
- $\checkmark$  Comparación de las características de la fuente con las características del carácter a reconocer (reconocimiento).

En el caso del OMR las etapas consisten en lo siguiente:

- $\checkmark$  Adecuación de la imagen (pre proceso).
- $\checkmark$  Determinar la posición de cada marca (segmentación).
$\checkmark$  Determinación del resultado mediante una serie de reglas (reconocimiento).

Las reglas hacen referencia a las relaciones (o reglas de asociación) que deben efectuarse para determinar qué resultado se debe obtener cuando una o varias marcas de una zona aparecen seleccionadas.

En los ítems siguientes se abordarán cada una de estas etapas de manera general, para tener una comprensión más detallada del proceso de reconocimiento óptico.

**3.1.1 Preproceso**: Este proceso se efectúa de la siguiente manera, cuando la imagen está en escala de grises, la claridad u oscuridad de cada pixel gris está determinada por un número que va desde 0 (color negro) hasta 255 (blanco), el proceso de binarización hace uso de un umbral, el cual es un numero entre 0 y 255, hace las veces de filtro para determinar qué pixeles serán convertidos a negros (aquellos con un valor por debajo del umbral) y cuáles serán pasados a blancos (los que tengan un valor por encima del umbral, que en DIGIDOC es próximo a 125).

**3.1.2 Segmentación:** La segmentación es la acción de dividir la zona a reconocer en partes más pequeñas. En párrafos, renglones, palabras y caracteres.

Esta segmentación se la realiza generando histogramas verticales. En este proyecto se hace uso de una estructura de información tipo árbol en donde se inicia con la zona a reconocer. A esta zona, que llega a ser la raíz del árbol, se le integran todos los renglones, a los renglones se le integran las palabras y a las palabras se le integran los caracteres.

En esta parte del algoritmo los caracteres pueden ser letras si contienen pixeles negros y separaciones entre letras si no contienen pixeles negros. Seguido a esto se determina cual separación es un espacio entre palabras.

Con esta estructura de tipo árbol se procede a realizar el análisis posterior que determinará el resultado del reconocimiento óptico.

### **3.1.3 Extracción de características:** De cada carácter del árbol de

segmentación se extraerán ciertas características que permitirán formar una matriz de datos que será la representación sistematizada (en términos de programación) de la imagen del caracter que se está analizando. Posteriormente se realizará el análisis con los datos contenidos en estas matrices.

Las primeras características extraídas son las *variaciones* que cada caracter presenta en las regiones *Superior, Inferior, Izquierda, Derecha, Horizontal, Vertical y Aspect Radio* (Aspecto de Radio). Estas variaciones se obtienen de los caracteres entrenados de cada fuente y son las que diferencian a un carácter de otro. Por tanto, son las características que se analizaran cuando se esté realizando el reconocimiento de un carácter determinado.

Lo anterior se lo puede apreciar en las siguientes ilustraciones (Ilustración 1):

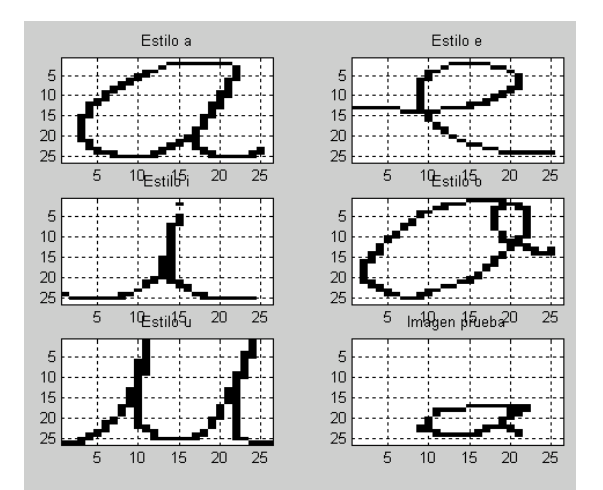

**Ilustración 1 - Imágenes de los Caracteres a Analizar**

En la Ilustración anterior, se observan los caracteres escaneados, después de haberse realizado la segmentación. Los caracteres de la ilustración son las cinco vocales y, además de ellas, aparece un carácter adicional, que es el que se desea identificar.

Ahora, en la siguiente ilustración (Ilustración 2), se visualizan las respectivas *Variaciones Superiores* de cada vocal.

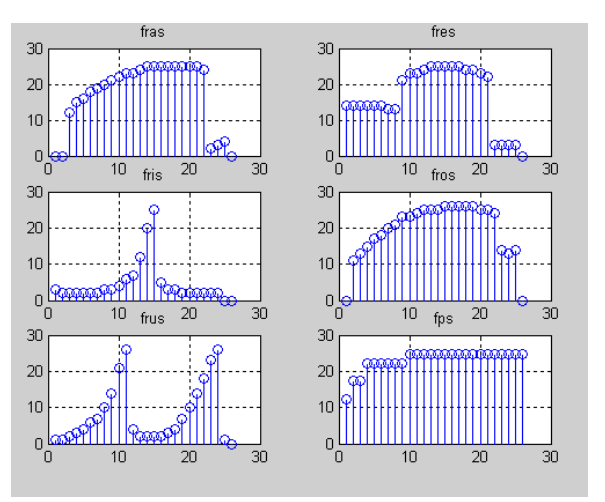

**Ilustración 2 - Variaciones Superiores de los Caracteres a Analizar**

Como se puede apreciar, cada punto representa la distancia que hay del margen superior de la imagen hasta el primer pixel negro que se encuentra. Tal como en este caso se procede a realizar la extracción de las demás *Variaciones* mencionadas.

Estas *Variaciones* determinan los *Histogramas*. Por cada una de las *Variaciones* se realiza un *Histograma*. Un *Histograma* es un *Vector de Enteros*. Estos vectores son determinados de la siguiente manera:

Por ejemplo, en el caso de las *Variaciones Superiores*, el *Histograma Superior* indica cuantos pixeles blancos hay hasta encontrar uno negro, de izquierda a derecha y arriba a abajo.

En el caso de la *Variación Aspect Radio*, el *Histograma Aspect Radio* ya no es un *Vector de Enteros*, sino un *Real* que se obtiene de la división de la altura y el largo del caracter analizado.

Los Histogramas pueden quedar de esta manera:

- o *Histograma Superior*: [9][8][7][6][5][4][3][2][1][0][1][2][3][4][5][6][7][8][9]
- o *Histograma Inferior*: [0][0][1][2][3][4][4][4][4][4][4][4][4][4][3][2][1][0][0]
- o *Histograma Derecha*: [9][8][7][6][5][4][3][2][1][0][0]
- o *Histograma Izquierda*: [9][8][7][6][5][4][3][2][1][0][0]
- o *Histograma Vertical*: [1][2][2][2][2][8][8][8][8][8][8][8][8] [2][2][2][2][1]
- o *Histograma Horizontal*: [1][3][4][4][4][11][4][4][4][4]
- o *Aspect Radio:* 19/10 = 1,9

Una vez obtenidas todas las características para el caracter (desconocido, que se va a reconocer), se realiza un proceso de *Normalización*, que consiste en un ajuste de estas funciones, debido a que su tamaño varía. Es necesario además, un proceso de *Escalamiento* y *Alineación*.

En el caso del reconocimiento de marcas, el proceso anterior no es realizado en todo detalle. No es necesario realizar comparaciones con caracteres base. Por ello no se realiza la extracción de las variaciones.

**Comparación:** Finalmente, la comparación se realiza calculando las distancias geométricas entre los vectores obtenidos para el carácter a reconocer y cada uno de los vectores de los caracteres entrenados en la fuente de la base de datos utilizada para el reconocimiento.

Al obtener dichas distancias, se observa cuál es la mínima y el carácter prototipo relacionado con esa distancia mínima es asignado como el carácter reconocido.

# **3.2 METODOLOGÍA PARA EL DESARROLLO DE DIGIDOC**

Este software se desarrolló ciñéndose a las normas de la metodología de desarrollo "*Programación Extrema" (XP)*, cuya estructura de programación es orientada a objetos. A continuación se hace un breve análisis de estas corrientes de la ingeniería de software y los paradigmas de la programación.

# **3.2.1 Paradigma orientado a objetos:** Aunque existen diversos paradigmas

para el análisis y diseño de sistemas, el paradigma más utilizado en el momento es el de la programación orientada a objetos (O.O), la cual se centra en el análisis usando una descomposición del sistema por objetos o conceptos.

Con el paradigma orientado a objetos (O.O), se representa el sistema que se desea modelar en términos de los objetos que posee. Cada uno de ellos tiene sus propias características que lo identifican y un comportamiento específico. Con base en estas características y comportamiento del objeto se pueden definir como debe funcionar.

Existen varias ventajas en la utilización de este paradigma. Las ventajas pueden verse en aspectos como el mejoramiento de la calidad a lo largo del ciclo de vida de una aplicación, facilitando además el mantenimiento y la creación de nuevas versiones de la misma. Además, existen diversas características que lo hacen especial y lo convierten en una de la forma de programación más utilizada hasta el momento. Algunas de estas características son:

- *El encapsulamiento*, hace que se oculten las funcionalidades internas de un objeto, así solo se encargarán de realizar las acciones que le correspondan sin que el usuario se dé cuenta de qué es lo que pasa en su interior.
- *La herencia*, hace que, un objeto que se cree como instancia de una clase y tenga todas las características tanto de la clase de la cual es instancia, así como de la superclase de la cual ésta hereda.
- *El polimorfismo*, hace referencia a como una operación puede tener el mismo nombre en una misma clase y, sin embargo, puede realizar diferentes procesos. A esto se le conoce como *Sobrecarga de Métodos*.

Estas características, sin duda alguna, permiten crear un software mucho más robusto.

Pueden además mencionarse como ventajas: la reutilización de software, la estabilidad, el diseño rápido y de alta calidad, la integridad, la facilidad de programación al usar efectivamente toda la información de la fase de diseño, la facilidad de mantenimiento y la independencia en el diseño.

**3.2.2 Modelado de sistemas con el paradigma O.O:** Para realizar el modelado de sistemas que utilizan el paradigma de programación Orientado a Objetos, se utilizan los diagramas que provee el *Lenguaje Unificado de Modelado* (UML). El UML es un lenguaje para la especificación, visualización, construcción y documentación de los artefactos de sistemas de software, así como para modelar negocios o cualquier sistema, permitiendo comprender y comunicar diseños de una forma fácil, a través de un conjunto de notaciones para la creación de modelos de objetos.

UML nace por la necesidad de estandarizar los lenguajes de modelación para la industria de software orientado a objetos, y de crear un conjunto de notaciones y semántica que abarque adecuadamente todas las escalas de arquitecturas complejas, de software. La primera versión de esta herramienta fue creada por Rational Software Corporation en 1997 y se puso en funcionamiento después de varias revisiones en 1998.

UML combina notaciones provenientes del modelo orientado a objetos, el modelo de datos, el modelo de componentes y modelo de flujos de trabajo, y la principal característica es que está dirigido por casos de uso y se centra en la arquitectura.

Esta combinación da origen a tres clases de bloques de construcción que son: elementos, relaciones y diagramas.

*Elementos*: Son abstracciones de cosas reales o ficticias como objetos o acciones. Estos elementos pueden ser: estructurales, de comportamiento o de agrupación.

*Relaciones*: Son las formas de relacionar los *elementos* entre sí. Estas pueden ser de dependencia o asociación. Una relación de dependencia es una relación semántica entre dos elementos, en donde un cambio en un elemento (el independiente) puede afectar la semántica del otro elemento (dependiente). Una relación de asociación es una relación estructural que describe un conjunto de uniones.

*Diagramas*: Son colecciones de *elementos* con sus *relaciones.* Para poder representar correctamente un sistema, UML ofrece una amplia variedad de diagramas para visualizar el sistema desde varias perspectivas. Los diferentes tipos de diagramas que se utilizan en UML son:

- *Diagrama de Casos de uso*
- *Diagrama de Clases*
- *Diagrama de Objetos*
- *Diagramas de Comportamiento*
	- o *Diagrama de Estados*
	- o *Diagrama de Actividad*

*Diagramas de Interacción*

- o *Diagrama de Secuencia*
- o *Diagrama de Colaboración*
- *Diagramas de Implementación*
	- o *Diagrama de Componentes*
	- o *Diagrama de Despliegue*

La metodología XP no especifica qué tipos de diagramas deban usarse para la representación de las diferentes secciones del sistema. Queda a responsabilidad de cada analista seleccionar el modo como plasmará las fases que componen esta metodología. En este proyecto no se hará un uso amplio del UML para dichas representaciones, pero se lo utilizará para realizar algunas explicaciones dentro del marco teórico.

Dentro de los diagramas de UML que más se suele utilizar figuran los siguientes:

 *Diagrama de Clases:* Muestra un conjunto de Clases interfaces, colaboraciones y sus relaciones (Ilustración 3).

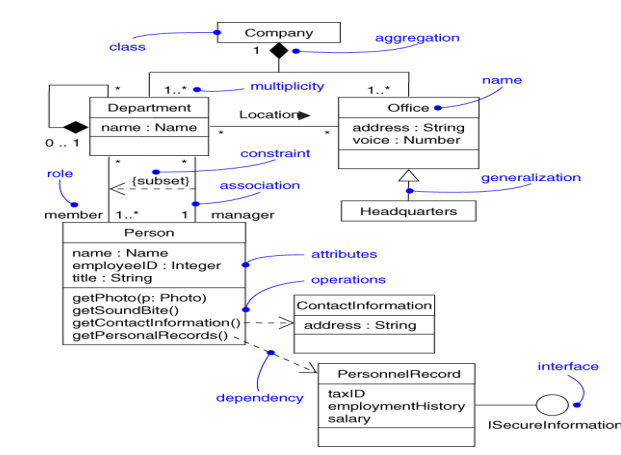

**Ilustración 3 - Ejemplo de un Diagrama de Clases**

 *Diagramas de Estado:* Capturan el comportamiento dinámico, es modelado en términos del estado en el cual se encuentra el objeto, qué acciones se ejecutan en cada estado y cuál es el estado al que transita después de un determinado evento (Ilustración 4).

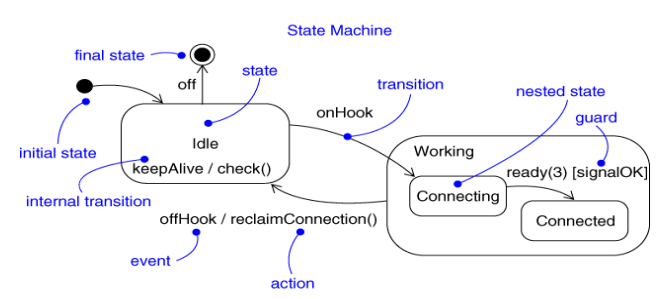

**Ilustración 4 - Ejemplo de un Diagrama de Estado**

 *Diagramas de Secuencia: "*Los diagramas de Clases y los de objeto representan la información entre sí, y tales interacciones suceden con el tiempo. El diagrama de secuencias muestra la mecánica de la interacción con base en los tiempos". 1 (Ilustración 5).

 $\overline{\phantom{a}}$ 

<sup>1</sup> Joseph Schmuller. Aprendiendo UML en 24 horas, página: 30

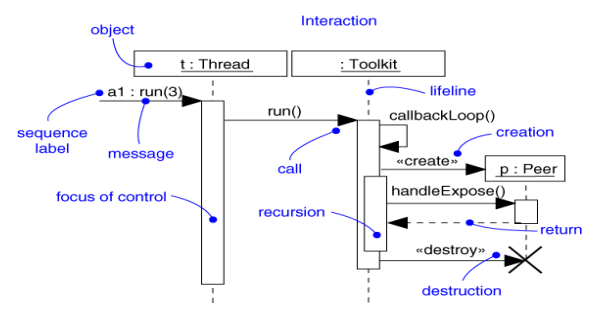

**Ilustración 5 - Ejemplo de un Diagrama de Secuencia**

 *Diagrama de componentes:* Se construye como parte de especificación arquitectónica. Muestra la organización y dependencia en un conjunto de componentes (Ilustración 6).

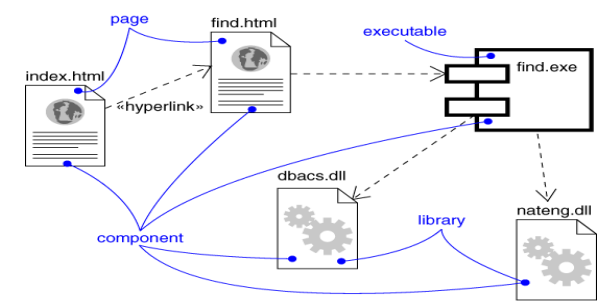

**Ilustración 6 - Ejemplo de un Diagrama de Componentes**

 *Diagrama de despliegue:* Captura la topología de Hardware del sistema, muestra la configuración de los nodos de proceso (Ilustración 7).

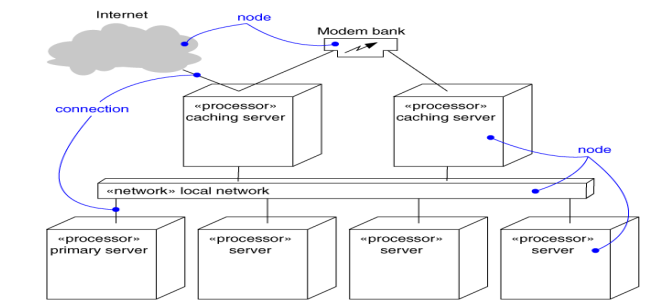

**Ilustración 7 - Ejemplo de un Diagrama de Despliegue**

**3.2.3 Programación extrema (XP):** Esta es una de las metodologías de

desarrollo de software más utilizada en la actualidad, para proyectos de corto plazo y corto equipo. Consiste en una programación rápida o extrema, cuya particularidad es tener como parte del equipo, al usuario final como uno de los requisitos para llegar al éxito del proyecto.

En esta metodología, el cliente se convierte en un miembro más del equipo de trabajo y es el encargado de decidir que se implementa, puede añadir, cambiar o quitar requerimientos en cualquier momento para lo cual debe estar enterado constantemente del estado real y el progreso del proyecto obteniendo lo máximo de cada semana de trabajo.

XP trabaja cuatro fases principales: Planificación, Diseño, Desarrollo y Pruebas.

Estas fases se dividen, a su vez, en subfases de desarrollo que poseen una serie de pasos que permiten realizar un adecuado desarrollo del proyecto (Ilustración 8).

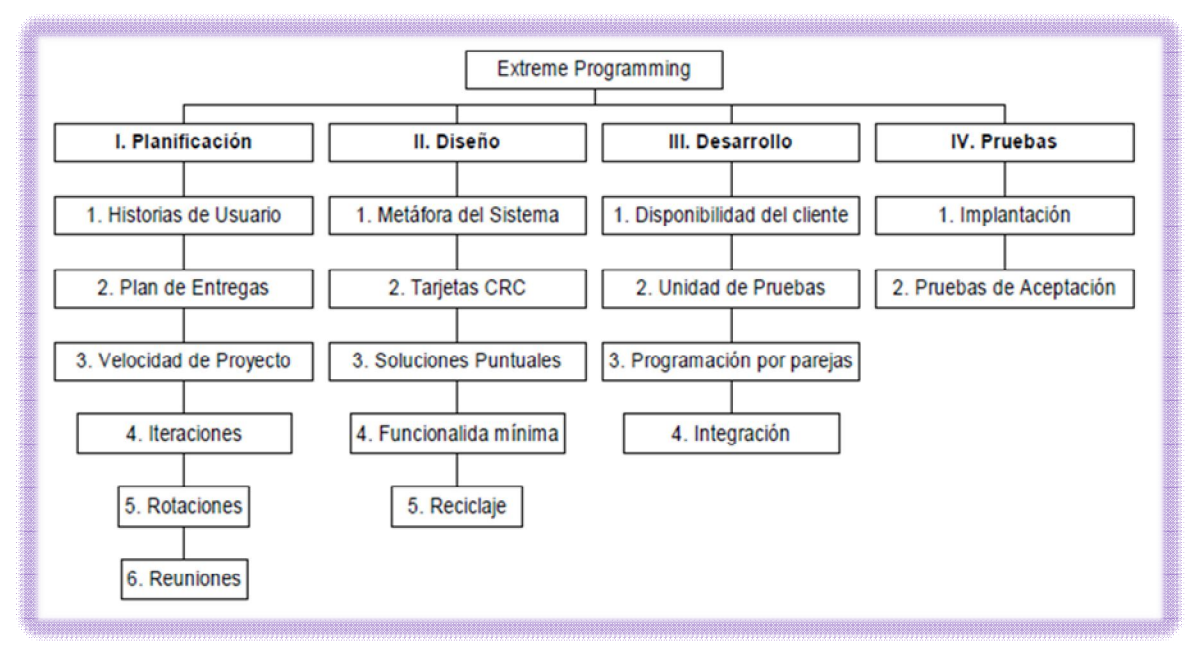

**Ilustración 8 - Fases de la Metodología XP**

Algo que se debe tener en cuenta en esta metodología, es que muchas de los procesos de cada una de las fases consisten en actividades que se relacionan entre sí. Por ello, en lugar de verlas como pasos estrictos y rígidos, deben verse como recomendaciones que se deben tener en cuenta al momento de realizar las etapas principales, en cuanto al establecimiento de los requerimientos del sistema,

la asignación de actividades, las reuniones con el equipo de trabajo, la programación y las pruebas.

**3.2.3.1 Fase de planificación:** En esta primera fase, se realiza toda la planeación del proyecto, los clientes relatan a grandes rasgos las historias de usuario o requerimientos, al tiempo que los desarrolladores se familiarizan con las herramientas tecnologías y prácticas que se implementan en el proceso de desarrollo. Una vez seleccionada la tecnología, se exploran las posibilidades de arquitectura del sistema y se hace un diseño previo.

En general esta fase contiene los siguientes procesos que se desarrollan para determinar la planeación: Historias de Usuario, Plan de entregas, Iteraciones y Reuniones. A continuación se realiza una descripción breve de cada uno de los procesos de esta fase:

 **Historias de usuario:** El primer paso de cualquier proyecto que siga la metodología X.P es definir las historias de usuario con el cliente. Las historias de usuario tienen la misma finalidad que los casos de uso pero con algunas diferencias: Constan de unas cuantas ideas escritas por el cliente en un lenguaje no técnico sin hacer mucho hincapié en los detalles; no se debe hablar ni de posibles algoritmos para su implementación ni de diseños de base de datos adecuados, etc. Son usadas para estimar tiempos de desarrollo de la parte de la aplicación que describen.

También se utilizan en la fase de pruebas, para verificar si el programa cumple con lo que especifica la historia de usuario. Cuando llega la hora de implementar una historia de usuario, el cliente y los desarrolladores se reúnen para concretar y detallar lo que tiene que hacer dicha historia. El tiempo de desarrollo ideal para una historia de usuario es entre 1 y 3 semanas.

 **Plan de entregas:** Después de tener ya definidas las historias de usuario es necesario crear un plan de publicaciones, en inglés "Release plan" (Planificación de publicaciones), donde se indiquen las historias de usuario que se crearán para cada versión del programa y las fechas en las que se publicarán estas versiones. Un "Release plan" es una planificación donde los desarrolladores y clientes establecen los tiempos de implementación ideales de las historias de usuario, la prioridad con la que serán implementadas y las historias que serán implementadas en cada versión del programa.

Después de un "Release plan" tienen que estar claros estos cuatro factores: los objetivos que se deben cumplir (que son principalmente las historias que se deben desarrollar en cada versión), el tiempo que tardarán en desarrollarse y publicarse las versiones del programa, el número de personas que trabajarán en el desarrollo y cómo se evaluará la calidad del trabajo realizado.

 **Iteraciones:** Todo proyecto que siga la metodología XP se ha de dividir en iteraciones de aproximadamente 3 semanas de duración. Al comienzo de cada iteración los clientes deben seleccionar las historias de usuario definidas en el "Release planning" que serán implementadas.

En esta fase, también se seleccionan las historias de usuario que no pasaron el test de aceptación que se realizó al terminar la iteración anterior. Estas historias de usuario son divididas en tareas de entre 1 y 3 días de duración que se asignarán a los programadores.

 **Velocidad del proyecto:** La velocidad del proyecto es una medida que representa la rapidez con la que se desarrolla el proyecto; estimarla es muy sencillo, basta con contar el número de historias de usuario que se pueden implementar en una iteración; de esta forma, se sabrá el cupo de historias que se pueden desarrollar en las distintas iteraciones.

Usando la velocidad del proyecto controlaremos que todas las tareas se puedan desarrollar en el tiempo del que dispone la iteración. Es conveniente reevaluar esta medida cada 3 ó 4 iteraciones y si se aprecia que no es adecuada hay que negociar con el cliente un nuevo "Release Plan".

 **Programación en parejas:** La metodología X.P. aconseja la programación en parejas pues incrementa la productividad y la calidad del software desarrollado. El trabajo en pareja involucra a dos programadores trabajando en el mismo equipo; mientras uno codifica haciendo hincapié en la calidad de la función o método que está implementando, el otro analiza si ese método o función es adecuado y está bien diseñado. De esta forma se consigue un código y diseño con gran calidad.

 **Reuniones diarias:** Es necesario que los desarrolladores se reúnan diariamente y expongan sus problemas, soluciones e ideas de forma conjunta. Las reuniones tienen que ser fluidas y todo el mundo tiene que tener voz y voto.

# **3.2.3.2 Fase de diseño:** En la fase de Diseño, se establecen unas

recomendaciones o premisas para lograr un diseño simple pero funcional, estas recomendaciones son: elegir una metáfora para el sistema, usar tarjetas CRC, crear soluciones puntuales para reducir riesgos, trabajar con una funcionalidad mínima y hacer un buen reciclaje.

 **Metáfora del Sistema:** es una historia en la que se relata al usuario el funcionamiento básico del sistema; esta debe ser lo más clara posible para que le sea de fácil entendimiento al usuario.

En la metáfora se deben utilizar nombres que orienten la implantación del proyecto para no perder la esencia del mismo y reflejar lo que se quiere representar para el mundo real.

 **Tarjetas CRC:** Las tarjetas C.R.C (Clases, Responsabilidades y Colaboraciones) representan objetos. El uso de las tarjetas C.R.C permiten al programador centrarse y apreciar el desarrollo orientado a objetos olvidándose de la clásica programación procedural.

La clase a la que pertenece el objeto se puede escribir en la parte de arriba de la tarjeta, en una columna a la izquierda se pueden escribir las responsabilidades u objetivos que debe cumplir el objeto y a la derecha, las clases que colaboran con cada responsabilidad.

En esta etapa hay que usar un glosario de términos y una correcta especificación de los nombres de métodos y clases que ayudará a comprender el diseño y facilitará sus posteriores ampliaciones y la reutilización del código (Ilustración 9).

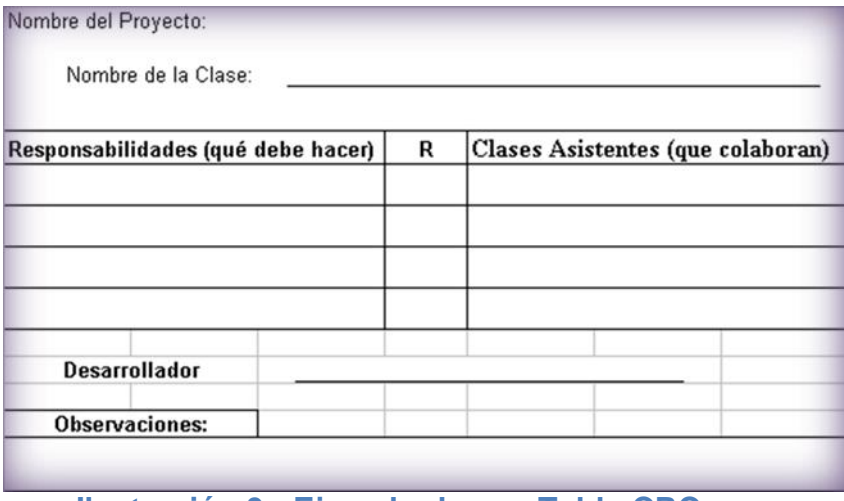

**Ilustración 9 - Ejemplo de una Tabla CRC**

 **Soluciones puntuales:** En la metodología XP sugiere que hay que conseguir diseños simples y sencillos. Hay que procurar hacerlo todo lo menos complicado posible para conseguir un diseño de fácil entendimiento e implementación, que a la larga costará menos tiempo y esfuerzo desarrollar.

Si surgen problemas potenciales durante el diseño, X.P sugiere utilizar una pareja de desarrolladores para que investiguen y reduzcan al máximo el riesgo que supone ese problema.

- **Funcionalidad mínima:** Nunca se debe añadir funcionalidad extra al programa aunque se piense que en un futuro será utilizada. Sólo el 10% de la misma es utilizada, lo que implica que el desarrollo de funcionalidad extra es un desperdicio de tiempo y recursos.
- **Reciclaje:** Al momento de reutilizar código de otros proyectos (o del mismo) que haya sido creado para otro propósito y de este se saca un nuevo código sin alterar su funcionalidad. En XP, a este proceso se le conoce como Refactorizar.

Refactorizar supone revisar de nuevo estos códigos para procurar optimizar su funcionamiento. Es muy común rehusar códigos ya creados que contienen funcionalidades que no serán usadas y diseños obsoletos. Esto supone un error porque puede generar código completamente inestable y muy mal diseñado; por este motivo, es necesario refactorizar cuando se va a utilizar código ya creado.

**3.2.3.3 Fase de desarrollo:** La fase de Desarrollo reúne las características o cualidades en las que se basa todo el desarrollo general del proyecto. Está la disponibilidad del cliente, la unidad de pruebas, la programación en parejas y la integración de los programadores.

 **Disponibilidad del cliente:** Como ya se dijo en la introducción, el cliente es una parte más del equipo de desarrollo; su presencia es indispensable en las distintas fases de X.P. A la hora de codificar una historia de usuario su presencia es aún más necesaria. No se olvide que los clientes son los que crean las historias de usuario y negocian los tiempos en los que serán implementadas.

Antes del desarrollo de cada historia de usuario el cliente debe especificar detalladamente lo que ésta hará y también tendrá que estar presente cuando se realicen los test que verifiquen que la historia implementada cumple la funcionalidad especificada.

La codificación debe hacerse ateniendo a estándares de codificación ya creados. Programar bajo estándares mantiene el código consistente y facilita su comprensión y escalabilidad.

 **Unidad de pruebas:** Crear test que prueben el funcionamiento de los distintos códigos implementados ayudará a desarrollar dicho código. Crear estos test antes, ayuda a saber qué es exactamente lo que tiene que hacer el código a implementar y se sabrá que una vez implementado pasará dichos test sin problemas ya que dicho código ha sido diseñado para ese fin.

Se puede dividir la funcionalidad que debe cumplir una tarea a programar en pequeñas unidades, de esta forma se crearán primero los test para cada unidad y a continuación se desarrollará dicha unidad, así poco a poco se conseguirá un desarrollo que cumpla todos los requisitos especificados.

 **Programación en parejas:** Como ya se comentó anteriormente, X.P opta por la programación en pareja ya que permite un código más eficiente y con una gran calidad. X.P sugiere un modelo de trabajo usando repositorios de código dónde las parejas de programadores publican cada pocas horas sus códigos implementados y corregidos junto a los test que deben pasar. De esta forma el resto de programadores que necesiten códigos ajenos

trabajarán siempre con las últimas versiones. Para mantener un código consistente, publicar un código en un repositorio es una acción exclusiva para cada pareja de programadores.

La optimización del código siempre se debe dejar para el final. Hay que hacer que funcione y que sea correcto, más tarde se puede optimizar.

 **Integración:** X.P también propone un modelo de desarrollo colectivo en el que todos los programadores están implicados en todas las tareas; cualquiera puede modificar o ampliar una clase o método de otro programador si es necesario y subirla al repositorio de código.

El permitir al resto de los programadores modificar códigos que no son suyos no supone ningún riesgo ya que para que un código pueda ser publicado en el repositorio tiene que pasar los test de funcionamiento definidos para el mismo.

**3.2.3.4 Fase de pruebas:** Las unidades o test de pruebas son parte indispensable de la Programación Extrema. Estas se convierten en una herramienta de desarrollo y material de apoyo, mas no en un paso de verificación que puede despreciarse por más que parezca que el código esté funcionando correctamente.

Es por esto que la metodología XP exige constantes pruebas en el desarrollo, ya que descubrir todos los errores que puedan presentarse lleva tiempo y más si se dejan para el final del proyecto. En esta fase es importante tener en cuenta las siguientes características: implantación y pruebas de aceptación.

 **Implementación:** El proceso de implantación se realiza luego de garantizar que el código se encuentra completo. Lo que quiere decir que se han realizado las unidades de pruebas y se ha hecho una revisión de los requerimientos planteados por el cliente, que aseguran que el código está de acuerdo con la solicitud. El código será implantado cuando supere sus correspondientes test de unidades.

Un punto importante es usar test de unidad (que llegan a ser test de implementación y no de aceptación) que no tengan ninguna dependencia del código que en un futuro evaluará. Hay que crear los test abstrayéndose

del futuro código, de esta forma se asegurará la independencia del test respecto al código que evalúa.

Los distintos test se deben subir al repositorio de código acompañados del código que verifican. Ningún código puede ser publicado en el repositorio sin que haya pasado su test de funcionamiento, de esta forma, se asegura el uso colectivo del código (explicado en el apartado anterior).

 **Pruebas de aceptación:** Los test mencionados anteriormente sirven para evaluar las distintas tareas en las que ha sido dividida una historia de usuario. Para asegurar el funcionamiento final de una determinada historia de usuario se deben crear "Pruebas de aceptación".

Estas pruebas son creadas y usadas por los clientes para comprobar que las distintas historias de usuario cumplen su cometido.

Las pruebas de aceptación están basadas en las historias de usuario. Se hace un planteamiento de los puntos del desarrollo que deben probarse para corroborar que funcionen correctamente. Es para esto que se crean las pruebas de aceptación, determinando cuales son los aspectos que el cliente desea revisar y así garantizar su correcto funcionamiento. Por ello la importancia de crear cuantas pruebas de aceptación sean necesarias para que todo el trabajo realizado cuente con la calidad que se exige.

Es fundamental desarrollar las pruebas de aceptación, porque es de esta forma que se demuestra el progreso y el proceso que se sigue en la ejecución del plan de iteraciones para las historias de usuario, ya que estas no se consideran completas hasta que no superan sus pruebas de aceptación.

# **3.3 TECNOLOGÍA UTILIZADA PARA LA CREACIÓN DE DIGIDOC**

Para el desarrollo de DIGIDOC se recurrió a las herramientas tecnológicas de *Sun Microsystems*. Haciendo uso de la *Máquina Virtual de Java* (JVM) y de diversos recursos, se logró crear una aplicación web de alto nivel.

DIGIDOC es una aplicación web con un alto nivel de procesamiento de datos y con un estilo visual muy vistoso y llamativo. Además, la información que procesa es almacenada y consultada en una base de datos. Estas características se consiguen uniendo varias de las tecnologías que brinda la informática, y en este caso los desarrolladores de *Sun Microsystems*.

Para que la aplicación esté disponible en la web es necesario realizar la programación de documentos HTML con la tecnología de Java, *JavaServer Pages* (JSP), mediante los cuales también se podrá acceder a la base de datos.

Sin embargo, debido al alto nivel de complejidad de los algoritmos y de la visualización de las opciones del sistema, es necesario recurrir a los *Applets Java*. Pero, como estos no pueden acceder directamente a la base de datos se realizan puentes entre los *Applets* y *PosgreSQL* con los *Java Servlets*, que se ejecutan en el *Servidor Web Tomcat*.

En los siguientes subtemas se analizan estás tecnologías. Pero antes de eso es necesario considerar un aspecto más de la estructura de programación que se aplica en este tipo de aplicaciones.

**3.3.1 Arquitectura cliente-servidor:** Con la llegada de los sistemas informáticos orientados para la web, se vio necesario trabajar de tal manera que los servidores no se sobrecargaran de procesos y tendieran a volverse lentos y congestionados.

Esto dio como resultado la Arquitectura Cliente-Servidor cuya filosofía básica consiste en que un programa *Cliente* realiza peticiones a otro programa *Servidor*. Existen varias aplicaciones a este concepto, pero la que compete a este proyecto es aquella en la que el Cliente es un *Navegador Web* que hace peticiones al *Servidor Web*, en el que se ejecutan los procesos encargados de la conexión con la base de datos.

Este diseño facilita la centralización de la información, ya que la base de datos estará ubicada en un solo equipo al cual le llegaran todas las consultas (como el aplicativo está pensado para que funcione en empresas de mediano o pequeño tamaño, no supondría un problema las múltiples consultas a una misma base de datos).

Además, esta arquitectura proporciona otra ventaja: la separación de responsabilidades. Esto resulta conveniente, pues la aplicación se ejecutará

utilizando los recursos de la máquina desde donde se realiza la navegación y no se sobrecarga de trabajo al Servidor Web.

La tecnología de la Word Wide Web, que permite este tipo de arquitecturas en la web, se denomina *Interfaz de Entrada Común* (CGI, *Common Gateway Interface*). CGI proporciona el estándar que permite la comunicación e intercambio de datos entre el Cliente y las aplicaciones que se ejecutan en el Servidor.

"Los Servlets son la respuesta de la tecnología Java a la programación CGI" <sup>2</sup>. Como este proyecto está desarrollado utilizando las tecnologías que ofrece Sun Microsystems no se hará uso de CGI, en su lugar se utilizarán los Servlets, que se analizaran en el siguiente ítem.

**3.3.2 Java servlets:** Un *Servlet*, básicamente es un programa que se ejecuta en un Servidor. Son objetos que corren dentro del contexto de un *Contenedor de Servlets*, como por ejemplo, *Tomcat*. Una de las principales utilidades de un *Servlet* es la construcción de páginas web desde código Java. De esta manera se puede disponer de un generador de código HTML de forma dinámica.

Esta aplicación de los Servlets es ideal cuando se requiere la creación de una página web que provea los resultados de una consulta realizada por el usuario. Como las consultas no serán siempre iguales, es necesario construir, una nueva página cada vez, según la información extraída de la base de datos, de acuerdo con los patrones de búsqueda provistos por el Cliente.

Además de esa utilidad, los Servlets también pueden ser utilizados para comunicarse con los Applets, que se ejecutan en el Cliente. Como estas aplicaciones no pueden tener acceso directo a la información de la base de datos, se comunican con los Servlets, y éstos le brindan los resultados de las consultas efectuadas al Sistema Gestor.

Para que un Java Servlets pueda ejecutarse necesita de un Contenedor (o Servidor de aplicaciones), conocido también como *Motor Servlet*. Como se mencionó, el utilizado en este proyecto es Tomcat, y entre él y los Servlets existe un contrato que determina la manera en que se debe efectuar su comunicación.

 $\overline{\phantom{a}}$  $2$  (HALL) Dicho contrato está especificado en los Java Specification Requests (JSR) del Java Community Process (JCP).

En el siguiente gráfico se proporciona un esquema sencillo de cómo se efectúa esta comunicación luego que el Cliente, el Navegador Web, envía una solicitud al Servlet.

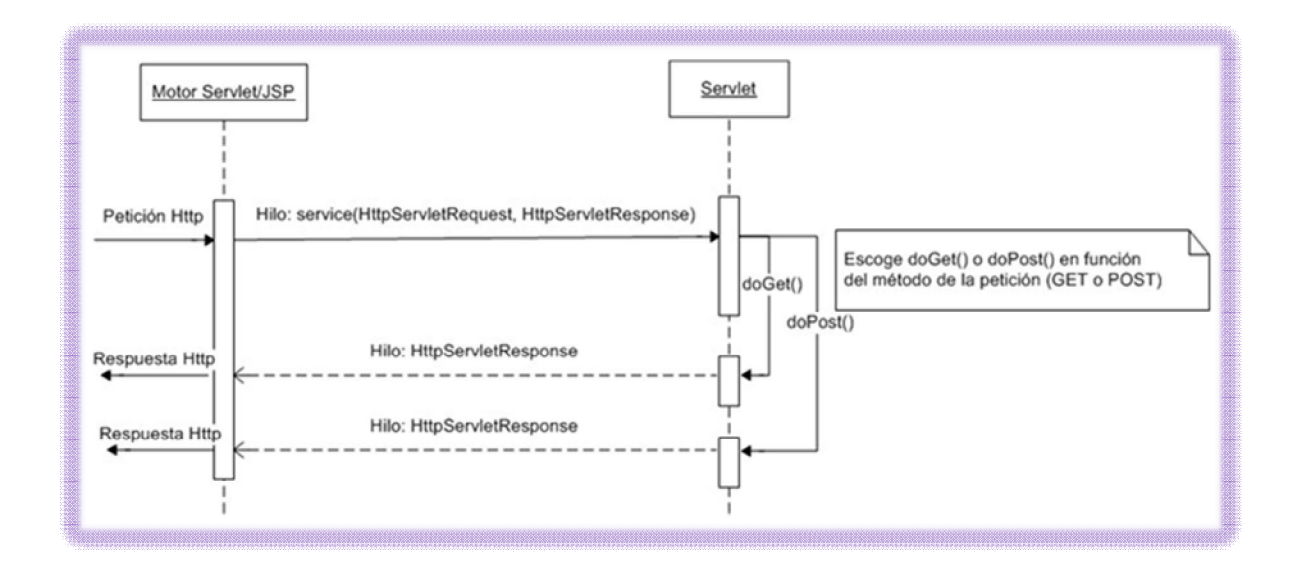

Como se observa en el gráfico, el proceso de ejecución de un Servlet se efectúa de la siguiente manera:

- El proceso comienza con la petición HTTP, enviada desde el Navegador Web (luego que el usuario efectúa alguna acción sobre la página), que llega en primer lugar al Servidor Web (no se muestra en el gráfico).
- La petición se traslada al *Contenedor de Aplicaciones Servlets*, en concreto a su *Motor de Servicio Servlet/JSP* (Aunque el *Servidor Web* puede ser diferente que el *Motor Servlet/JSP*, en este caso *Tomcat*, cumple ambas funciones, incluyendo dentro de sí el Compilador *Jasper*, que interpreta código *JSP*).
- El *Motor Servlet/JSP* encapsula la información de la petición en un objeto de tipo *HttpServletRequest*, además encapsula en un objeto de tipo *HttpServletResponse*, el *Flujo de Salida* (respuesta).
- El *Motor Servlet/JSP* crea además, por cada petición, un hilo sobre el que se invoca el método *service()* del Servlet. En función del método de la petición (POST o GET), *service()* llamará al método correspondiente del Servlet: *doPost()* o *doGet()*, pasándoles los objetos de *HttpServletRequest* y *HttpServletResponse* (en realidad, hay más tipos de petición HTTP y sus correspondientes métodos en Servlet, como por ejemplo, la petición TRACE; pero GET y POST son los más habituales).
- Una vez seleccionado el tipo de petición e invocado al método correspondiente, se envía, a través del Flujo de Salida, con el objeto *HttpServletResponse*, la respuesta a la solicitud hecha por el Cliente.

Cada clase de tipo Servlet, tiene una única instancia, sobre la que corren los diferentes hilos (de peticiones). Cada petición genera un hilo independiente. Pero sólo la primera petición genera una instancia de la clase Servlet. Se puede tener N peticiones al Servlet y por lo tanto, N hilos, pero únicamente una instancia de la clase (un objeto).

**3.3.3 JavaServer pages (JSP):** Al hablar de aplicaciones web codificadas con Java, es prácticamente imposible dejar a un lado a JSP. *JavaServer Pages* es una de las tecnologías de Java que brinda las facilidades para crear documentos dinámicos para la web.

Las páginas web HTML tradicionales, son estáticas. Esto quiere decir que su contenido no cambia. Sin embargo, las necesidades de un sistema de información es que el contenido de una página se actualice de acuerdo con la información que se desea mostrar. A este tipo de páginas se las conoce como *Páginas Web Dinámicas*.

Existen diversos lenguajes de programación que permiten generar páginas dinámicas, entre ellos figuran: ASP, PHP y Perl (que es uno de los lenguajes que trabaja con la tecnología CGI). JSP es la versión de Java para este tipo de lenguajes.

"JSP puede considerarse como una manera alternativa, y simplificada, de construir Servlets. Es por ello que una página JSP puede hacer todo lo que un Servlet puede hacer, y viceversa. Cada versión de la especificación de JSP está fuertemente vinculada a una versión en particular de la especificación de Servlets.

El funcionamiento general de la tecnología JSP es que el Servidor de Aplicaciones interpreta el código contenido en la página JSP para construir el código Java del Servlet a generar. Este Servlet será el que genere el documento (típicamente HTML) que se presentará en la pantalla del Navegador del usuario"<sup>3</sup>.

En este proyecto se han utilizado *Páginas JSP* en lugar de *Applets*, en aquellos casos en los que no es necesario realizar páginas con alto nivel de programación y visualización. Estas páginas permiten realizar consultas a la base de datos y mostrar la información necesaria para el usuario.

"Los JSPs son en realidad servlets: un JSP se compila a un programa en Java la primera vez que se invoca, y del programa en Java se crea una clase que se empieza a ejecutar en el servidor como un servlet. La principal diferencia entre los servlets y los JSPs es el enfoque de la programación: un JSP es una página Web con etiquetas especiales y código Java incrustado, mientras que un servlet es un programa Java puro que recibe peticiones y genera a partir de ellas una página web"<sup>4</sup> .

**3.3.4 Applets java:** "Un *applet* es un componente de una *aplicación* que se ejecuta en el contexto de otro programa, por ejemplo un navegador web. El *applet* debe ejecutarse en un *contenedor*, que lo proporciona un programa anfitrión, mediante un *plugin,* o en aplicaciones como teléfonos móviles que soportan el modelo de programación por *applets*" 5 .

En resumen, un Applet es un programa que se ejecuta en el lado del Cliente, en el Navegador Web. Existen diversos tipos de Applets, entre los cuales se encuentran las *Animaciones de Flash*, el *Windows Media Player* (cuando se lo utiliza para reproducir videos en los Navegadores) y los *Applets Java, que en este caso son los que se utilizan*.

 $\overline{\phantom{a}}$ 

<sup>&</sup>lt;sup>3</sup> (WIKIPEDIA, JavaServer Pages)

<sup>4</sup> (WIKIPEDIA, JavaServer Pages)

<sup>&</sup>lt;sup>5</sup> (WIKIPEDIA, Applet)

Los Applets Java son, entonces, Applets escritos en lenguaje de programación Java y pueden ser ejecutados en aquellos navegadores que puedan utilizar la *Máquina Virtual de Java*. Los Applets Java deben ser alojados en páginas web, y al abrirlas en los Navegadores, los Applets son cargados y empiezan a ejecutarse. De esta manera, se puede disponer de un *Sitio Web* que contenga una aplicación con todas las ventajas de la programación de *Aplicaciones de Escritorio*.

La utilización de casi toda tecnología, se presentan ventajas y desventajas. A continuación se expondrá algunas de las que tienen que ver con el uso de los *Applets Java*.

### **Ventajas de usar applets java:**

- *El applet es independiente de la máquina y el sistema operativo*: de manera que el programador no tiene que hacer ningún cambio en función de la plataforma en la que se ejecutan.
- *El applet evita problemas de actualización y distribución*: si el programador quiere hacer una nueva versión del applet, la deposita en el Servidor Web y automáticamente todos los clientes que accedan, a partir de ese momento, descargarán la nueva versión.
- *El applet cuenta con elevadas restricciones de seguridad*: debido a las restricciones de seguridad del propio lenguaje, los errores de programación no alterarían el sistema operativo del cliente.

#### **Restricciones (o Desventajas) al usar applets java:**

- *Una restricción de seguridad*: un applet no puede escribir o leer del disco duro del Cliente. Esta restricción puede ser suavizada si el creador proporciona una Firma que Certifica que su aplicación no es peligrosa.
- *La descarga del applet consume tiempo*: por ello cuando hay que descargar applets voluminosos se recurre a empaquetarlos en archivos JAR (empaquetamos y comprimimos).

En la programación de DIGIDOC se han utilizado *Applets Java* en la programación de los formularios que realizan tareas complejas como la *Edición de Plantillas* o la *Digitalización de Documentos Escaneados*.

Debido a las restricciones planteadas, no es posible realizar consultas directas a la base de datos desde los *Applets*. Para solventar esta deficiencia, se recurrió al uso de los *Servlets*. Ellos reciben las consultas que se envían desde los *Applets*, las ejecutan sobre la base de datos y envían la respuesta, que es capturada por el Applet que se está ejecutando y mostrada en el *Navegador Web*.

**3.3.5 Jakarta tomcat:** En la realización de este proyecto ha sido necesario utilizar varias tecnologías, que se han analizado en los ítems anteriores. Todas hacen posible el correcto funcionamiento de DIGIDOC. Sin embargo, para que la mayoría de estas tecnologías, funcionen, hace falta un soporte en el cual puedan ejecutarse. Tomcat cumple esta función.

Tomcat, conocido también como *Jakarta Tomcat* o *Apache Tomcat*, es un *Servidor Web* (no es un Servidor de Aplicaciones) que implementa las especificaciones que permiten la ejecución de los *Servlets* y las *JavaServer Pages* de Sun Microsystems.

Para las *JavaServer Pages*, incluye un compilador llamado *Jasper*, que las interpreta y compila convirtiéndolas en *Servlets*. En el caso de éstos últimos, contiene un *Motor Servlets/JSP* que les proporciona alojamiento para su ejecución. Este motor viene a menudo combinado con el *Servidor Web Apache*, de esta manera, Tomcat puede funcionar como *Servidor Web* por sí mismo.

Debido a que *Tomcat* fue escrito en el lenguaje de programación *Java*, puede funcionar en cualquier equipo que tenga instalada la *Máquina Virtual de Java*, lo que facilita su uso y adecuación a las demás tecnologías usadas en este proyecto.

#### **3.3.6 SGBD PosgreSQL:** En los sistemas informáticos actuales ya so se

concibe la idea de que los programas hagan uso de Sistemas de Archivos para el manejo de sus datos. En los tiempos en los que se usaban, solían presentarse complicaciones relacionadas con la dependencia del código fuente. Al momento de cambiar los requisitos de la aplicación llega a ser necesario realizar cambios drásticos tanto en los datos como en el código fuente.

Este tipo de problemas se lo soluciona con la utilización de bases de datos. Los *Sistemas Gestores de Bases de Datos* (SGBD) han proporcionado importantes innovaciones en este campo, permitiendo una total independencia de los datos sobre el código de la aplicación. Además, con su uso se logra que haya consistencia e integridad de los datos almacenados.

DIGIDOC, hace uso de uno de estos Sistemas Gestores para el almacenamiento de los datos del proyecto, los datos de los usuarios, las fuentes, las plantillas, las digitalizaciones, y demás aspectos necesarios para que el sistema realice bien sus actividades.

El Sistema que se ha utilizado es PosgreSQL, un Sistema Gestor de Bases de Datos de tipo Relacional (modelo de datos basado en la *Lógica de Predicados* y en la *Teoría de Conjuntos*) y Orientado a Objetos (ODBMS, *Object DataBase Management System*), en donde la información se representa mediante objetos como los presentes en la Programación Orientada a Objetos (POO).

PosgreSQL es un Sistema Gestor libre que ha sido publicado bajo la licencia BSD (*Berkeley Software Distribution*) que es una licencia de software libre permisiva con menos restricciones que la licencia GPL, estando más cerca del dominio público, permitiendo el uso del código fuente en software no libre.

"Como muchos otros proyectos de código abierto, el desarrollo de PostgreSQL no es manejado por una sola empresa sino que es dirigido por una comunidad de desarrolladores y organizaciones comerciales las cuales trabajan en su desarrollo. Dicha comunidad es denominada el PGDG (*PostgreSQL Global Development*  Group)"<sup>6</sup>.

Entre las características principales de PosgreSQL figuran las siguientes:

- **Alta concurrencia:** es posible que, mientras un usuario inserta datos en una tabla, otros accedan a la misma sin que se presenten bloqueos.
- **Amplia variedad de tipos nativos:** PostgreSQL, proporciona soporte para tipos que almacenen datos como, Direcciones IPv4 e IPv6, Números de precisión arbitraria, Texto de largo ilimitado, Figuras geométricas e incluso Direcciones MAC.
- **Disparadores (Triggers)**
- **Vistas**
- **Integridad transaccional**
- **Herencia de tablas**

 $\overline{\phantom{a}}$ 6 (WIKIPEDIA, PostgreSQL)

# **Transacciones distribuidas**

#### **Funciones**

Estas y otras características lo hacen uno de los mejores Sistemas Gestores de Bases de Datos que se usa hasta la fecha.

# **4 RESULTADOS DE LA INVESTIGACIÓN**

En el presente proyecto se aplicó la metodología XP teniendo en cuenta que sus características para el desarrollo de software son compatibles con las especificaciones propias de este. DIGIDOC es un proyecto a corto plazo y cuenta con un grupo de trabajo en el que participan dos desarrolladores, además, se trabaja en equipo con el cliente como elemento esencial para el planteamiento de los requerimientos y el éxito del proyecto.

En esta sección se detallan todos los resultados obtenidos al aplicar las fases de la metodología, brindándole al lector una visión general del trabajo realizado y del proceso de construcción que se utilizó para el desarrollo de DIGIDOC.

Es necesario recordar que, como se mencionó en el marco teórico, los procesos de cada una de las fases de la metodología, no son pasos estrictos que deben darse uno tras otro. Más bien, se tratan de recomendaciones que se relacionan entre sí para la comprensión total de la fase en cuestión.

Debido a eso, en lugar de exponer en detalle los procesos de cada fase, se mencionarán los resultados de los procesos más significativos de éstas, pero haciendo alusión a los demás sub puntos inmersos en la etapa en cuestión. Lo que permitirá ser más específicos y poco redundantes, en la redacción de los resultados de la investigación.

# **4.1 FASE DE PLANEACIÓN**

En esta fase se realizó toda la planeación general de proyecto, el Ing. Franklin Jiménez hizo las veces de usuario final y, junto al grupo de trabajo, relato los requerimientos del proyecto. Con base en estas historias de usuario, se realizó la distribución de tareas, el cronograma de entregas y la programación de las reuniones que se muestran a continuación.

**4.1.1 Historias de usuario:** De acuerdo a las especificaciones del Ing. Franklin Jiménez, asesor del proyecto, se realizaron 34 historias de usuario basadas en los requerimientos principales del proyecto. Se asignó un número y nombre a cada historia, así como el desarrollador responsable y la fecha de entrega prevista.

Las historias de usuario planteadas se describen a continuación.

# **4.1.1.1 Historia de usuario No 1: Aplicación en la web**

# **Tabla 1 - Historia de Usuario No 1: Aplicación en la Web**

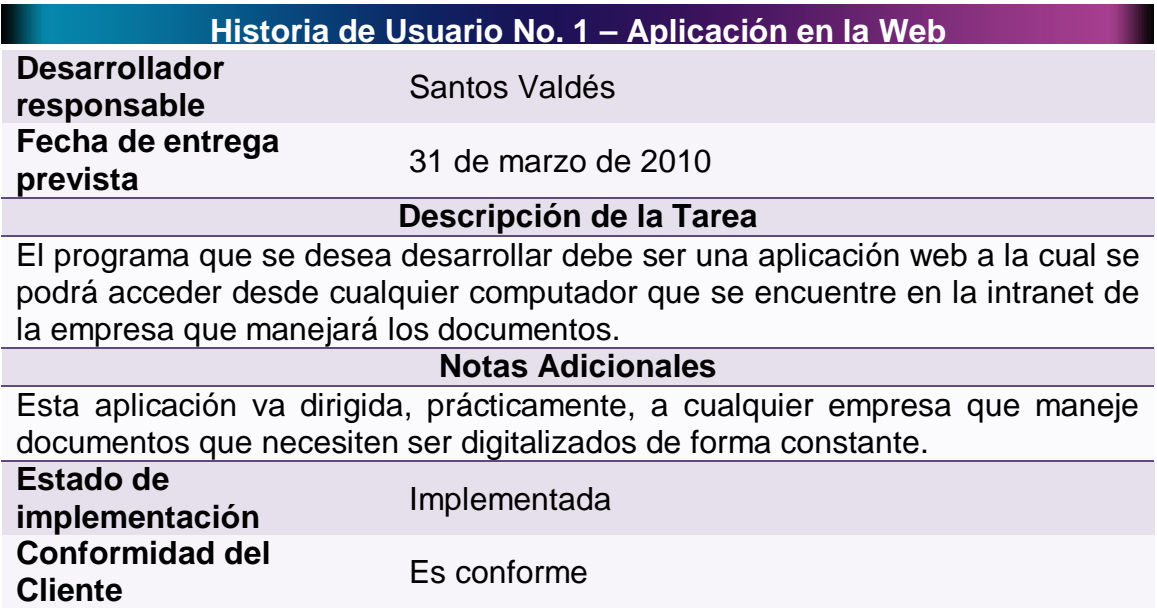

# **4.1.1.2 Historia de usuario No 2: Ingreso al sistema**

# **Tabla 2 - Historia de Usuario No 2: Ingreso al Sistema**

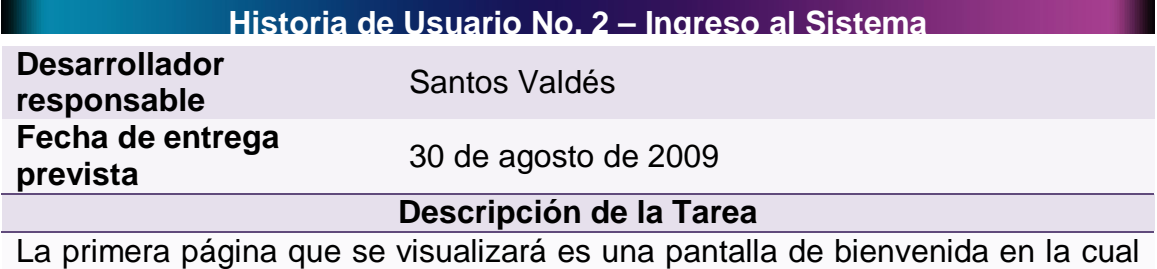

el usuario digitará su login (o nombre de usuario) y contraseña que le permitirá el acceso a las secciones del sistema dependiendo qué permisos le hayan

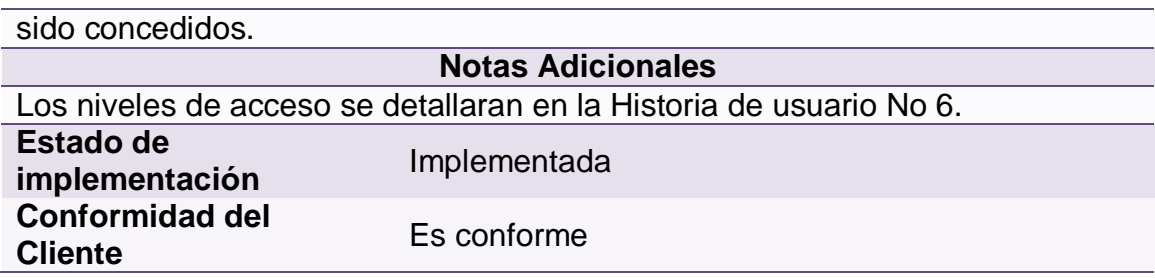

# **4.1.1.3 Historia de usuario No 3: Menú de módulos**

# **Tabla 3 - Historia de Usuario No 3: Menú de Módulos**

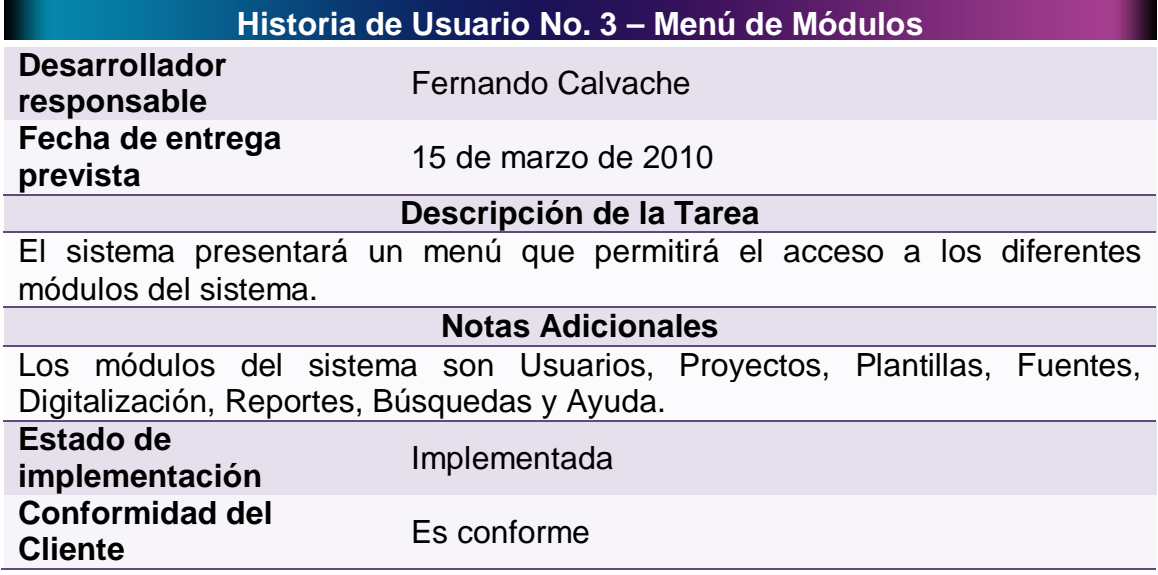

#### **4.1.1.4 Historia de usuario No 4: Base de datos**

#### **Tabla 4 - Historia de Usuario No 4: Base de Datos**

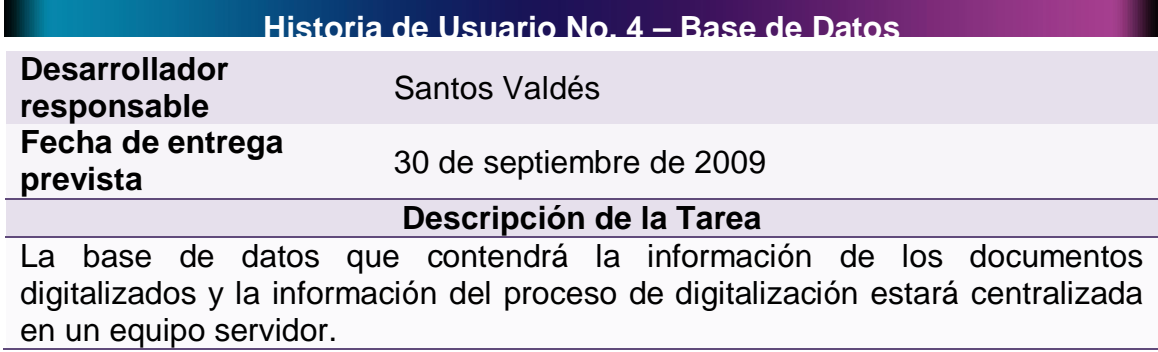

#### **Notas Adicionales**

El diseño y la explicación de las tablas de la base de datos se encuentran en la sección *Metáfora del Sistema* de la *Fase de Diseño*.

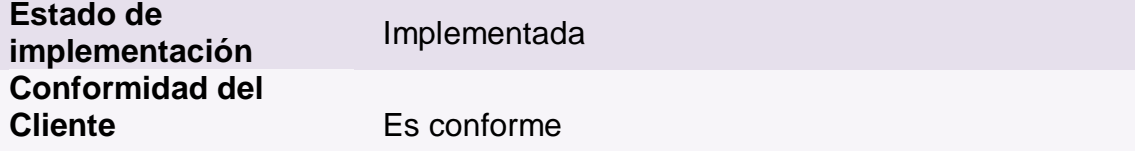

# **4.1.1.5 Historia de usuario No 5: Crear cuentas de usuario**

### **Tabla 5 - Historia de Usuario No 5: Crear Cuentas de Usuario**

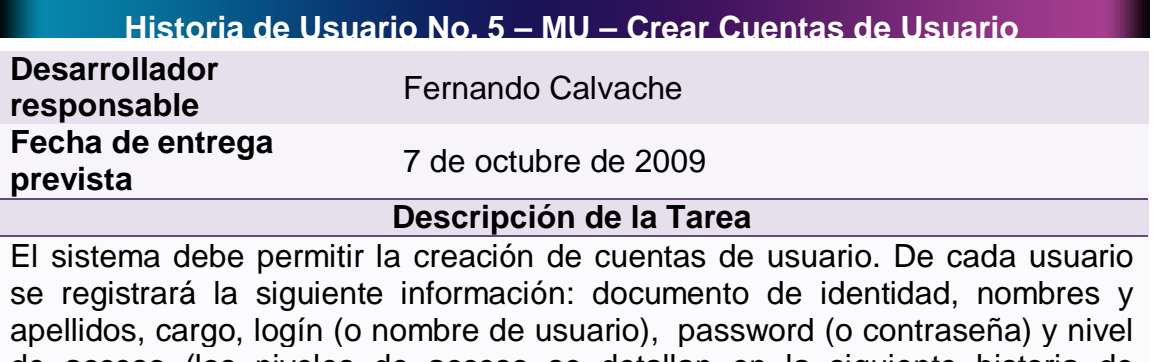

de acceso (los niveles de acceso se detallan en la siguiente historia de usuario).

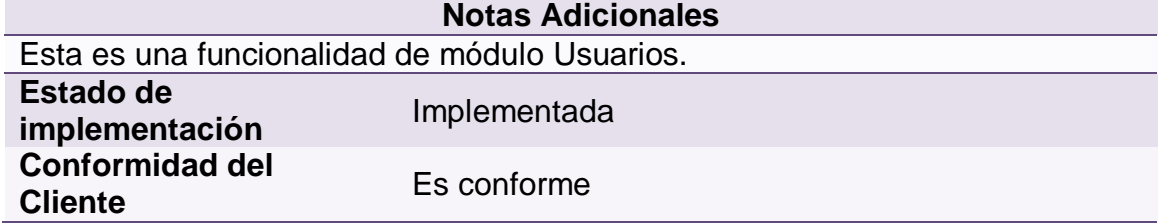

# **4.1.1.6 Historia de usuario No 6: Perfiles de usuario**

#### **Tabla 6 - Historia de Usuario No 6: Perfiles de Usuario**

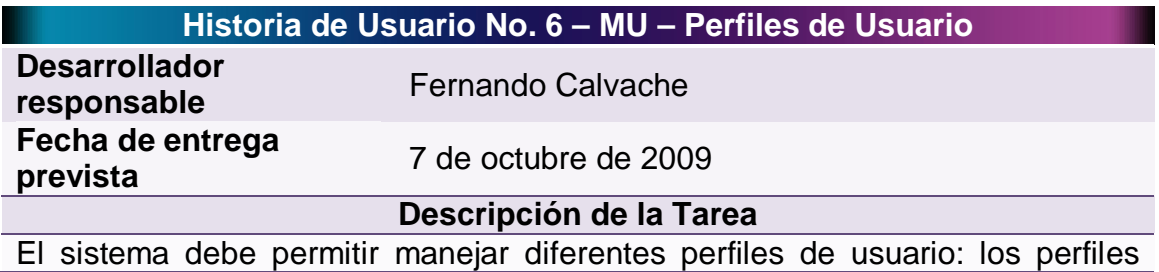

serán manejados a través de un nivel de acceso, existen tres niveles de acceso.

Nivel 1 – Usuario Administrador: Tiene acceso a todos los módulos del sistema y permiso para crear eliminar y modificar en cualquier sección de este.

Nivel 2 – Usuario Digitalizador: No tiene acceso al módulo de Usuarios. En el caso de las demás funcionalidades del sistema, tiene acceso sólo a los proyectos que haya creado y los que un usuario de Nivel 1 le haya otorgado acceso. El permiso que tiene es de creación eliminación y modificación de los proyectos y contenido de estos.

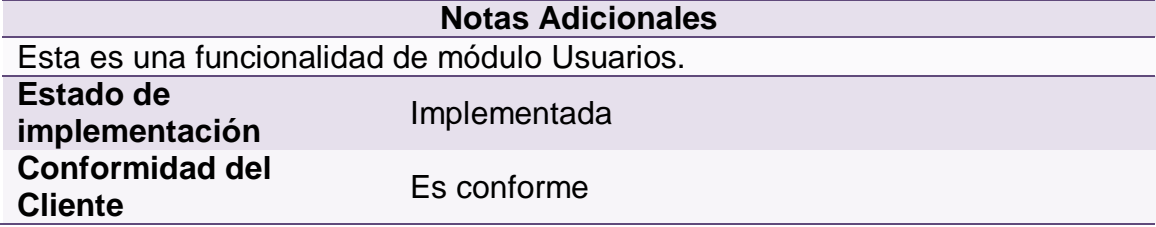

### **4.1.1.7 Historia de usuario No 7: Consultar cuentas de usuario**

#### **Tabla 7 - Historia de Usuario No 7: Consultar Cuentas de Usuario**

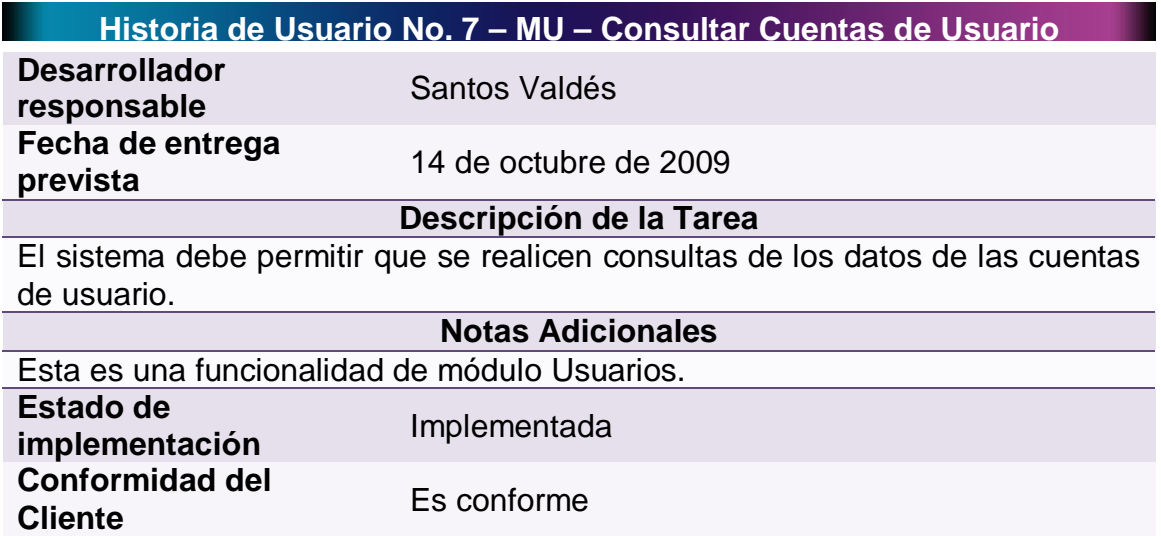

### **4.1.1.8 Historia de usuario No 8: Modificar cuentas de usuario**

#### **Tabla 8 - Historia de Usuario No 8: Modificar Cuentas de Usuario**

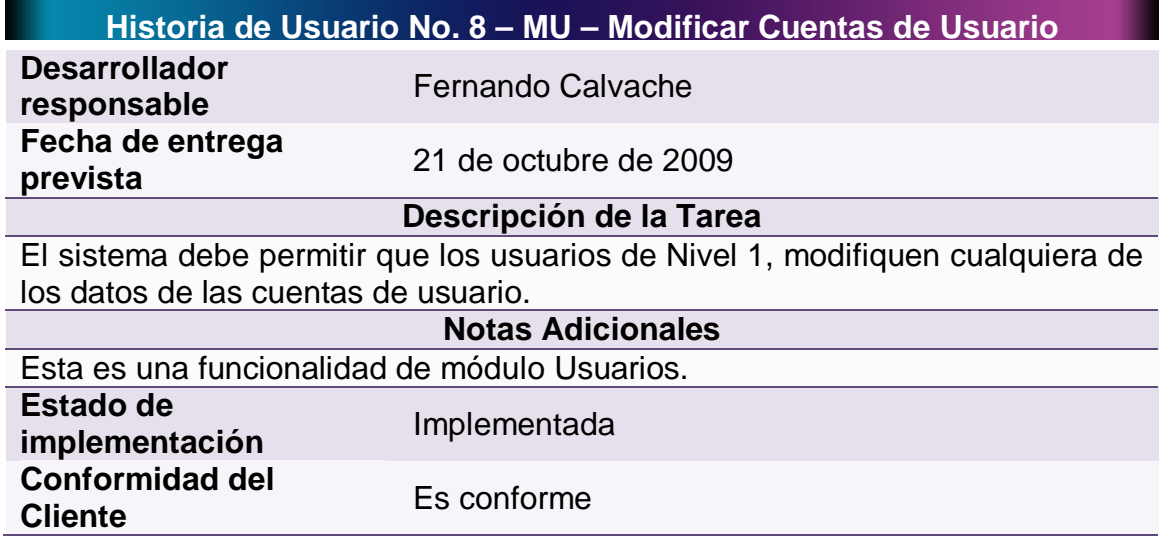

### **4.1.1.9 Historia de usuario No 9: Eliminar cuentas de usuario**

### **Tabla 9 - Historia de Usuario No 9: Eliminar Cuentas de Usuario**

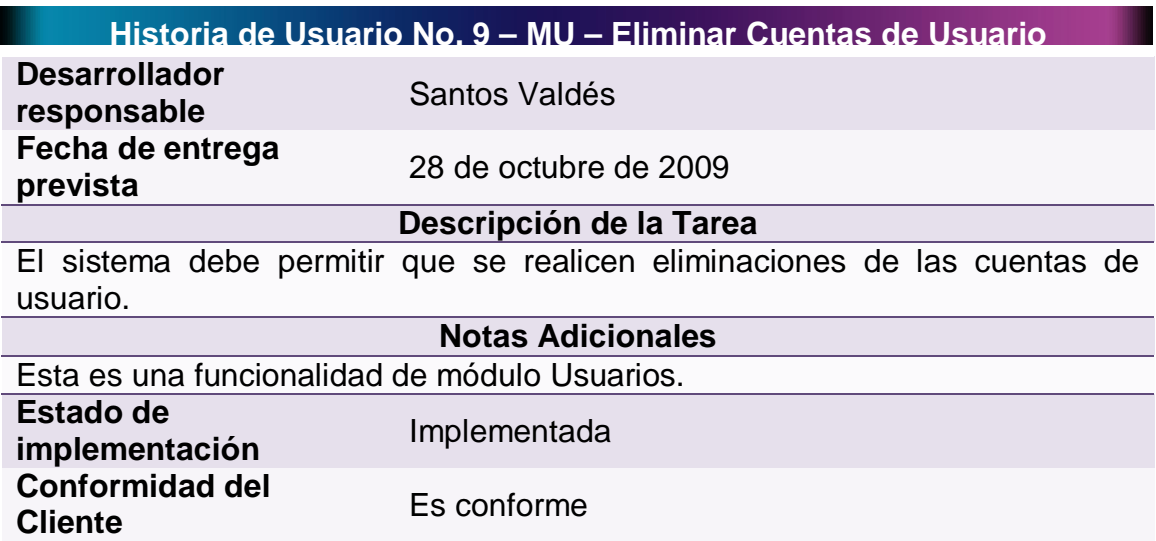

### **4.1.1.10 Historia de usuario No 10: Creación de proyectos**

#### **Tabla 10 - Historia de Usuario No 10: Creación de Proyectos**

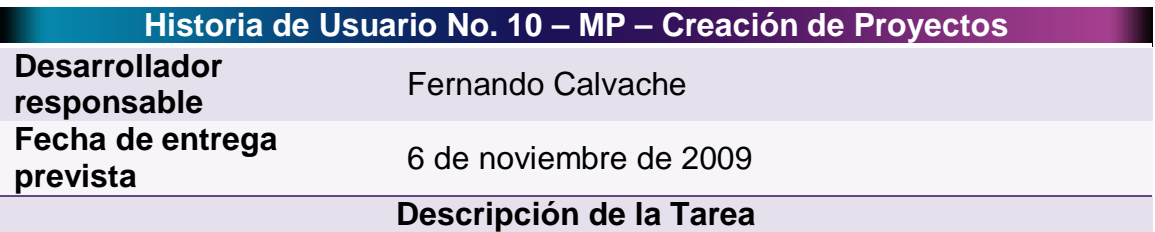

El sistema debe permitir la creación de nuevos proyectos de digitalización en donde se solicitara un nombre y descripción del proyecto.

Un proyecto de digitalización es, por así decirlo, una carpeta en donde se guardarán todos los documentos, plantillas y demás elementos relacionados en la digitalización de los documentos similares.

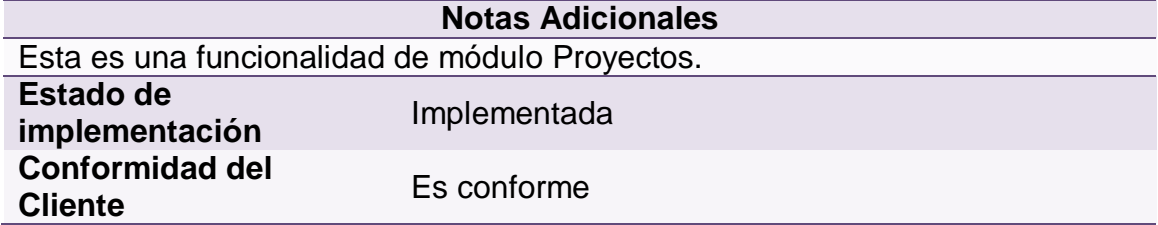

#### **4.1.1.11 Historia de usuario No 11: Consulta de proyectos**

#### **Tabla 11 - Historia de Usuario No 11: Consulta de Proyectos**

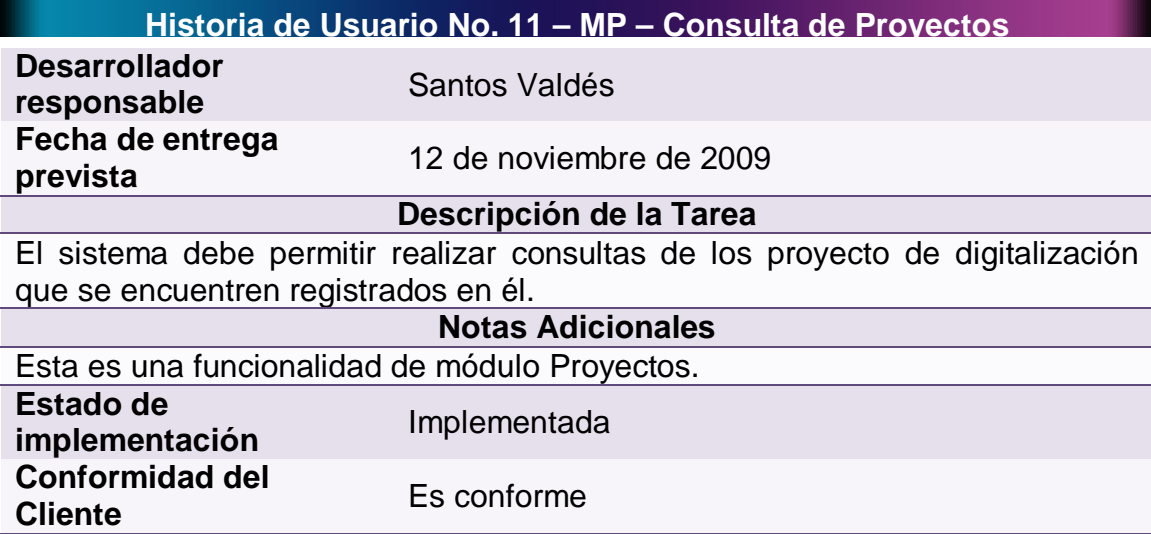

# **4.1.1.12 Historia de usuario No 12: Edición de proyectos**

# **Tabla 12 - Historia de Usuario No 12: Edición de Proyectos**

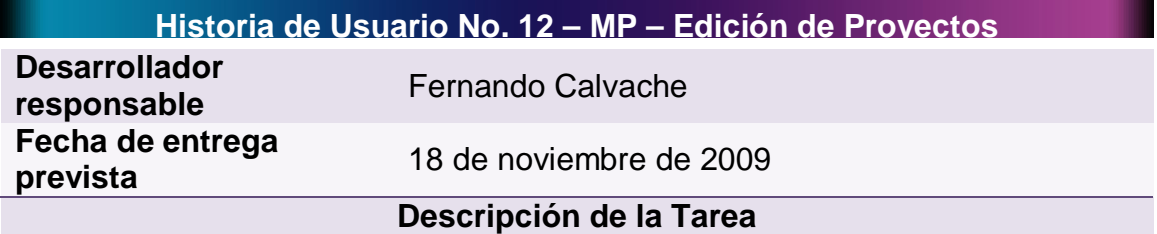

El sistema debe permitir la edición de los proyecto de digitalización que se encuentren registrados en él.

El proceso de edición consiste en modificar los documentos digitalizados incluidos en determinado proyecto.

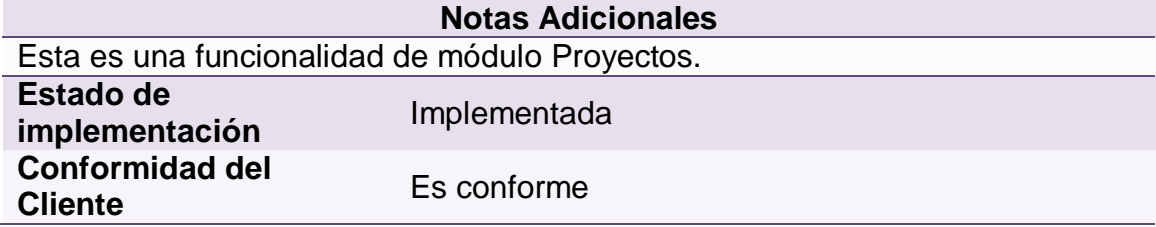

#### **4.1.1.13 Historia de usuario No 13: Eliminación de proyectos**

**Tabla 13 - Historia de Usuario No. 13: Eliminación de Proyectos**

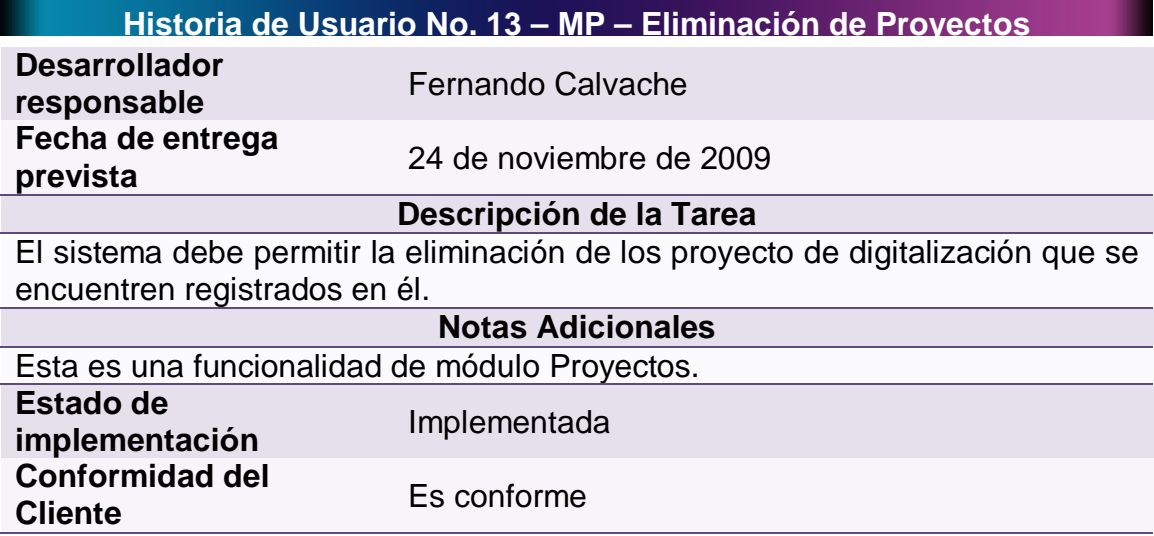

# **4.1.1.14 Historia de usuario No 14: Adicionar documentos a proyectos**

### **Tabla 14 - Historia de Usuario No 14: Adicionar Documentos a Proyectos**

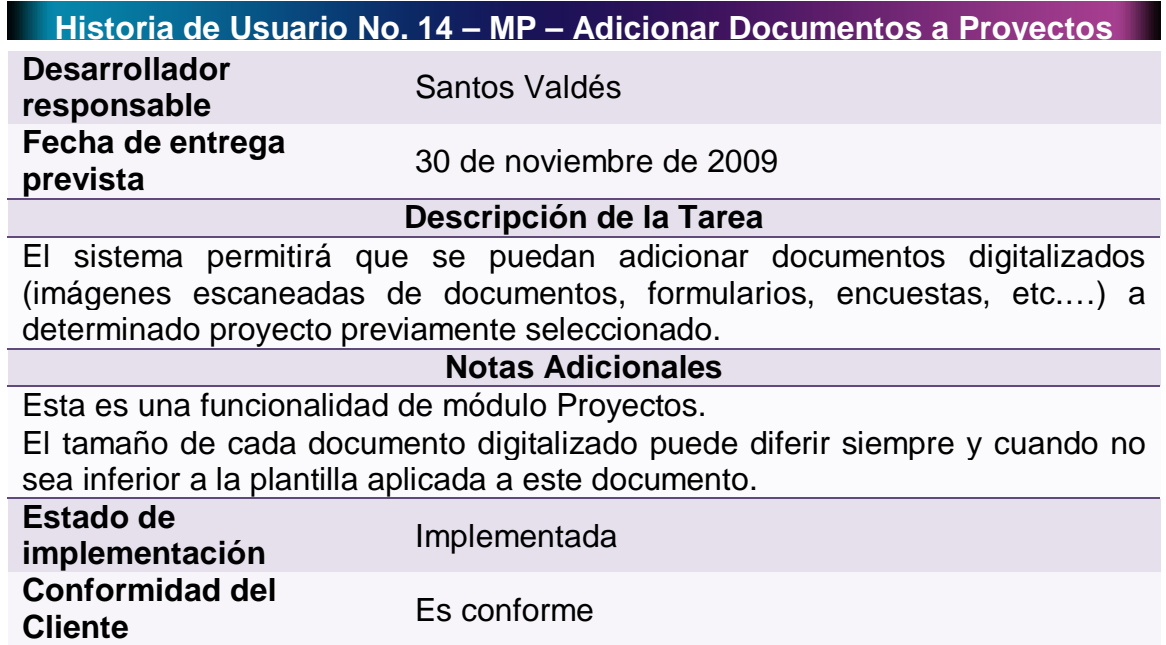

# **4.1.1.15 Historia de usuario No 15: Consultar los documentos de un proyecto**

#### **Tabla 15 - Historia de Usuario No 15: Consultar los Documentos de un Proyecto**

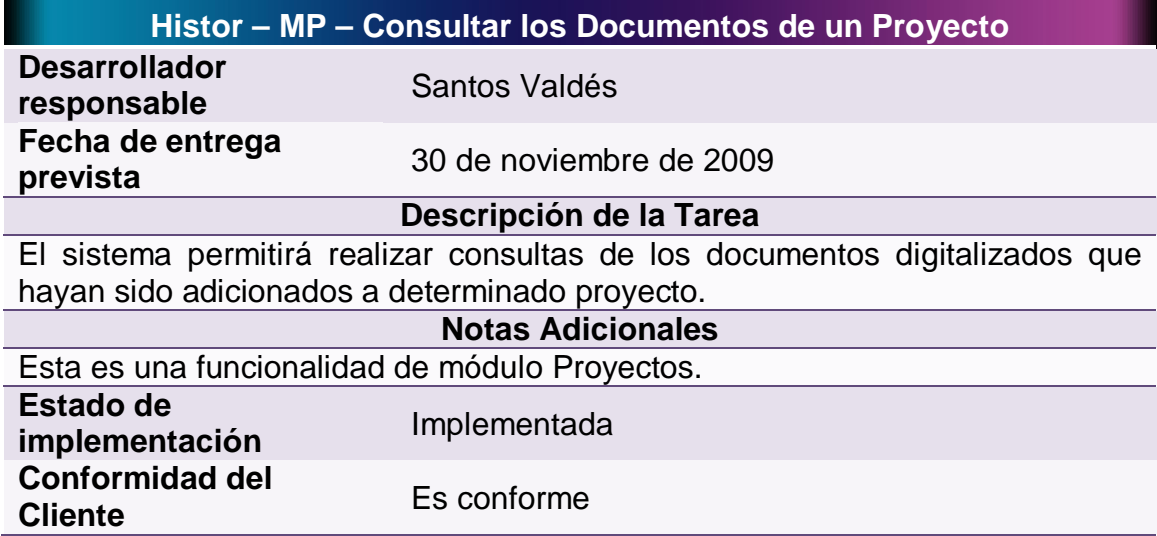

### **4.1.1.16 Historia de usuario No 16: Eliminar los documentos de un proyecto**

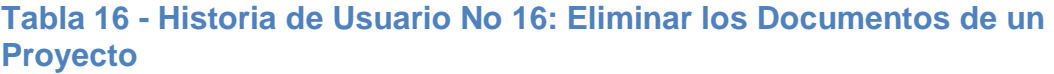

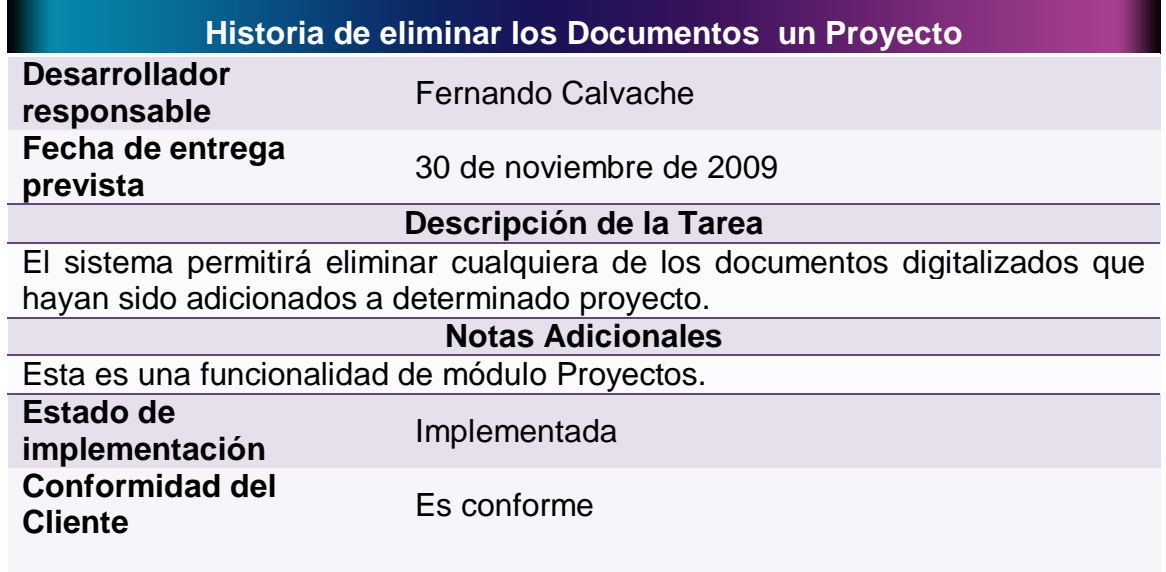

#### **4.1.1.17 Historia de usuario No 17: Creación de plantillas**

# **Tabla 17 - Historia de Usuario No 17: Creación de Plantillas**

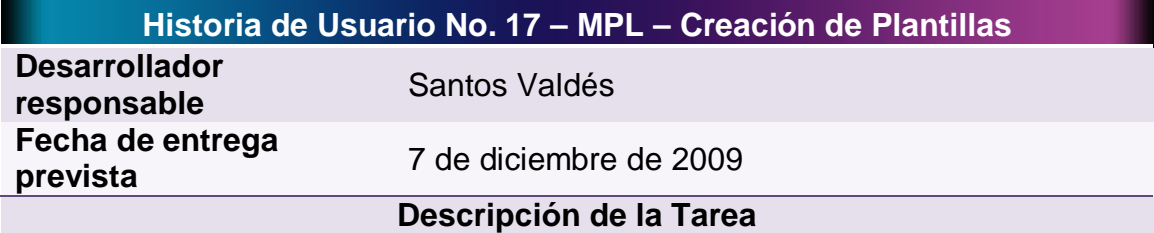

El sistema debe permitir la creación de plantillas solicitando el nombre para la plantilla y la ruta de la imagen base para esta plantilla.

Una plantilla es una agrupación de Zonas (recuadros), en un Documento digitalizado, desde las cuales, la aplicación, extraerá la información al momento de realizar la digitalización de la imagen en cuestión.

La imagen base será un Documento digitalizado que le servirá al usuario para la disposición de las diferentes zonas que conforman la plantilla.

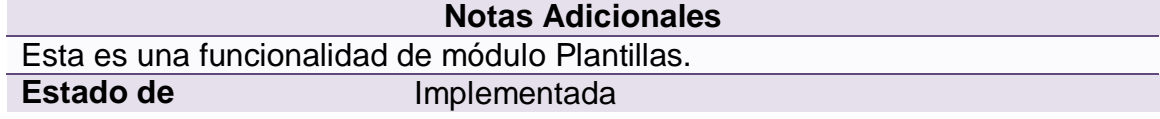
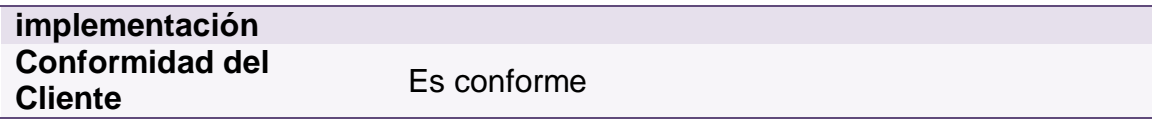

## **4.1.1.18 Historia de usuario No 18: Consultar plantillas**

#### **Tabla 18 - Historia de Usuario No 18: Consultar Plantillas**

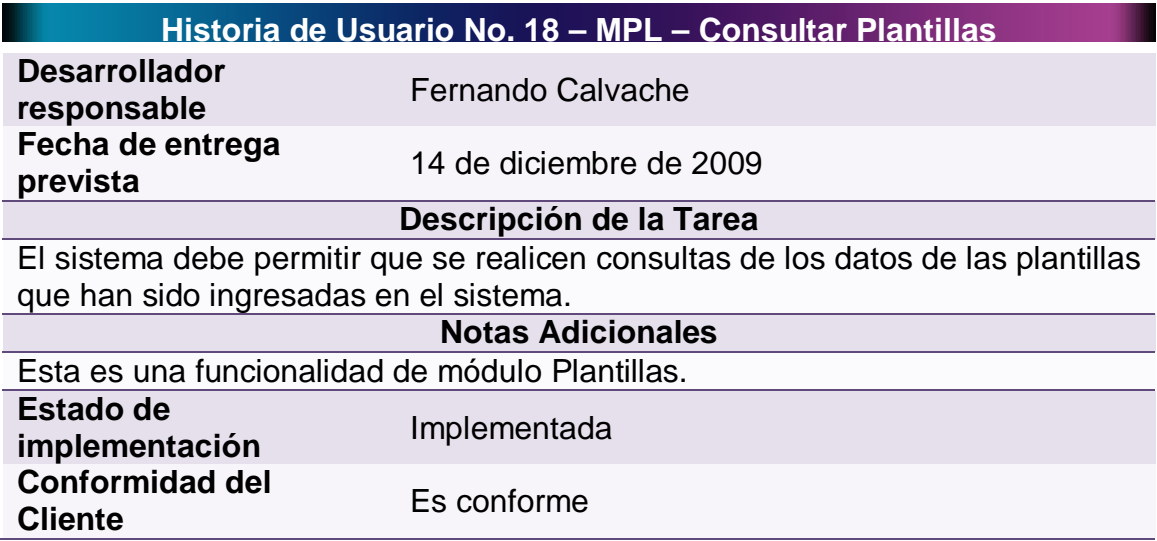

## **4.1.1.19 Historia de usuario No 19: Edición de plantillas**

## **Tabla 19 - Historia de Usuario No 19: Edición de Plantillas**

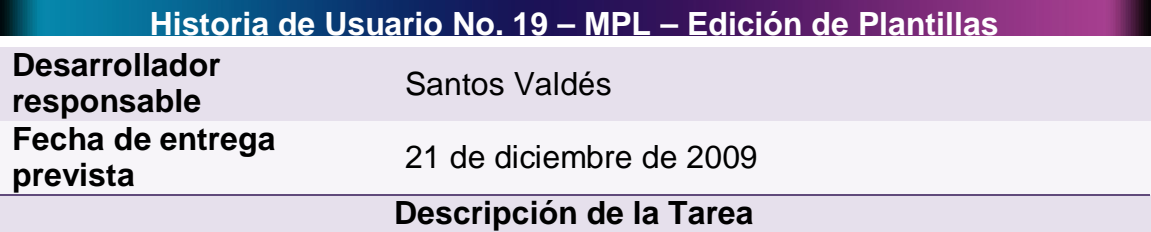

El sistema debe permitir la edición de las plantillas que han sido creadas. Es decir, crear, modificar y eliminar las Zonas que la conforman.

Las zonas son rectángulos dentro del documento digitalizado en donde se aplicara el reconocimiento de caracteres o marcas. Todas las zonas dentro del documento conforman una plantilla.

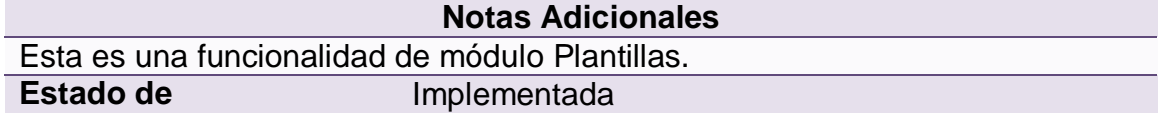

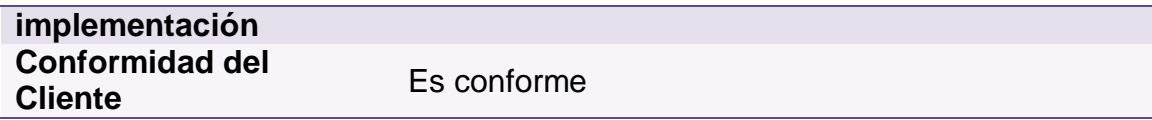

## **4.1.1.20 Historia de usuario No 20: Modificación de plantillas**

# **Tabla 20 - Historia de Usuario No 20: Modificación de Plantillas**

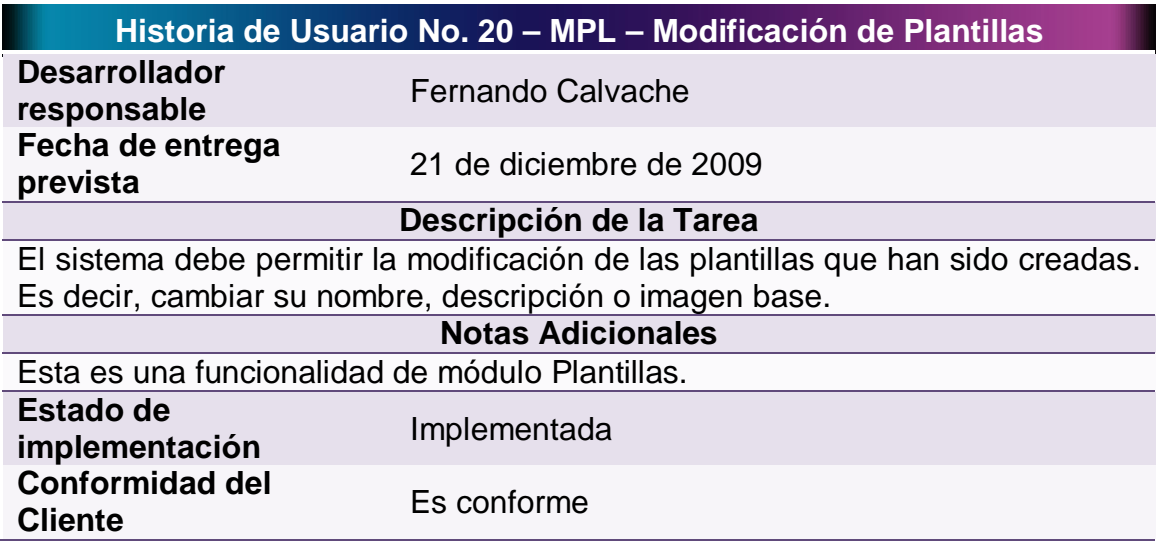

## **4.1.1.21 Historia de usuario No 21: Eliminación de plantillas**

# **Tabla 21 - Historia de Usuario No 21: Eliminación de Plantillas**

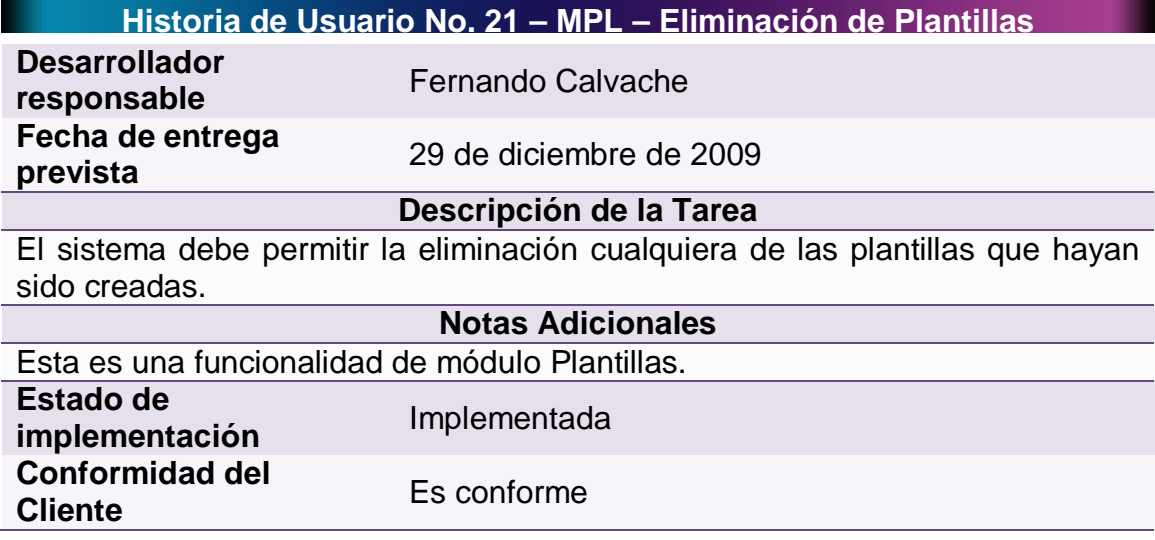

#### **4.1.1.22 Historia de usuario No 22: Fuentes por defecto**

## **Tabla 22 - Historia de Usuario No 22: Fuentes por defecto**

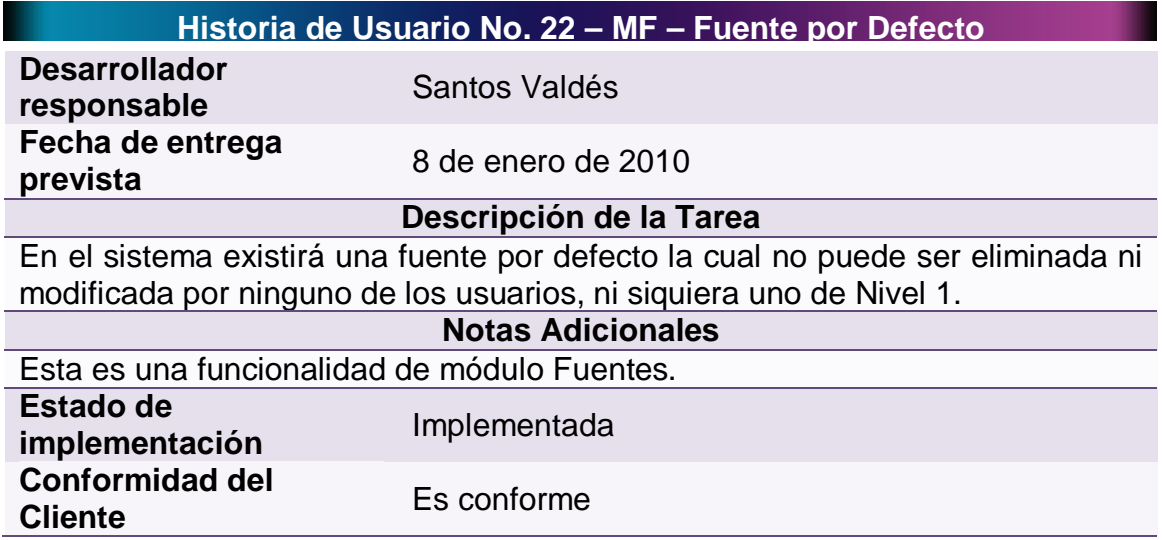

# **4.1.1.23 Historia de usuario No 23: Creación de fuentes**

# **Tabla 23 - Historia de Usuario No 23: Creación de Fuentes**

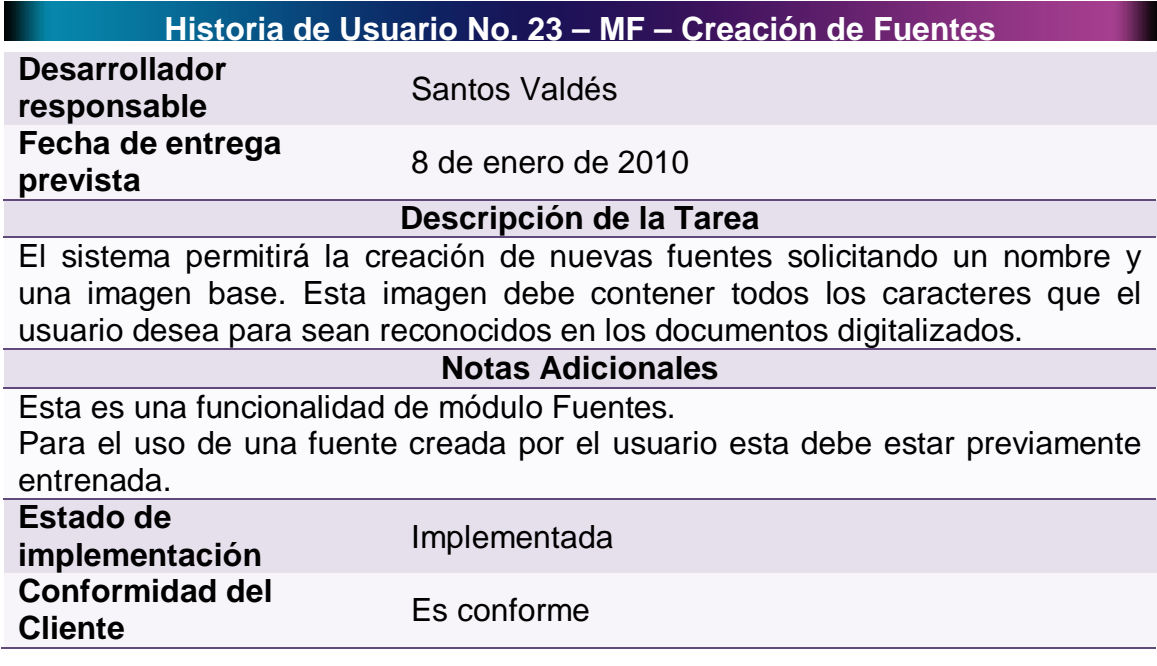

#### **4.1.1.24 Historia de usuario No 24: Consultar fuentes**

#### **Tabla 24 - Historia de Usuario No 24: Consultar Fuentes**

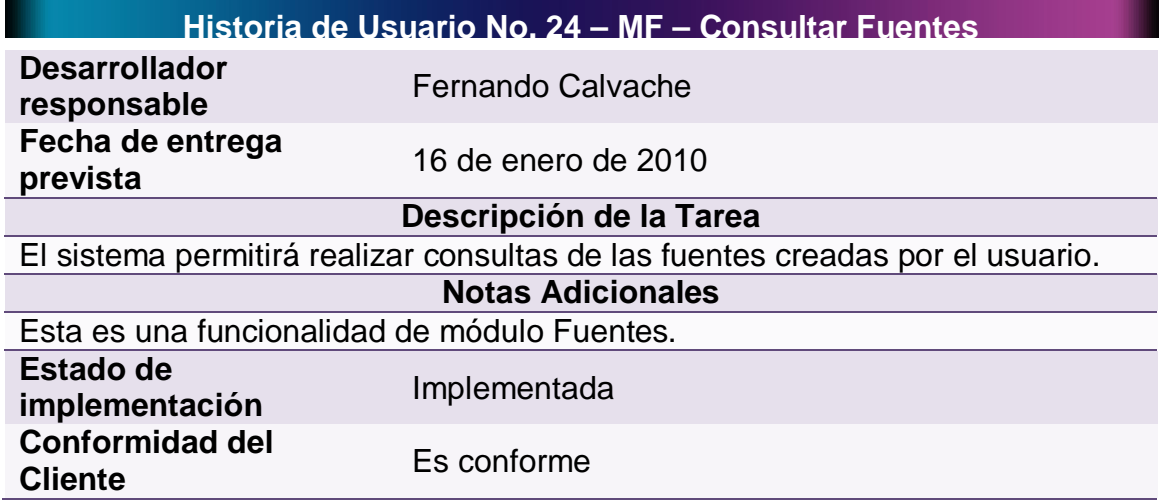

#### **4.1.1.25 Historia de usuario No 25: Entrenamiento de fuentes**

#### **Tabla 25 - Historia de Usuario No 25: Entrenamiento de Fuentes**

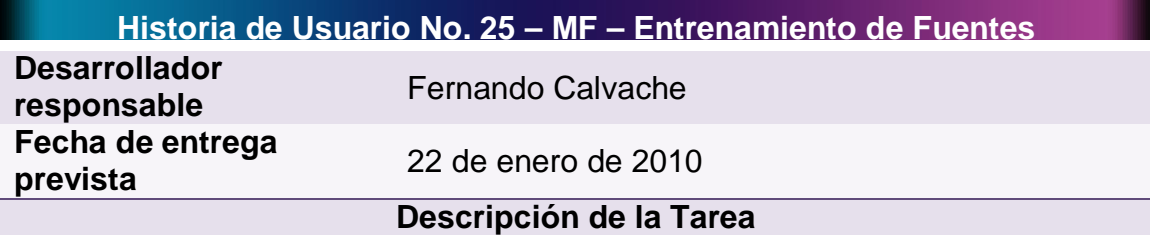

El sistema permitirá el entrenamiento de las fuentes creadas por el usuario.

Para la utilización de una fuente dentro de la digitalización esta debe estar entrenada. El entrenamiento consiste en indicarle al usuario cada uno de los caracteres de la imagen base para que él digite a la tecla corresponde.

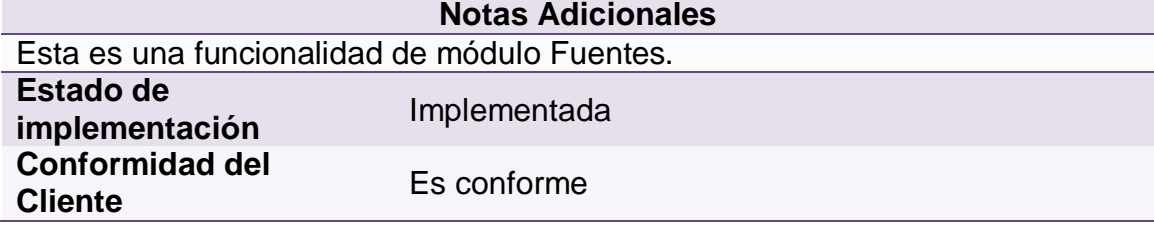

## **4.1.1.26 Historia de usuario No 26: Eliminación de fuentes**

#### **Tabla 26 - Historia de Usuario No 26: Eliminación de Fuentes**

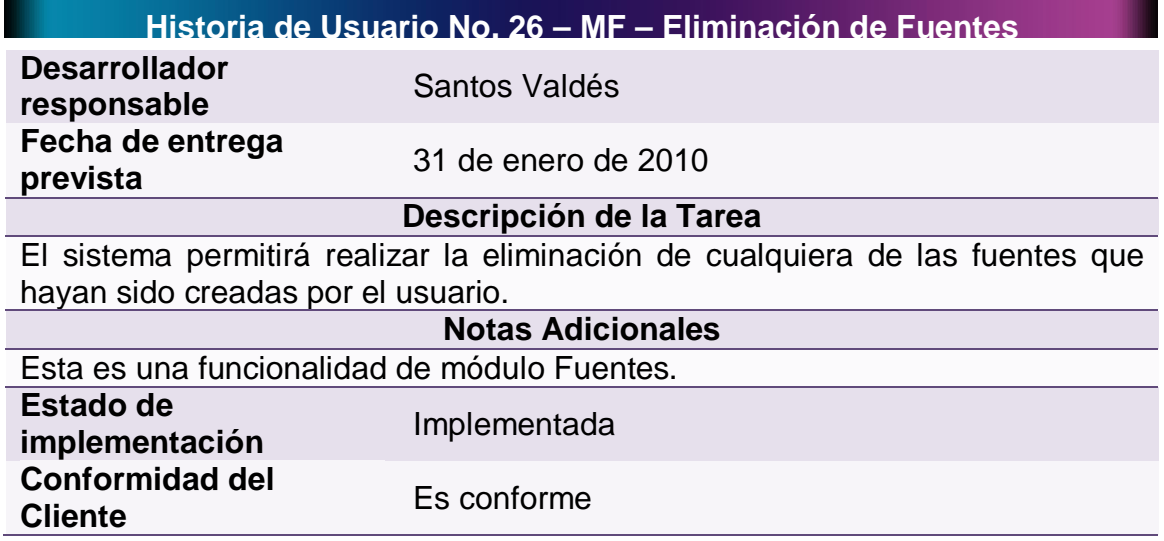

## **4.1.1.27 Historia de usuario No 27: Creación de resultados de digitalización**

#### **Tabla 27 - Historia de Usuario No 27: Creación de Resultados de Digitalización**

**Historia de Usuario No. 27 – MD – Creación de Resultados de Digitalización**

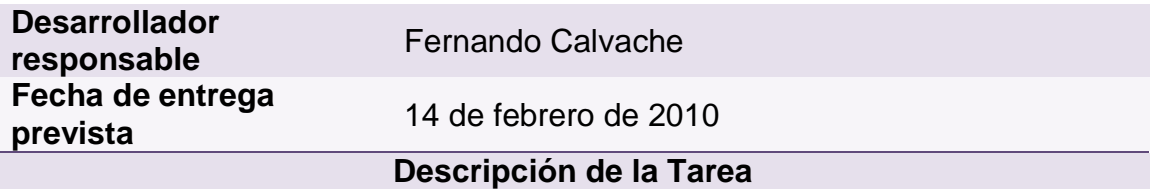

El sistema permitirá obtener los Resultados de la Digitalización de un proyecto.

El sistema solicitará al usuario un nombre para los Resultados de la Digitalización (ya que se podrán realizar varias digitalizaciones sobre un mismo proyecto). Este nombre será la agrupación de estos resultados.

Los Resultados de Digitalización son el conjunto de resultados entregados por el sistema después de haber aplicado el proceso de reconocimiento de marcas y caracteres, usando una plantilla y una fuente seleccionada, sobre a un grupo de documentos.

Para realizar el proceso de digitalización se debe contar con un proyecto que contenga documentos digitalizados así como una plantilla que contenga como mínimo una zona, sea de tipo carácter o marca.

El sistema solicitará al usuario la plantilla y proyecto para iniciar la digitalización, y una vez realizada, el sistema presentará los resultados para que el usuario verifique los datos y realice las correcciones necesarias.

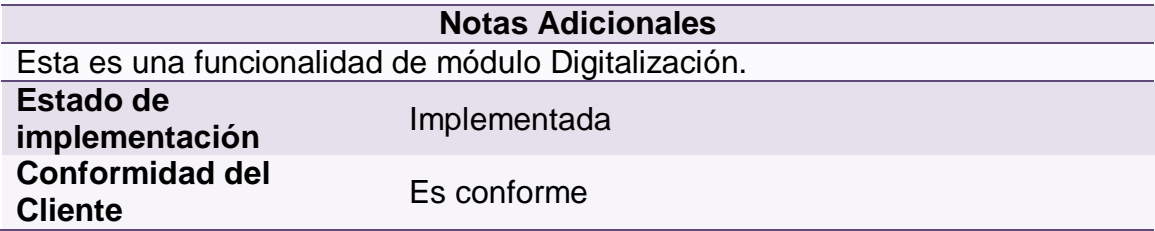

## **4.1.1.28 Historia de usuario No 28: Consulta de resultados de digitalización**

Tabla 28 - Historia de Usuario No 28: Consulta de Resultados de Digitalizacion

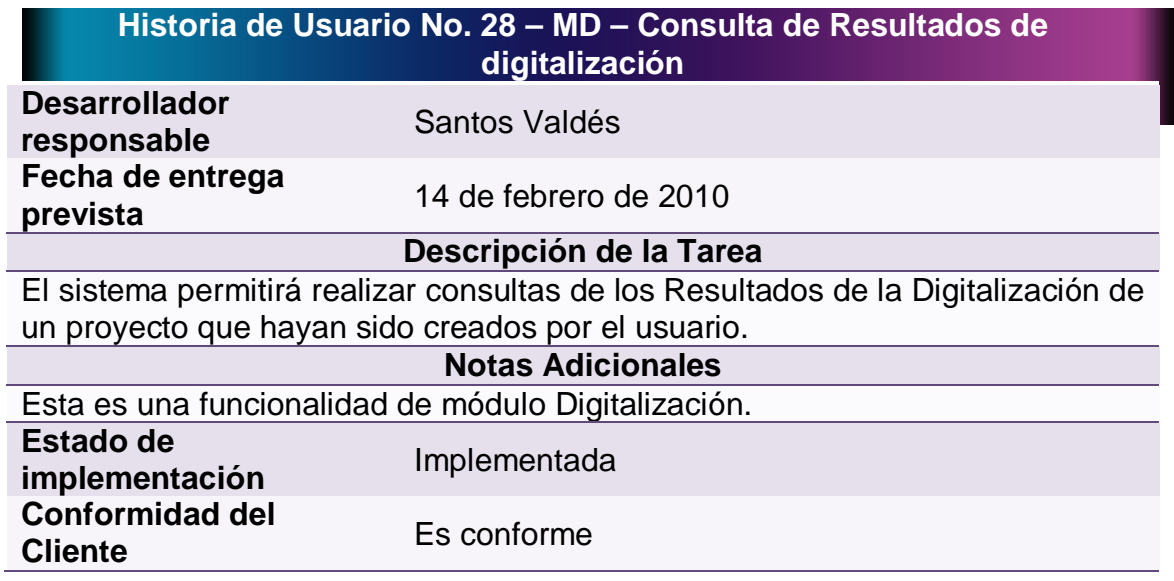

# **4.1.1.29 Historia de usuario No 29: Eliminación de resultados de digitalización**

**Tabla 28 - Historia de Usuario No 29: Eliminación de Resultados de Digitalización**

**Historia de Usuario No. 29 – MD – Eliminación de Resultados de** 

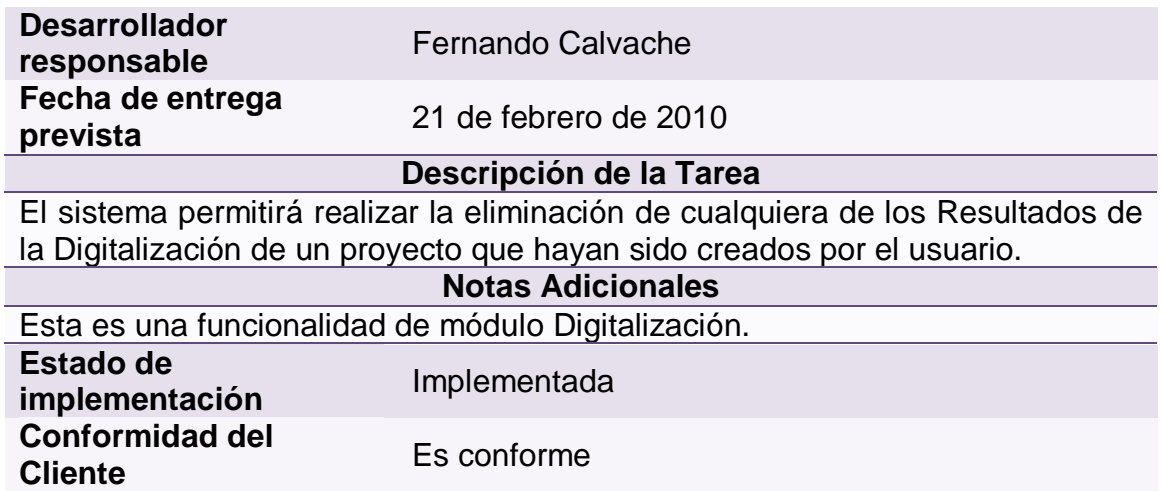

## **4.1.1.30 Historia de usuario No 30: Edición de resultados de digitalización**

**Tabla 29 - Historia de Usuario No 30: Edición de Resultados de Digitalización**

**Historia de Usuario No. 30 – MD – Edición de Resultados de** 

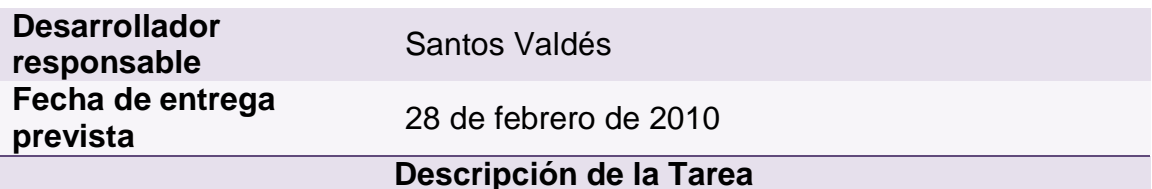

El sistema permitirá realizar ediciones de los Resultados de la Digitalización de un proyecto que hayan sido creados por el usuario.

La edición consiste en alterar los resultados emitidos por el sistema. Lo que permitirá, al usuario, corregir los posibles errores de reconocimiento de DIGIDOC (dado que la confiabilidad de los algoritmos de reconocimiento de caracteres es de un 85%).

#### **Notas Adicionales**

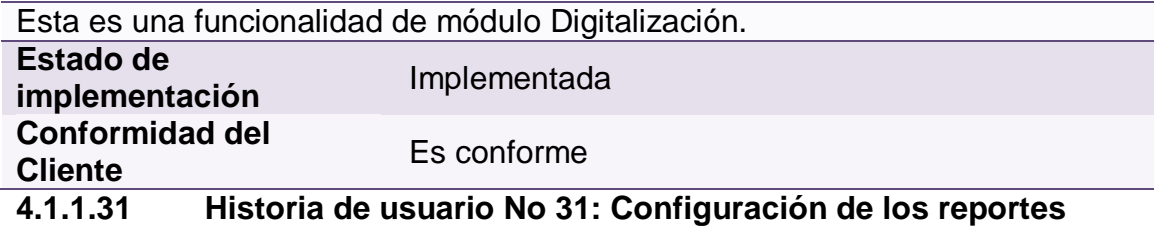

# **Tabla 30 - Historia de Usuario No 31: Configuración de los Reportes**

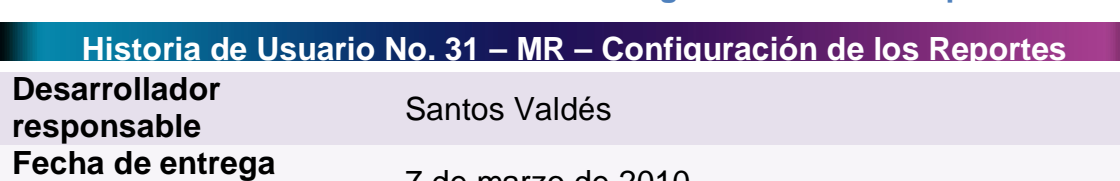

**prevista** 7 de marzo de 2010

#### **Descripción de la Tarea**

El sistema deberá permitir al usuario configurar la manera en que el sistema generará el reporte incluyendo o excluyendo datos de la plantilla y haciendo totales de diferentes zonas del documento para sacar acumulados, promedios o porcentajes de las zonas que requiera.

Los reportes se generarán con base a proyectos a los cuales ya se les haya aplicado el proceso de digitalización.

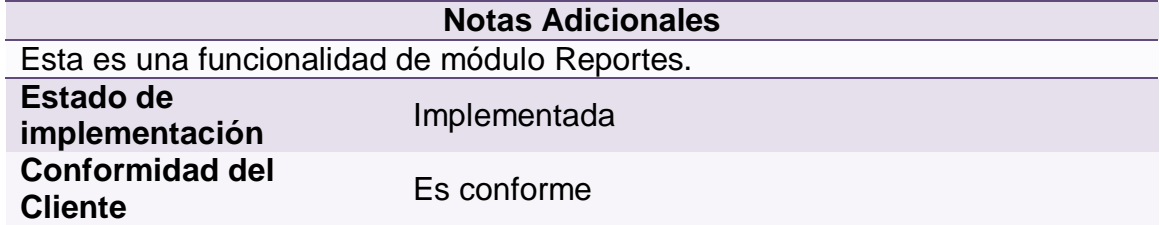

#### **4.1.1.32 Historia de usuario No 32: Búsquedas**

#### **Tabla 31 - Historia de Usuario No 32: Búsquedas**

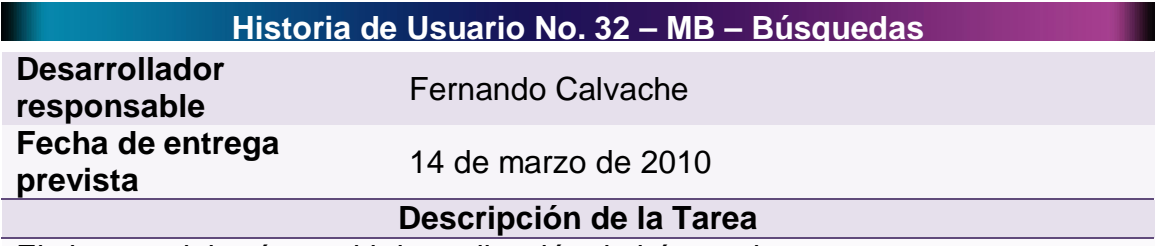

El sistema deberá permitir la realización de búsquedas.

El usuario escogerá en donde hacer la búsqueda: proyecto, nombre de documentos digitalizados, zona, información contenida en las zonas previo proceso de digitalización; y el sistema le entregará un listado donde se encuentre este texto o parte de él.

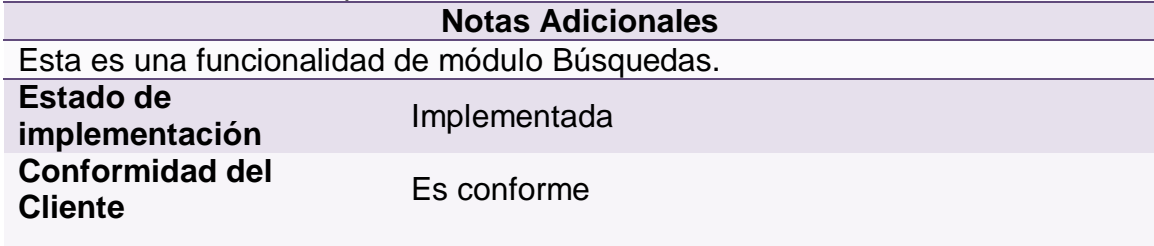

#### **4.1.1.33 Historia de usuario No 33: Ayuda del sistema**

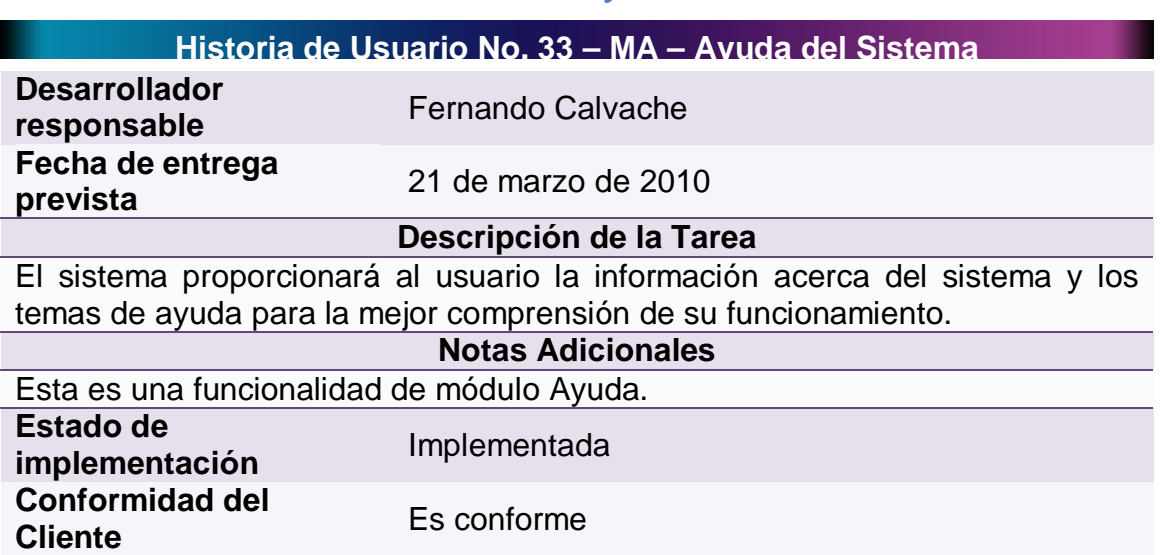

**Tabla 32 - Historia de Usuario No 33: Ayuda del Sistema**

**4.1.2 Plan de entregas:** En la reunión de planificación se realizó el cronograma de actividades o plan de entregas del proyecto, estas entregas se programaron de acuerdo a las historias de usuario. Se estableció el tiempo de inicio y finalización de cada una de las historias. Además, se plantearon cuáles serían las versiones del proyecto, en qué fechas se publicarían y qué historias tendrían implementadas.

 **Cronograma de actividades:** A continuación se indica el cronograma de actividades que se tuvo en cuenta para la implementación de las historias de usuario.

Aunque el tiempo ideal para el desarrollo de una Historia de Usuario es de 1 a 3 semanas, en este proyecto se plantearon algunas historias con tiempos de duración que ascendían a varios meses. Esto se debe a que aquellas historias presentaban tareas algo largas que sólo se podían ir implementando en el transcurso del tiempo que, para su implementación, dependían de la implementación de otras historias de usuario.

Por ejemplo, la historia que plantea la creación de una Bitácora de Sucesos, tiene un tiempo de duración de 5 meses. Sin embargo, la implementación de esta historia se realiza tras la codificar cada una de las secciones del sistema.

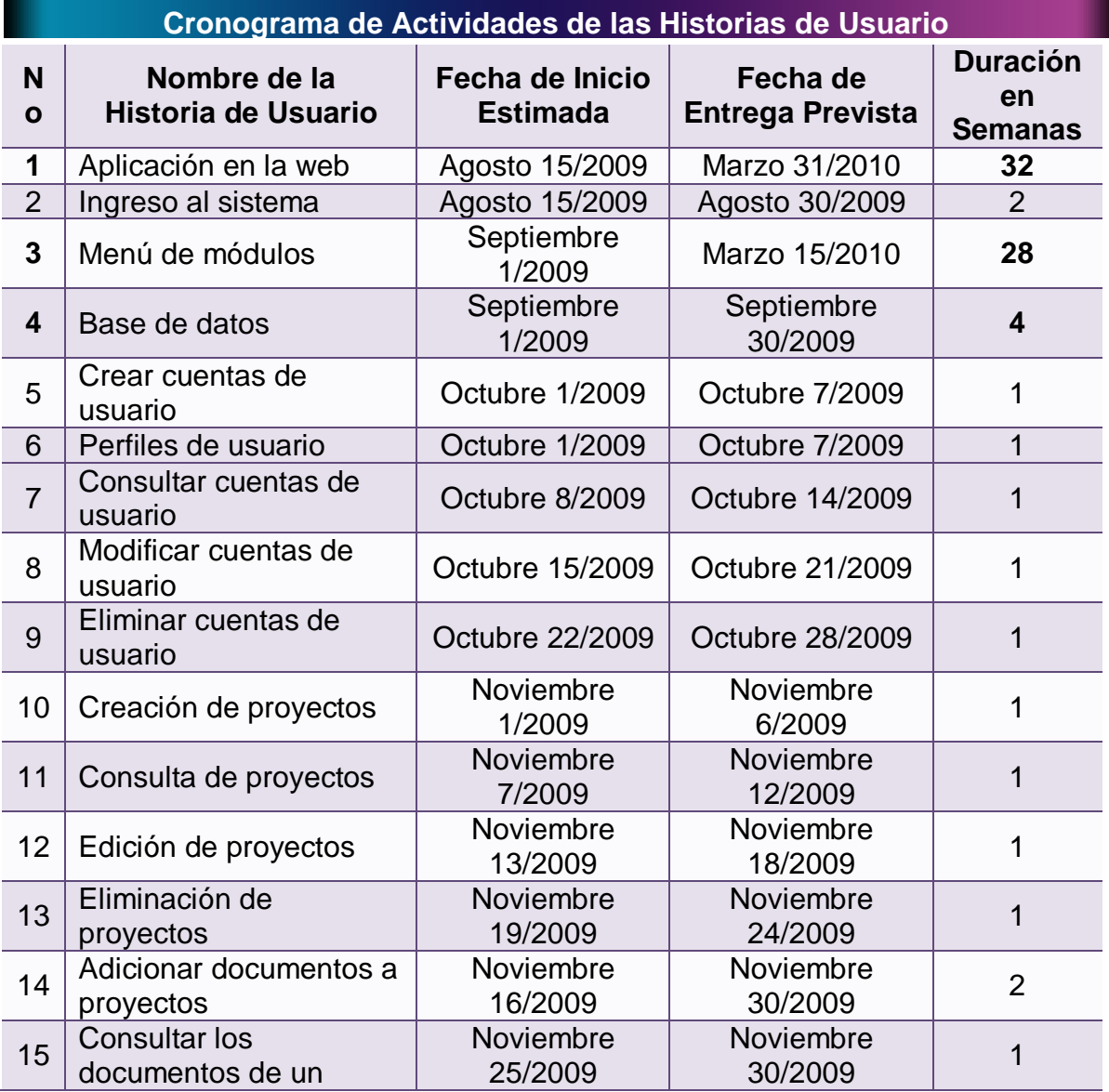

#### **Tabla 33 – Cronograma de Actividades de las Historias de Usuario**

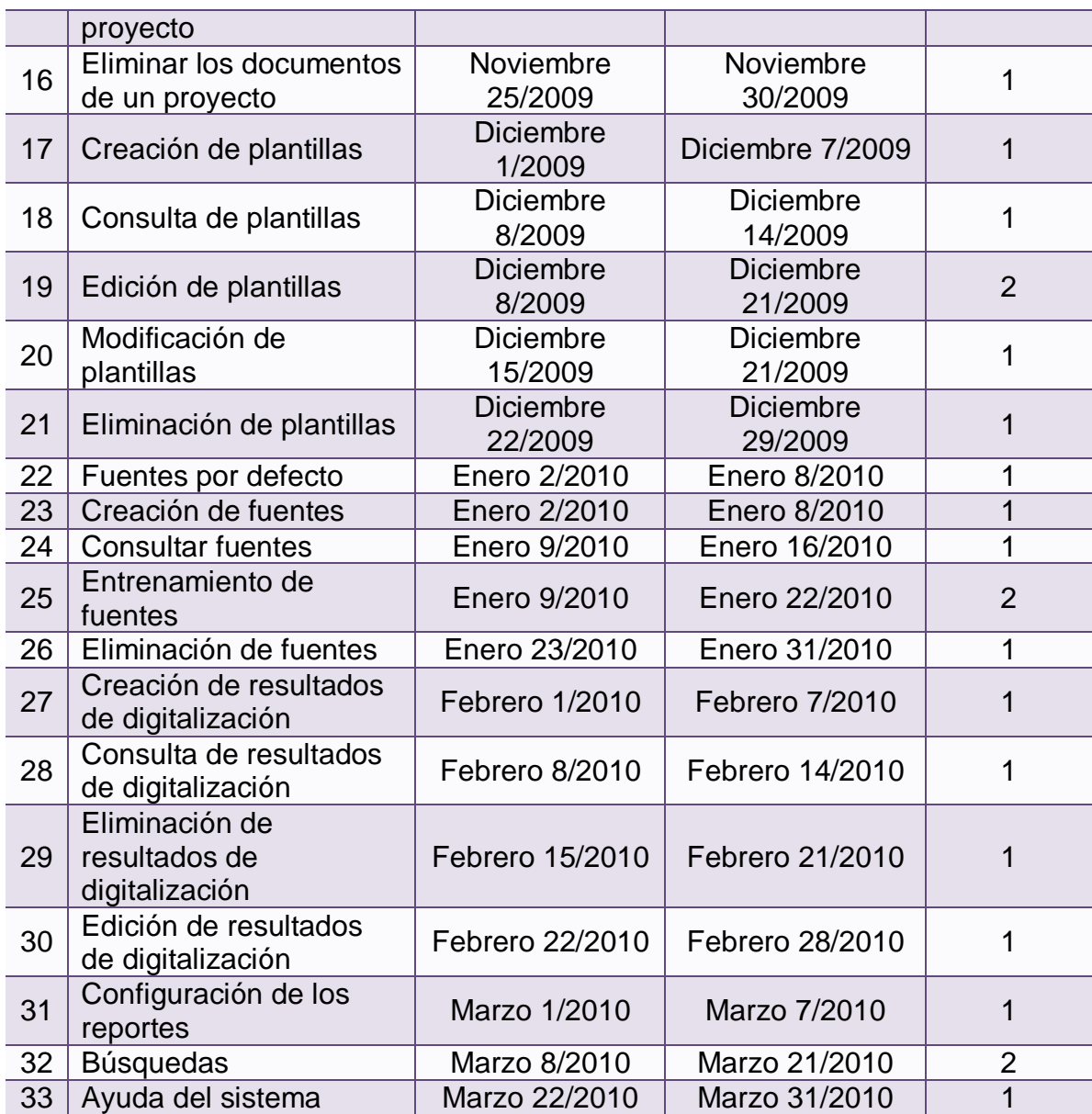

 **Versiones del proyecto:** De este proyecto se han creado 8 versiones, cada una de las cuales contiene la implementación de las historias de usuario relacionadas con el módulo que identifica su nombre.

En los casos de las historias que tienen una duración de más de 2 semanas, y superan la fecha de publicación de la versión, solo se medió el porcentaje correspondiente que debió estar implementado hasta la fecha. En las versiones siguientes, se realizaron las implementaciones en relación con las respectivas fechas de publicación.

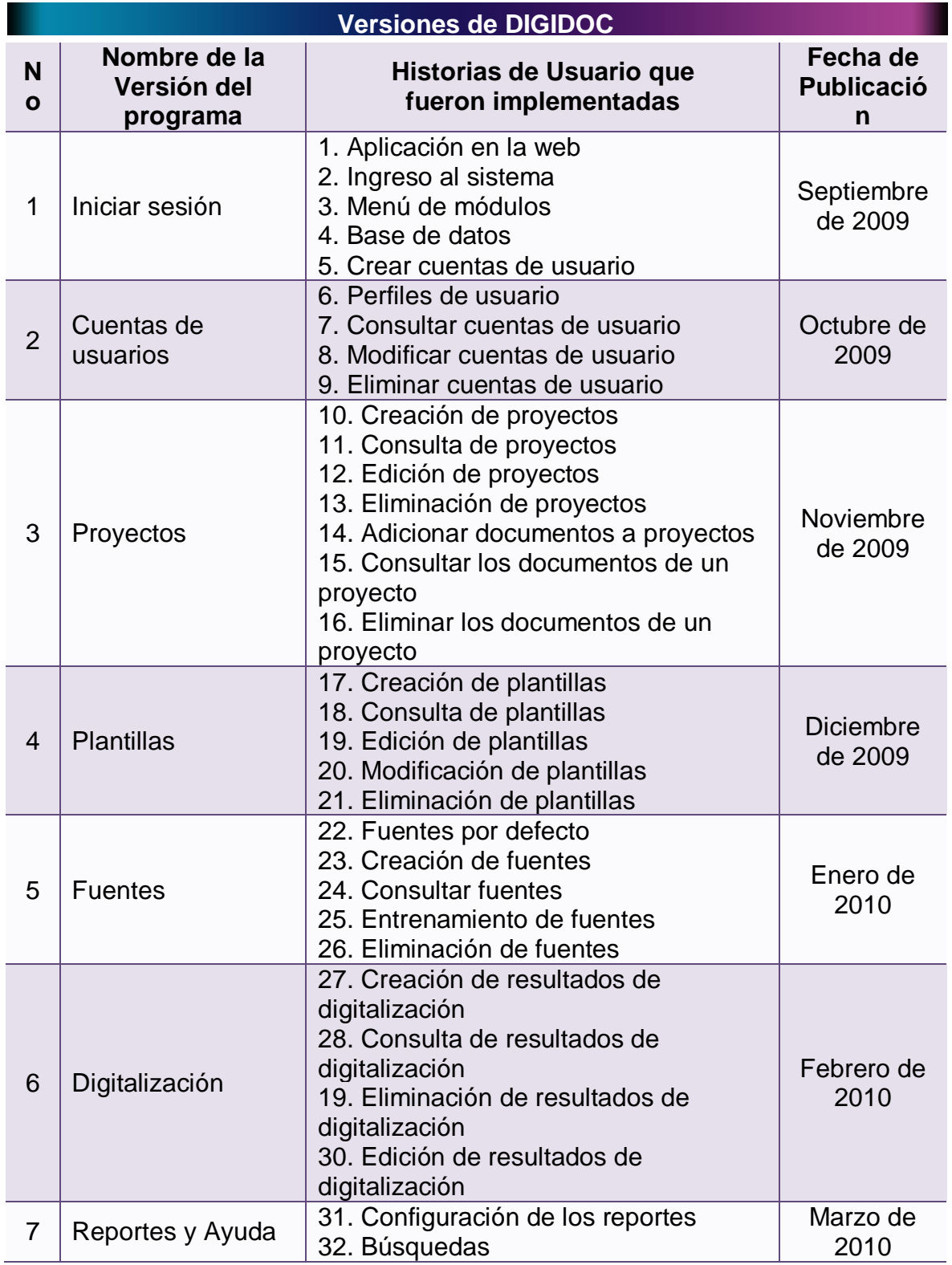

## **Tabla 34 – Versiones de DIGIDOC**

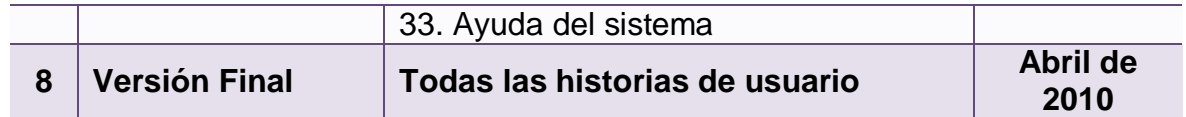

En la sección anterior, en cada historia de usuario, se indicó el nombre del Desarrollador responsable. Puesto que en este proyecto solo intervienen dos programadores, no es posible establecer más personas para la implementación de determinada historia de usuario.

Sin embargo, se realizó la asignación de la responsabilidad del desarrollo de las historias a cada uno. Mientras uno se concentra en una historia, el otro interviene en el proceso de desarrollo de otra, pero ambos participan en la programación, de manera que se cumple la programación en parejas.

**4.1.3 Iteraciones:** En las tablas de los ítems anteriores se establecieron, tanto la duración de cada una de las historias de usuario, como las historias que fueron implementadas para cada una de las versiones del proyecto.

Casi todas las historias (salvo algunas excepciones) se desarrollan dentro del tiempo normal de implementación de una Historia de Usuario, entre 1 y 3 semanas. En el caso de las versiones del proyecto, su tiempo de desarrollo no excede al mes (con la excepción de la primera versión, que consume un tiempo de alrededor de un mes y medio).

El desarrollo de cada una de las versiones del proyecto constituye una iteración. De manera, que se cuentan con 8 iteraciones, en las cuales se implementan un promedio de 5 historias de usuario por iteración (no se tienen en cuenta el tiempo de implementación de las historias de usuario).

#### **4.1.4 Velocidad del proyecto:** Teniendo en cuenta que algunas de las

historias se las desarrolló simultáneamente, se deben realizar las respectivas operaciones para calcular la velocidad del proyecto. Esta velocidad se calcula hallando el cociente entre la sumatoria de los puntos de las historias (semanas de duración de implementación) y el número de iteraciones.

Las sumatoria total de puntos es de 52 semanas (a las historias con una duración superior a 4 semanas, se les asignó como valor, 4, para no desproporcionar demasiado la velocidad del proyecto). Este valor dividido entre 8 iteraciones, da como resultado 6,5 historias por iteración, un ritmo bastante rápido teniendo en cuenta que solo se cuenta con dos programadores.

Este valor es superior al mencionado al final del ítem anterior, acerca del promedio de 5 historias de usuario por iteración, debido a que en ese cálculo no se tuvo en cuenta el tiempo que toma codificar cada una de las historias. Además, tampoco se consideró que algunas historias se realizaron en el transcurso del proyecto, a lo largo de los meses.

Esto da hace evidente el hecho de que, además de las 5 historias promedio, se implementaron las partes de las historias correspondientes a la versión en curso, en el caso de aquellas que tenían una duración superior a 4 semanas.

# **4.2 FASE DE DISEÑO**

Para esta fase de la metodología se realizó el análisis de las historias de usuario provistas por el cliente en la Fase de Planeación. Con el análisis de estos requerimientos se procedió a realizar un adecuado diseño del software.

Este diseño tiene que ver con la creación de una *Metáfora del Sistema*, en la cual se relata el funcionamiento del sistema en términos entendibles para el usuario. Otro elemento utilizado en la Fase de Diseño, son las *Tarjetas CRC*, cuya función consiste en realizar la distribución de las tareas específicas que se realizarán en la creación del sistema; en este caso en términos de programación. Además, es importante contar con un plan de posibles errores que puedan presentarse al tratar implementar la solución.

**4.2.1 Metáfora del sistema:** Después de realizar un análisis de las *Historias*  de Usuario descritas en la Fase de Planeación, se establece que DIGIDOC es una Aplicación Web.

*Nota: las características descritas en la metáfora del sistema, está narradas en tiempo futuro debido a que son los planteamientos presentados al Usuario final del sistema, antes que fueran desarrollados.*

- Funcionará en la *Intranet* de una de una organización, una empresa de pequeño o mediano tamaño.
- Estará instalada en un equipo *Servidor* hacia el cual se harán las conexiones desde los equipos *Clientes*.
- Toda la información será guardada en una *Base de Datos* que funcionará en un equipo servidor.
- El acceso al sistema será a través de un adecuado *Control de Cuentas de Usuario*.
- $\mathscr{\mathscr{E}}$  Cada usuario tendrá permisos específicos que le permitirán acceder a ciertas áreas del sistema, restringiendo el uso de las demás.
- $\mathbb Z$  El sistema contará con una sección para destinada a presentar la información de ayuda del sistema con temas que permitirán, al usuario nuevo, conocer cómo dar un manejo adecuado de las funciones del sistema.
- $\approx$  Además de la sección normal de la ayuda del sistema, se presentará al usuario un tutorial de ejemplo en el que se desarrollará un ejemplo guiado de todas las secciones principales del aplicativo.

DIGIDOC es un sistema que cuenta con seis módulos que permitirán cumplir con los objetivos específicos del proyecto. Los módulos son: Usuarios, Proyectos, Plantillas, Fuentes, Digitalización y Reportes. En los siguientes ítems se hará una descripción de las principales características de estos módulos.

#### **4.2.1.1 Características del módulo usuarios**

- En este módulo será posible la creación de nuevos usuarios del sistema.
- $\checkmark$  A cada usuario se le podrá asignar los permisos adecuados para que haga uso de las zonas del sistema que le correspondan.
- $\checkmark$  Será posible realizar consultas de la información ingresada para cualquiera de los usuarios.
- $\checkmark$  En caso de ser necesario, será posible realizar modificaciones de la información que haya sido ingresada para determinado usuario del sistema.
- $\checkmark$  Si en algún caso específico resulta adecuado evitar que un usuario ingrese al sistema se lo podrá eliminar del sistema.

## **4.2.1.2 Características del módulo proyectos**

- Usando el módulo proyectos, será posible crear nuevos *Proyectos*.
- $\checkmark$  Desde aquí se podrá, además, consultar los proyectos creados por los usuarios del sistema.
- $\checkmark$  Modificar los datos de cualquiera de los proyectos que hayan sido creados con anterioridad.
- $\checkmark$  Será posible también, eliminar algún proyecto que ya no se lo desee usar seguir trabajando.
- $\checkmark$  Como los proyectos de DIGICOC están compuestos por documentos, se permitirá realizar la adición de *Documentos Digitalizados* a un proyecto.
- $\checkmark$  Esta sección hará posible que se puedan consultar los documentos digitalizados que hayan sido asociados a determinado proyecto.
- $\checkmark$  Igual que con los mismos proyectos, un documento digitalizado puede ser eliminado, y de esa manera ser quitado de un proyecto.

## **4.2.1.3 Características del módulo plantillas**

- Este módulo *Plantillas* tendrá la funcionalidad de crear nuevas plantillas tomando como referencia una *Imagen Base*.
- $\checkmark$  Consultar las plantillas que han sido creadas en el sistema.
- $\checkmark$  El módulo plantillas también hará posible la modificación de los datos de las plantillas que sean creadas.
- $\checkmark$  Una funcionalidad principal consiste en permitir la edición de las plantillas, creando, modificando y eliminando *Zonas*.
- $\checkmark$  Al igual que en los anteriores módulos, se podrán realizar eliminaciones, en este caso de las plantillas que hayan sido creadas.

#### **4.2.1.4 Características del módulo fuentes**

- El sistema manejará una *Fuente* por defecto, con la que se realizará el reconocimiento de los caracteres.
- $\checkmark$  En el módulo fuentes se permitirá crear nuevas fuentes.
- $\checkmark$  Consultar las fuentes que han sido creadas en el sistema.
- Desde este módulo también será posible realizar el entrenamiento de las fuentes creadas.
- $\checkmark$  Aquellas fuentes que no deseen ser utilizadas pueden ser eliminadas del sistema.

#### **4.2.1.5 Características del módulo digitalización**

- $\checkmark$  Como el objetivo de este proyecto es el reconocimiento de los documentos digitalizados, se pueden crear *Resultados de Digitalización*.
- $\checkmark$  Se puede consultar los resultados de digitalización que se hayan obtenido en otras ocasiones.
- $\checkmark$  Los resultados de digitalización que se hayan creado previamente, podrán ser eliminados en cualquier momento.
- $\checkmark$  Los resultados de digitalización que se hayan creado previamente, podrán ser editados en cualquier momento.

## **4.2.1.6 Características del módulo reportes**

- Este módulo permitirá al usuario extraer reportes de los resultados de las digitalizaciones realizadas.
- $\checkmark$  DIGIDOC también dispondrá las funcionalidades necesarias para realizar adecuadas búsquedas de la información introducida al sistema.

## **4.2.2 Tarjetas CRC:** Se realizó la distribución de las principales tareas,

registrando en las tarjetas CRC las responsabilidades básicas del sistema y especificando las acciones a realizar por cada una.

Puesto que el lenguaje de programación, utilizado para la construcción de DIGIDOC, es *Java* y toda su tecnología, resultó muy apropiado recurrir a esta herramienta del diseño de sistemas de información. Las Tarjetas CRC que se detallan en los siguientes ítems representan las principales clases de construidas para el código Java para DIGIDOC.

Es necesario resaltar que las clases bosquejadas en las Tarjetas CRC son aquellas que resumen las principales funcionalidades del sistema en relación a la implementación de los algoritmos encargados de efectuar el reconocimiento de caracteres y el reconocimiento de marcas. No se han esquematizado todas las clases utilizadas para realizar el resto de tareas y procedimientos, a fin de proveer simplicidad a la apropiación del análisis y diseño del proyecto.

# **4.2.2.1 Tabla CRC – Caracter**

## **Tabla 35 – Tabla CRC: Caracter**

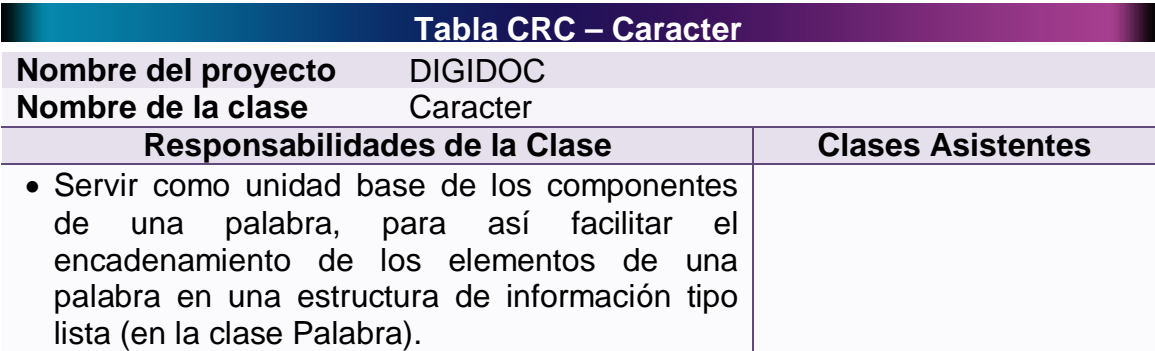

#### **Observaciones**

- El carácter es la unidad mínima en el reconocimiento de caracteres.
- Esta clase contiene cuatro números que representan la posición de dos pixeles los cuales son la esquina superior izquierda del carácter y la esquina inferior derecha del carácter.
- Contiene dos indicadores de tipo carácter que nos dicen cuál es el siguiente y anterior carácter, y permiten conformar una estructura de información de tipo lista con una serie de caracteres.

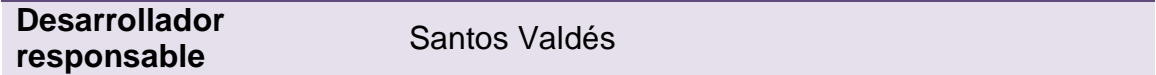

## **4.2.2.2 Tabla CRC – Palabra**

#### **Tabla 36 – Tabla CRC: Palabra**

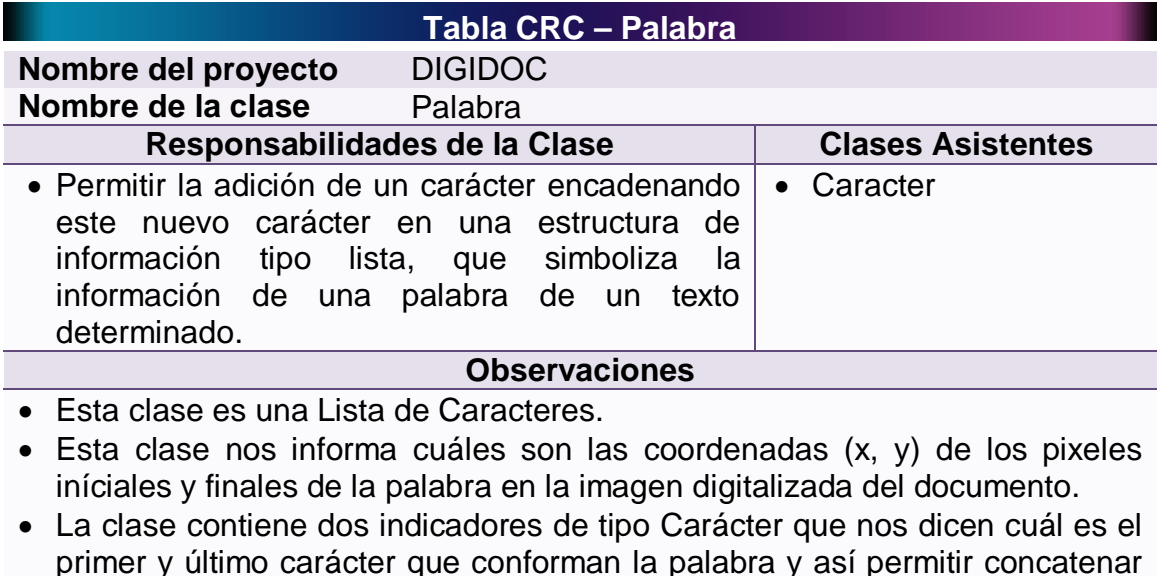

- primer y último carácter que conforman la palabra y así permitir concatenar más caracteres a la palabra cuando sea necesario.
- La clase también debe tener dos indicadores de tipo Palabra que permitan conocer cuáles son las palabras que anteceden y preceden a la actual.

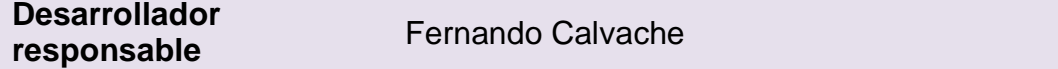

# **4.2.2.3 Tabla CRC – Renglón**

## **Tabla 37 – Tabla CRC: Renglón**

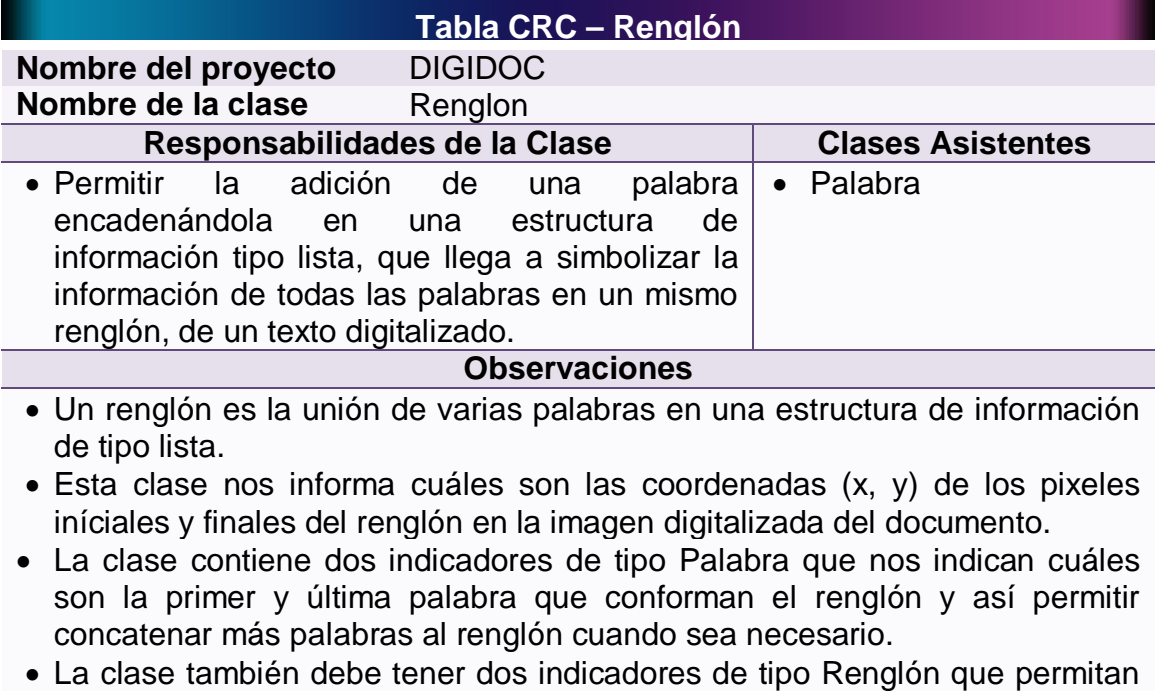

conocer cuáles son los renglones que anteceden y preceden a la actual.

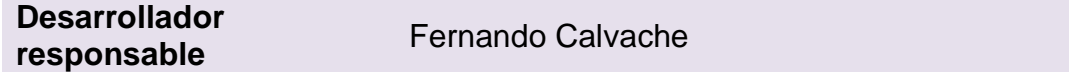

## **4.2.2.4 Tabla CRC – Zona**

# **Tabla 38 – Tabla CRC: Zona**

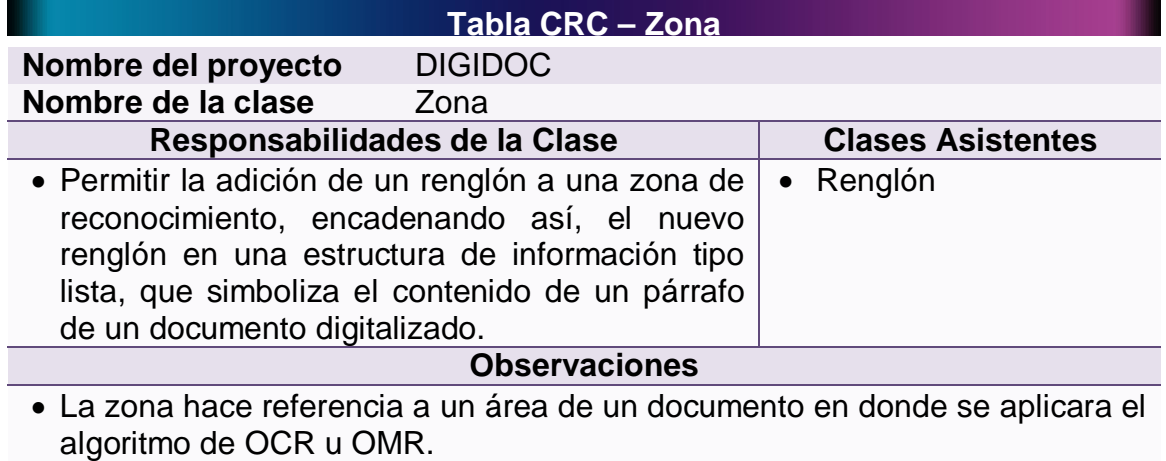

- Esta clase posee un indicador que permite establecer qué tipo de zona es: tipo marca o tipo documento.
- Esta clase contiene la información de las coordenadas (x, y) de los pixeles iníciales y finales de la zona en la imagen digitalizada del documento.
- Para las zonas de tipo marca se usan los siguientes indicadores: cantidad de marcas, regla y orientación.
- Para las zonas de tipo documento se usan los siguientes indicadores: fuente y filtro.
- La clase también debe tener dos indicadores de tipo Zona que permitan conocer cuáles son las zonas que anteceden y preceden a la actual.

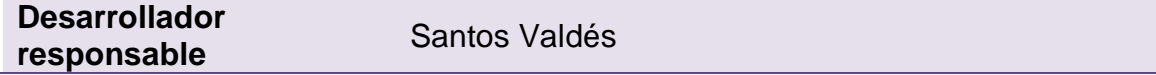

## **4.2.2.5 Tabla CRC – Plantilla**

#### **Tabla 39 – Tabla CRC: Plantilla**

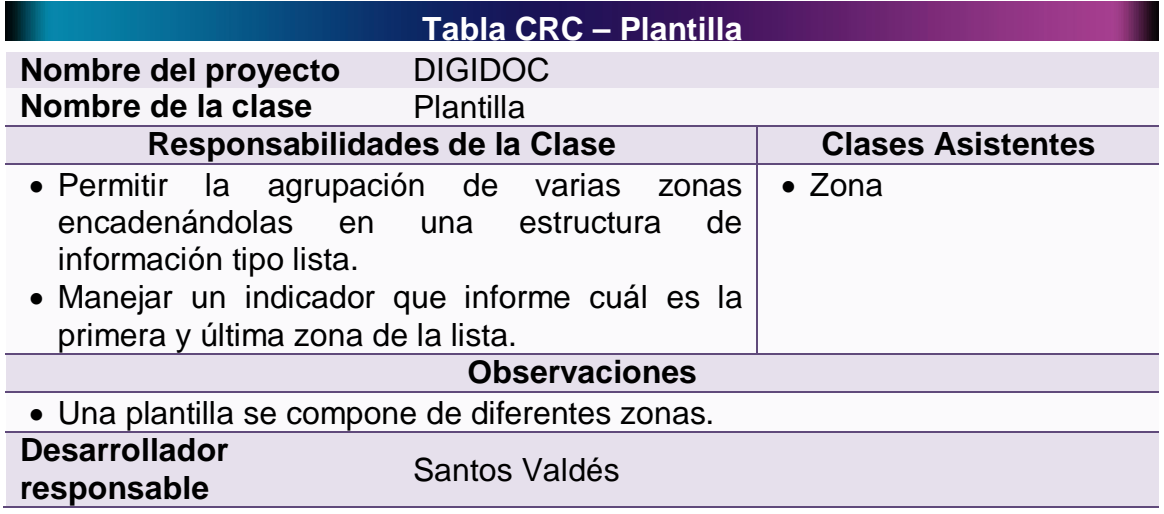

#### **4.2.2.6 Tabla CRC – Relación**

#### **Tabla 40 – Tabla CRC: Relación**

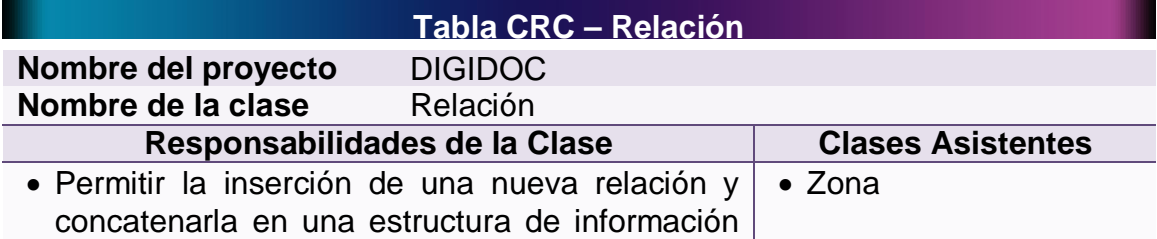

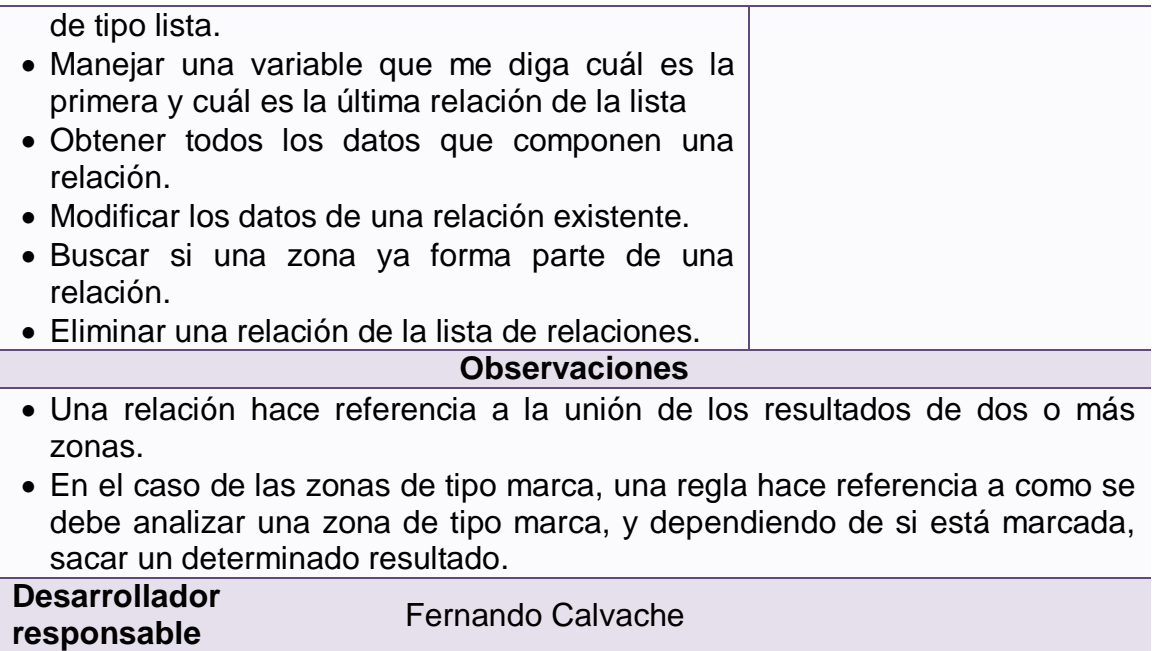

# **4.2.2.7 Tabla CRC – Fuente**

# **Tabla 41 – Tabla CRC: Fuente**

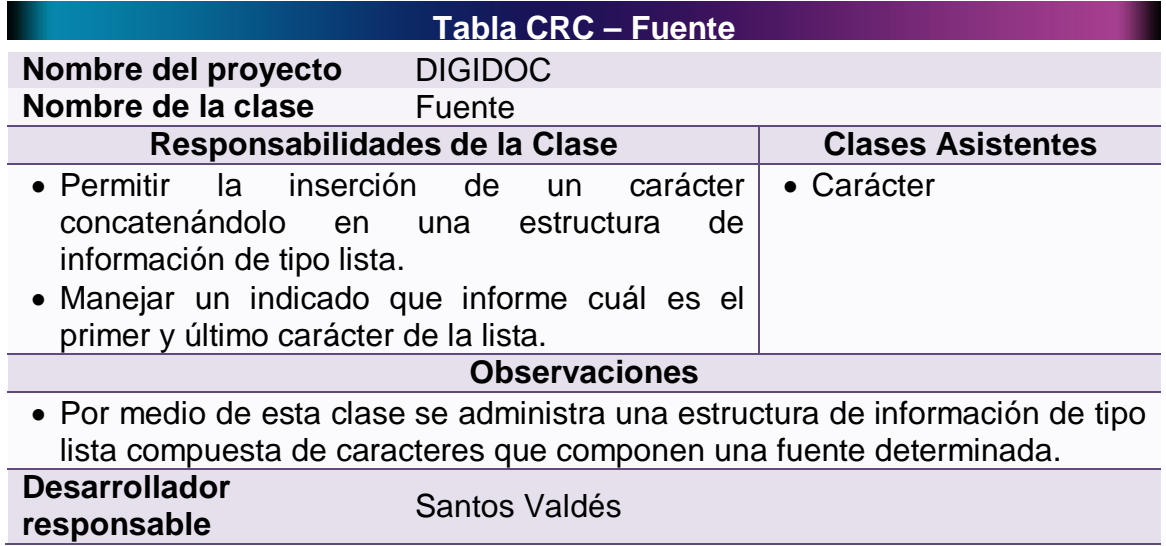

# **4.2.2.8 Tabla CRC – Características**

**Tabla 42 – Tabla CRC: Características**

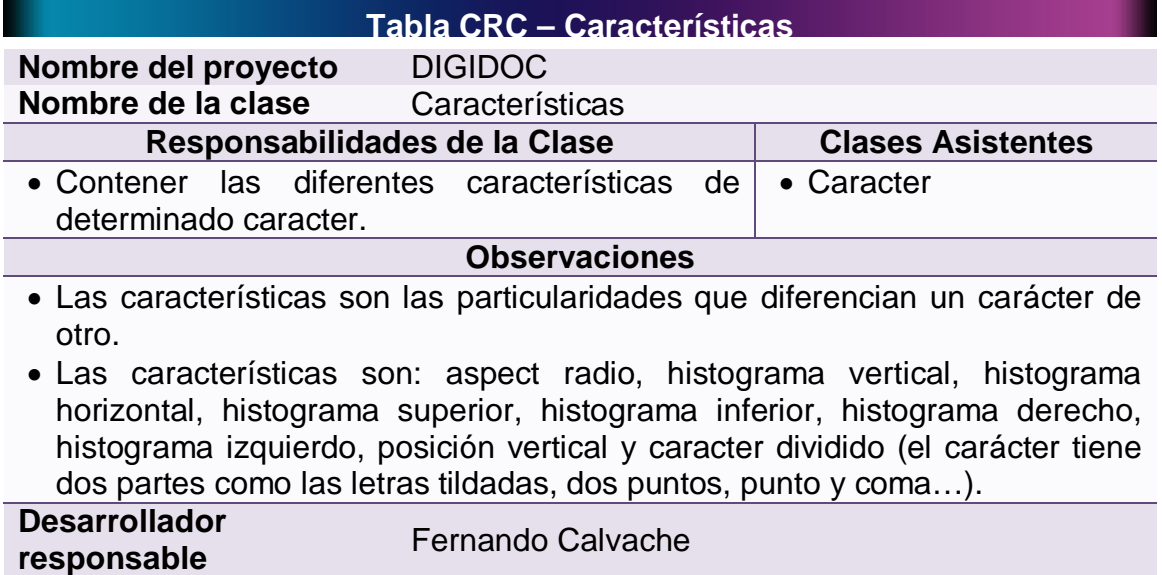

# **4.2.2.9 Tabla CRC – Manejador de características**

#### **Tabla 43 – Tabla CRC: Manejador de Características**

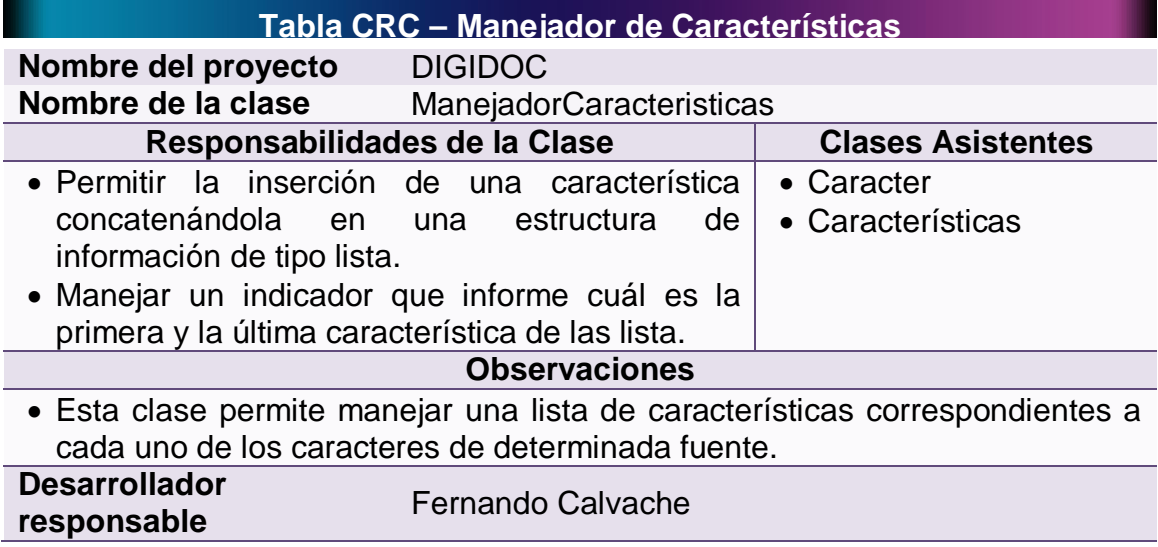

# **4.2.2.10 Tabla CRC – Servlet obtener fuentes**

## **Tabla 44 – Tabla CRC: Servlet Obtener Fuentes**

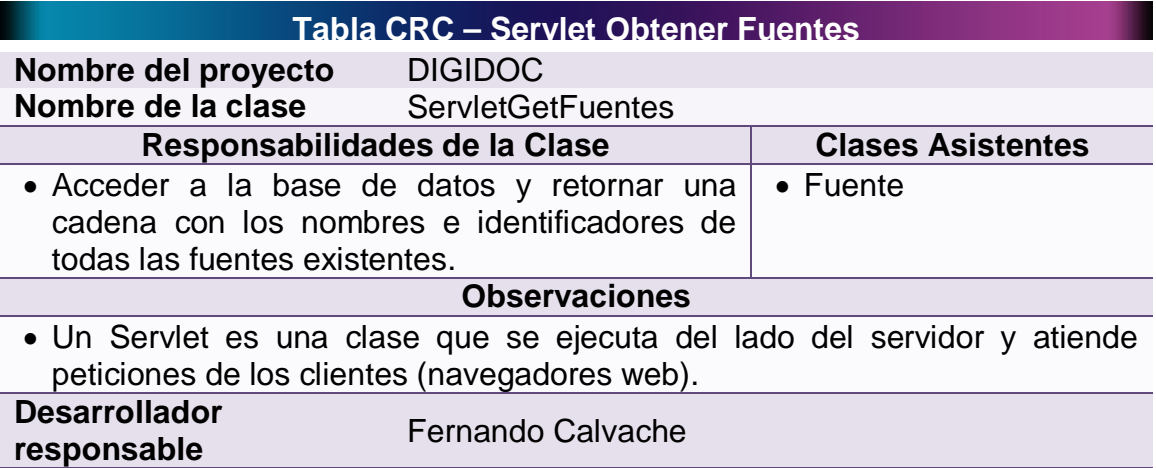

# **4.2.2.11 Tabla CRC – Servlet fuente**

## **Tabla 45 – Tabla CRC: Servlet Fuente**

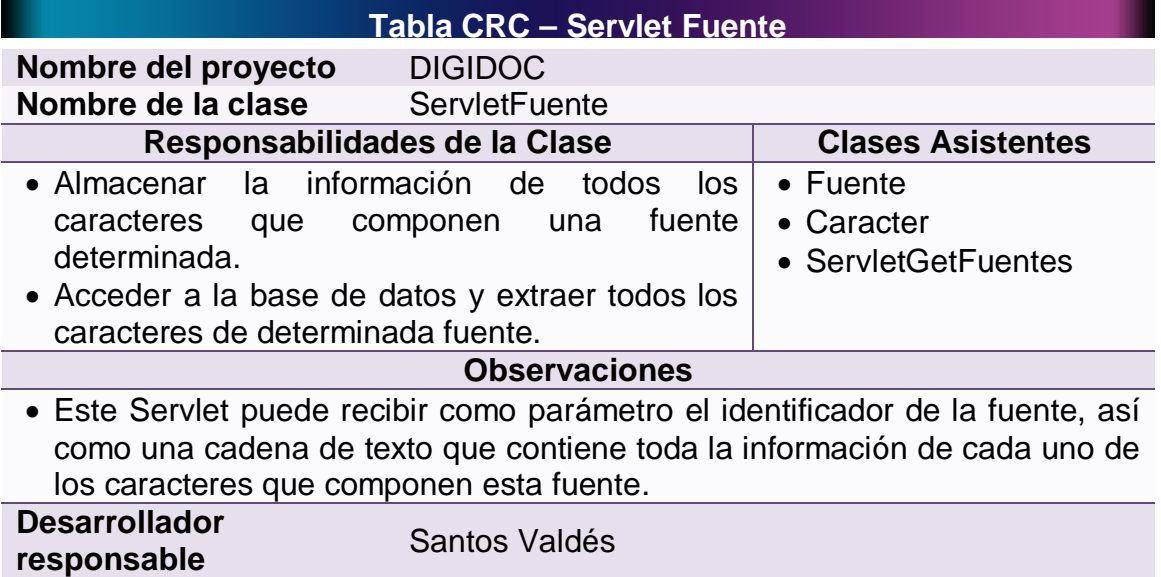

#### **4.2.2.12 Tabla CRC – Servlet obtener relaciones**

#### **Tabla 46 – Tabla CRC: Servlet Obtener Relaciones**

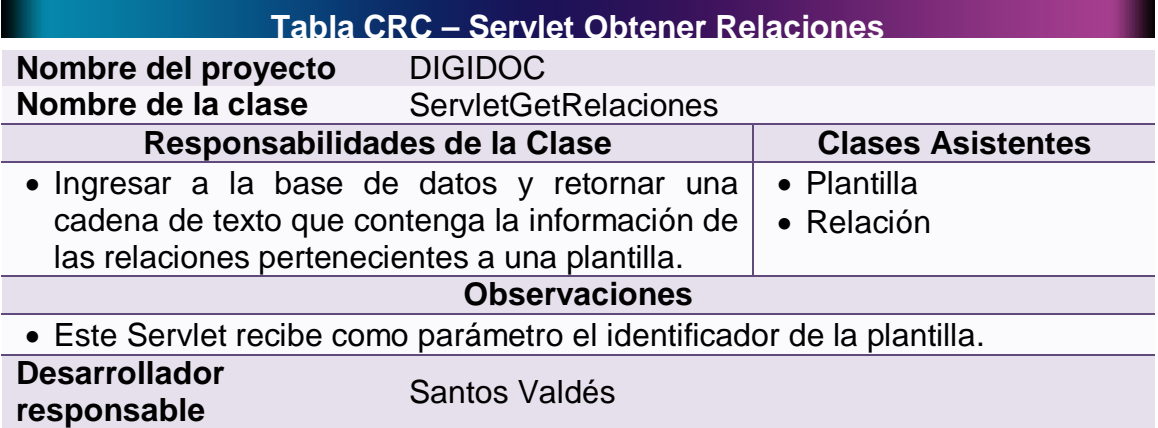

# **4.2.2.13 Tabla CRC – Servlet establecer relaciones**

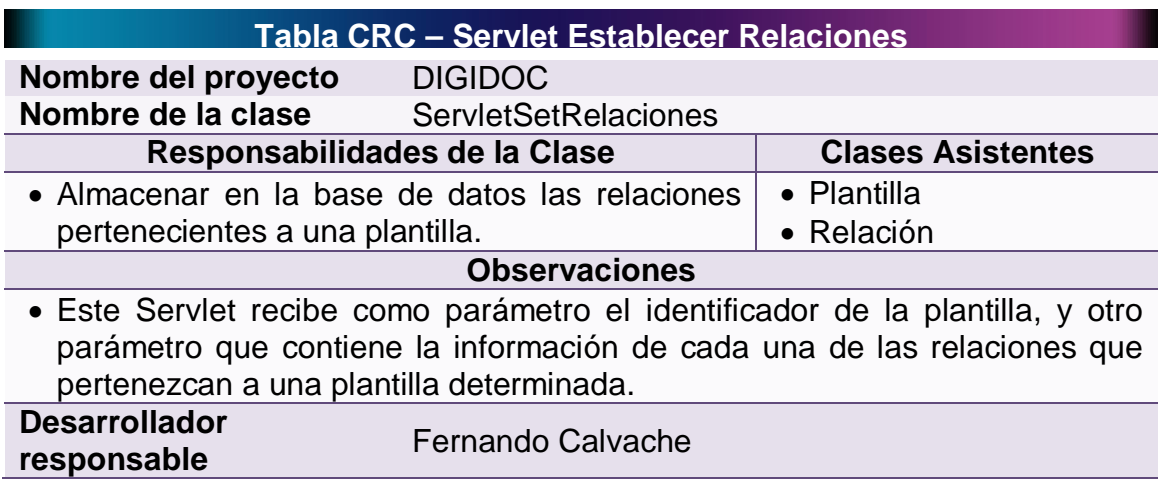

#### **Tabla 47 – Tabla CRC: Servlet Establecer Relaciones**

# **4.2.2.14 Tabla CRC – Servlet zona**

**Tabla 48 – Tabla CRC: Servlet Zona**

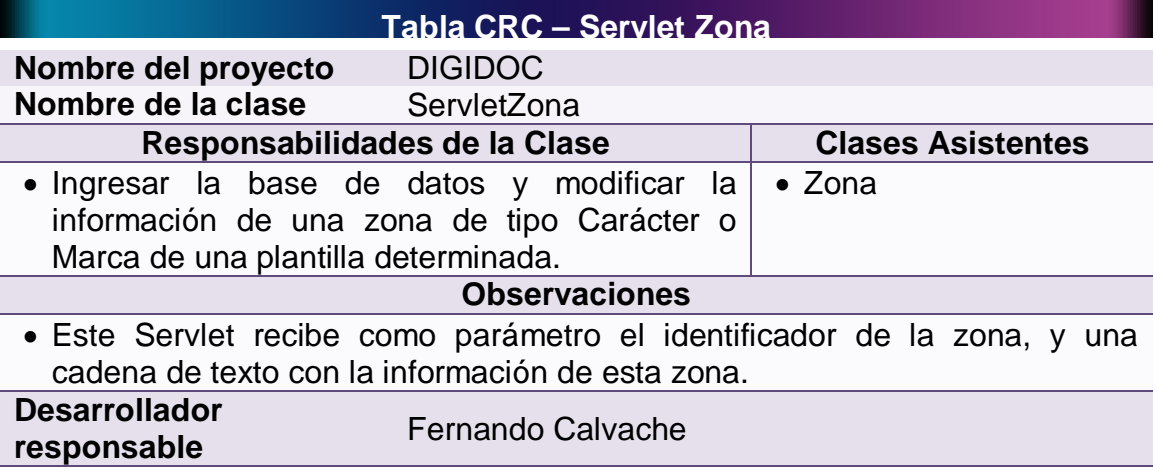

# **4.2.2.15 Tabla CRC – Servlet obtener zonas**

#### **Tabla 49 – Tabla CRC: Servlet Obtener Zonas**

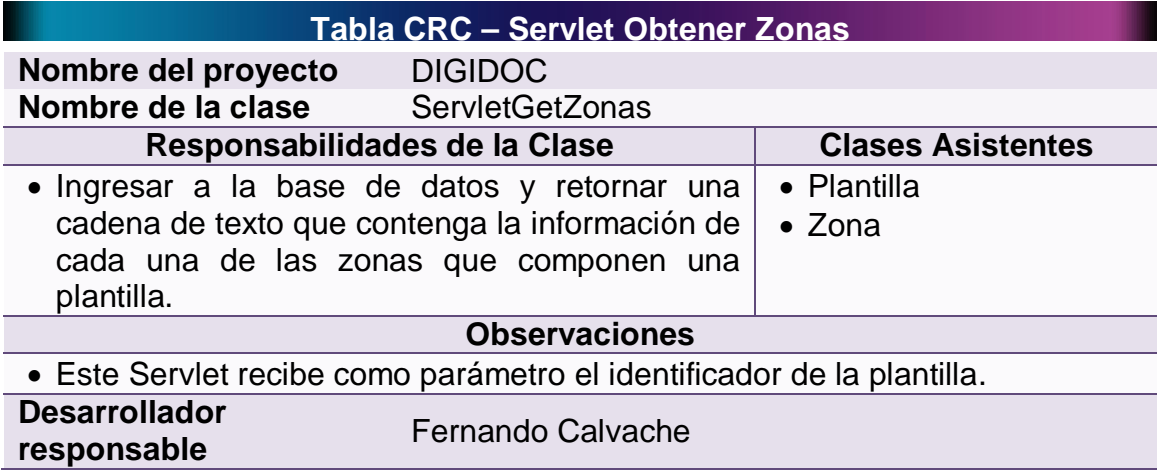

## **4.2.2.16 Tabla CRC – Servlet plantilla**

**Tabla 50 – Tabla CRC: Servlet Plantilla**

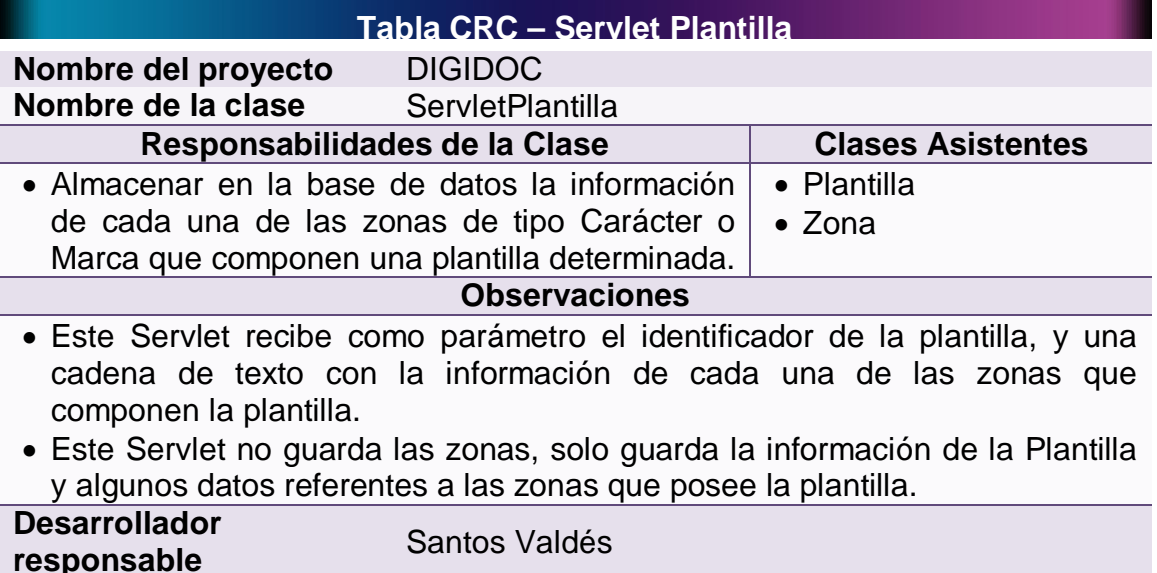

#### **4.2.2.17 Tabla CRC – Applet de las fuentes**

#### **Tabla 51 – Tabla CRC: Applet de las Fuentes**

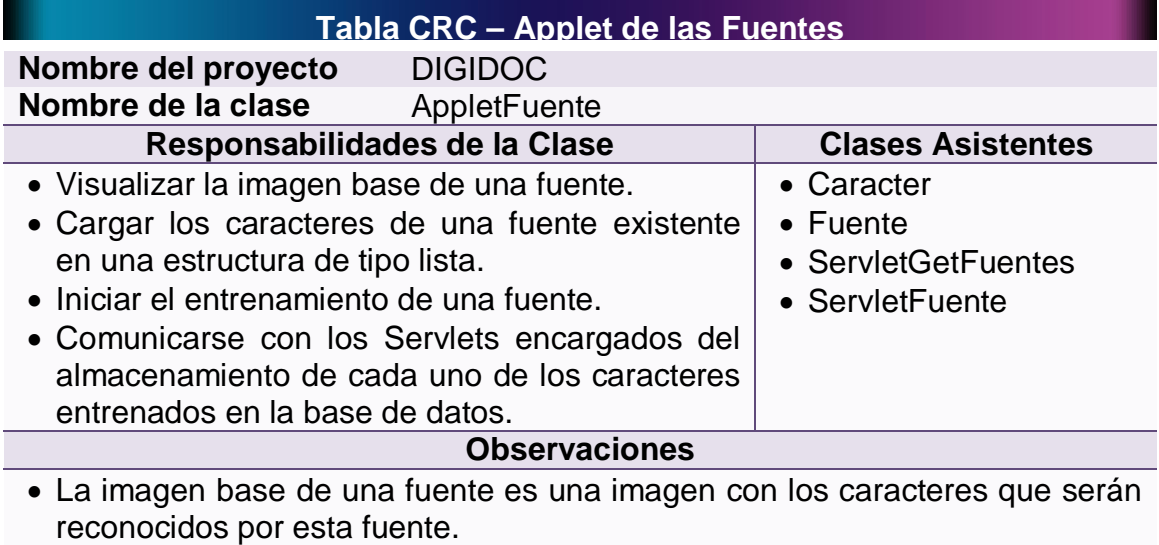

 El entrenamiento consiste en mostrarle al usuario uno a uno los caracteres que componen la imagen base, el usuario digitara a que carácter corresponde y el applet almacenara en la base de datos este carácter así como las coordenadas en donde se ubica.

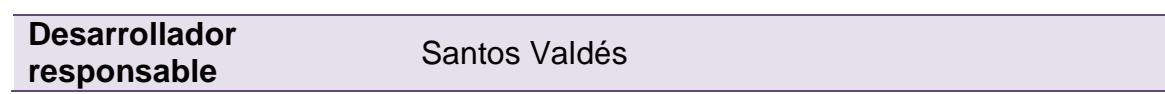

# **4.2.2.18 Tabla CRC – Applet de las plantillas**

# **Tabla 52 – Tabla CRC: Applet de las Plantillas**

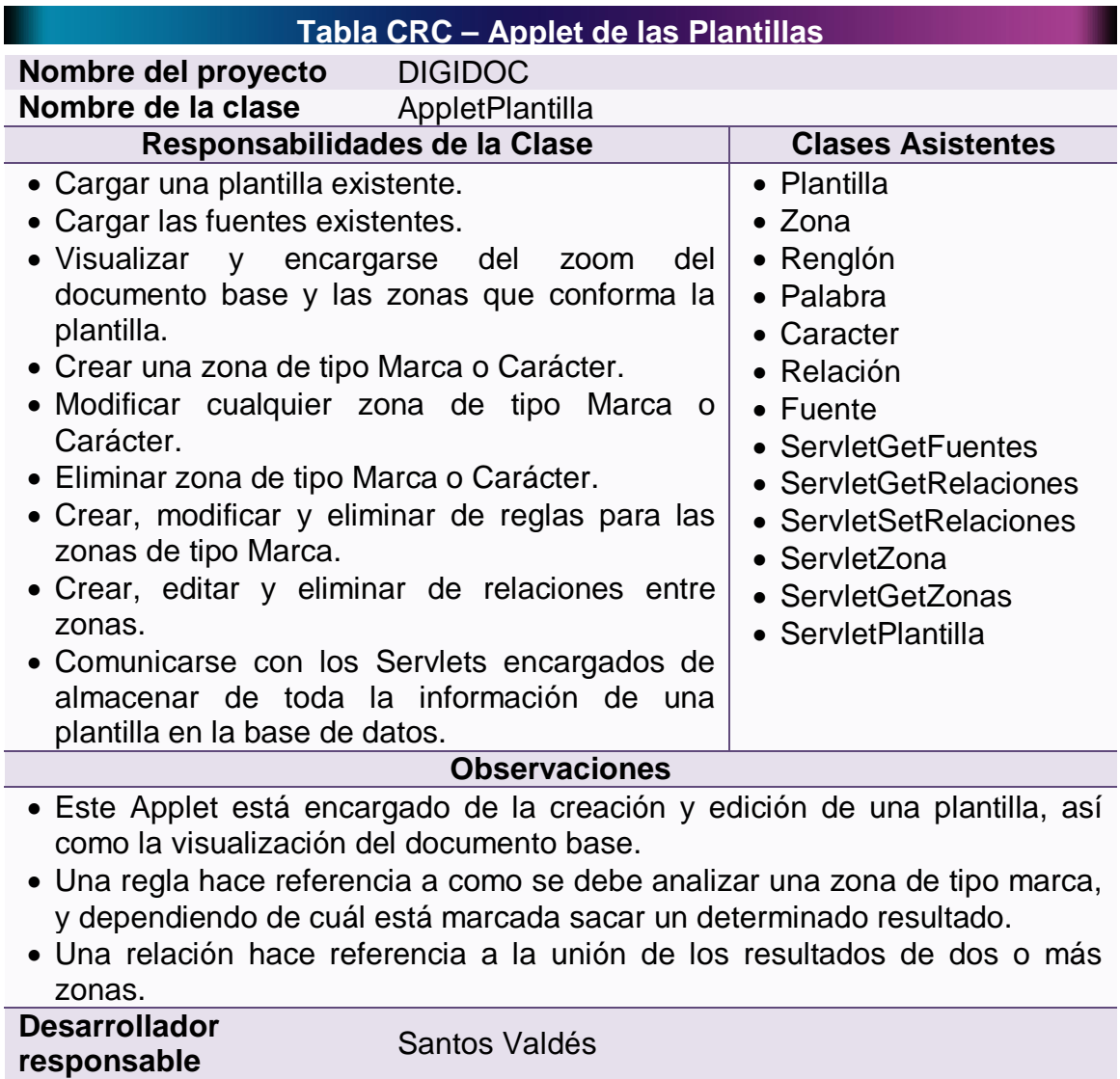

## **4.2.2.19 Tabla CRC – Applet del reconocimiento**

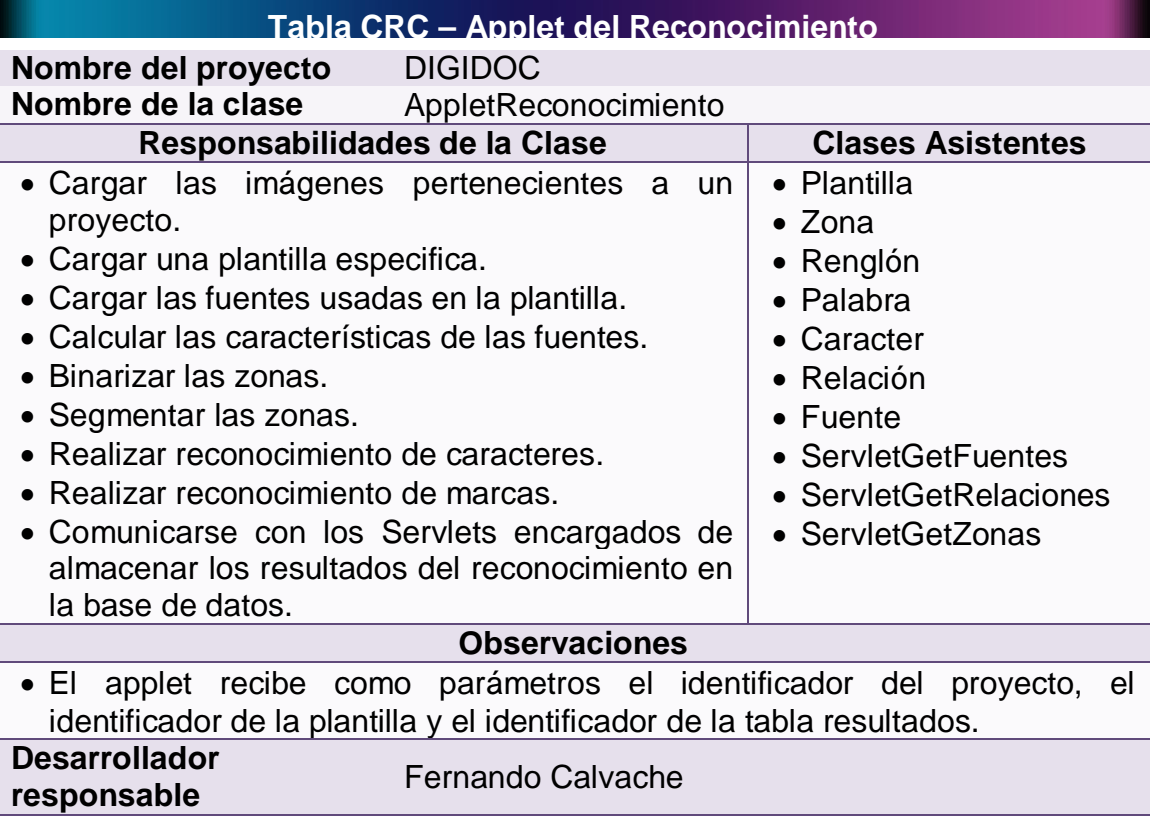

#### **Tabla 53 – Tabla CRC: Applet del Reconocimiento**

**4.2.3 Glosario de Términos:** Esta sección contiene un glosario de términos que facilitaría tanto al Usuario final, como al programador la comprensión del sistema y la forma en que se desarrollará. No solo se describen los términos desconocidos para el usuario final, que le permiten entender mejor la Metáfora del Sistema, sino que también, contiene algunas definiciones que permitieron a los desarrolladores realizar la implementación del sistema siguiendo el análisis proporcionado.

Sin embargo, las definiciones poseen una redacción pensada en aquél usuario final que carece de conocimientos informáticos avanzados. Por lo tanto, son cortas, utilizan lenguaje común (en lo posible) y son puntuales.

**4.2.3.1 Aplicación web:** Una aplicación web es un programa o software al cual se accede a través de Internet mediante un Navegador Web. En otras palabras, una página web que realiza tareas similares a las que realizaría un programa estándar (de escritorio).

**4.2.3.2 Applet:** Un Applet es un programa que se ejecuta dentro de otro (un navegador web, por ejemplo), usando los recursos del equipo destino, aunque saque la información de otro (un equipo Servidor).

**4.2.3.3 Binarizar:** La binarización es convertir una imagen que tiene diferentes colores en una imagen de solo dos colores: blanco y negro.

**4.2.3.4 Cliente (aplicación):** Una Aplicación Cliente es aquella que depende de una Aplicación Servidor para su funcionamiento. Las operaciones las realiza en el Equipo Cliente en el que se esté ejecutando, utilizando los recursos de este, pero leyendo y guardando la información en un equipo Servidor, comunicándose con las Aplicaciones Servidor.

Un ejemplo de una aplicación Cliente es un Navegador Web, como Internet Explorer o Mozilla Firefox.

**4.2.3.5 Cliente (equipo):** Un equipo Cliente es la máquina en la que se ejecutan las aplicaciones Cliente. Estas máquinas pueden ser de pocos recursos, pero contar con la suficiente capacidad como para realizar los cálculos requeridos por la aplicación que se ejecuta en él.

**4.2.3.6 Coordenada:** Una coordenada (*en este proyecto*) es un conjunto de dos valores que permiten describir la ubicación exacta de un punto en una imagen. La coordenada está compuesta por la posición del punto en sentido vertical (tomando la distancia desde el margen superior de la imagen hasta el punto) y sentido horizontal (tomando la distancia desde el margen izquierdo de la imagen hasta el punto).

**4.2.3.7 Control de cuentas de usuario:** El control de cuentas de usuario consiste en establecer el hecho de que no todos los usuarios pueden acceder a todas las secciones del sistema. De manera que, a cada usuario se le asignan las secciones que puede visitar y los permisos que tendrá sobre cada una de esas secciones.

**4.2.3.8 Documento base**: Un documento base es una imagen que sirve de fuente de información para realizar determinada tarea. En el caso de las fuentes, el documento base es una imagen con todos los caracteres de dicha fuente.

En el caso de las plantillas, es una imagen de un documento ejemplo similar a los que se piensan digitalizar y reconocer utilizando la misma plantilla, con este documento base se establecen las zonas de la plantilla.

**4.2.3.9 Documento digitalizado:** Un documento digitalizado no es más que una imagen escaneada de un documento impreso, al cual se le aplicará, posteriormente, alguno de los procedimientos de reconocimiento de caracteres.

**4.2.3.10 Estructura de información:** Una estructura de información es una colección de valores (o conjuntos de valores) que simbolizan algo en concreto. Están encadenados de tal manera que cada uno permite establecer comunicación con el siguiente y con el anterior. Los valores (o conjuntos de valores) deben tener aspectos en común permita clasificarlos dentro de un mismo significado. Por ejemplo, una colección de caracteres.

**4.2.3.11 Fuente:** Una fuente, en DIGIDOC, no es más que un tipo de letra. Es la colección de varios estilos de caracteres que determinan una forma particular de escritura.

Aunque el término "Fuente" no posee este significado en el idioma español (se ha hecho una mala traducción de la palabra inglesa *Font*), desde la aparición de las computadoras y la autoedición, se le ha acuñado esta definición.

Para que el reconocimiento de un documento se realice de forma legible en un porcentaje suficientemente alto, es necesario que se haga uso de la fuente adecuada, pues de no hacerlo el aplicativo podrá confundir una letra con otra o con otro símbolo.

**4.2.3.12 Fuente por defecto:** Para el reconocimiento del texto de los documentos digitalizados, se usará una fuente predeterminada llamada Arial. Este es el tipo de letra utilizado en la mayoría de los documentos impresos. Esta fuente no podrá ser borrada del sistema.

**4.2.3.13 Imagen base:** La imagen base, en una plantilla, es un documento utilizado como referencia para establecer la posición de las zonas en donde se aplicarán los algoritmos de reconocimiento.

**4.2.3.14 Intranet:** Una intranet es una red privada de computadores que se vale de las tecnologías del internet para simular la navegación web y compartir, dentro de una organización, información, sistemas informáticos e incluso sistemas operativos.

**4.2.3.15 Plantilla:** Una plantilla es una forma o estructura que permite guiar la construcción de algo siguiendo patrones fijos que son establecidos para que todas las construcciones sigan el mismo modelo.

En DIGIDOC, una plantilla es la agrupación de varias Zonas que permiten sacar la información existente en los mismos lugares de varios documentos.

Por ejemplo, si se crea una plantilla para extraer los membretes de una serie de documentos (se crea una zona que abarque el membrete de un documento base), DIGIDOC, aplicará el algoritmo de reconocimiento de caracteres en el mismo lugar de todos los documentos que deseen ser analizados (ahorrando tiempo y procesamiento al no realizar el reconocimiento del resto de la información de cada documento).

**4.2.3.16 Proyecto:** Un proyecto de digitalización es, por así decirlo, una carpeta en donde se guardarán todos los documentos, plantillas y demás elementos relacionados en la digitalización de los documentos similares.

**4.2.3.17 Regla:** En el caso de las zonas de tipo marca, una regla hace referencia a como se debe analizar usando el algoritmo de reconocimiento de marcas. Por ejemplo, si se trata de una zona de respuestas de un examen estilo Icfes, las reglas consisten es establecer qué valor se le asigna al hallazgo de cada una de las marcas de la hoja de respuestas.

De esta manera DIGIDOC, no solo hará el reconocimiento de las marcas, sino que también analizará los datos para así brindar un resultado que agilice las actividades de procesamiento de datos de la empresa.

**4.2.3.18 Relación entre zonas:** Las relaciones entre zonas permiten al usuario del sistema, indicar cómo interactúan dos o más zonas. De esta forma se pueden crear reglas que involucren los valores evaluados de varias zonas.

Este caso se puede presentar cuando se piensa aplicar el reconocimiento a toda una evaluación que utiliza preguntas estilo Icfes (las opciones de respuesta de cada pregunta forman una zona; habrá una zona por cada pregunta) y de esa manera conocer la puntuación total de la prueba (y no solo la de cada pregunta).

**4.2.3.19 Resultados de una digitalización**: Los resultados de una

digitalización dependen del tipo de zonas creadas en la plantilla que se usa en el reconocimiento del documento. También depende de las relaciones creadas entre dichas zonas.

En el caso de las zonas de tipo Caracter, el resultado de la digitalización será el texto que sea extraído del documento y en la caso de las zonas de tipo Marca, es resultado de la digitalización corresponderá con las reglas creadas para evaluar las marcas que hayan sido seleccionadas en el documento.

**4.2.3.20 Segmentar:** La segmentación es la acción de dividir cada zona de tipo texto en renglones, palabras y caracteres para su reconocimiento y en las zonas de tipo marca encontrar cada una de las marcas.

**4.2.3.21 Servidor (aplicación):** Una aplicación servidor es un programa que se ejecuta en un Equipo Servidor y presta servicios a programas Cliente que solicitan información o cálculos. En DIGIDOC, los Servidores se encargarán de ingresar a la base de datos y extraer la información que sea necesaria para el reconocimiento de los documentos digitalizados.

**4.2.3.22 Servidor (equipo):** Un equipo servidor es aquel en el que se las Aplicaciones Servidor. Debe tener instaladas las funcionalidades necesarias para que las aplicaciones Servidor puedan ejecutarse.

**4.2.3.23 Usuario:** En DIGIOC, un usuario del sistema es aquel que realiza las diferentes operaciones relacionadas con el reconocimiento de documentos digitalizados. Existen varios perfiles de usuarios, según sean establecidos por los usuarios administradores. Un usuario Administrador podrá crear nuevos usuarios y establecerle permisos para que puedan acceder únicamente a determinadas zonas.

**4.2.3.24 Zona**: La zona hace referencia a un área (o rectángulo) de un documento en donde se aplicara el algoritmo de OCR u OMR. A las zonas se les puede establecer un tipo para indicar si son de tipo Carácter o de tipo Marca.

Las zonas de tipo caracter son aquellas que se crean para realizar el reconocimiento de texto, sea impreso o escrito a mano. Para que el reconocimiento de una zona se realice de manera confiable se debe usar la fuente apropiada.

Una zona de tipo marca es aquella que se crea para designar, por ejemplo, el área de respuestas de un cuestionario. Estas zonas no deben estar compuestas por texto, sino por un grupo de opciones, tal como las opciones de respuesta de los exámenes estilo Icfes.

**4.2.3.25 Zoom:** El zoom es el efecto de acercamiento o alejamiento de una imagen, permitiendo visualizar con más detalle algunas de sus zonas o tener una perspectiva total de la imagen proyectada.

# **4.3 FASE DE DESARROLLO**

En la fase de desarrollo se concentra prácticamente todo el trabajo pesado: la codificación de todo el sistema. La metodología XP plantea que en esta fase se cumplan algunas recomendaciones que, además de ajustarse a la esencia de la metodología de crear software de manera rápida y extrema, permiten satisfacer las necesidades del cliente en forma amplia, de los programadores y producir código que cumpla las especificaciones y que quede bien probado.

Lo que se persigue es la participación activa del cliente y que los programadores trabajen en pareja e intercambien o integren el código que producen para que pueda ser reutilizado y no se haga trabajo de más. Otro requisito de esta fase es la elaboración de unidades de prueba que permitan evaluar el funcionamiento de los distintos códigos que hayan de ser implementados.

**4.3.1 Unidades de prueba**: Las unidades de prueba son pequeños test que permiten conocer exactamente qué es lo que deben hacer cada una de las clases que se piensan implementar y, una vez implementadas, determinar si se satisfacen los requisitos establecidos por el usuario final.

En los ítems siguientes se presentarán las unidades de prueba que fueron utilizadas para evaluar las clases planteadas en la Fase de Diseño, en la sección Tablas CRC.

## **4.3.1.1 Test aplicado a la clase: Caracter**

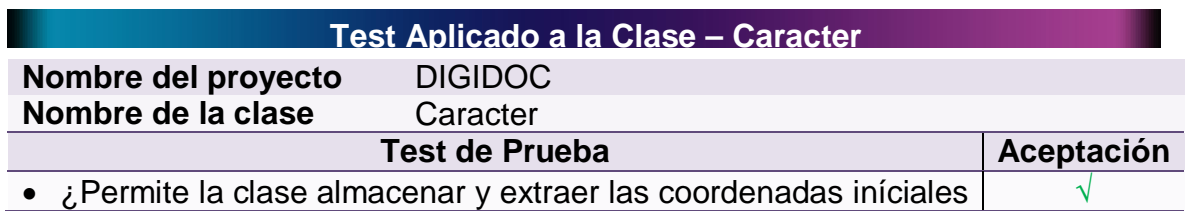

#### **Tabla 54 – Test Aplicado a la Clase: Caracter**
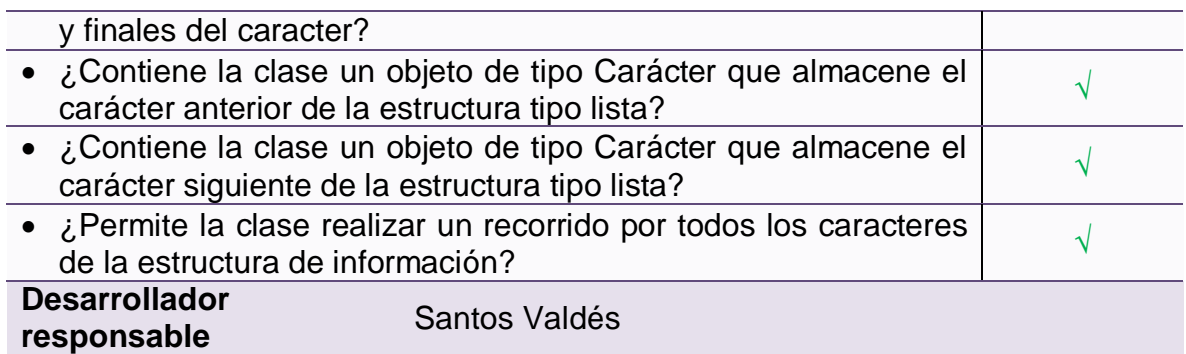

# **4.3.1.2 Test aplicado a la clase: Palabra**

# **Tabla 55 – Test Aplicado a la Clase: Palabra**

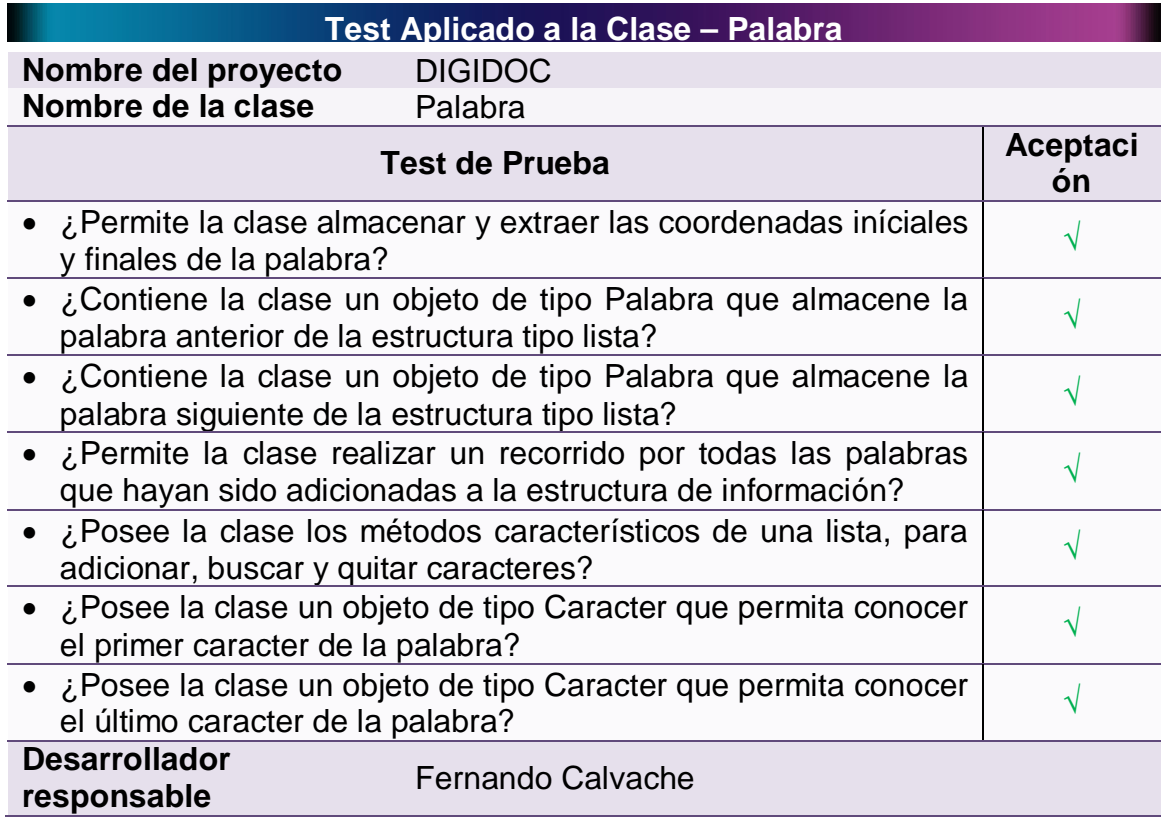

## **4.3.1.3 Test aplicado a la clase: Renglón**

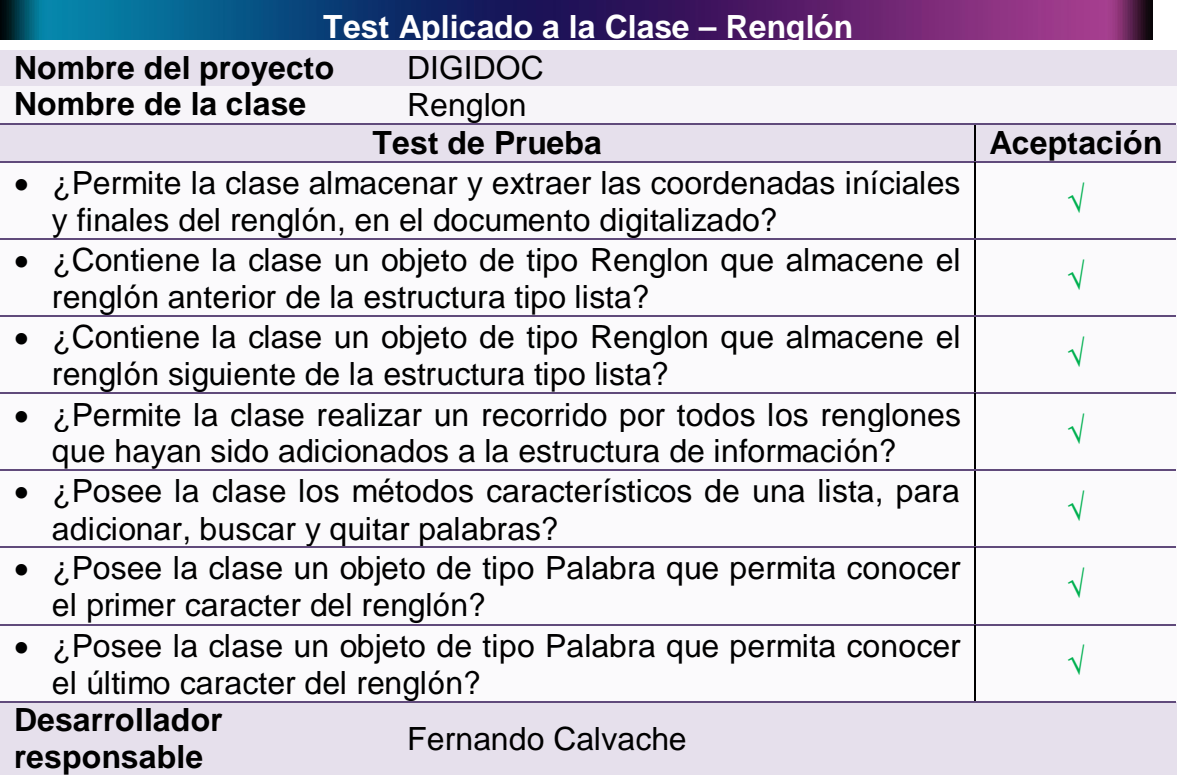

## **Tabla 56 – Test Aplicado a la Clase: Renglón**

### **4.3.1.4 Test aplicado a la clase: Zona**

### **Tabla 57 – Test Aplicado a la Clase: Zona**

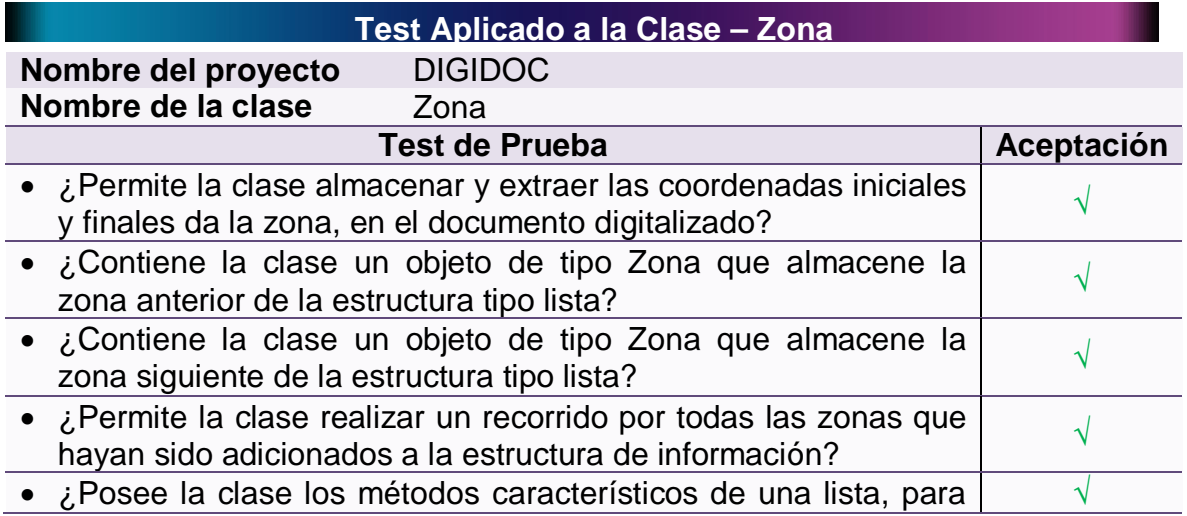

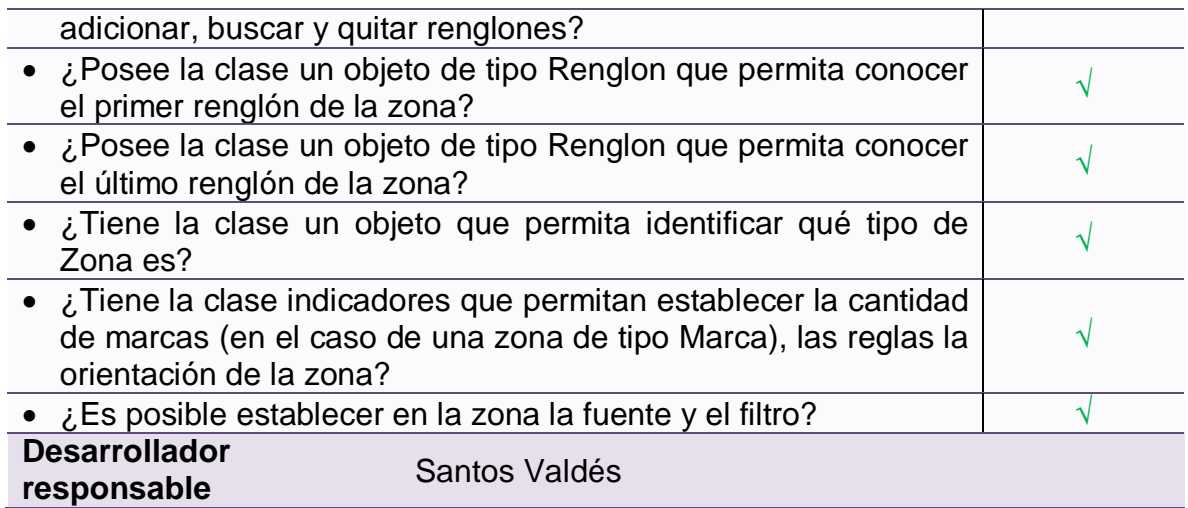

# **4.3.1.5 Test aplicado a la clase: Plantilla**

# **Tabla 58 – Test Aplicado a la Clase: Plantilla**

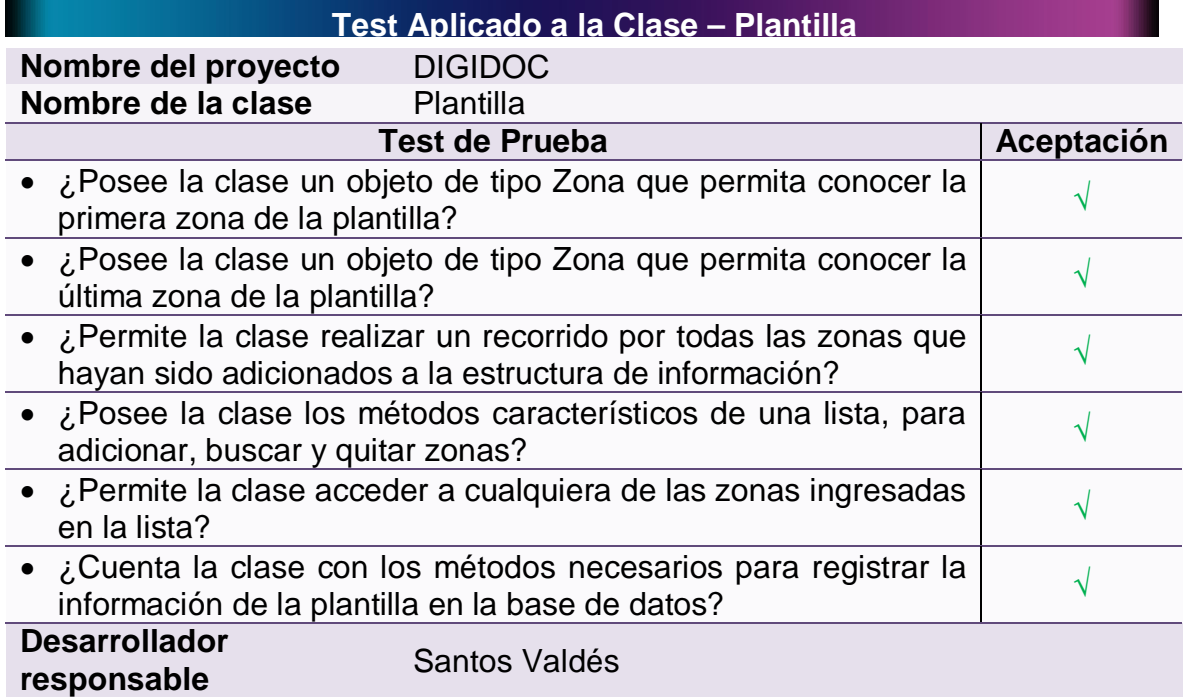

## **4.3.1.6 Test aplicado a la clase: Relación**

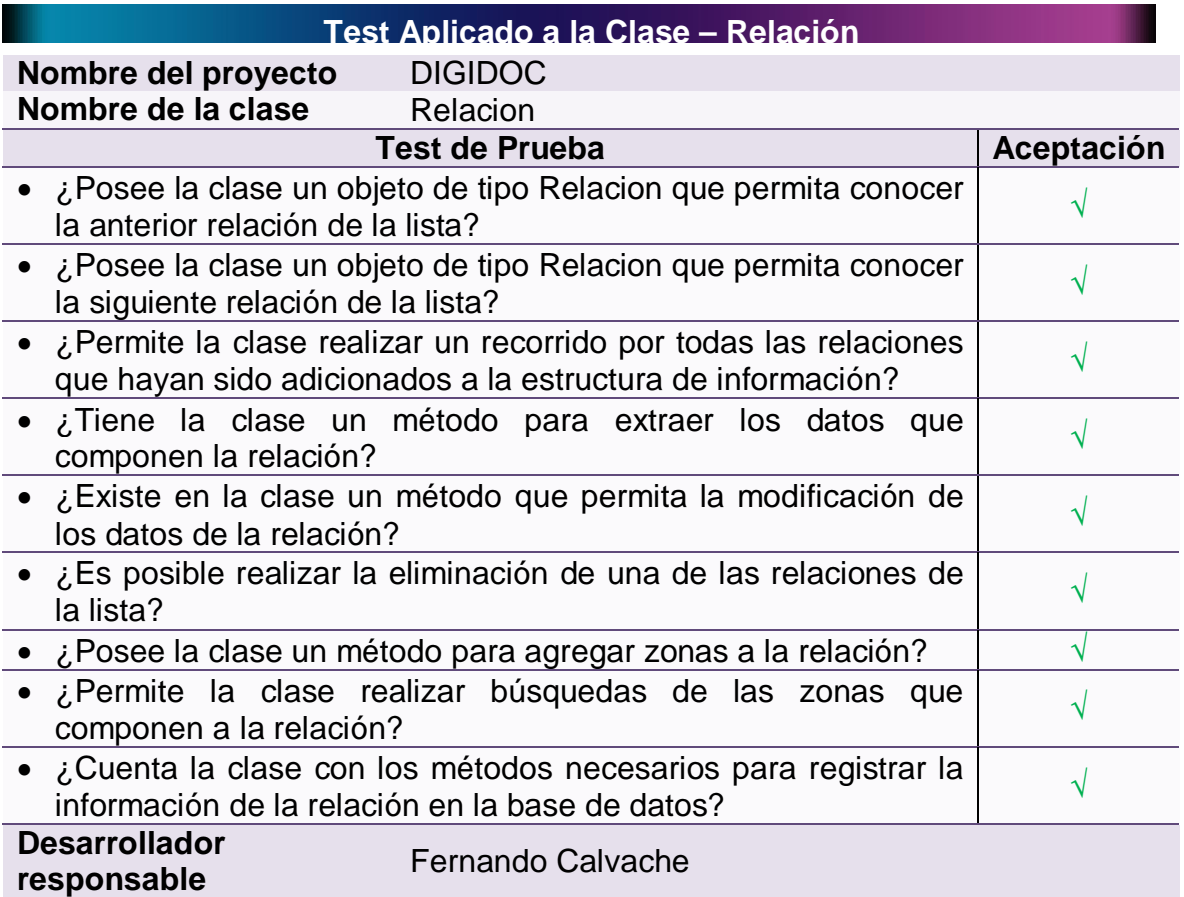

## **Tabla 59 – Test Aplicado a la Clase: Relación**

### **4.3.1.7 Test aplicado a la clase: Fuente**

## **Tabla 60 – Test Aplicado a la Clase: Fuente**

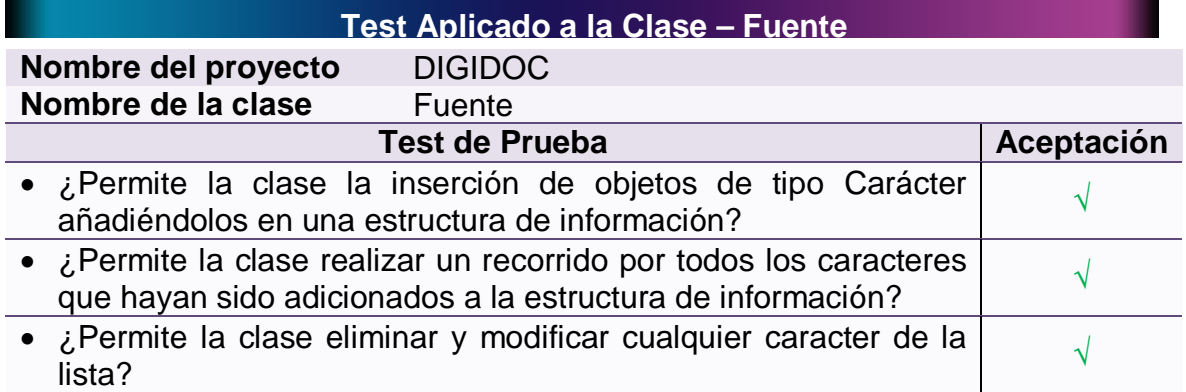

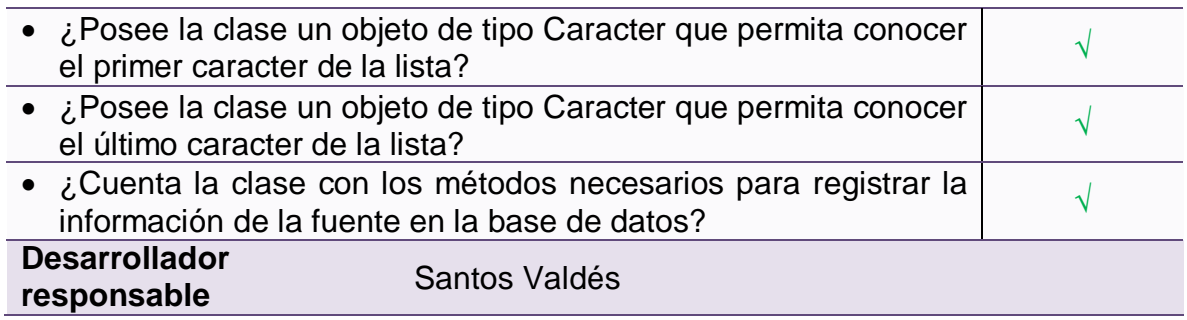

## **4.3.1.8 Test aplicado a la clase: Características**

#### **Tabla 61 – Test Aplicado a la Clase: Características**

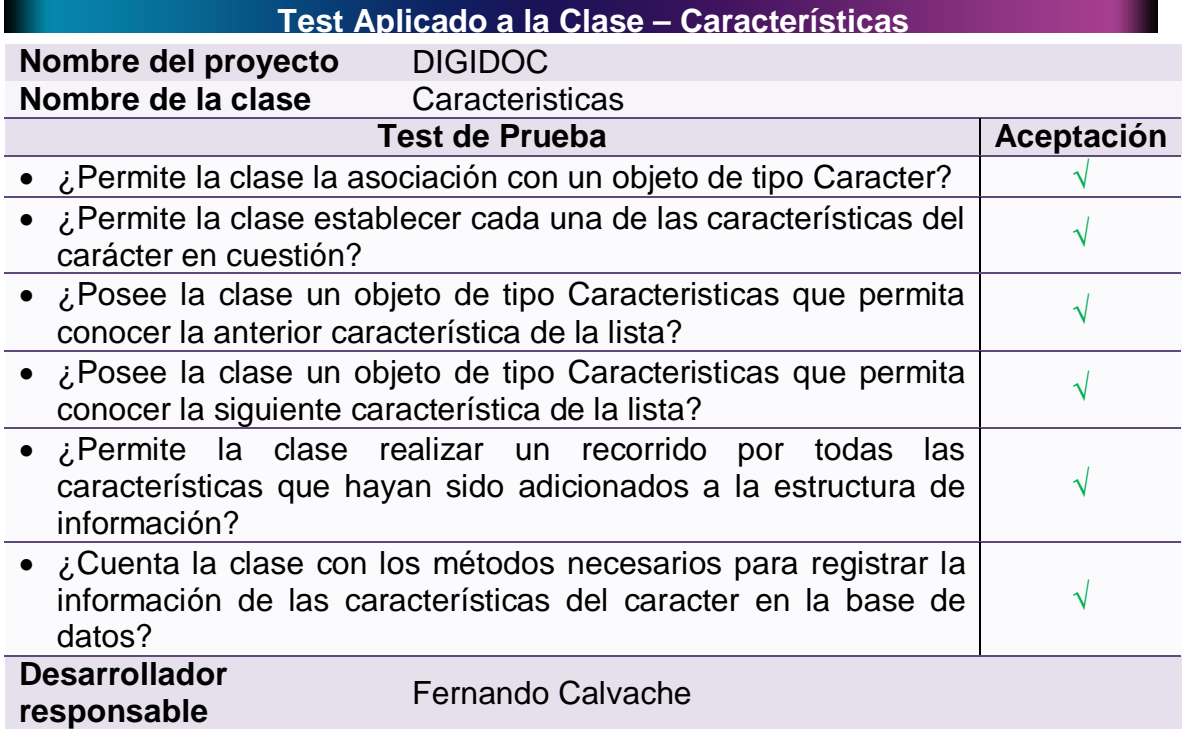

#### **4.3.1.9 Test aplicado a la clase: Manejador de características**

**Tabla 62 – Test Aplicado a la Clase: Manejador de Características**

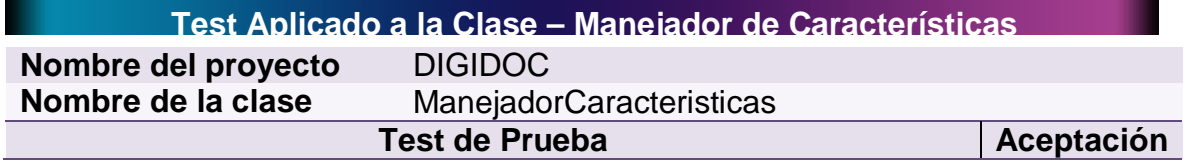

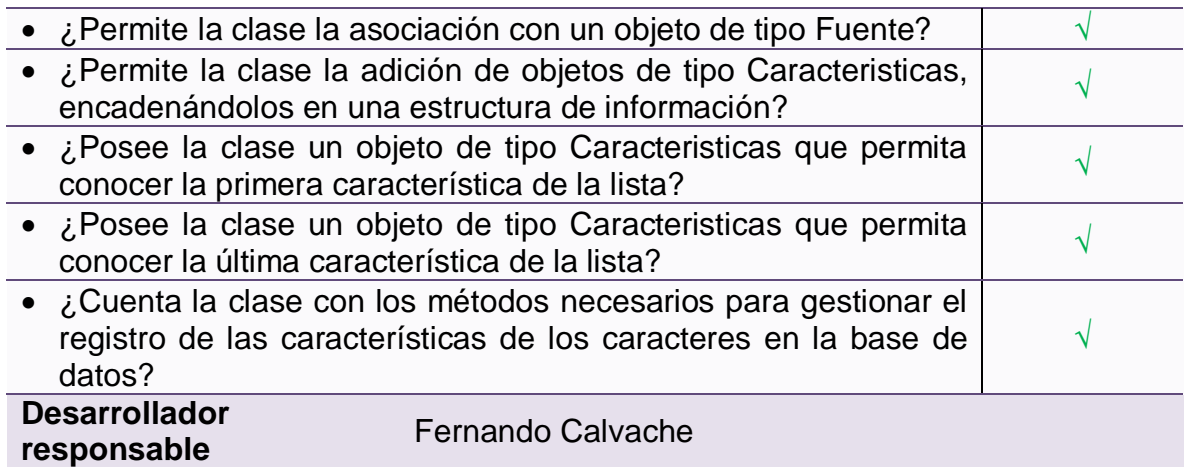

## **4.3.1.10 Test aplicado a la clase: Servlet obtener fuentes**

### **Tabla 63 – Test Aplicado a la Clase: Servlet Obtener Fuentes**

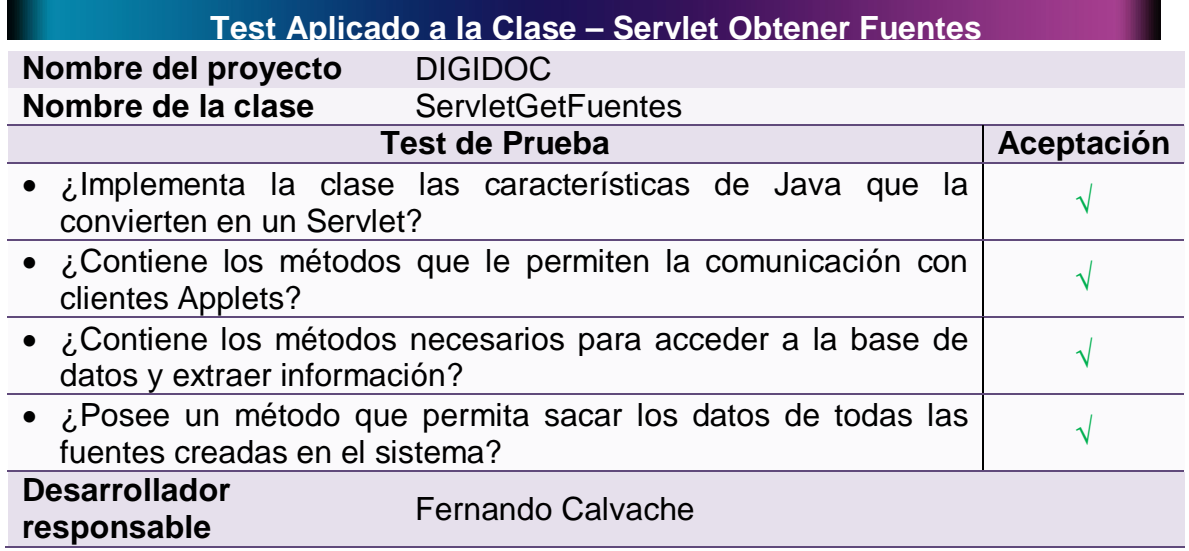

## **4.3.1.11 Test aplicado a la clase: Servlet fuente**

### **Tabla 64 – Test Aplicado a la Clase: Servlet Fuente**

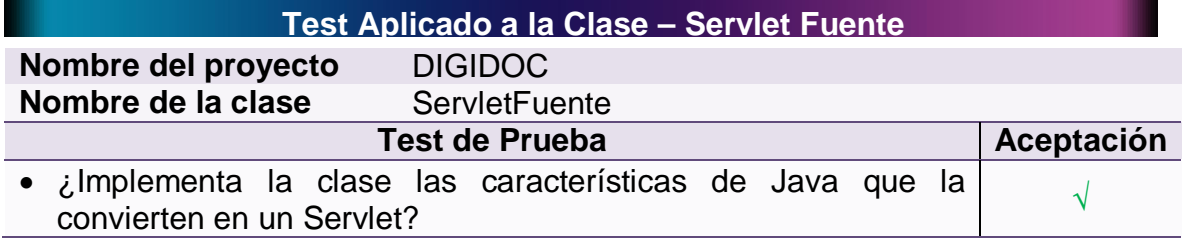

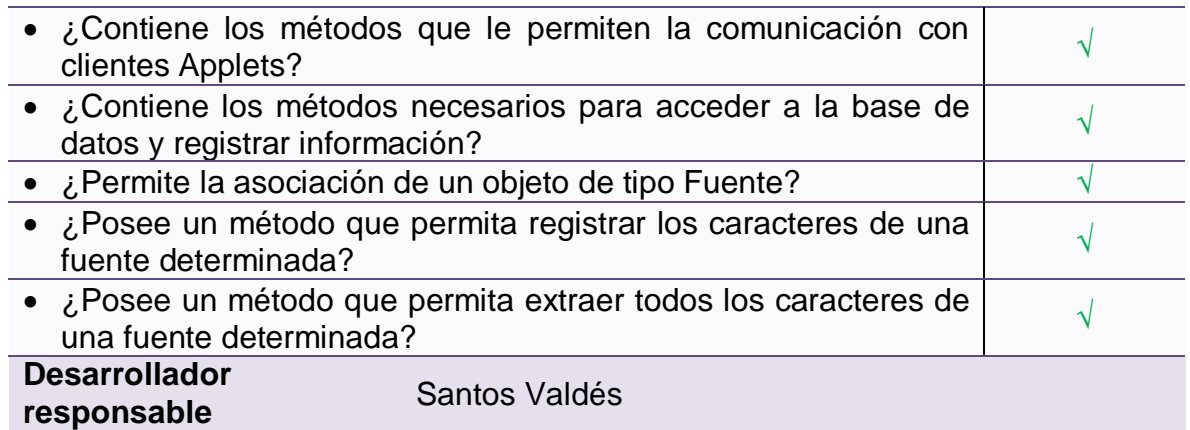

#### **4.3.1.12 Test aplicado a la clase: Servlet obtener relaciones**

### **Tabla 65 – Test Aplicado a la Clase: Servlet Obtener Relaciones**

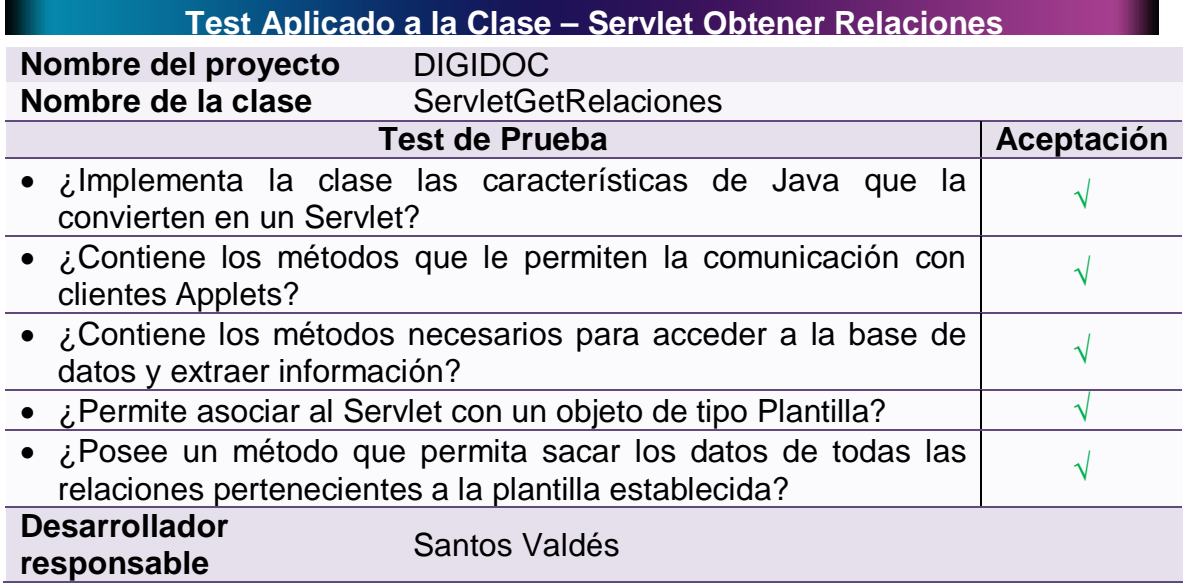

### **4.3.1.13 Test aplicado a la clase: Servlet establecer relaciones**

### **Tabla 66 – Test Aplicado a la Clase: Servlet Establecer Relaciones**

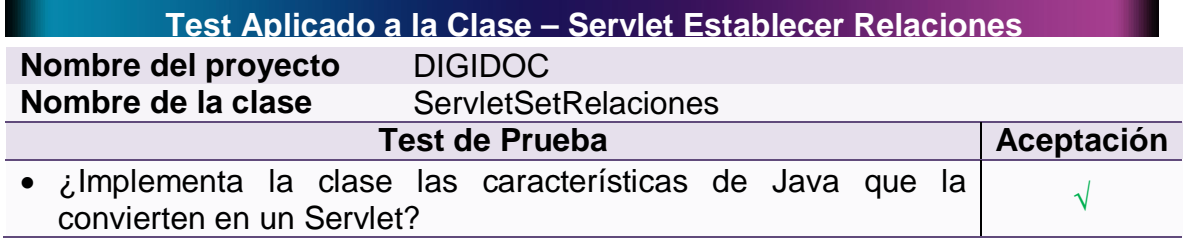

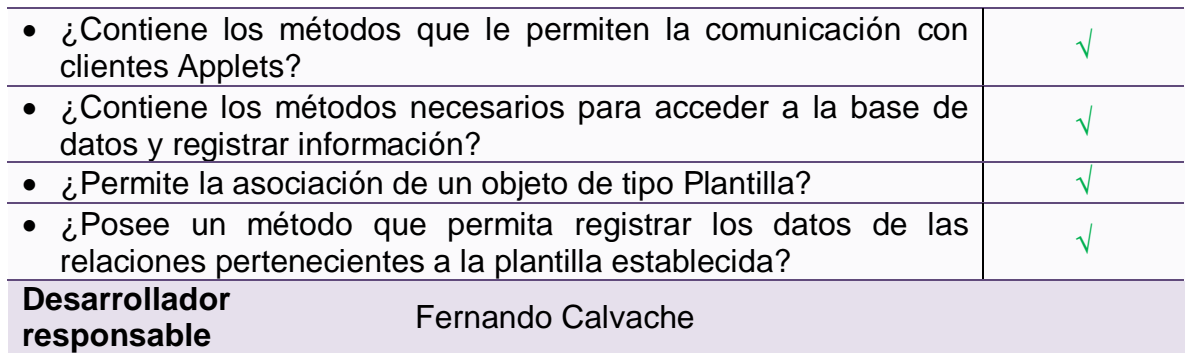

### **4.3.1.14 Test aplicado a la clase: Servlet obtener zonas**

### **Tabla 67 – Test Aplicado a la Clase: Servlet Obtener Zonas**

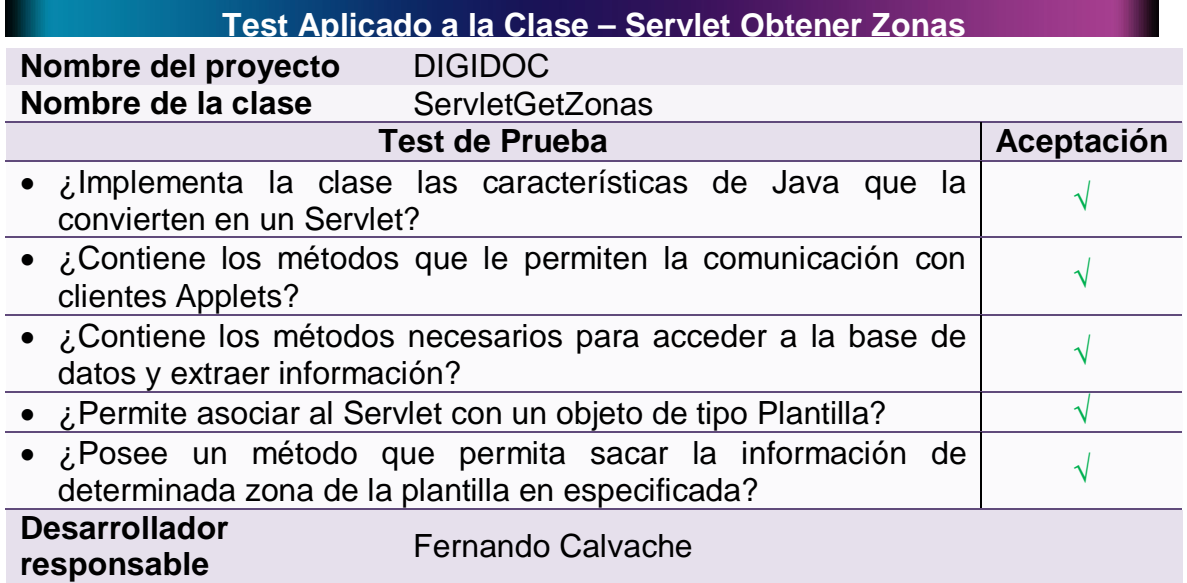

## **4.3.1.15 Test aplicado a la clase: Servlet zona**

#### **Tabla 68 – Test Aplicado a la Clase: Servlet Zona**

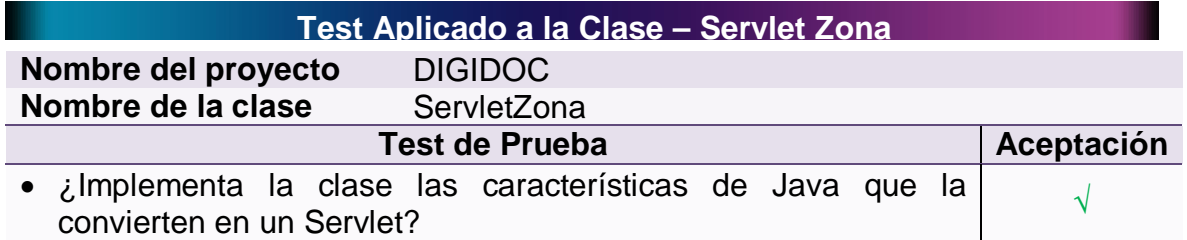

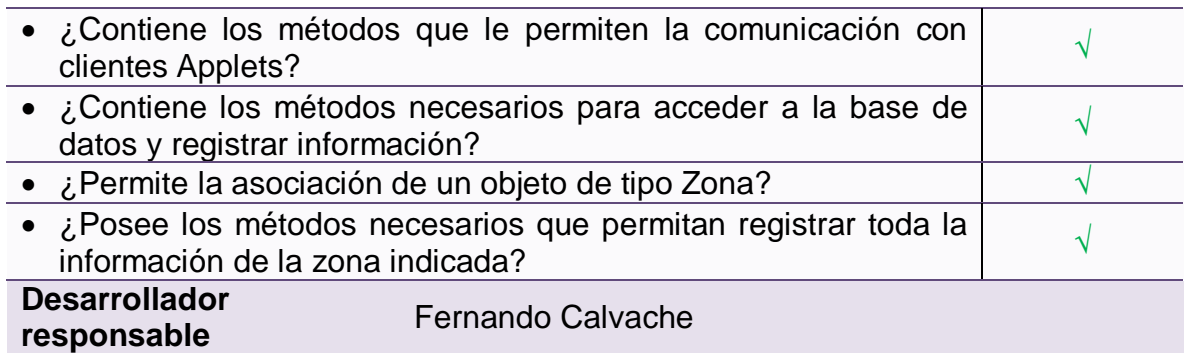

## **4.3.1.16 Test aplicado a la clase: Servlet plantilla**

## **Tabla 69 – Test Aplicado a la Clase: Servlet Plantilla**

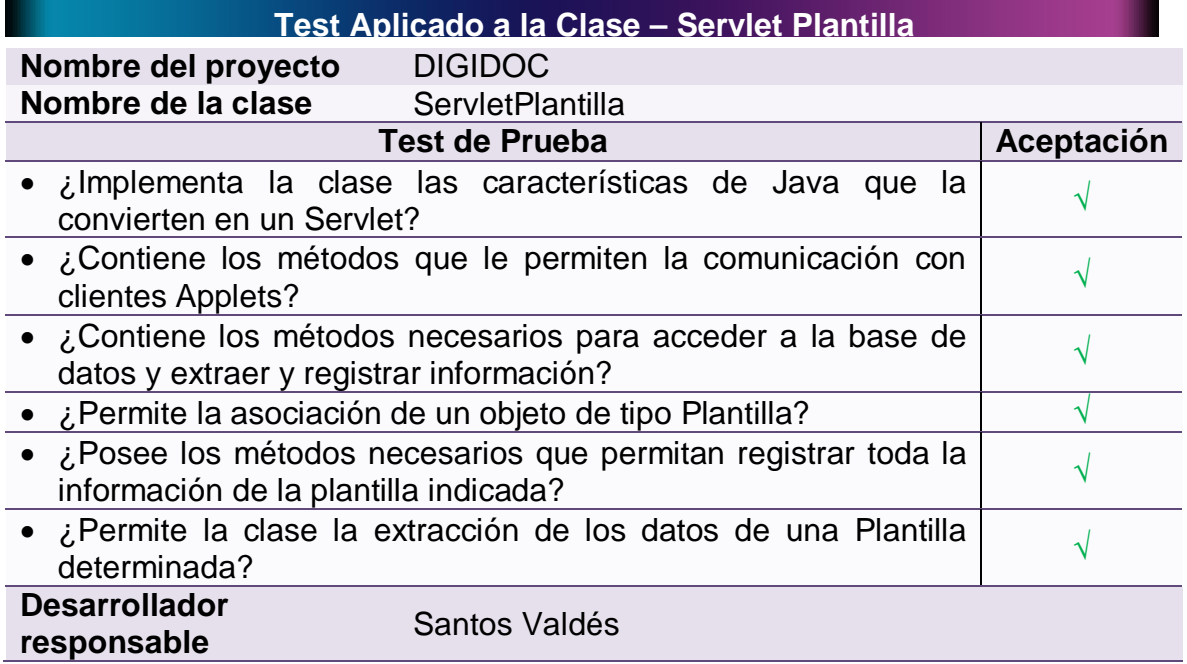

## **4.3.1.17 Test aplicado a la clase: Applet de las fuentes**

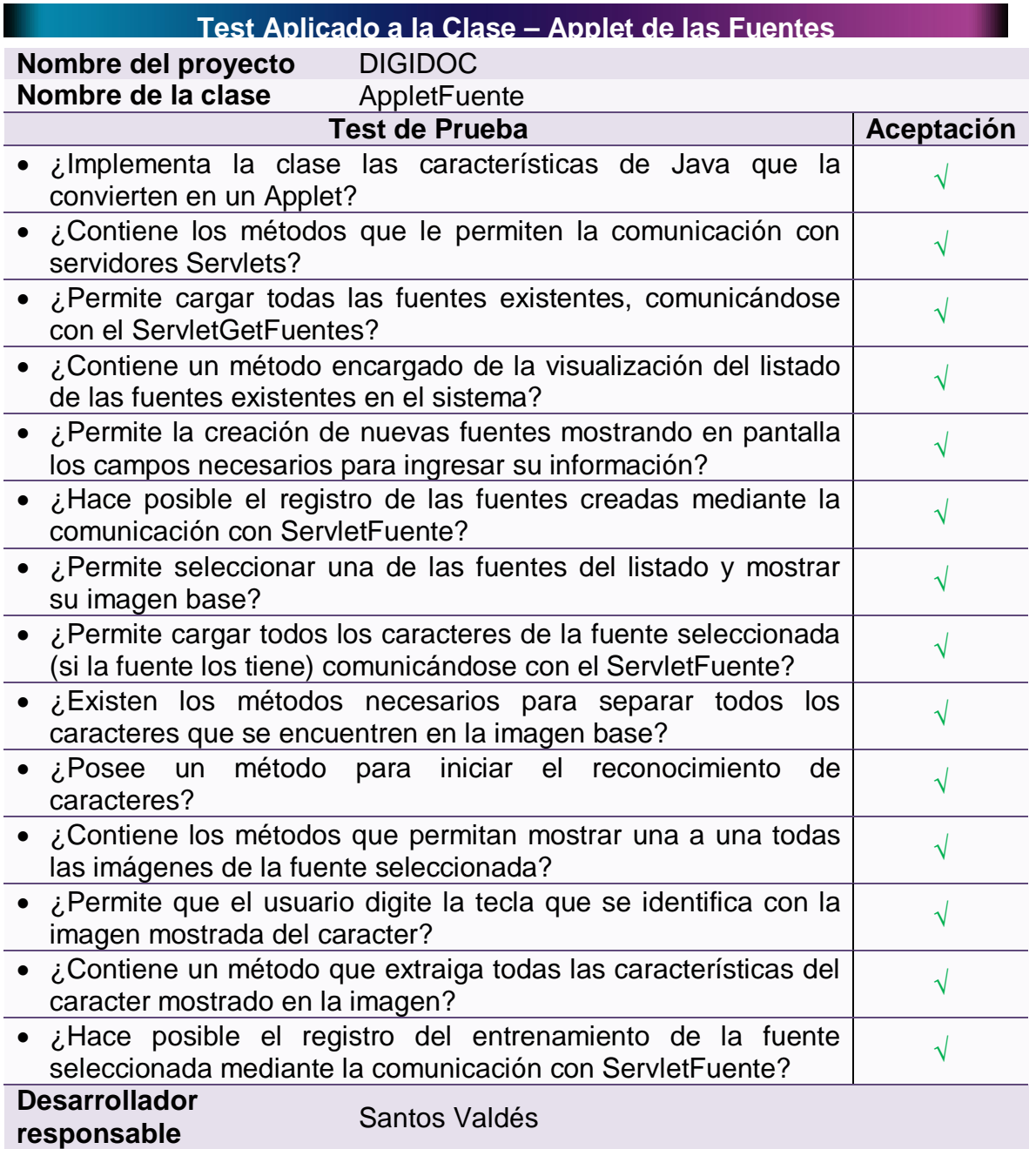

# **Tabla 70 – Test Aplicado a la Clase: Applet de las Fuentes**

## **4.3.1.18 Test aplicado a la clase: Applet de las plantillas**

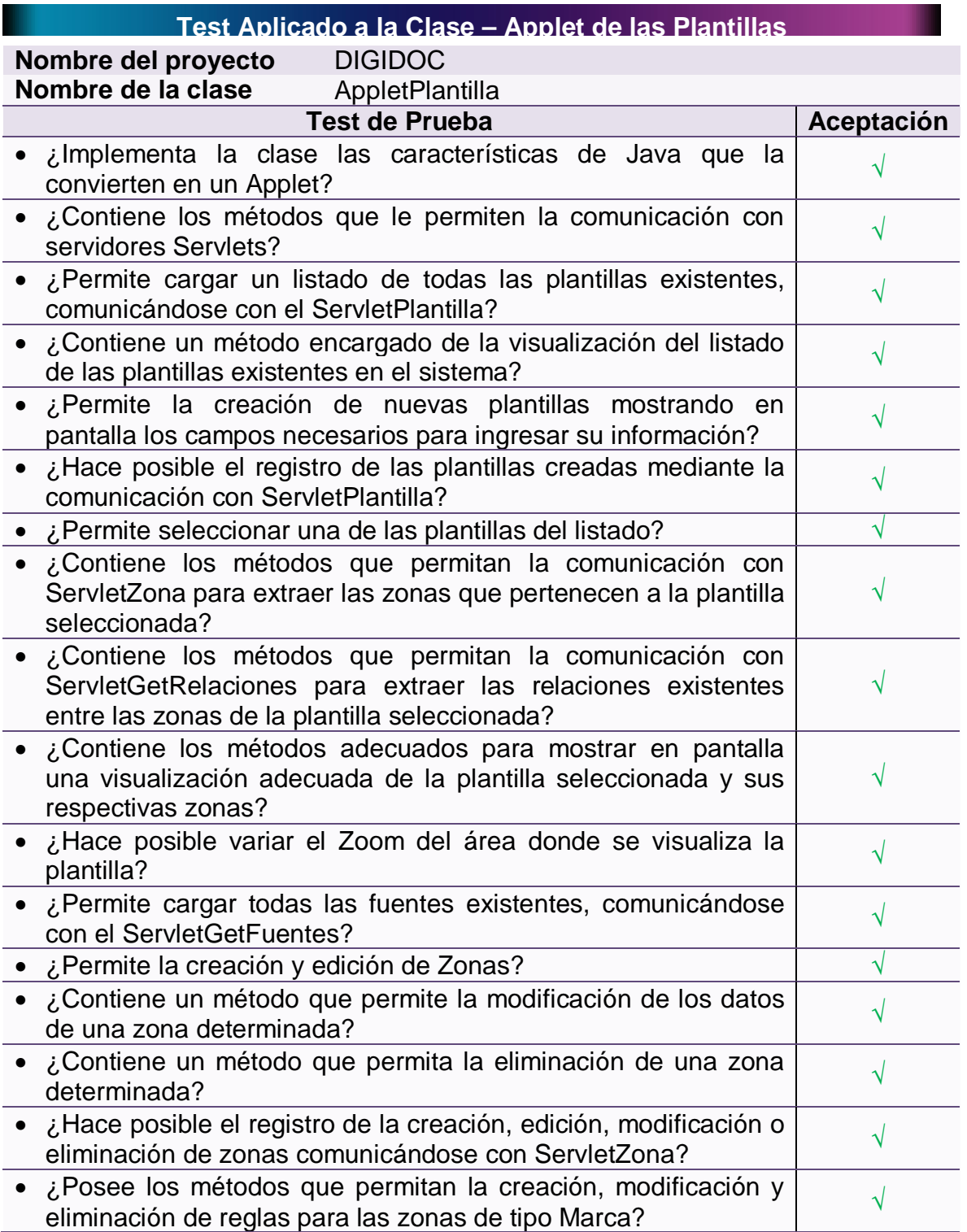

## **Tabla 71 – Tabla CRC: Applet de las Plantillas**

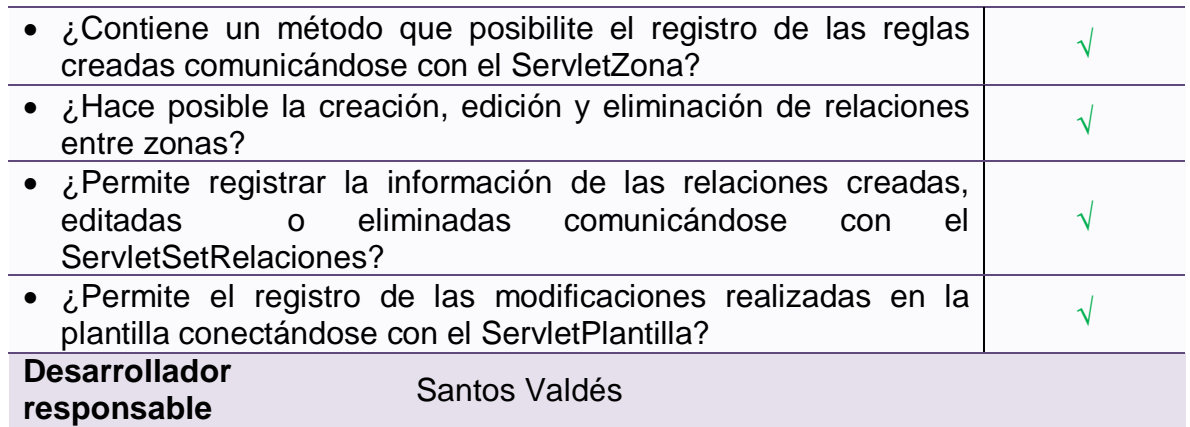

### **4.3.1.19 Test aplicado a la clase: Applet del reconocimiento**

# **Tabla 72 – Test Aplicado a la Clase: Applet del Reconocimiento**

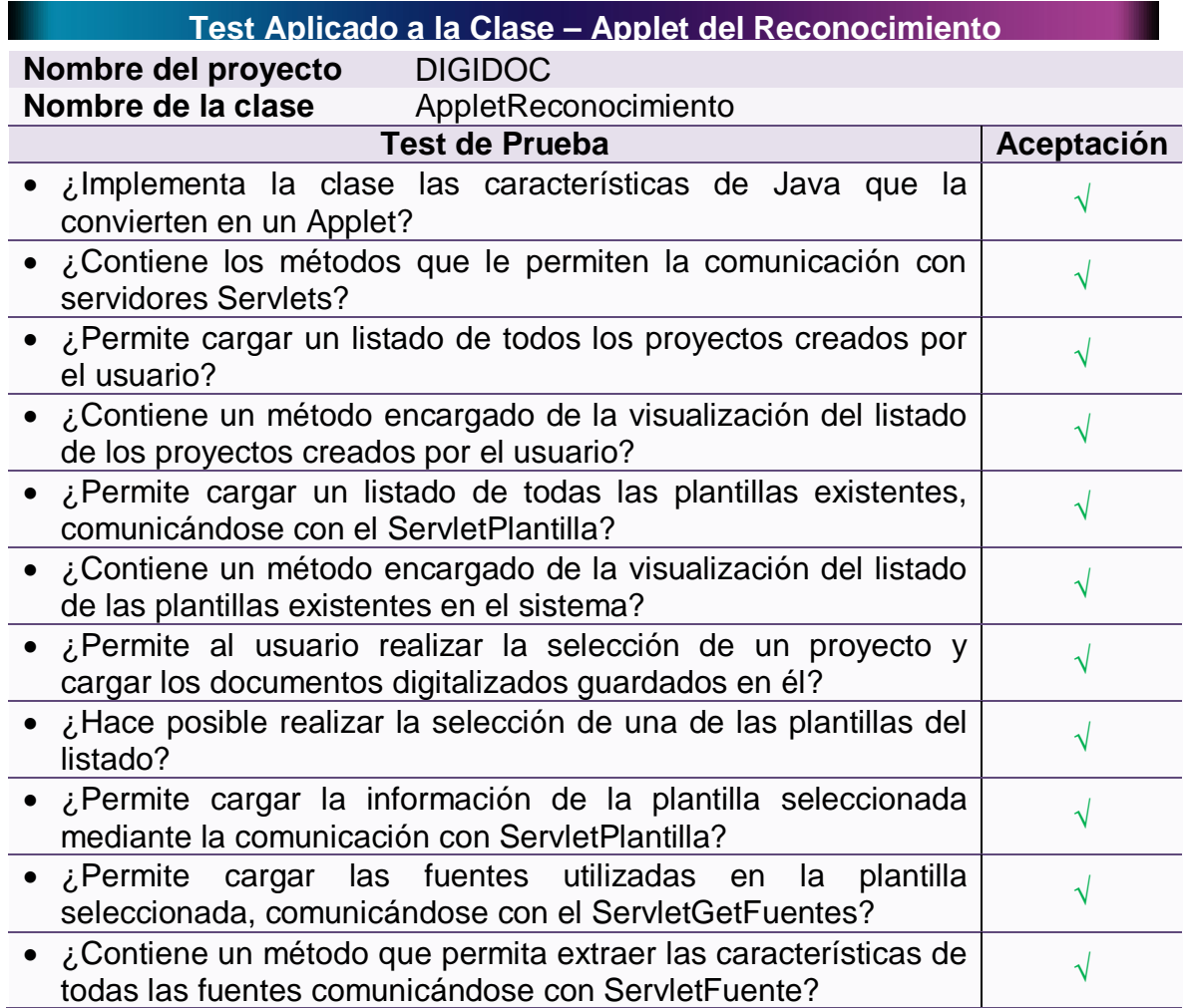

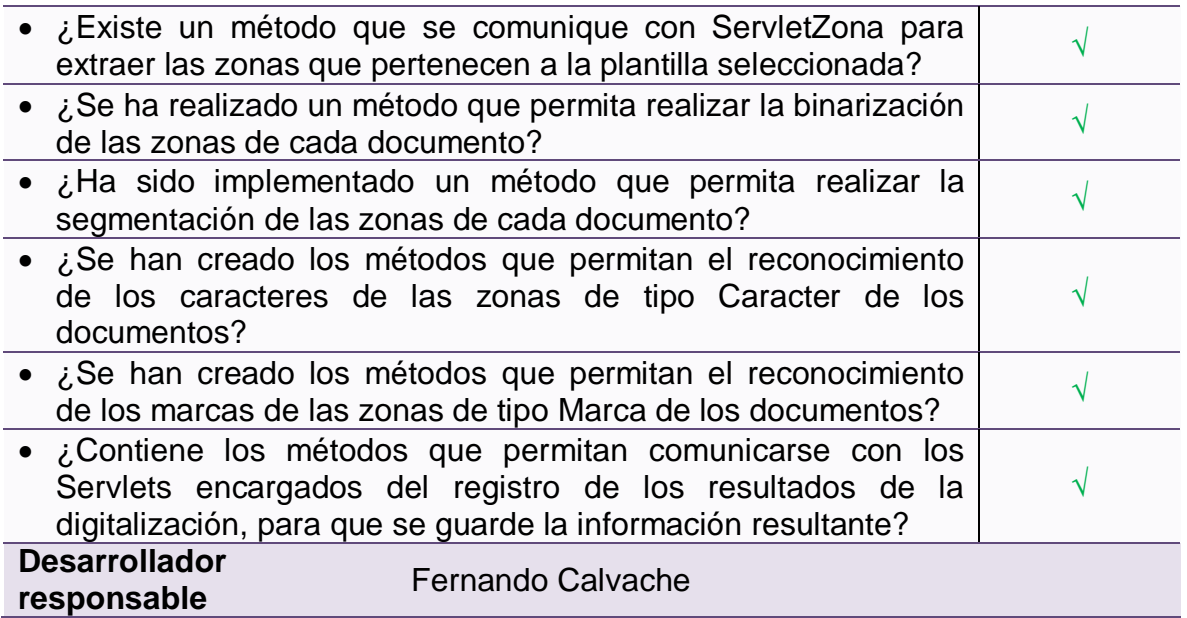

### **4.4 FASE DE PRUEBAS**

Uno de los pilares de la programación extrema es la recurrencia constante a las pruebas que certifiquen el cumplimiento de los requisitos planteados por el usuario final y promuevan su satisfacción. En esta fase, se realizan los procesos de implementación del código y se aplican las pruebas de aceptación.

En el proceso de implementación se deben aplicar las pruebas de unidad de la fase de desarrollo y comprobar que el código satisface los requerimientos planteados por el usuario. Además de estas pruebas, es necesario aplicar las pruebas de aceptación que se basan en las historias de usuario y están relacionadas con la funcionalidad del sistema y no con su implementación en sí.

**4.4.1 Implementación**: La implementación consiste en añadir al sistema completo las nuevas funcionalidades que sean programadas a medida que se van codificando las clases propuestas en las Tarjetas CRC, luego de cada iteración. Sin embargo, para realizar la implementación de cada una de las clases programadas, éstas deben satisfacer los requisitos propios de cada clase, que se han plasmado en las Pruebas de Unidad.

Estos test, que fueron diseñados libres de la dependencia de código, permiten evaluar de forma específica la programación realizada por las parejas en cada sección del sistema y facilitan la reutilización del código. En los casos en que un programador añadió alguna funcionalidad se percató de que la clase siguiera satisfaciendo las su test correspondiente.

En la implementación de DIGIDOC se ha asegurado que todas las clases pasen sus respectivos test y así se lleve a término todas las exigencias del cliente.

**4.4.2 Pruebas de aceptación:** Las pruebas de aceptación son otro tipo de pruebas que deben realizarse al sistema antes de ser usado por el usuario final. Las pruebas mencionadas en los ítems anteriores permiten evaluar el código fuente, mientras que las pruebas que se analizarán en esta sección permiten evaluar el funcionamiento del sistema y comprobar que se han implementado todas las historias de usuario propuestas.

Por otro lado, este tipo de pruebas permite establecer funcionalidades que no se detallan en las Historias de Usuario (HU). Por ejemplo: la *Historia de Usuario No. 2 – Ingreso al Sistema* (HU No. 2 – Ingreso al Sistema), plantea el hecho de que un usuario debe ingresar sus datos de inicio de sesión para acceder al sistema, pero no plantea qué debe suceder si los datos proporcionados por el usuario son incorrectos. Con las pruebas de aceptación se determinarán este tipo de requisitos no funcionales.

Para que las pruebas de aceptación sean redactadas de manera completa, sin omitir detalles importantes sobre lo que debe hacer el sistema, es necesaria la presencia del Cliente. Esta es otra de las secciones en que la intervención del cliente se hace indispensable, debido a que sus conocimientos del problema que el sistema solucionará lo convierten en la persona idónea para bosquejar la respuesta que debe dar el sistema ante cada eventualidad.

Todas las pruebas de aceptación presentan cuatro secciones en la que se describen: las condiciones de ejecución (lo que ya debe estar en funcionamiento para que se pueda realizar la prueba), los pasos de ejecución (lo que debe hacer el usuario para obtener los resultados esperados), los resultados esperados (lo que el sistema debe hacer en respuesta a los pasos de ejecución) y la evaluación de la prueba (lo que el sistema hizo en respuesta a los pasos de ejecución).

Existen casos en los que la ejecución de una prueba de aceptación (condiciones de ejecución), dependen de haberse ejecutado otras pruebas de aceptación. Por ejemplo: para que se ejecute la prueba de aceptación *Inicio de Sesión*, debe haberse ejecutado la prueba de aceptación *Iniciar Uso de la Aplicación*. En la sección Condiciones de Ejecución se indicará este hecho de la siguiente manera: *PA – Nombre de la Prueba – Caso N (PA – Iniciar Uso de la Aplicación – Caso 1)*. Esto equivale a decir: "Se debe haber ejecutado la prueba de aceptación: *Nombre de la Prueba*, siguiendo los pasos del *Caso N*".

A continuación se presentan las pruebas de aceptación con las que ha sido evaluado el desempeño y funcionamiento de DIGIDOC.

### **4.4.2.1 Prueba de aceptación: Iniciar uso de la aplicación**

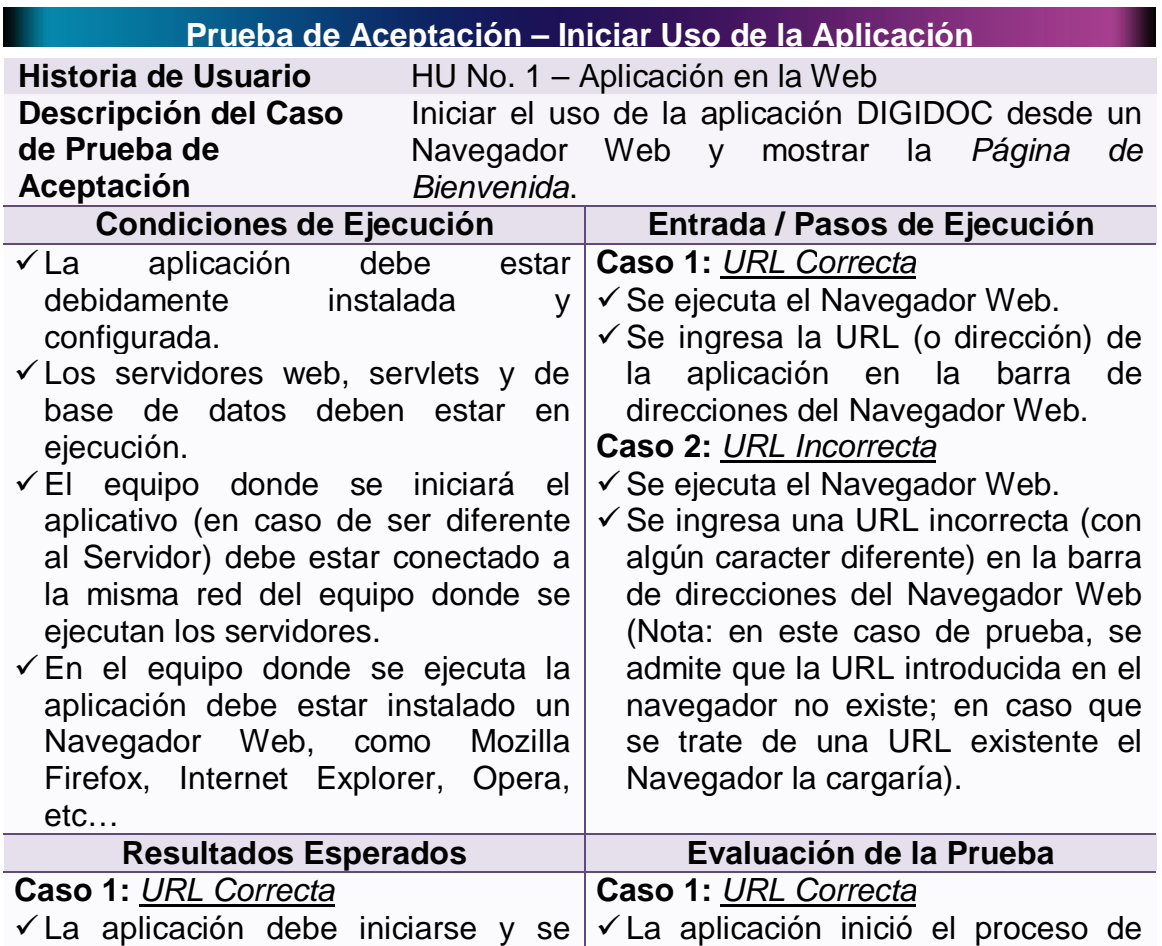

#### **Tabla 73 – Prueba de Aceptación: Iniciar Uso de la Aplicación**

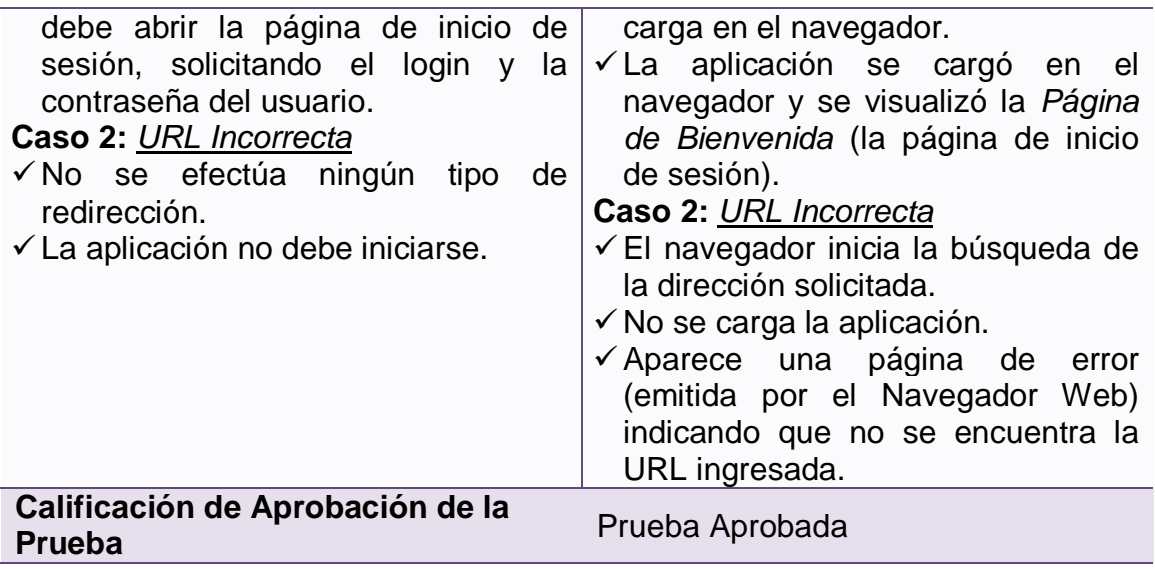

# **4.4.2.2 Prueba de aceptación: Inicio de sesión**

# **Tabla 74 – Prueba de Aceptación: Inicio de sesión**

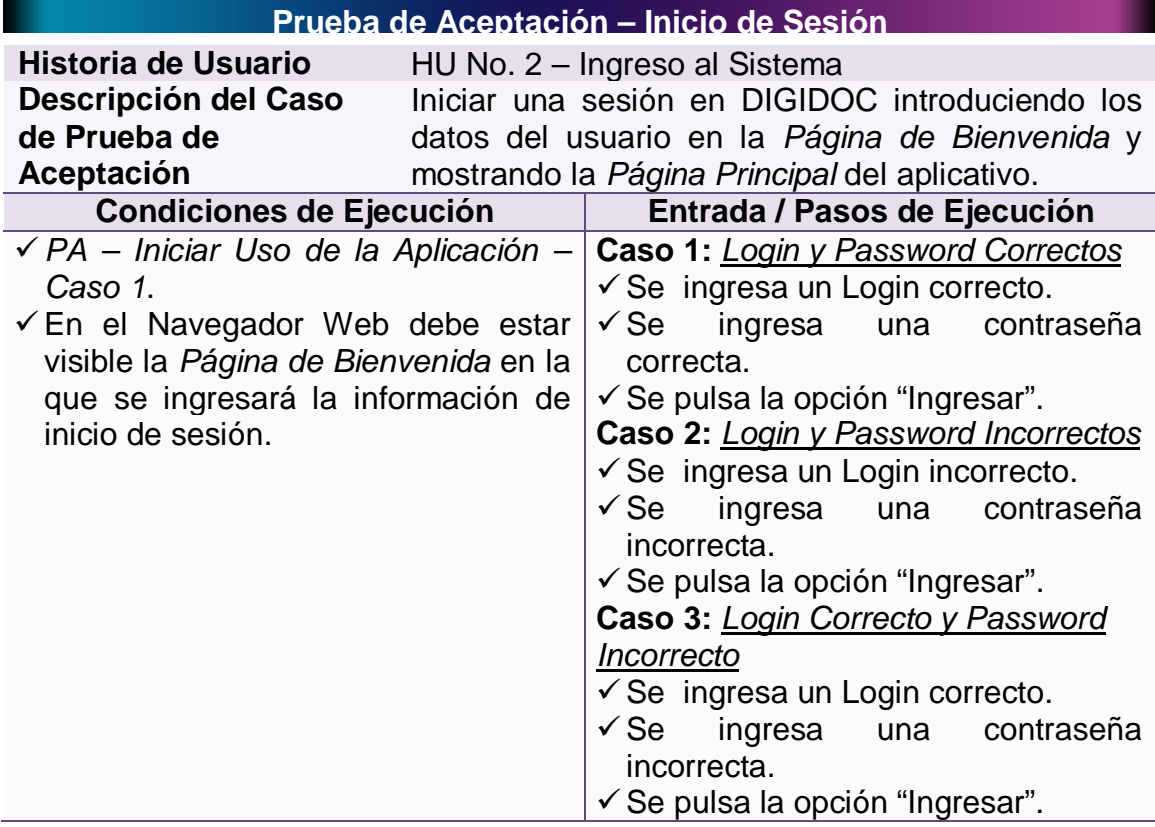

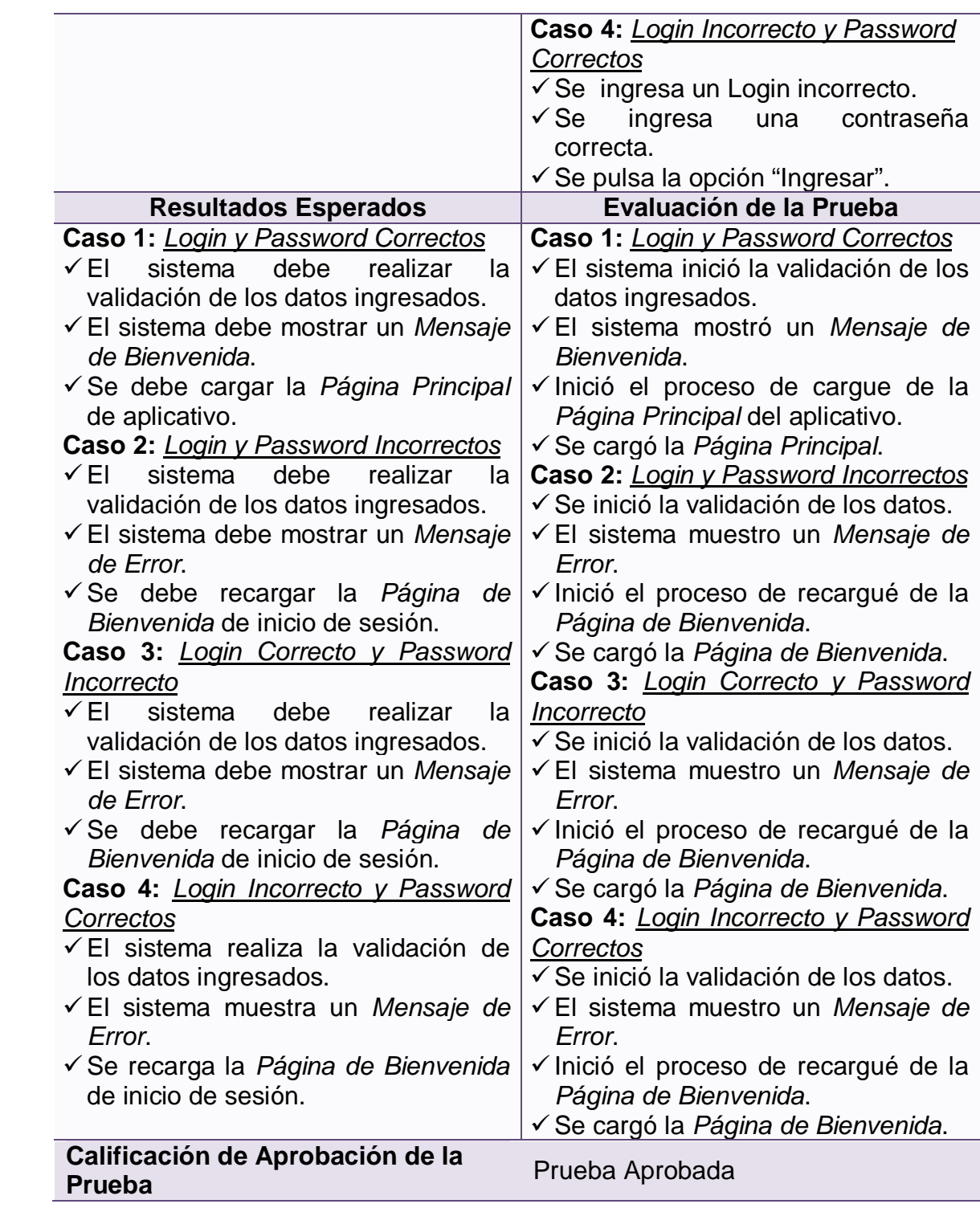

# **4.4.2.3 Prueba de aceptación: Niveles de acceso**

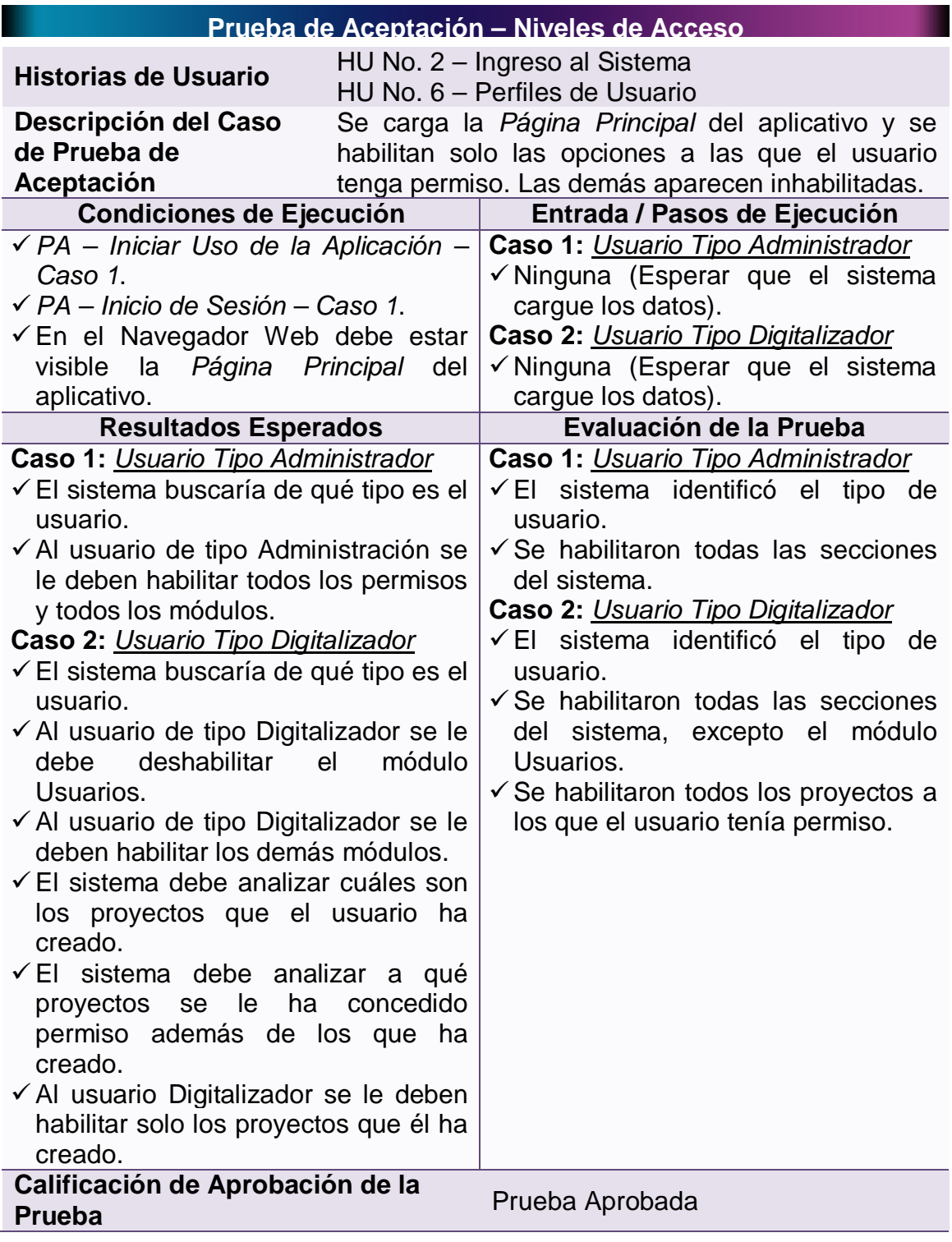

# **Tabla 75 – Prueba de Aceptación: Niveles de Acceso**

# **4.4.2.4 Prueba de aceptación: Crear una cuenta de usuario**

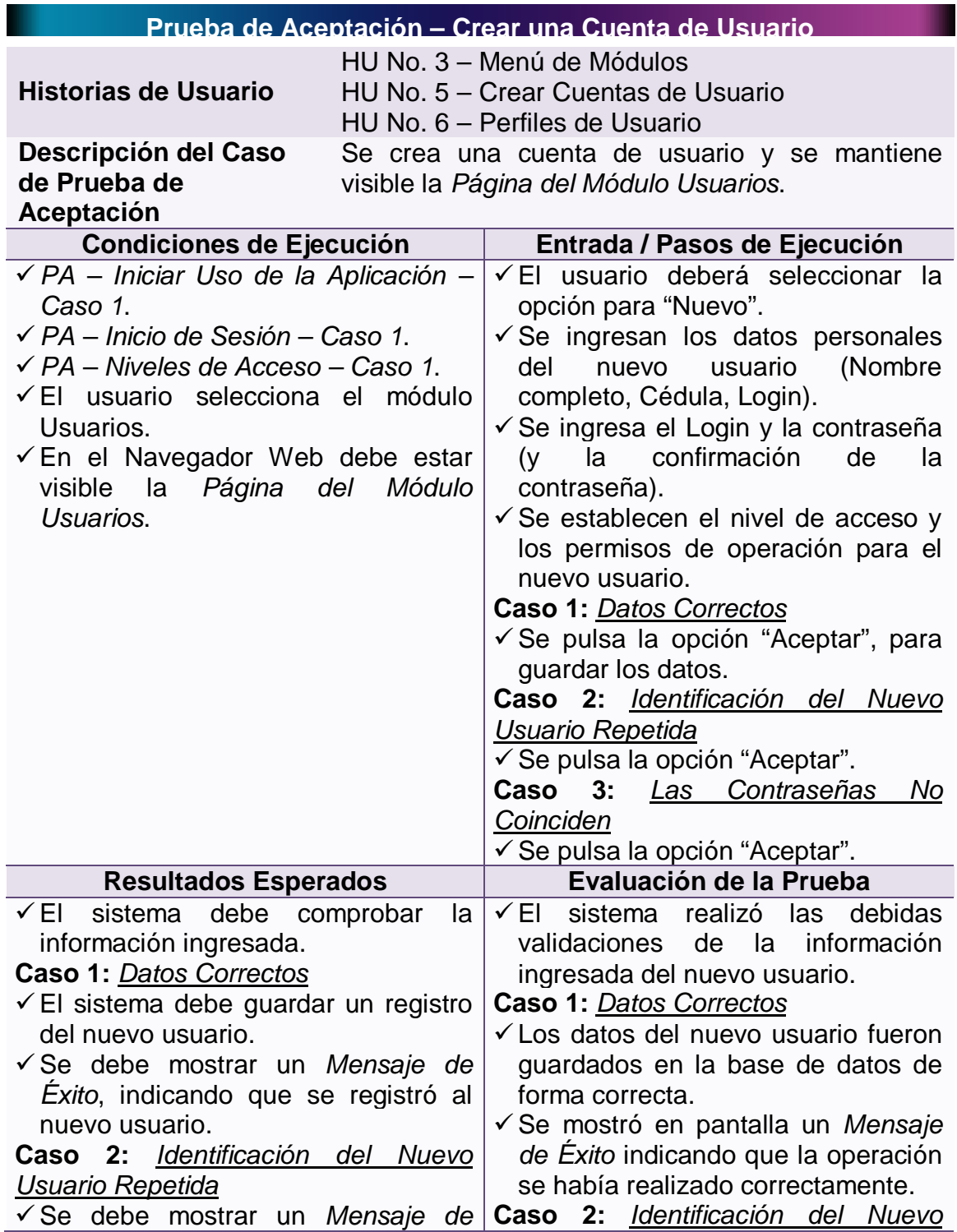

## **Tabla 76 – Prueba de Aceptación: Crear una Cuenta de Usuario**

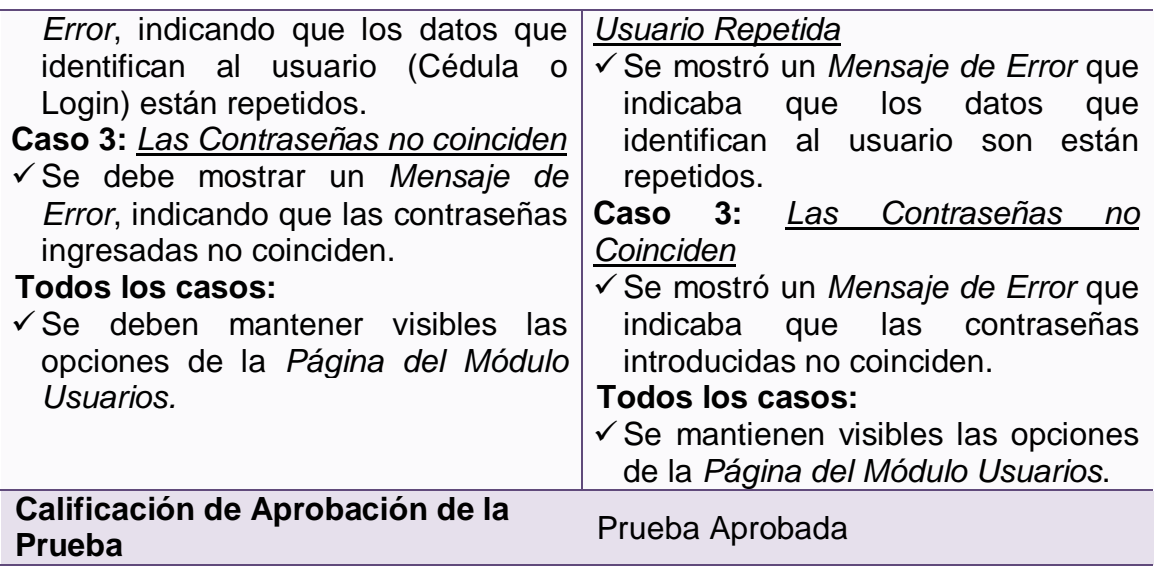

## **4.4.2.5 Prueba de aceptación: Consultar una cuenta de usuario**

# **Tabla 77 – Prueba de Aceptación: Consultar una Cuenta de Usuario**

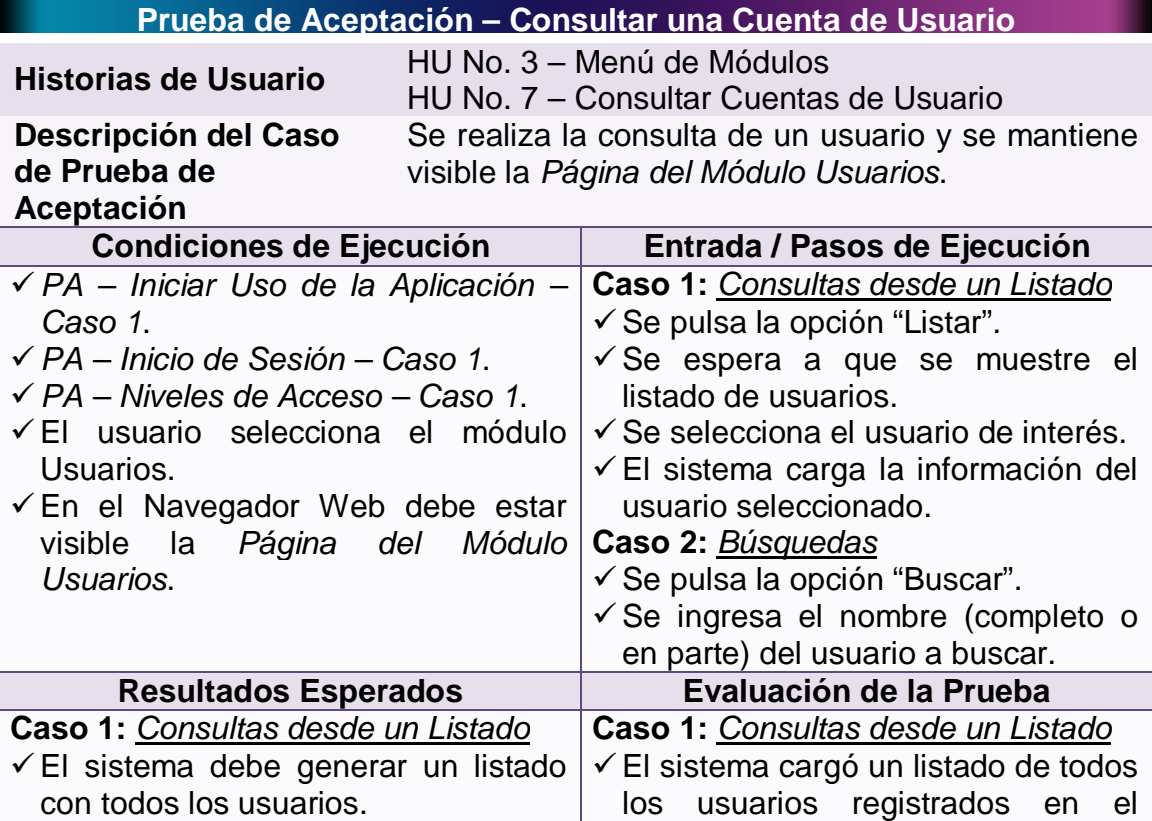

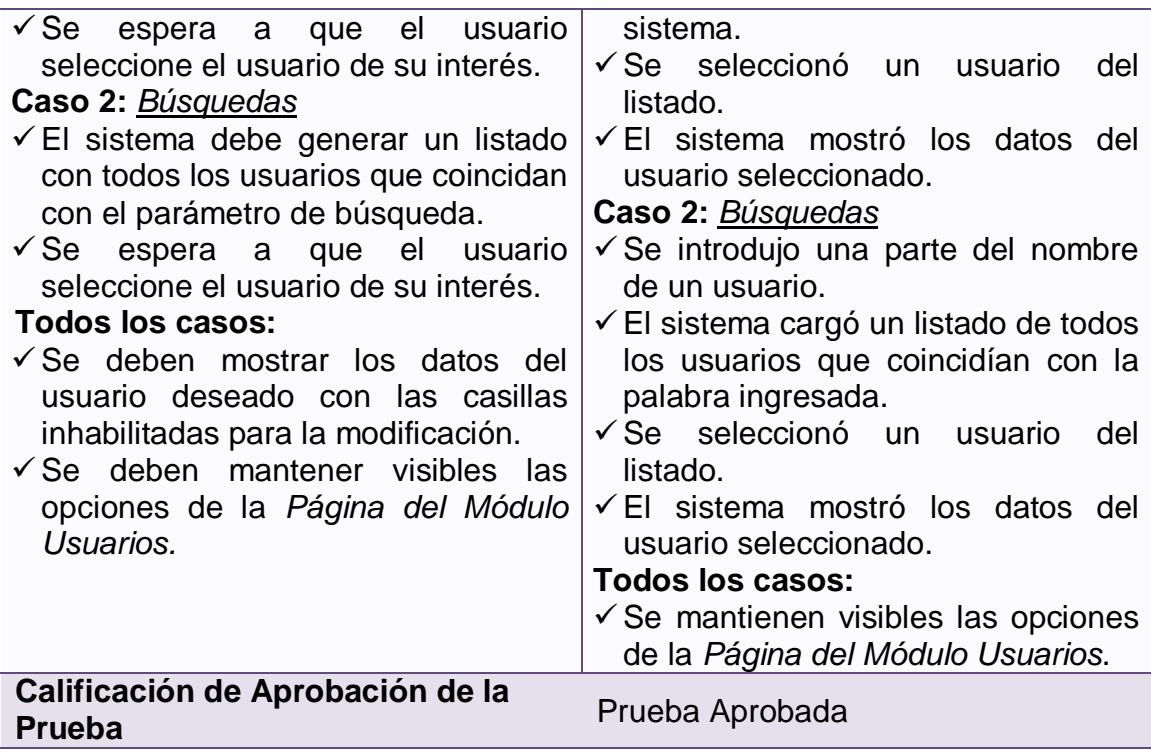

# **4.4.2.6 Prueba de aceptación: Modificar una cuenta de usuario**

## **Tabla 78 – Prueba de Aceptación: Modificar una Cuenta de Usuario**

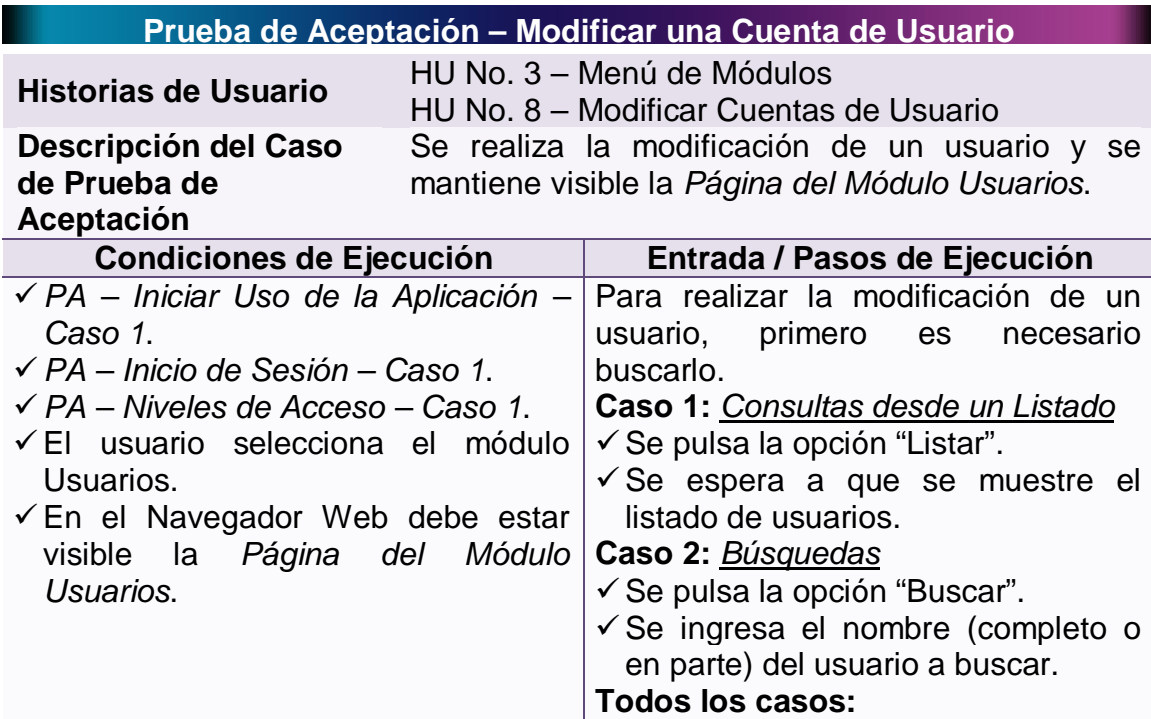

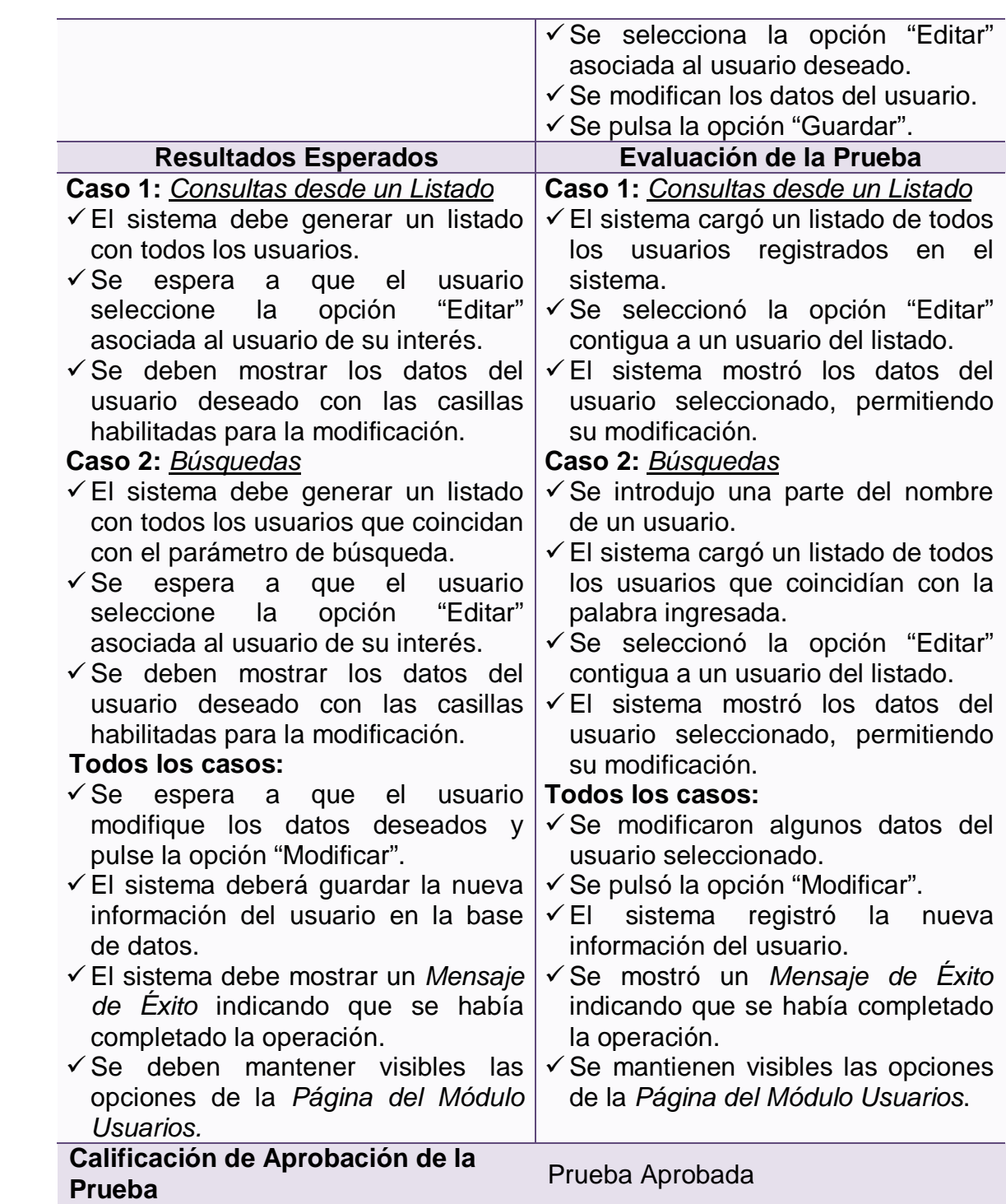

# **4.4.2.7 Prueba de aceptación: Eliminar una cuenta de usuario**

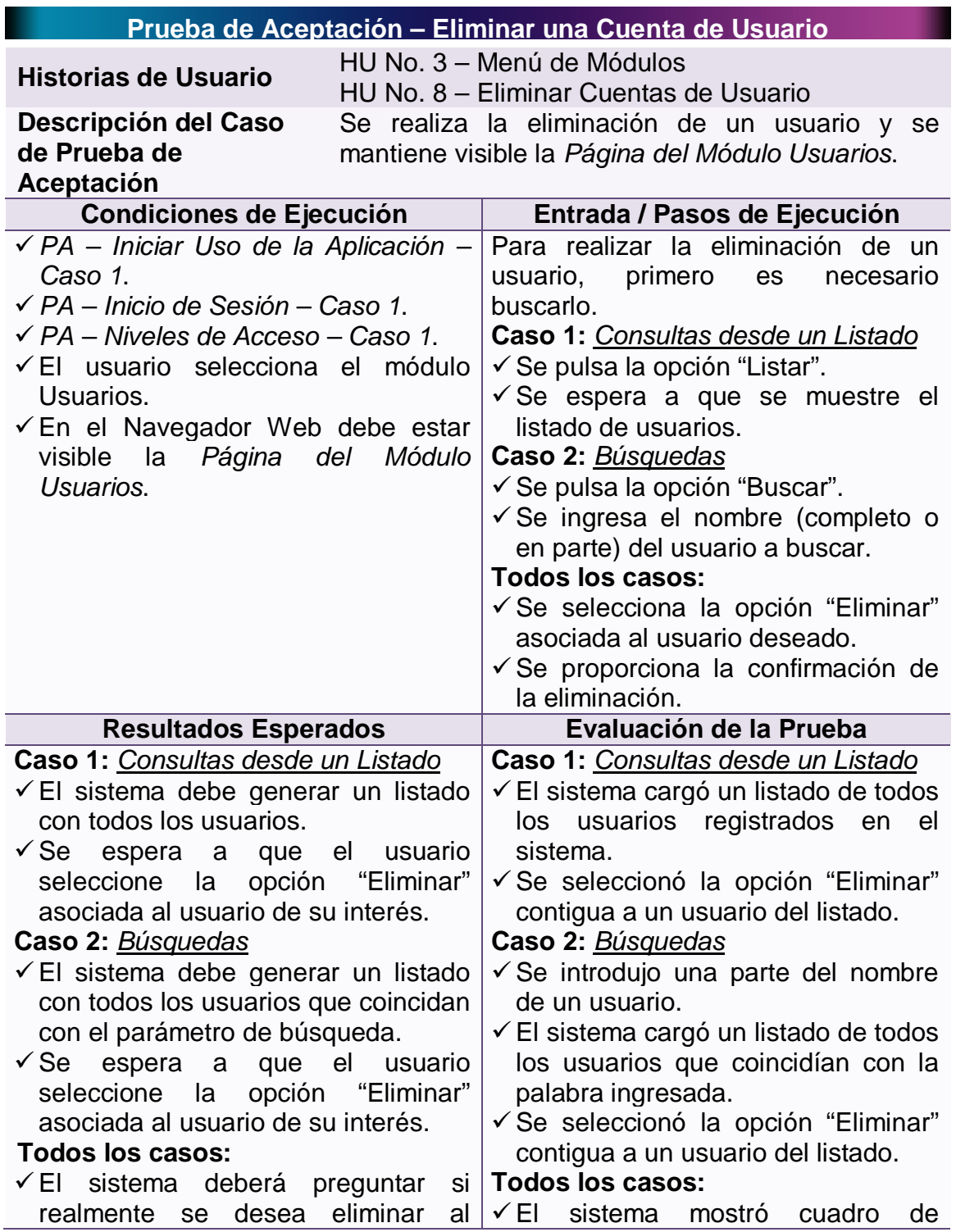

# **Tabla 79 – Prueba de Aceptación: Eliminar una Cuenta de Usuario**

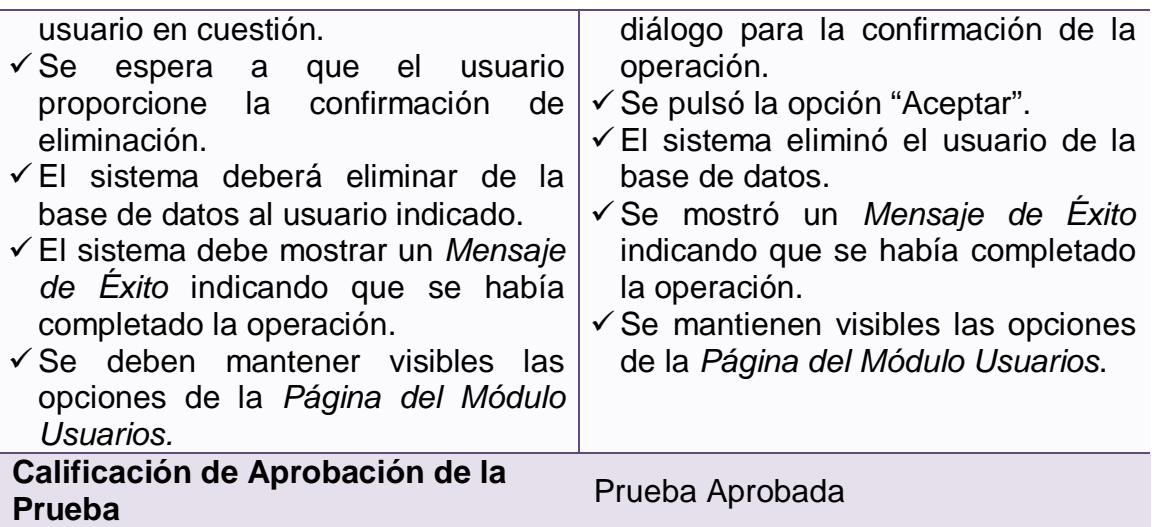

# **4.4.2.8 Prueba de aceptación: Crear un nuevo proyecto**

# **Tabla 80 – Prueba de Aceptación: Crear un Nuevo Proyecto**

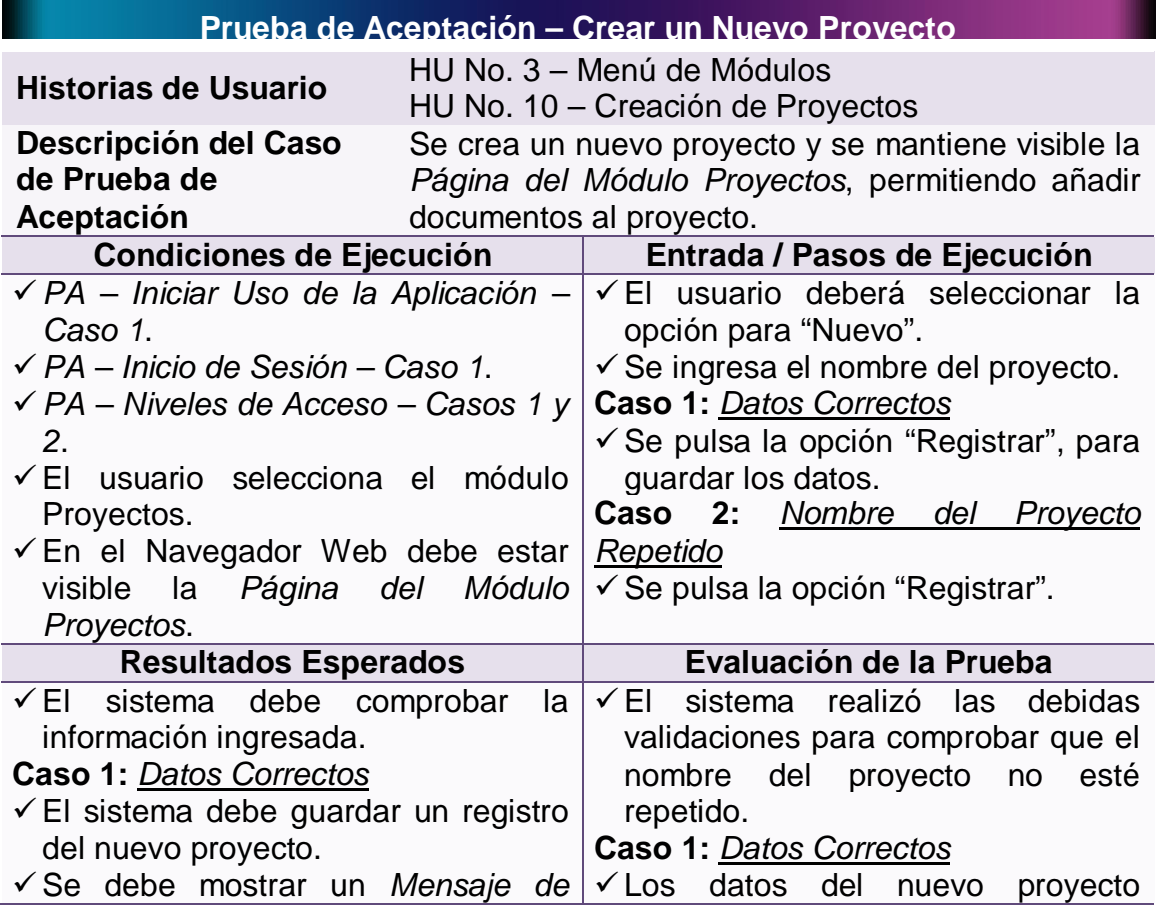

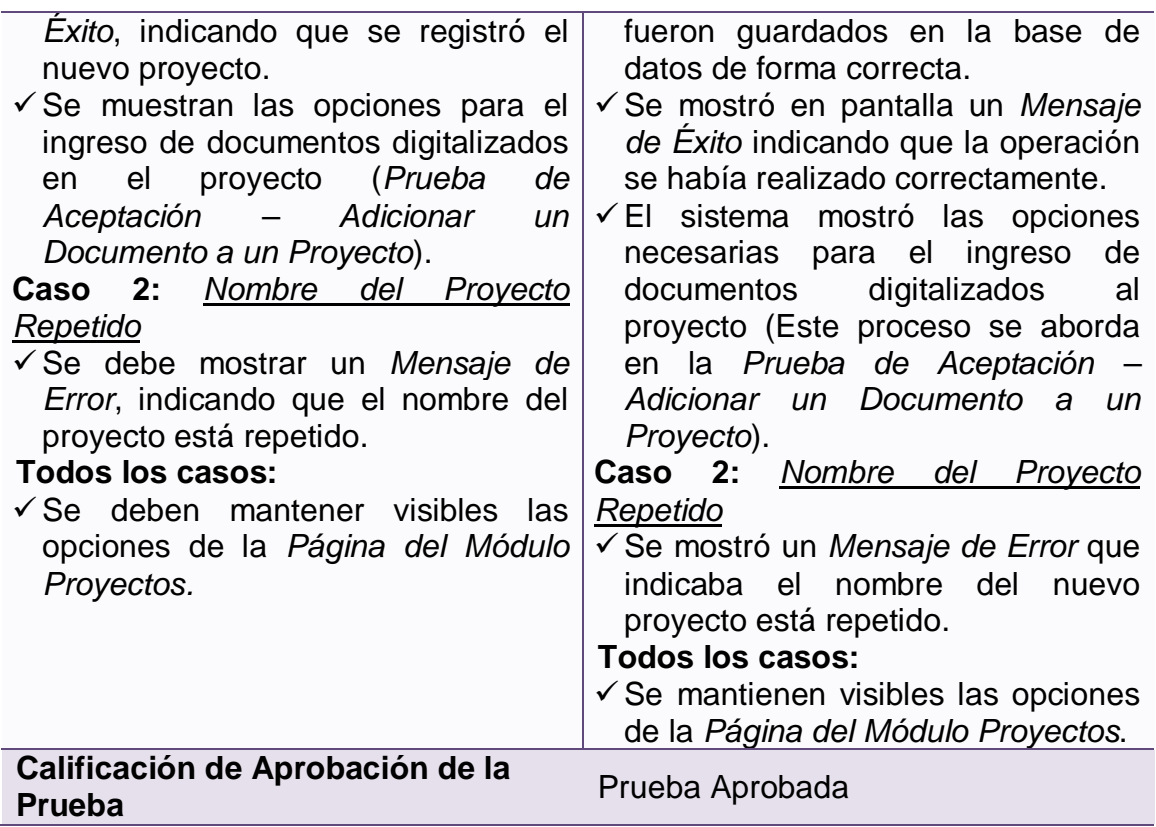

# **4.4.2.9 Prueba de aceptación: Consultar un proyecto**

# **Tabla 81 – Prueba de Aceptación: Consultar un Proyecto**

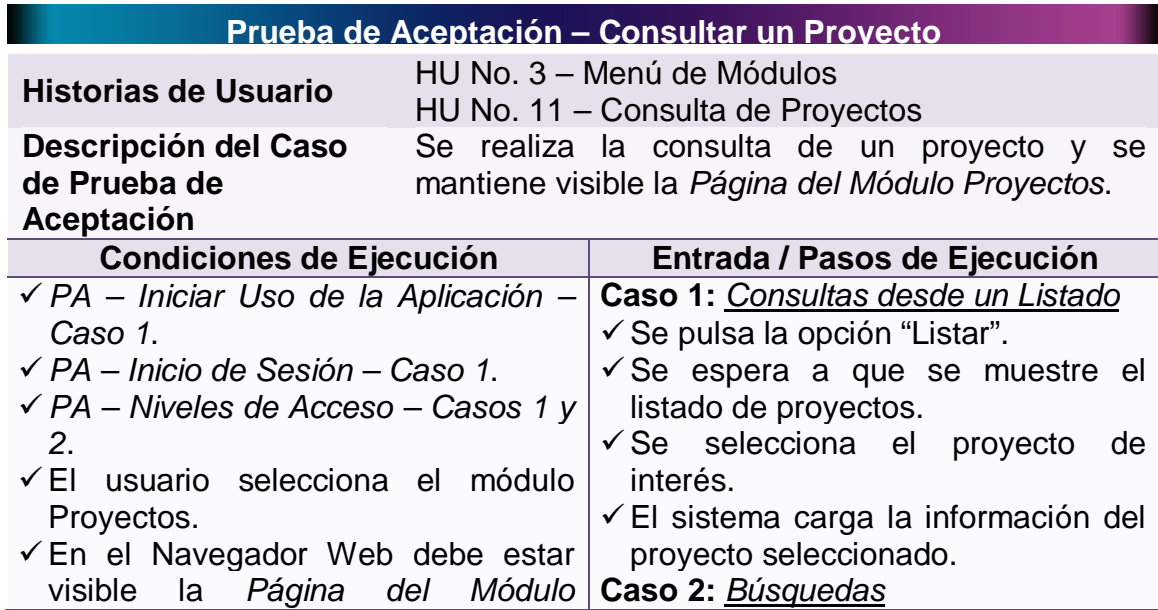

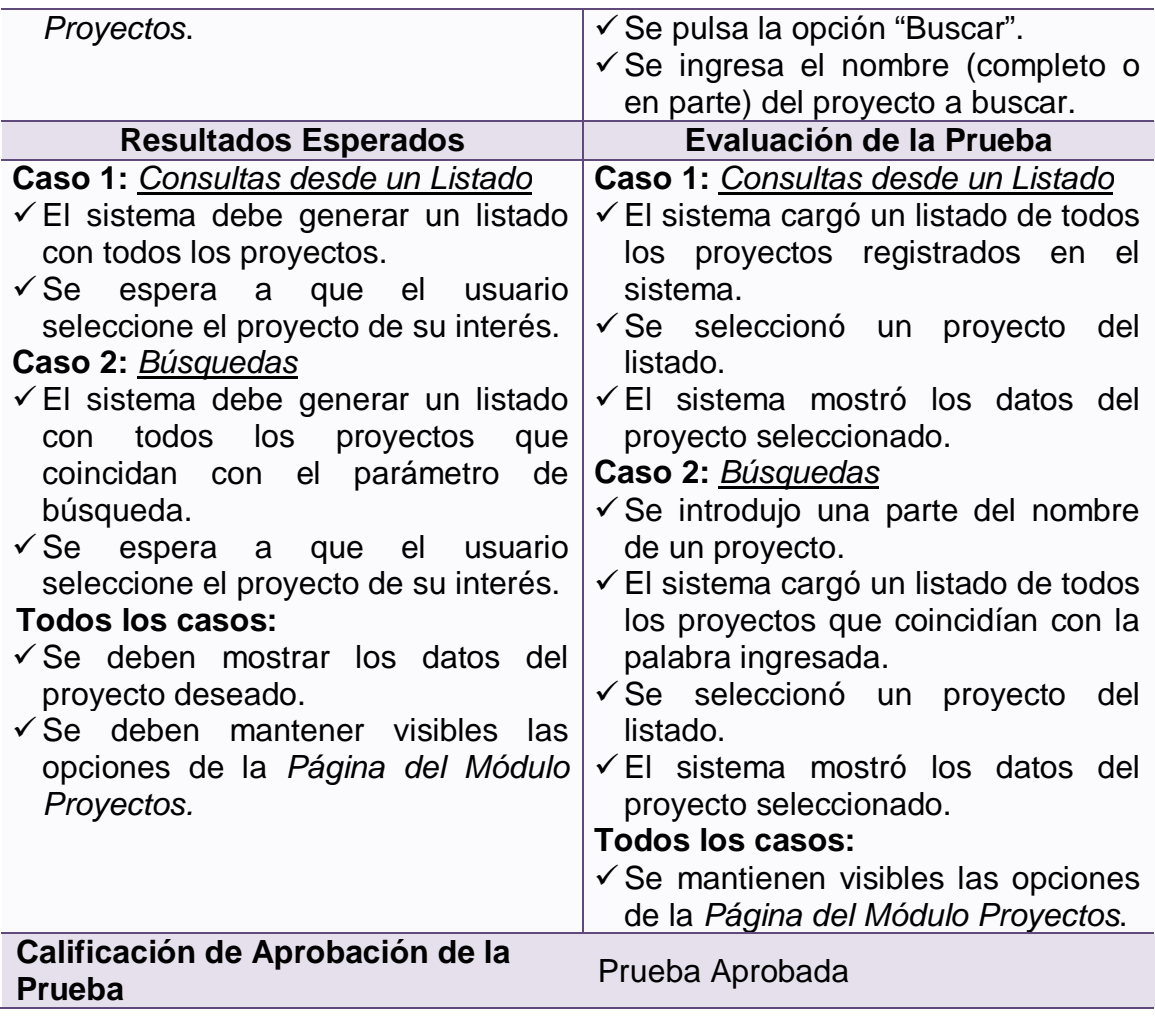

# **4.4.2.10 Prueba de aceptación: Edición de un proyecto**

# **Tabla 82 – Prueba de Aceptación: Edición de un Proyecto**

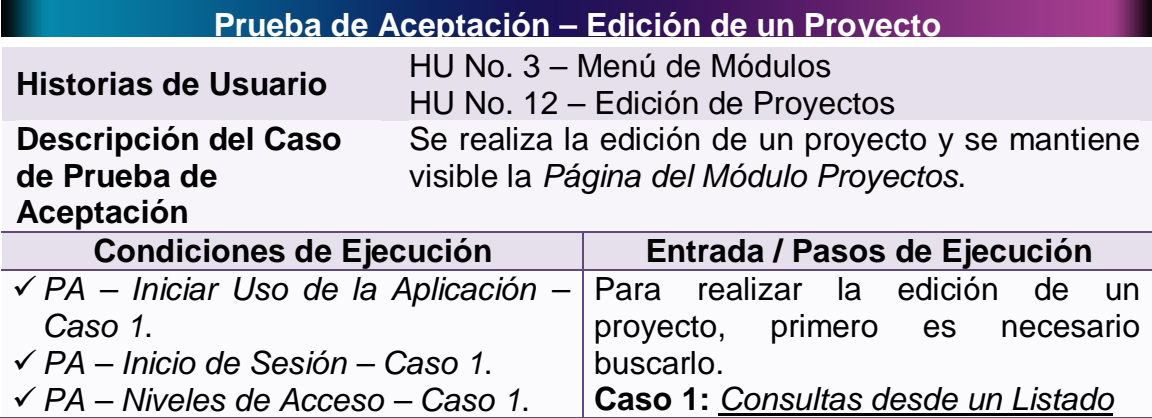

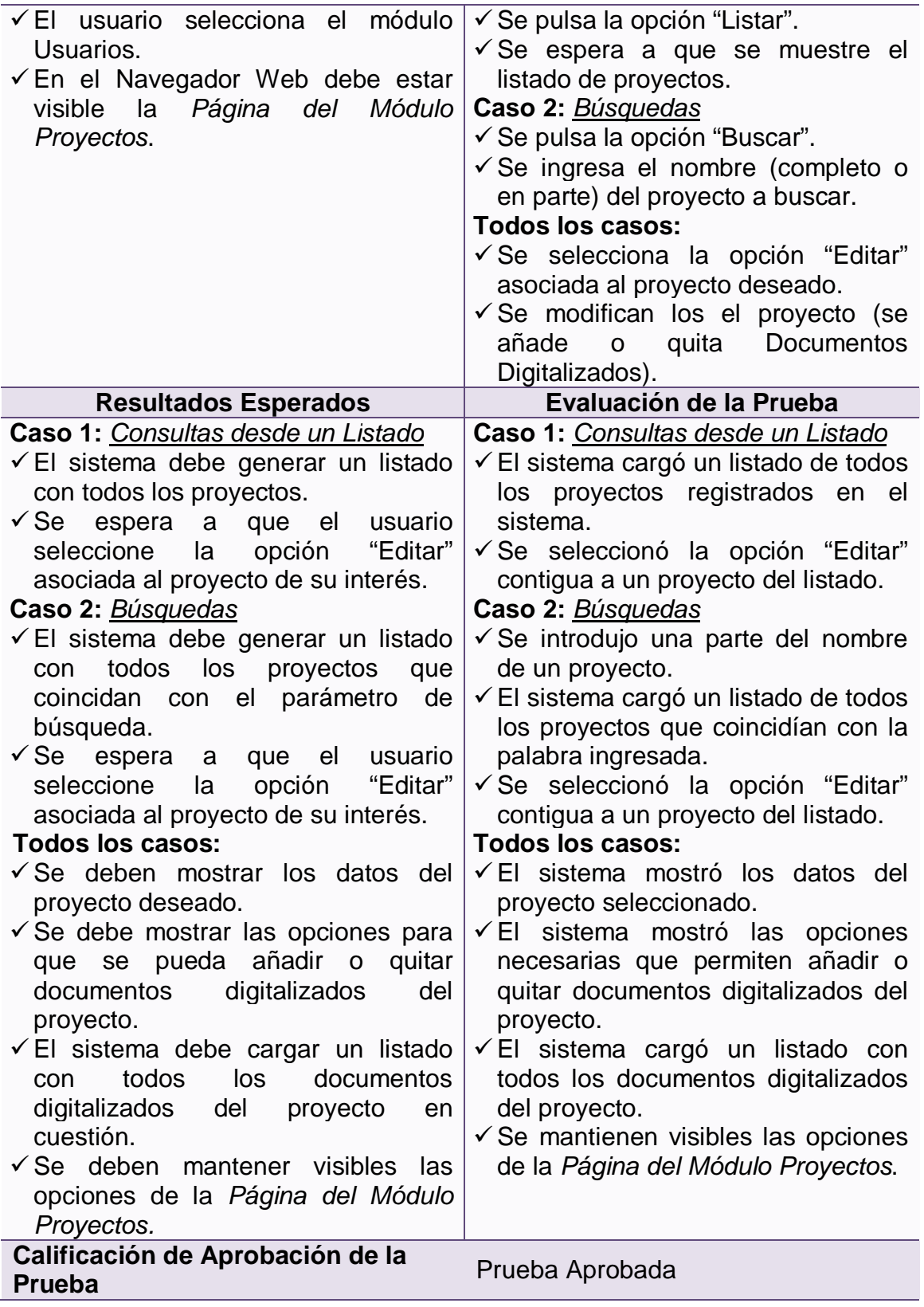

## **4.4.2.11 Prueba de aceptación: Eliminar un proyecto**

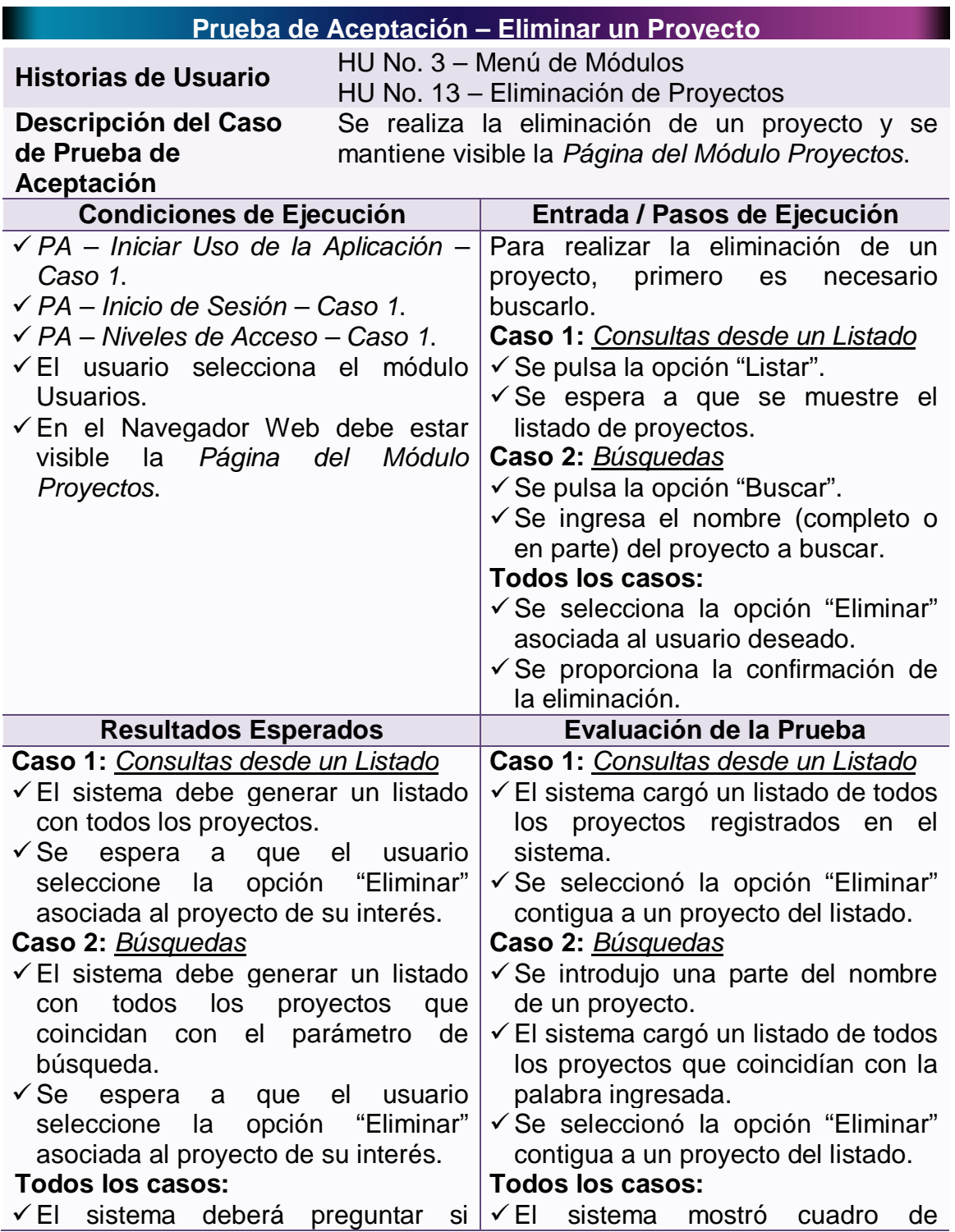

## **Tabla 83 – Prueba de Aceptación: Eliminar un Proyecto**

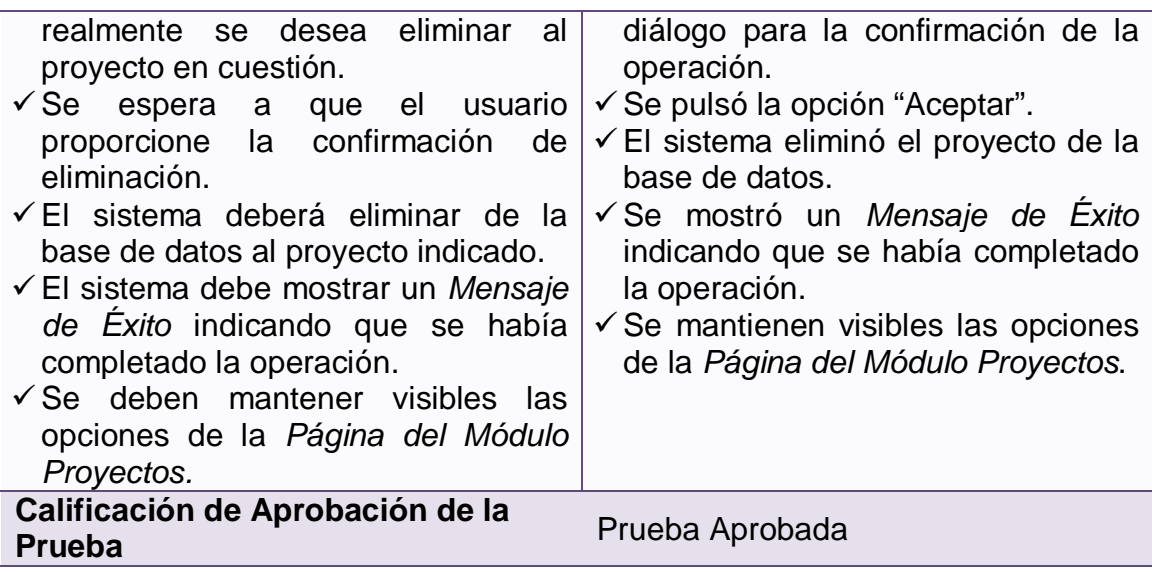

## **4.4.2.12 Prueba de aceptación: Adicionar un documento a un proyecto**

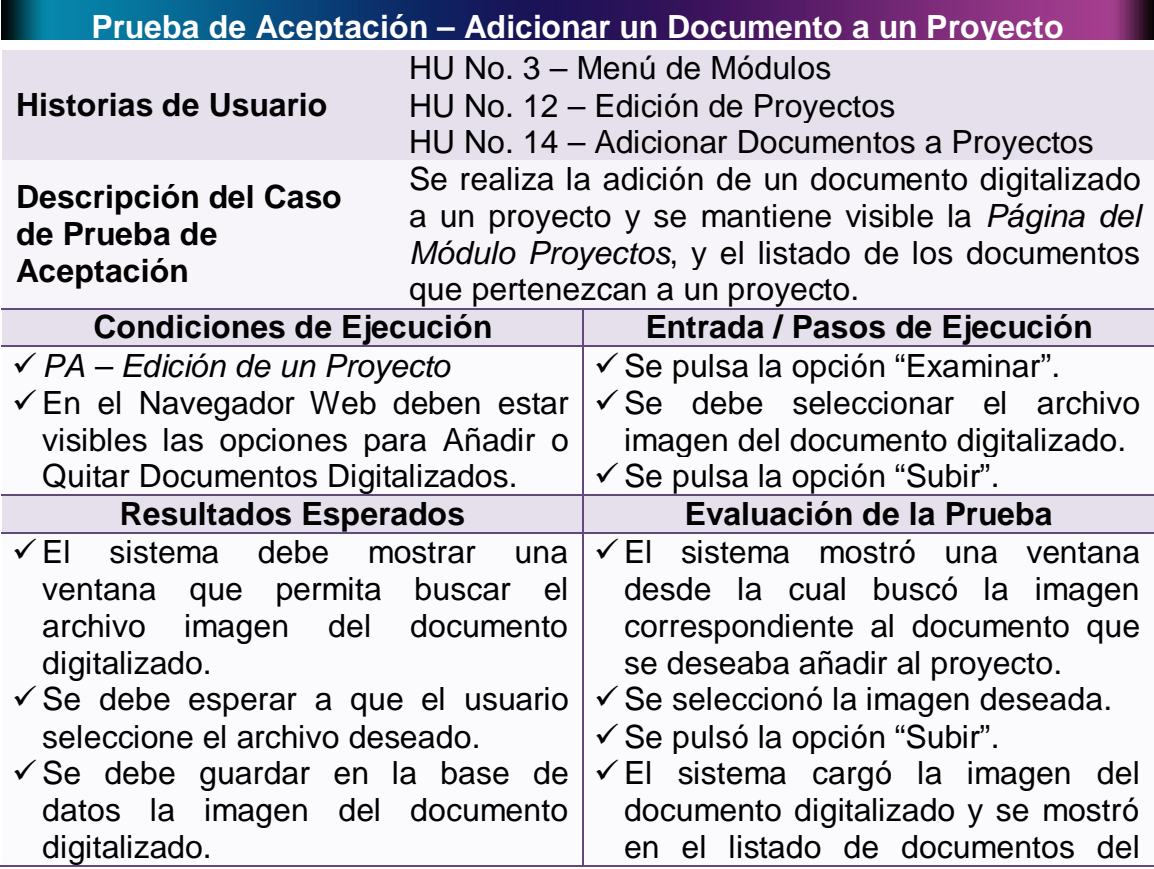

## **Tabla 84 – Prueba de Aceptación: Adicionar un Documento a un Proyecto**

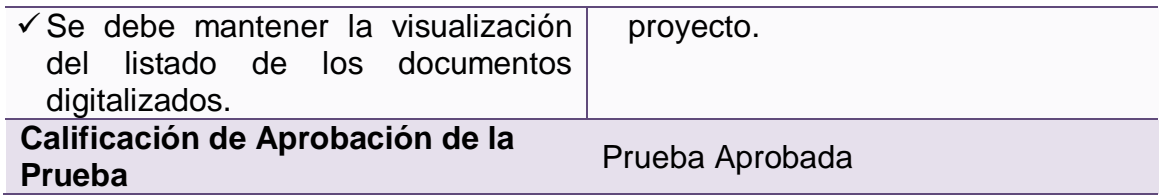

### **4.4.2.13 Prueba de aceptación: Consultar un documento de un proyecto**

**Tabla 85 – Prueba de Aceptación: Consultar un Documento de un Proyecto**

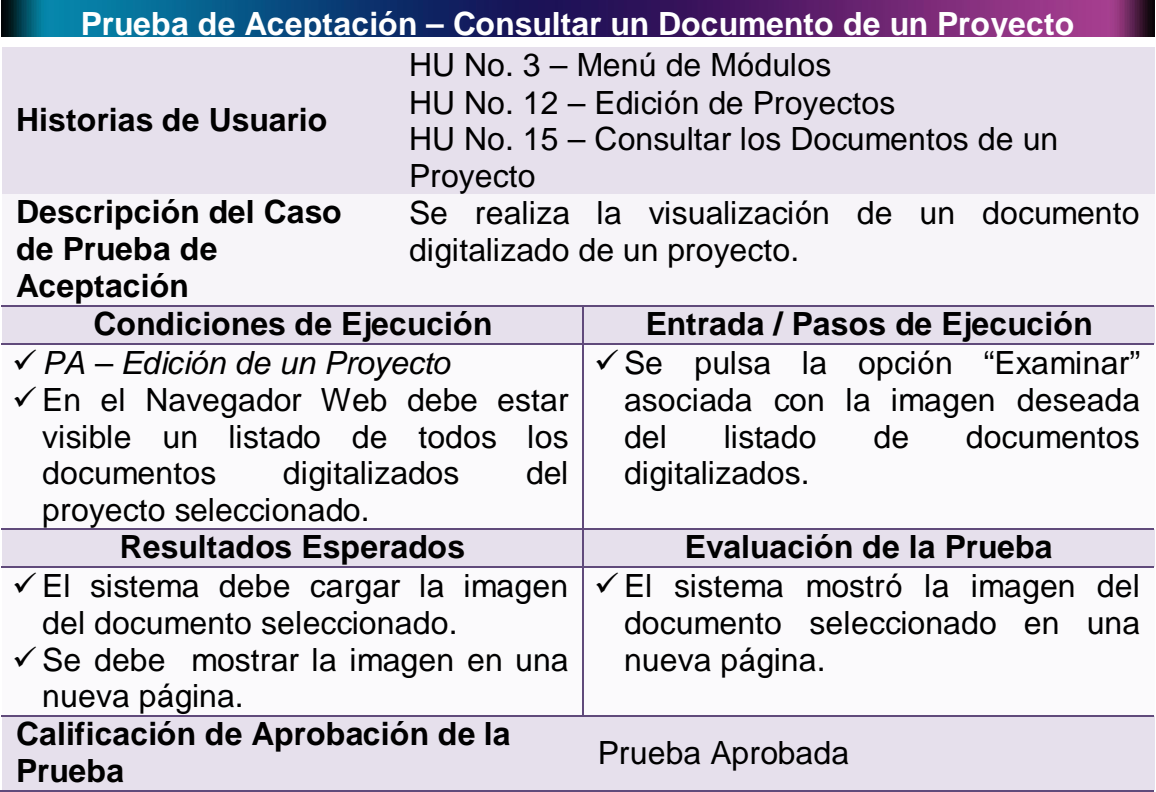

### **4.4.2.14 Prueba de aceptación: Eliminar un documento de un proyecto**

**Tabla 86 – Prueba de Aceptación: Eliminar un Documento de un Proyecto**

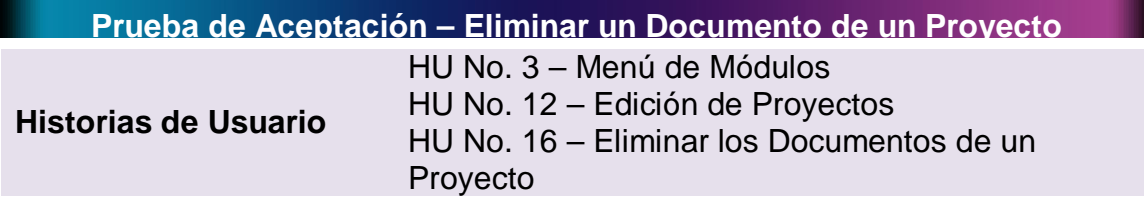

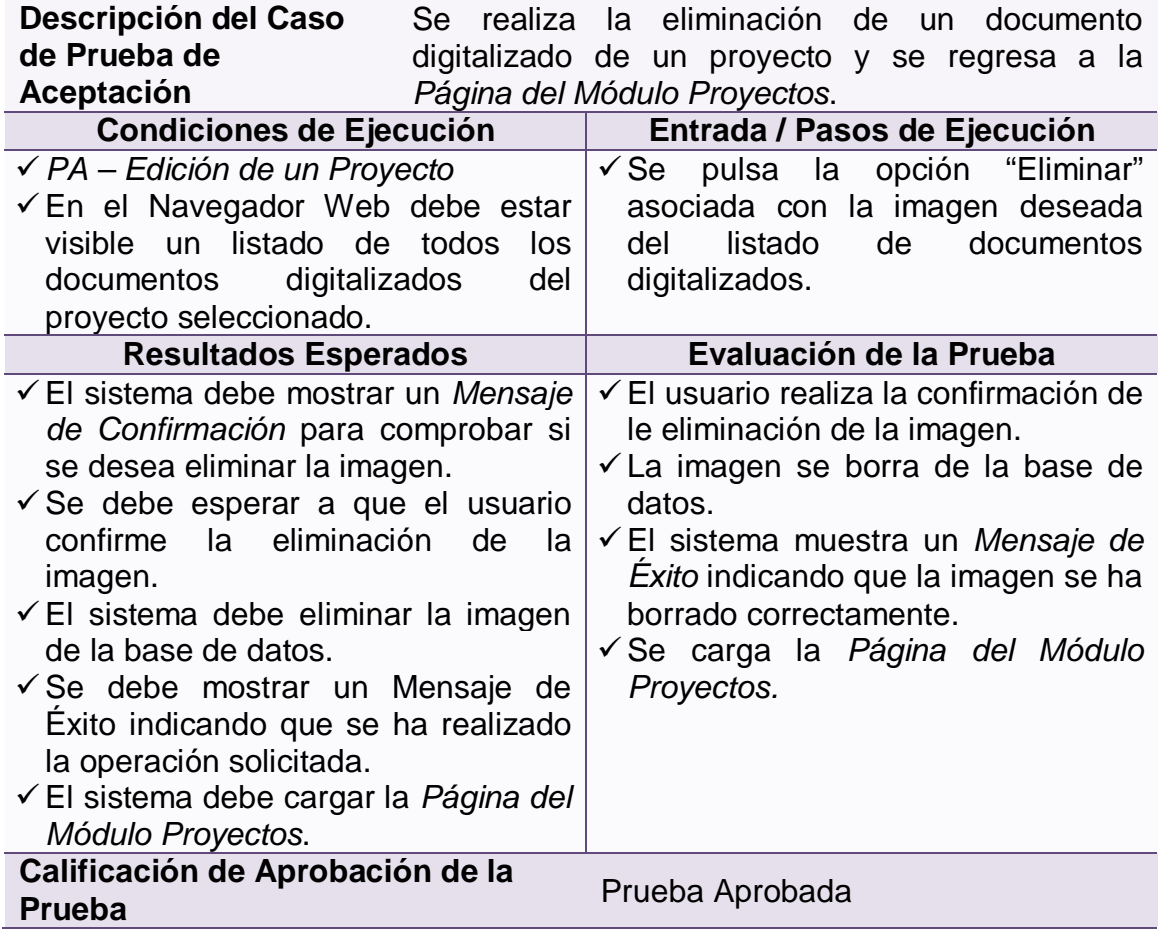

# **4.4.2.15 Prueba de aceptación: Crear una plantilla**

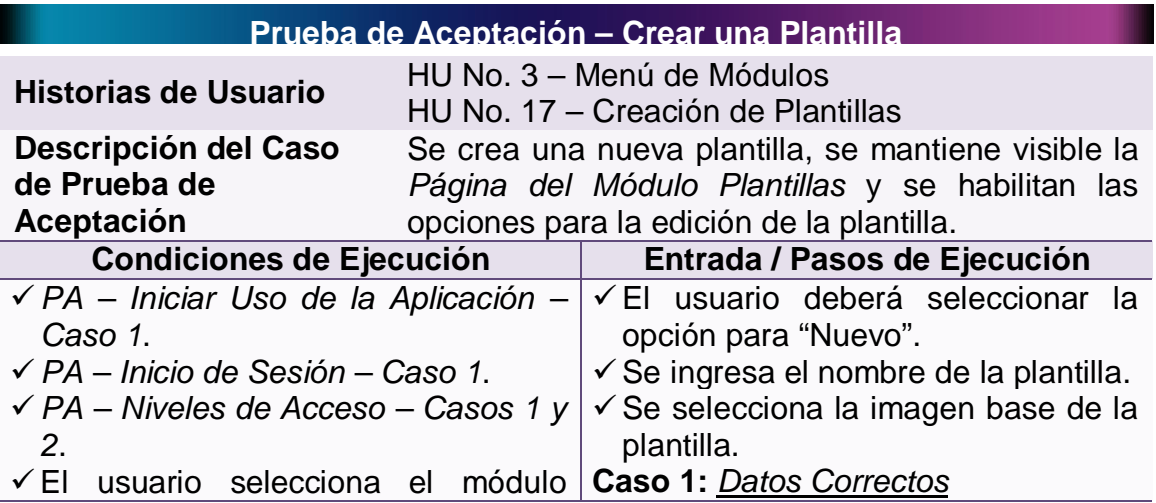

# **Tabla 87 – Prueba de Aceptación: Crear una Plantilla**

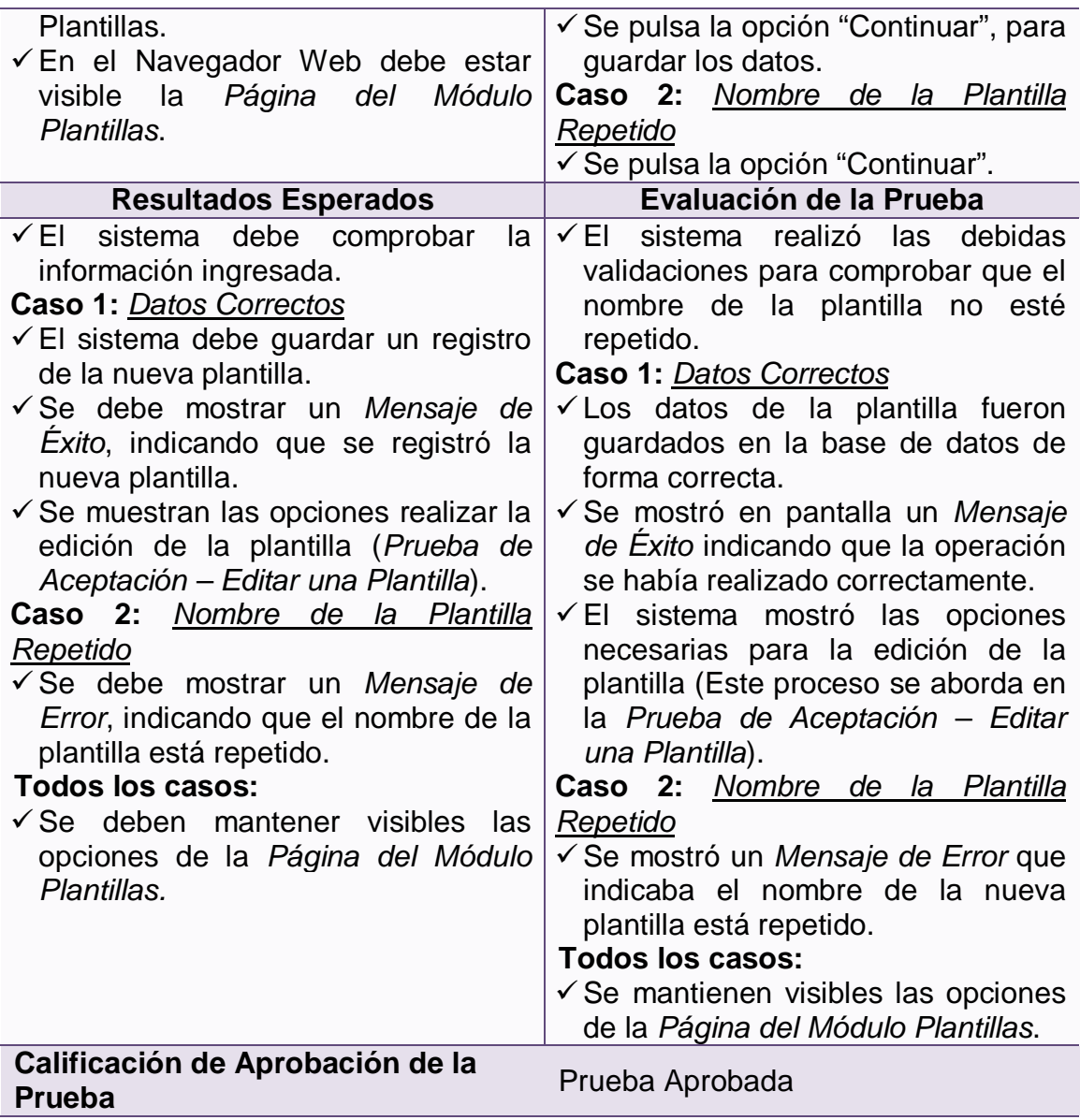

## **4.4.2.16 Prueba de aceptación: Consultar una plantilla**

## **Tabla 88 – Prueba de Aceptación: Consultar una Plantilla**

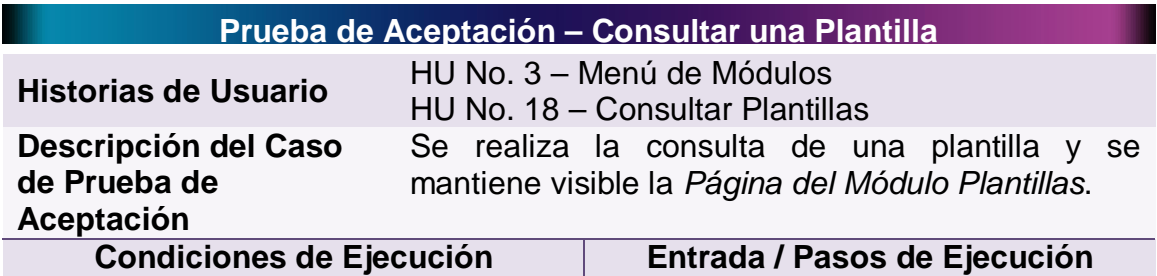

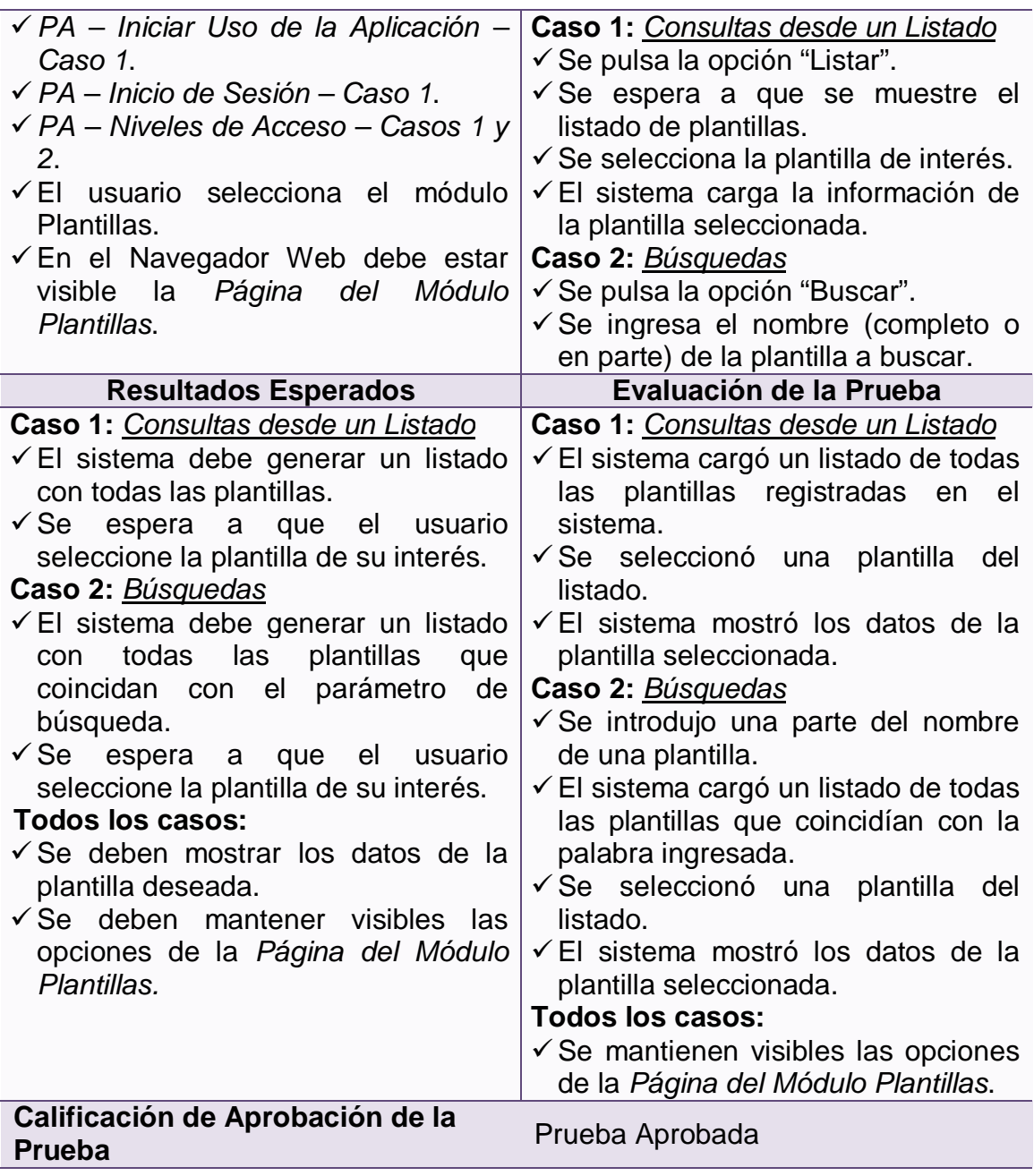

## **4.4.2.17 Prueba de aceptación: Edición de una plantilla**

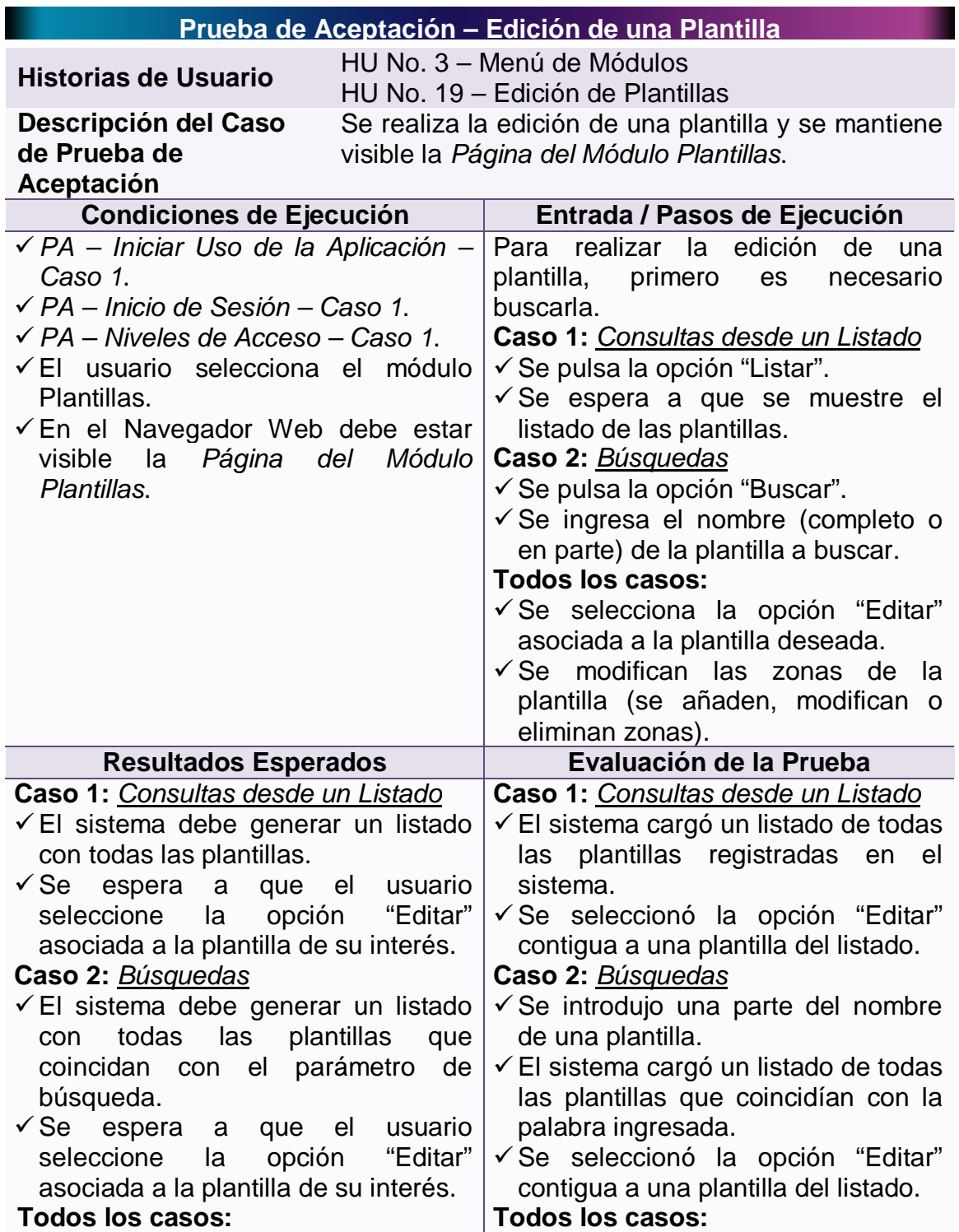

## **Tabla 89 – Prueba de Aceptación: Edición de una Plantilla**

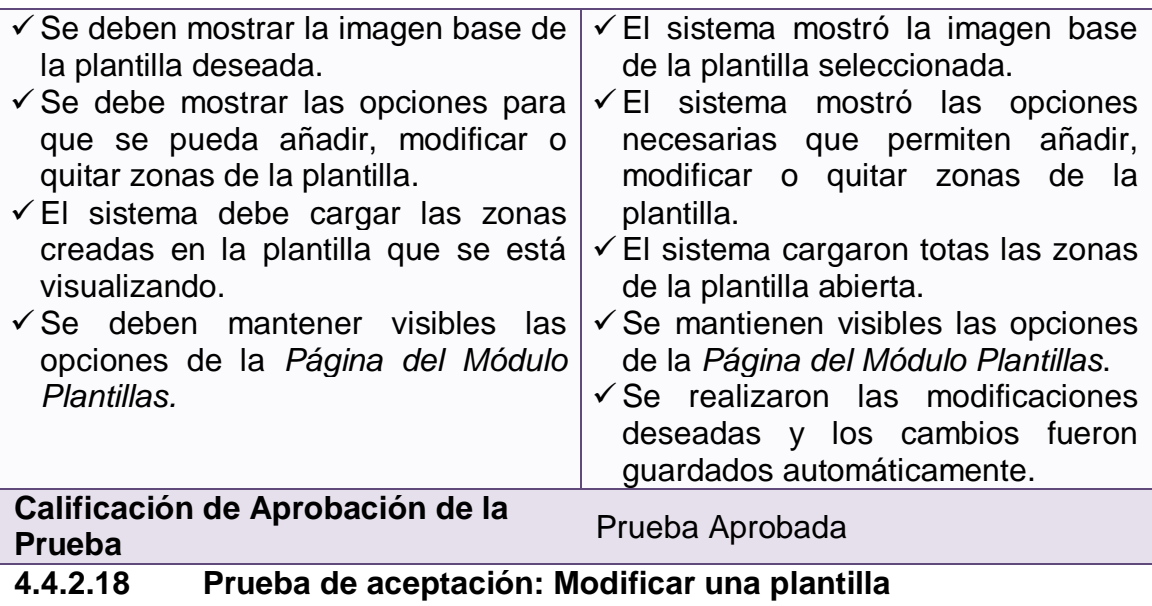

# **Tabla 90 – Prueba de Aceptación: Modificar una Plantilla**

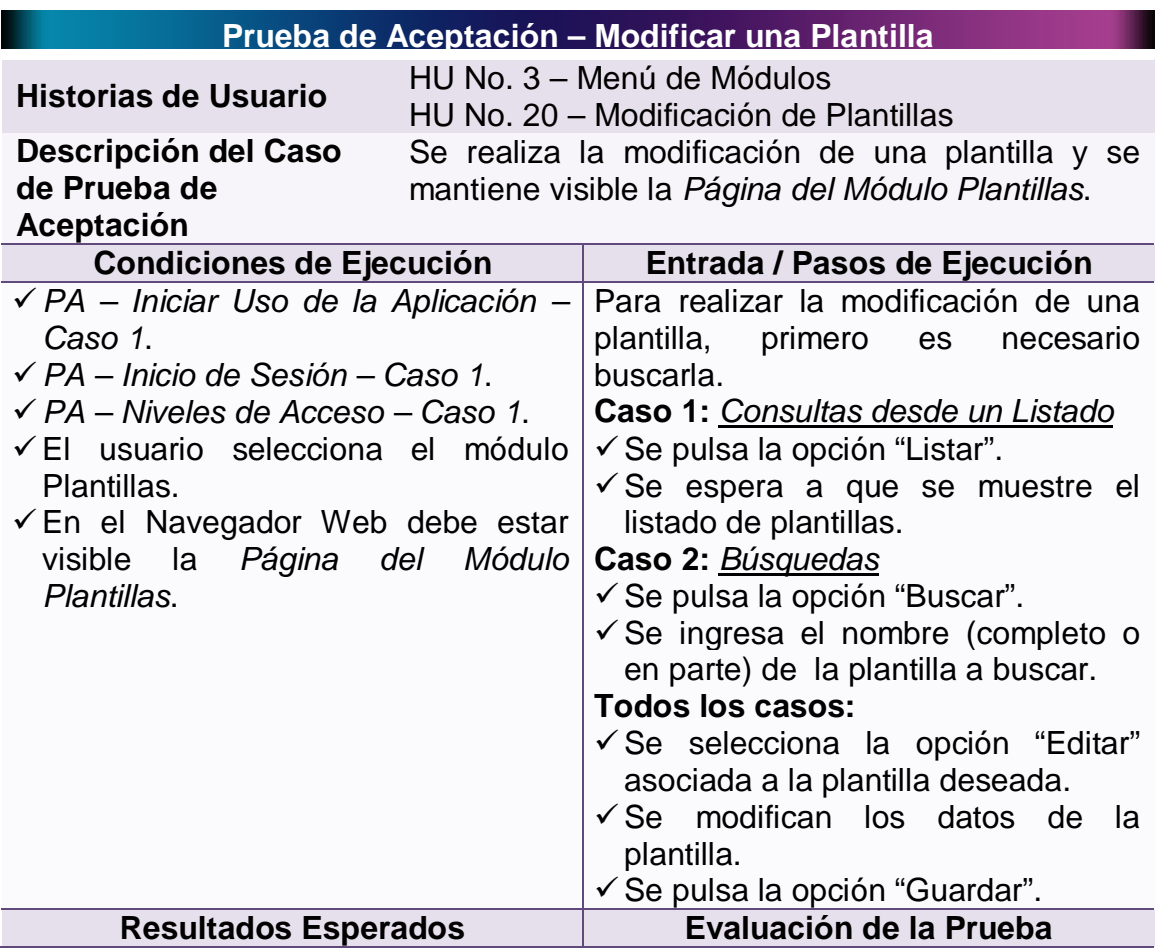

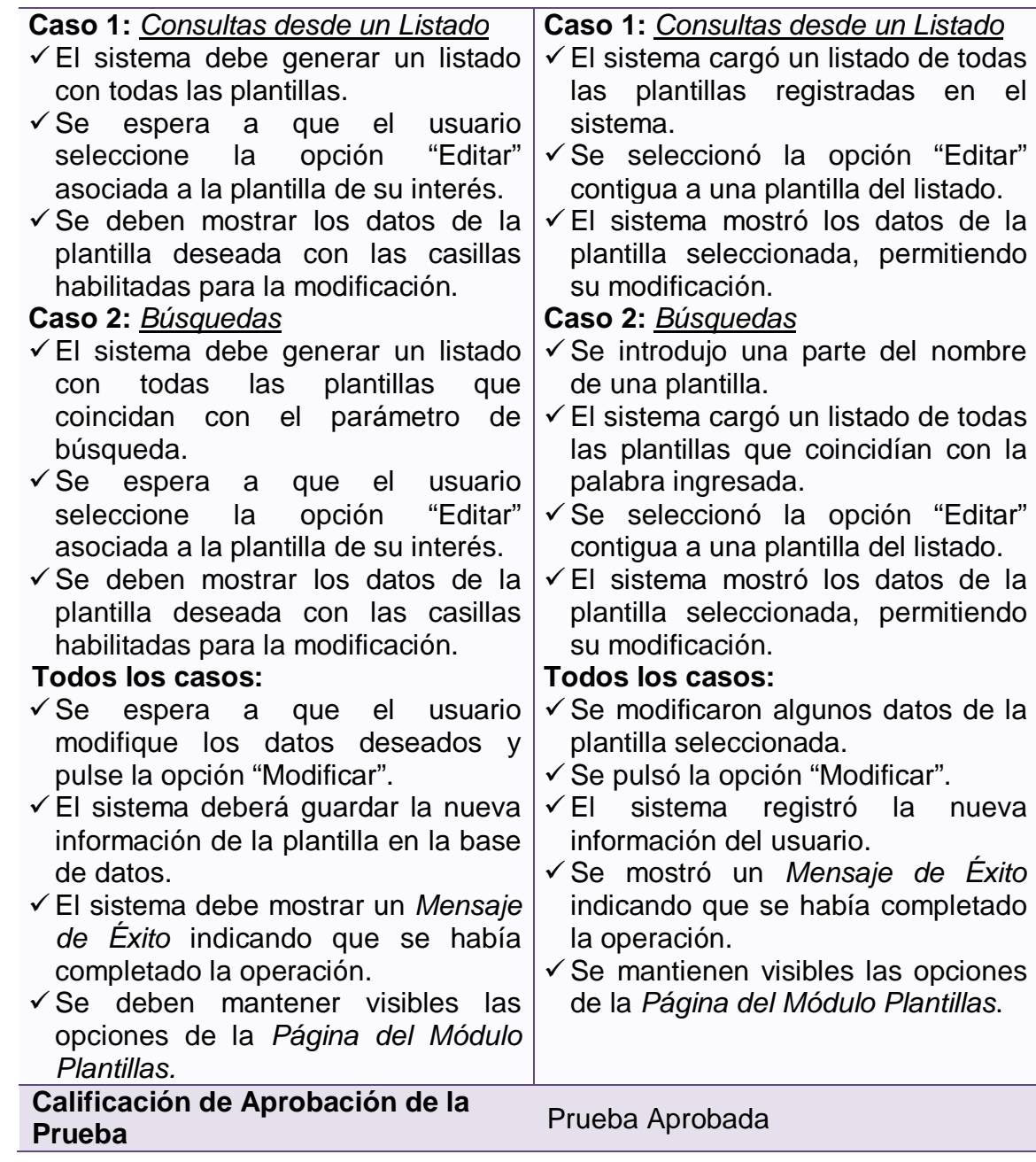
## **4.4.2.19 Prueba de aceptación: Eliminar una plantilla**

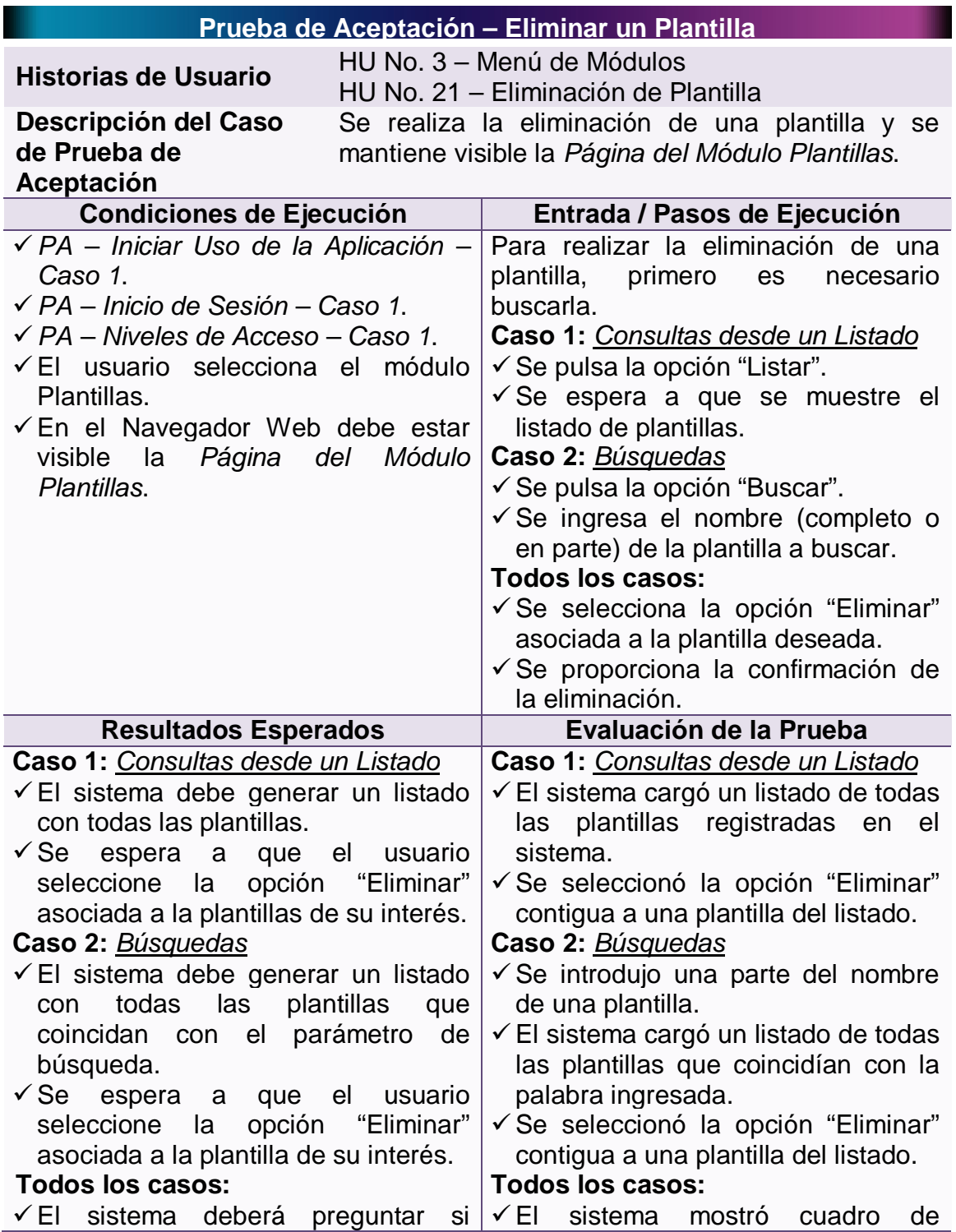

## **Tabla 91 – Prueba de Aceptación: Eliminar una Plantilla**

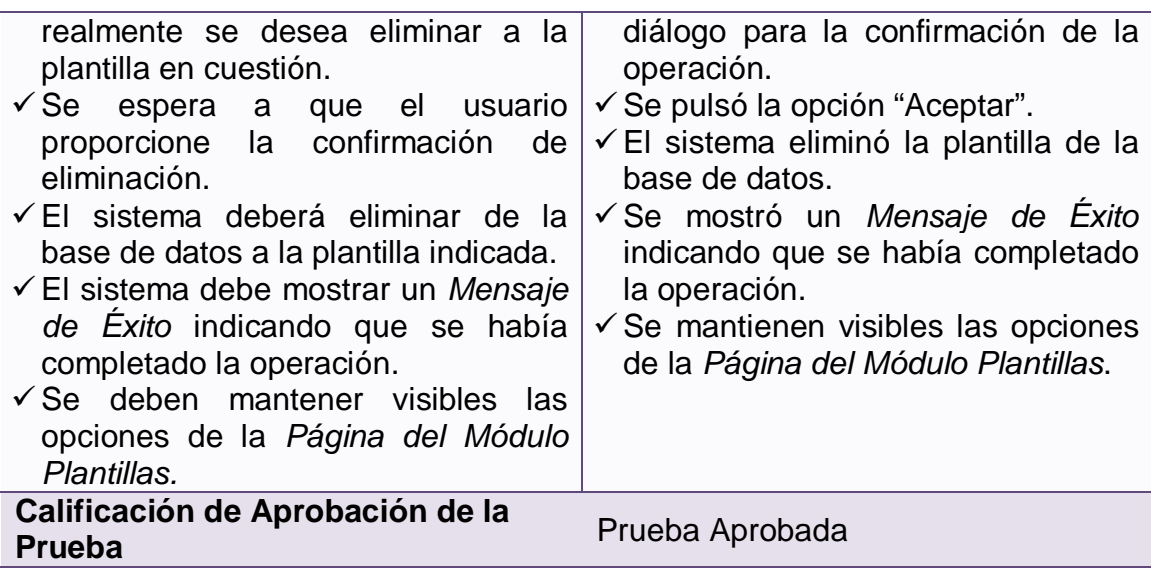

## **4.4.2.20 Prueba de aceptación: Crear una fuente**

## **Tabla 92 – Prueba de Aceptación: Crear una Fuente**

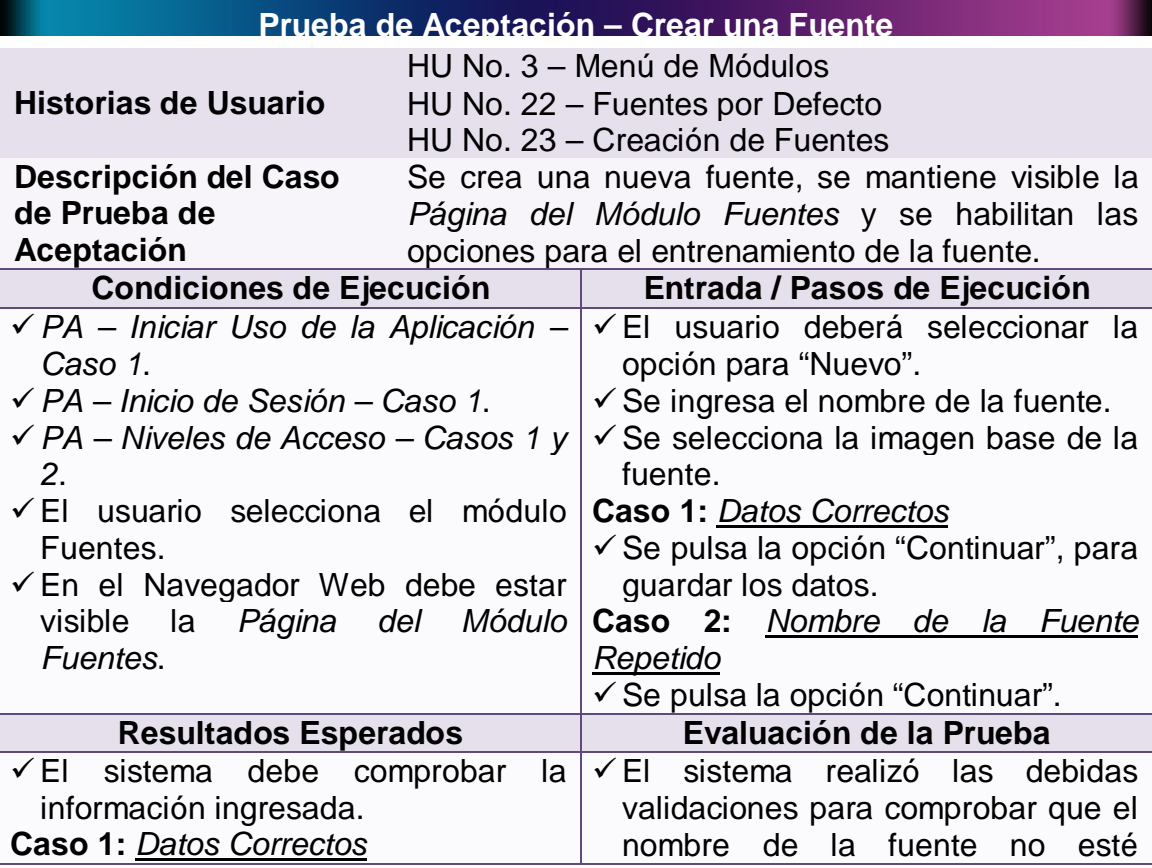

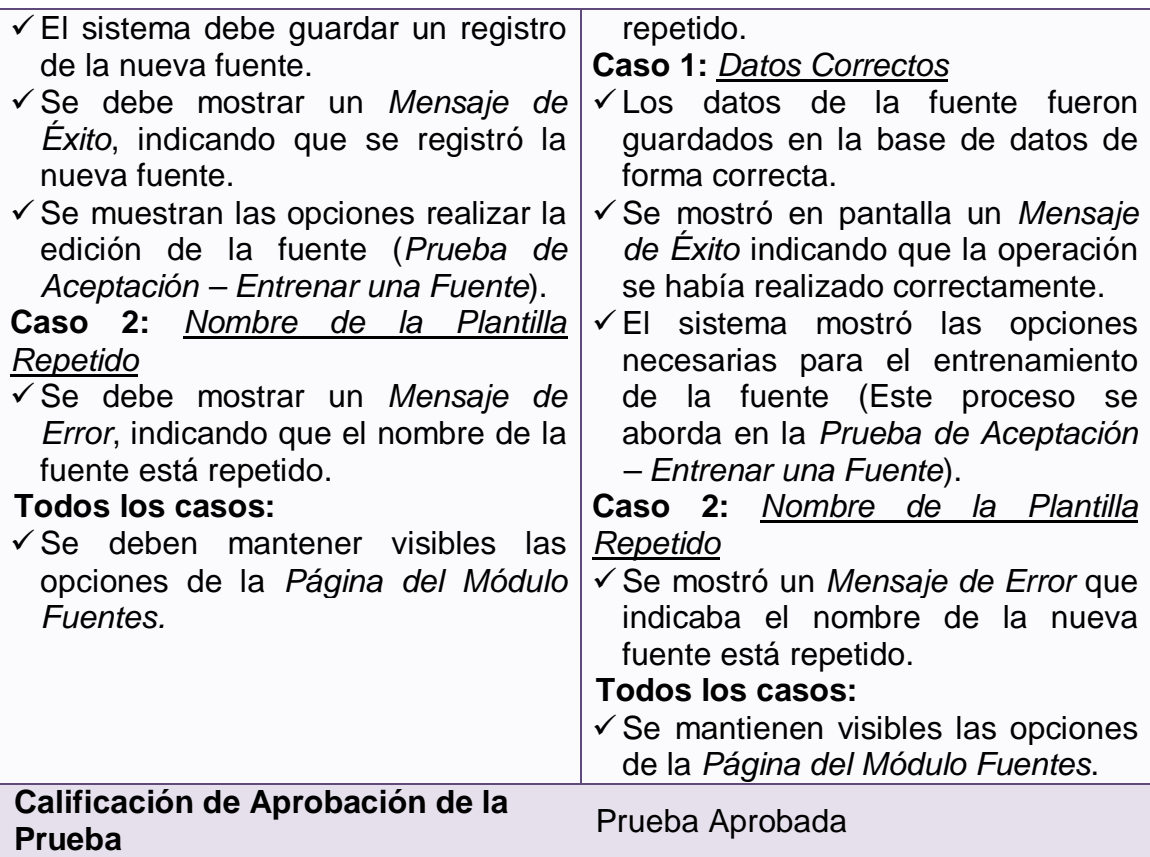

# **4.4.2.21 Prueba de aceptación: Consultar una fuente**

## **Tabla 93 – Prueba de Aceptación: Consultar una Fuente**

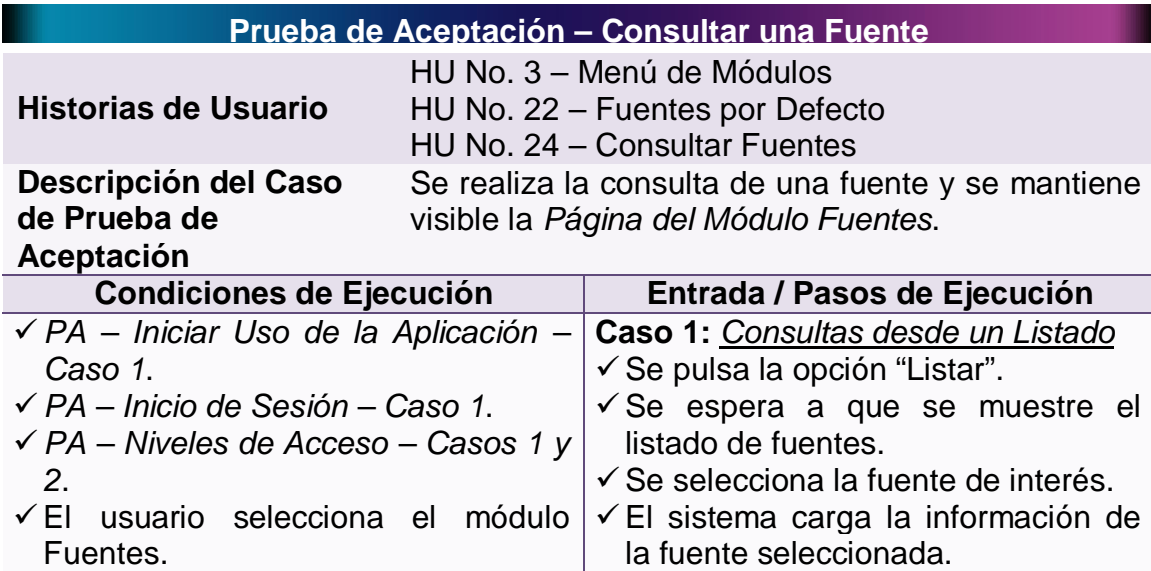

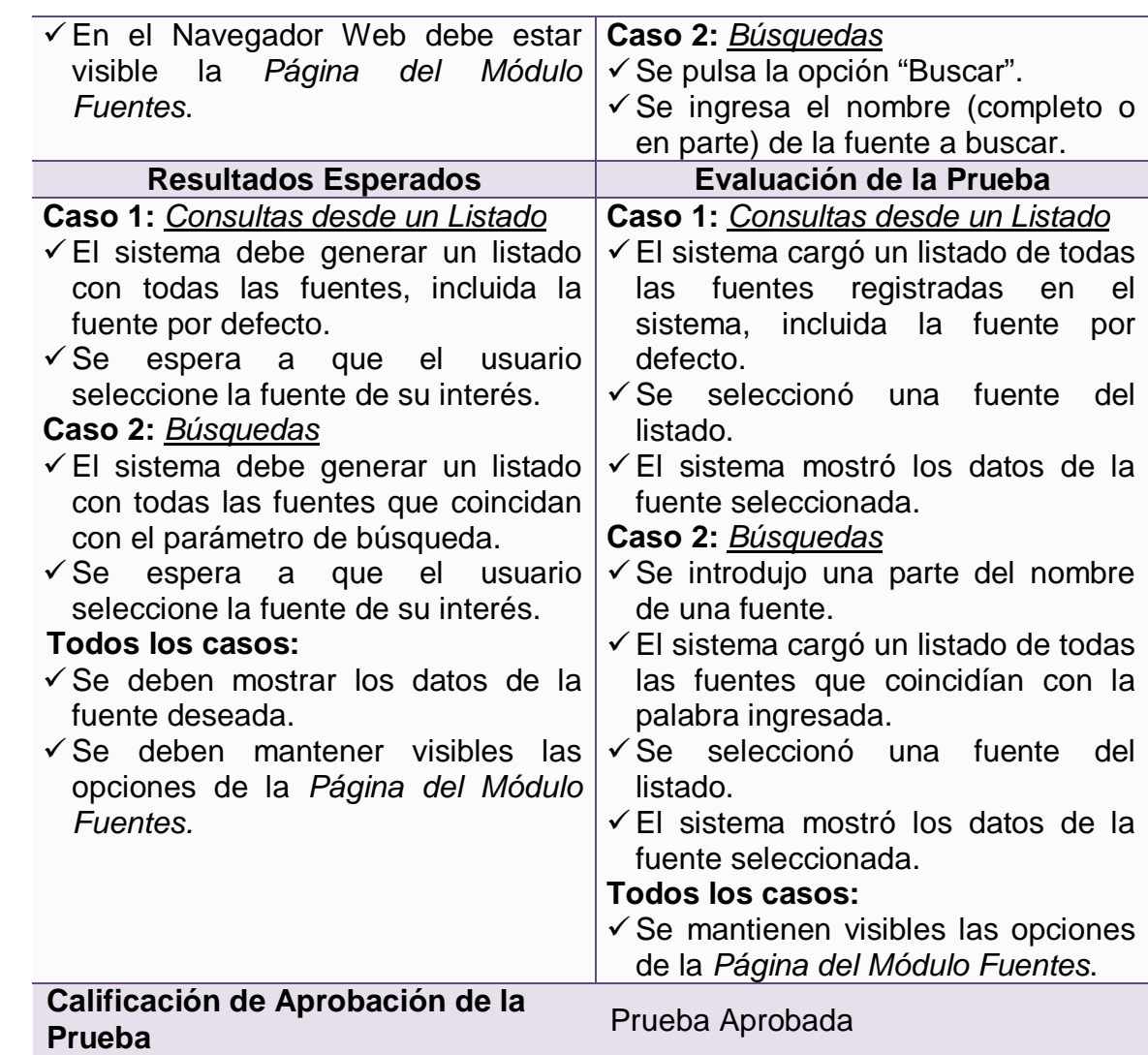

## **4.4.2.22 Prueba de aceptación: Entrenar una fuente**

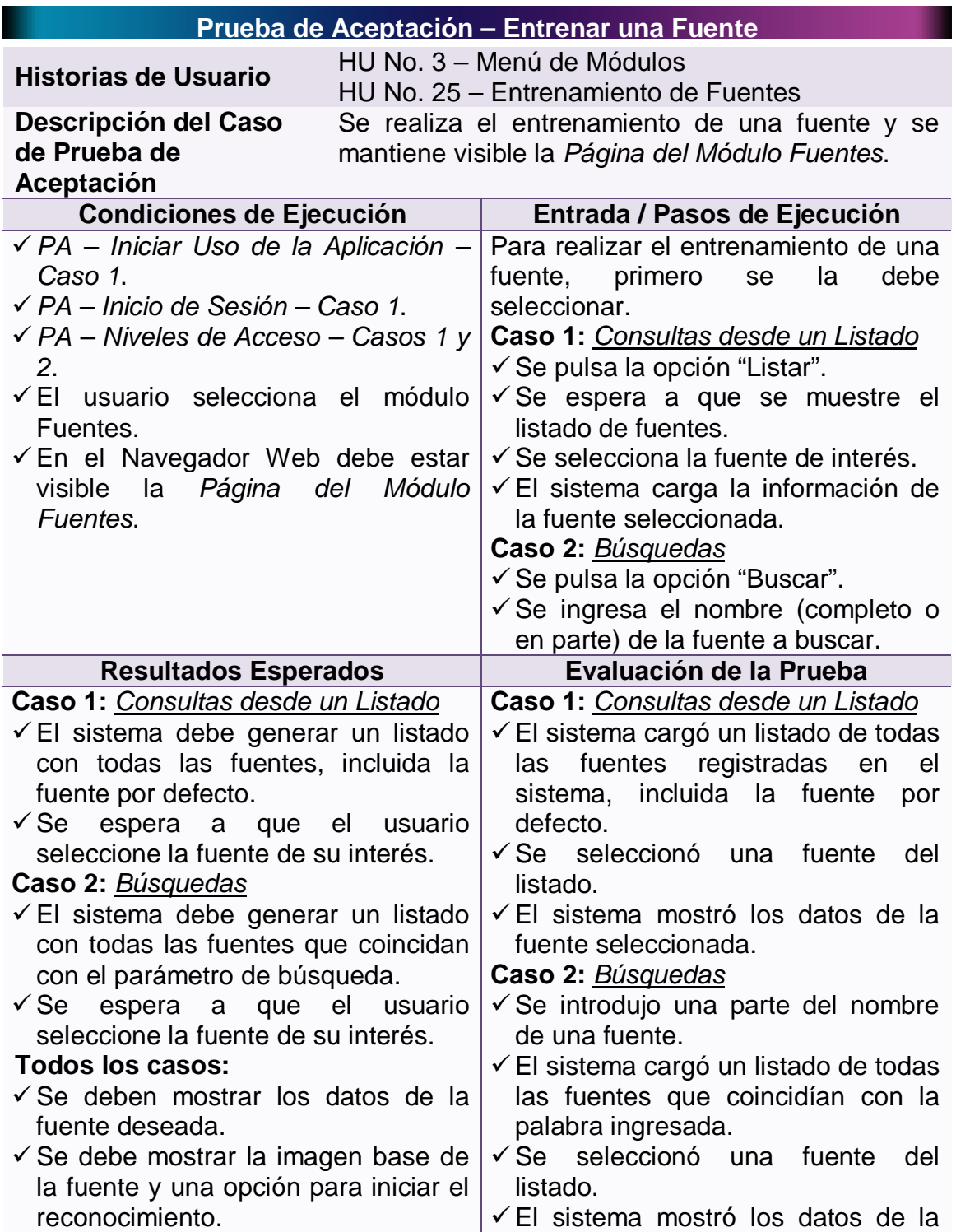

## **Tabla 94 – Prueba de Aceptación: Entrenar una Fuente**

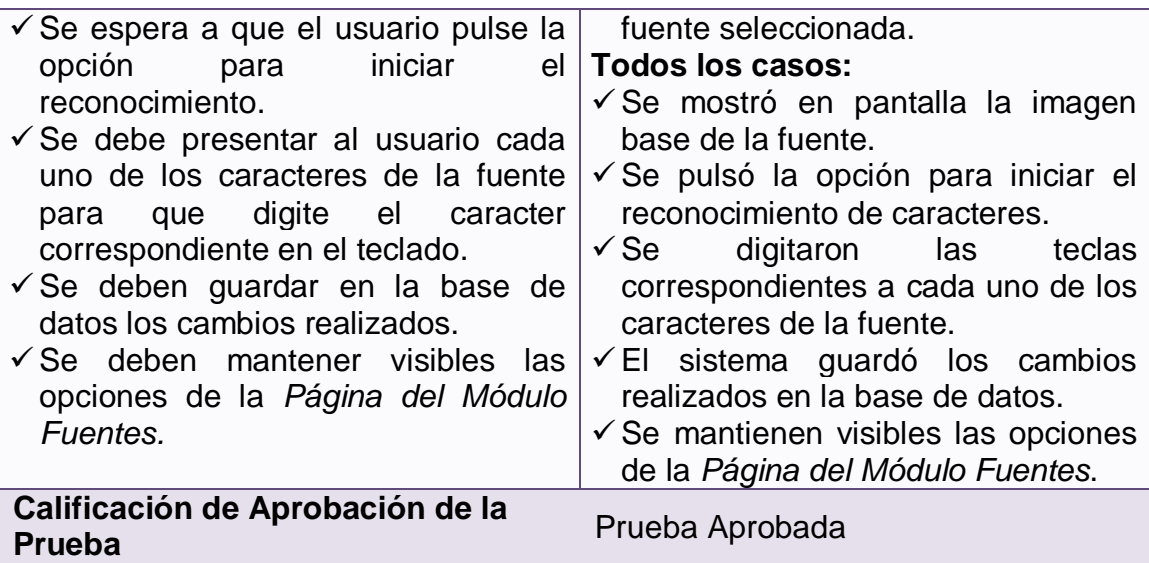

# **4.4.2.23 Prueba de aceptación: Eliminar una fuente**

## **Tabla 95 – Prueba de Aceptación: Eliminar una Fuente**

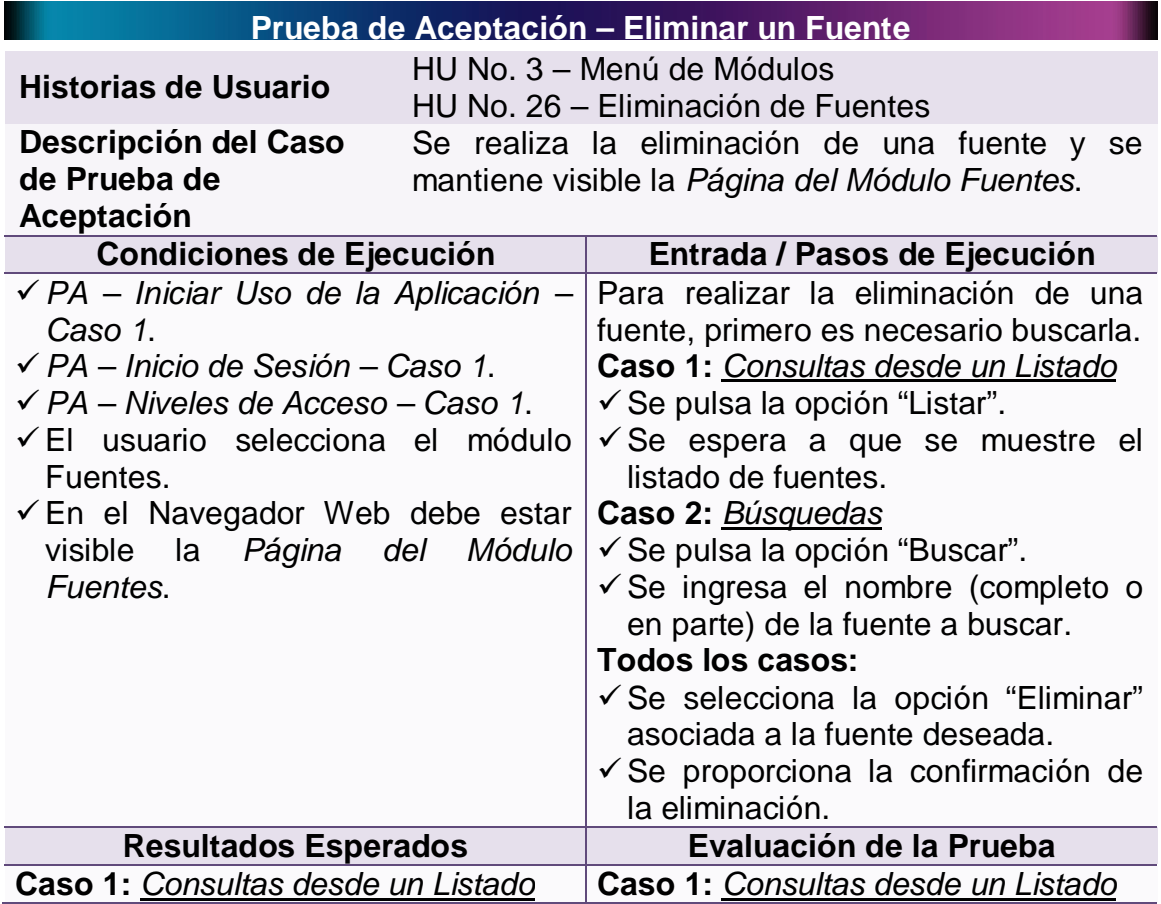

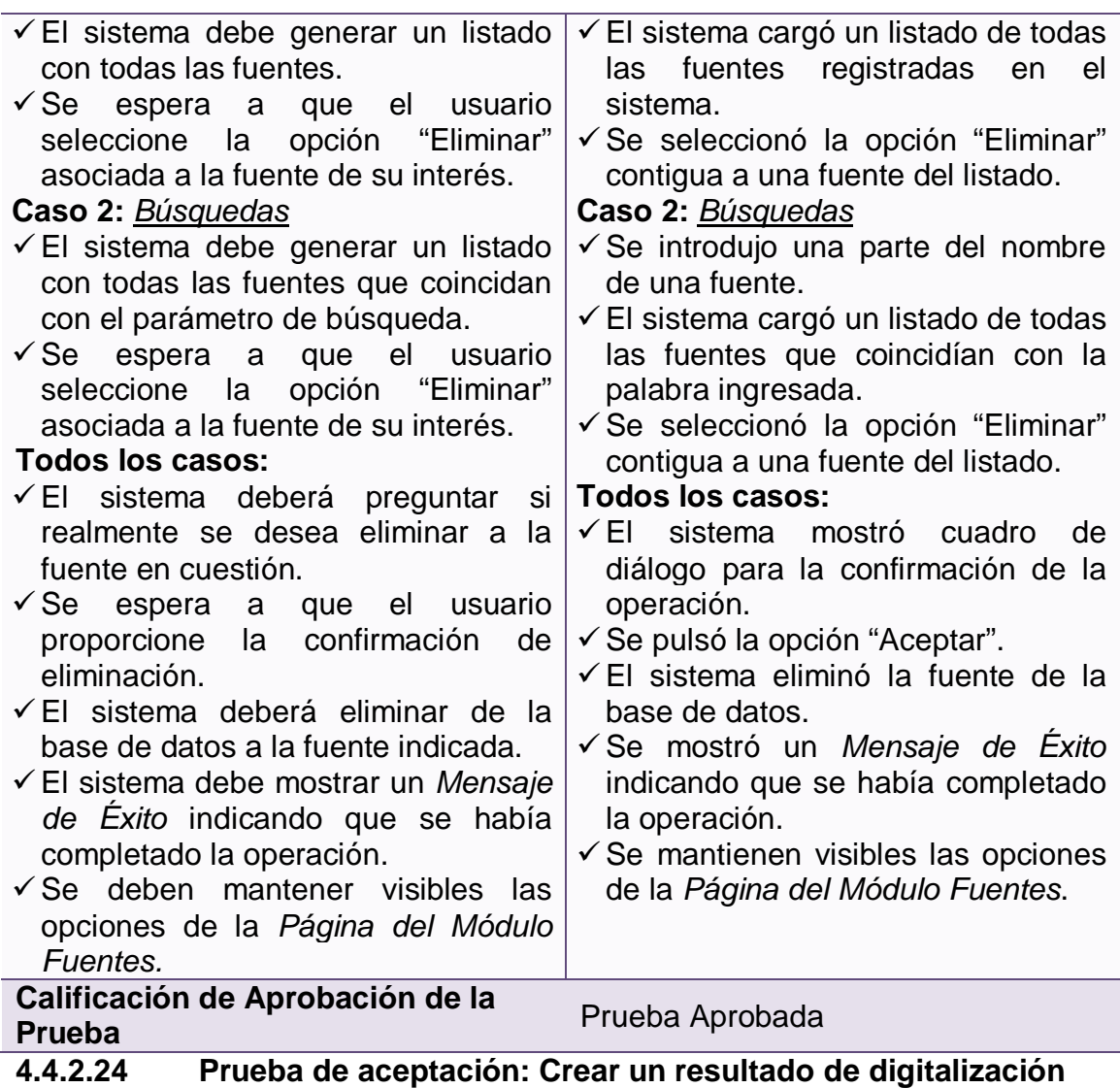

# **Tabla 96 – Prueba de Aceptación: Crear un Resultado de Digitalización**

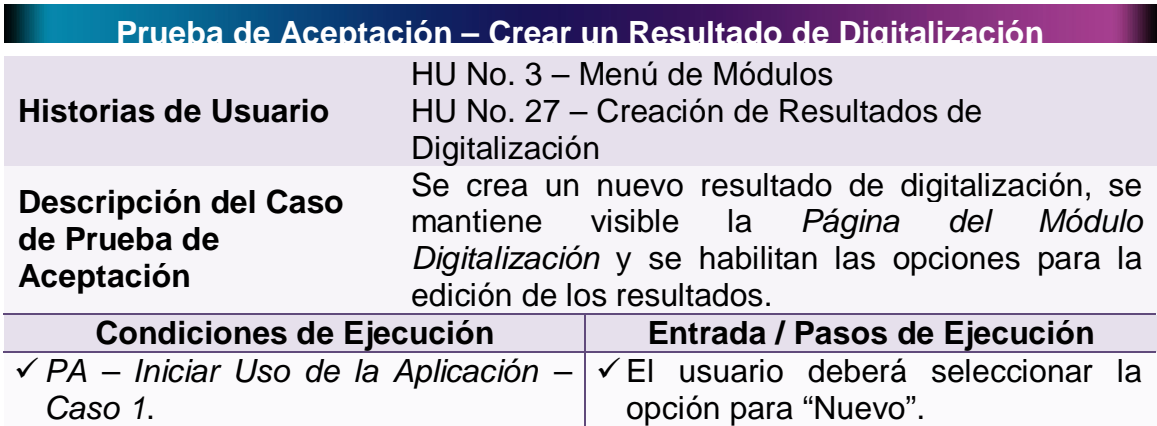

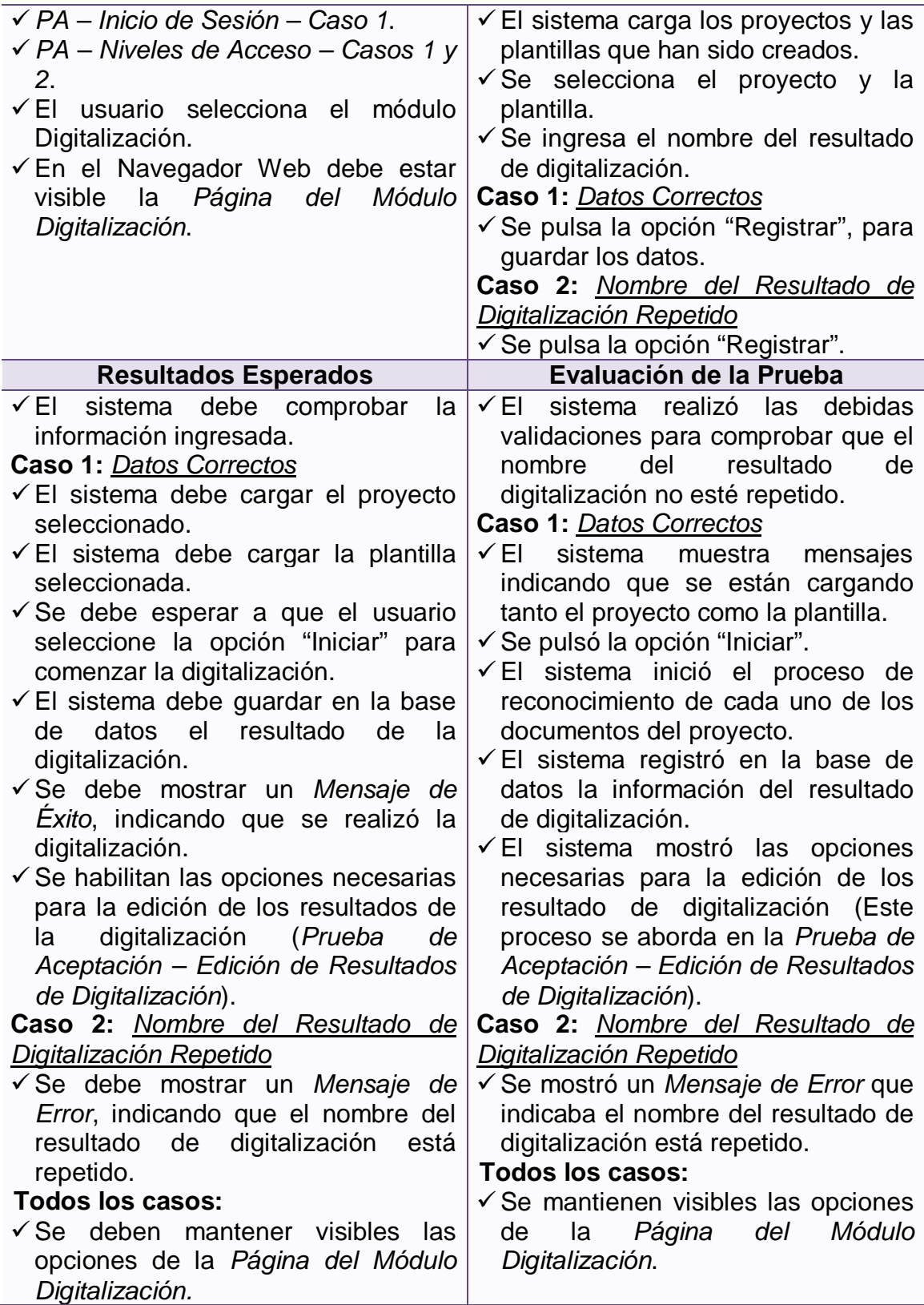

Prueba Aprobada

## **4.4.2.25 Prueba de aceptación: Consultar un resultado de digitalización**

**Tabla 97 – Prueba de Aceptación: Consultar un Resultado de Digitalización**

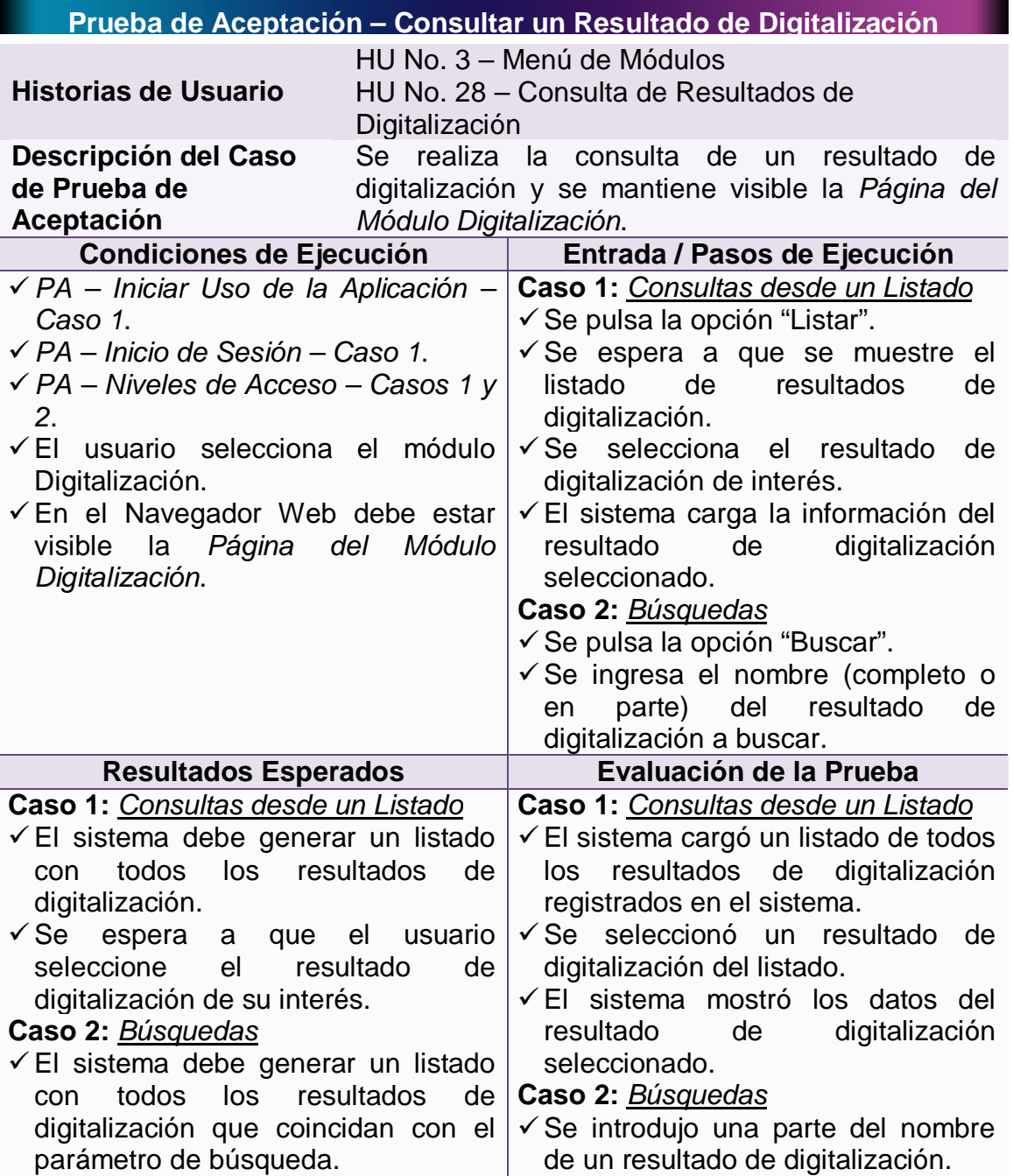

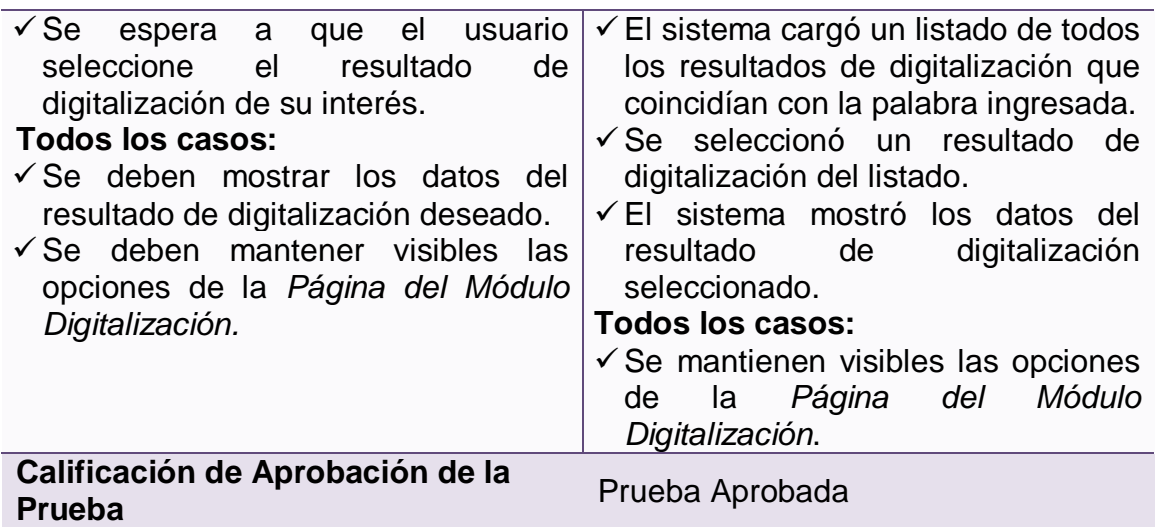

## **4.4.2.26 Prueba de aceptación: Eliminar un resultado de digitalización**

**Tabla 98 – Prueba de Aceptación: Eliminar un resultado de digitalización**

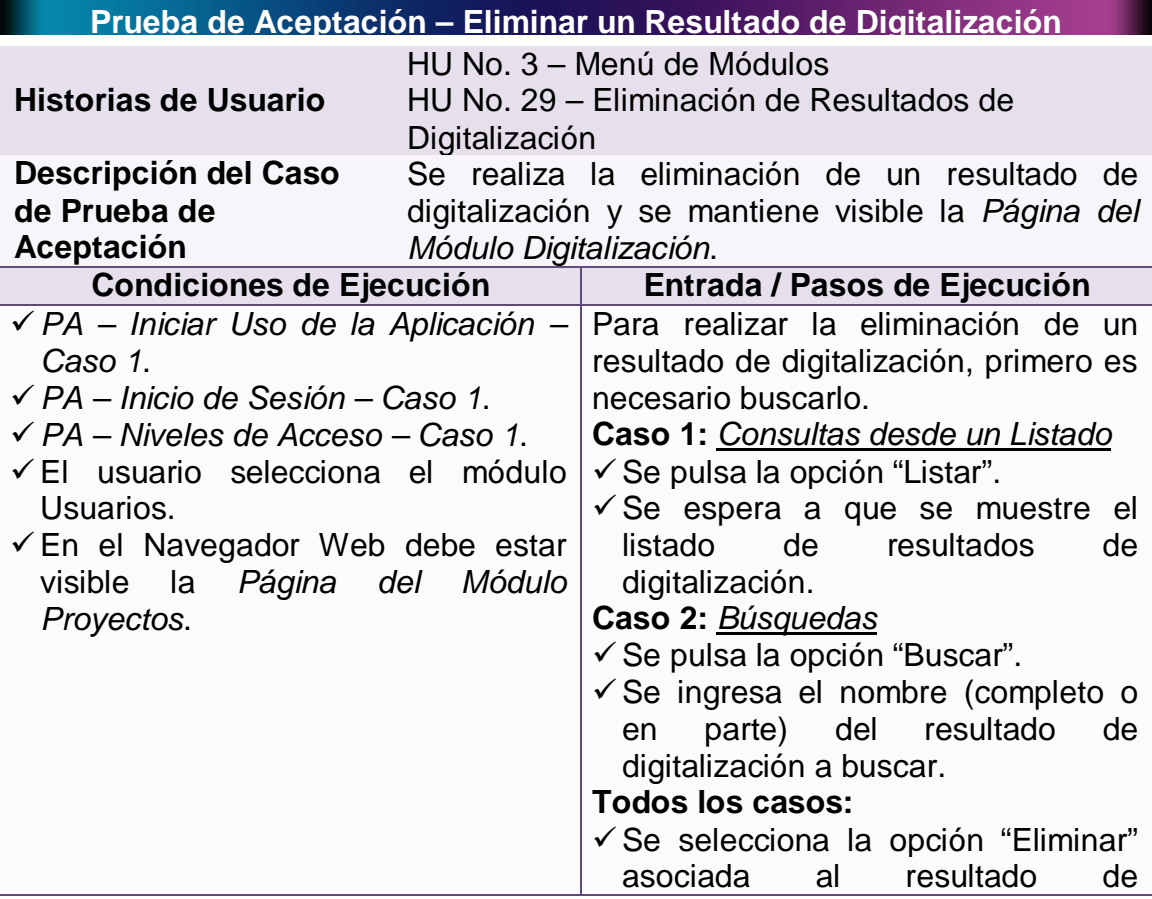

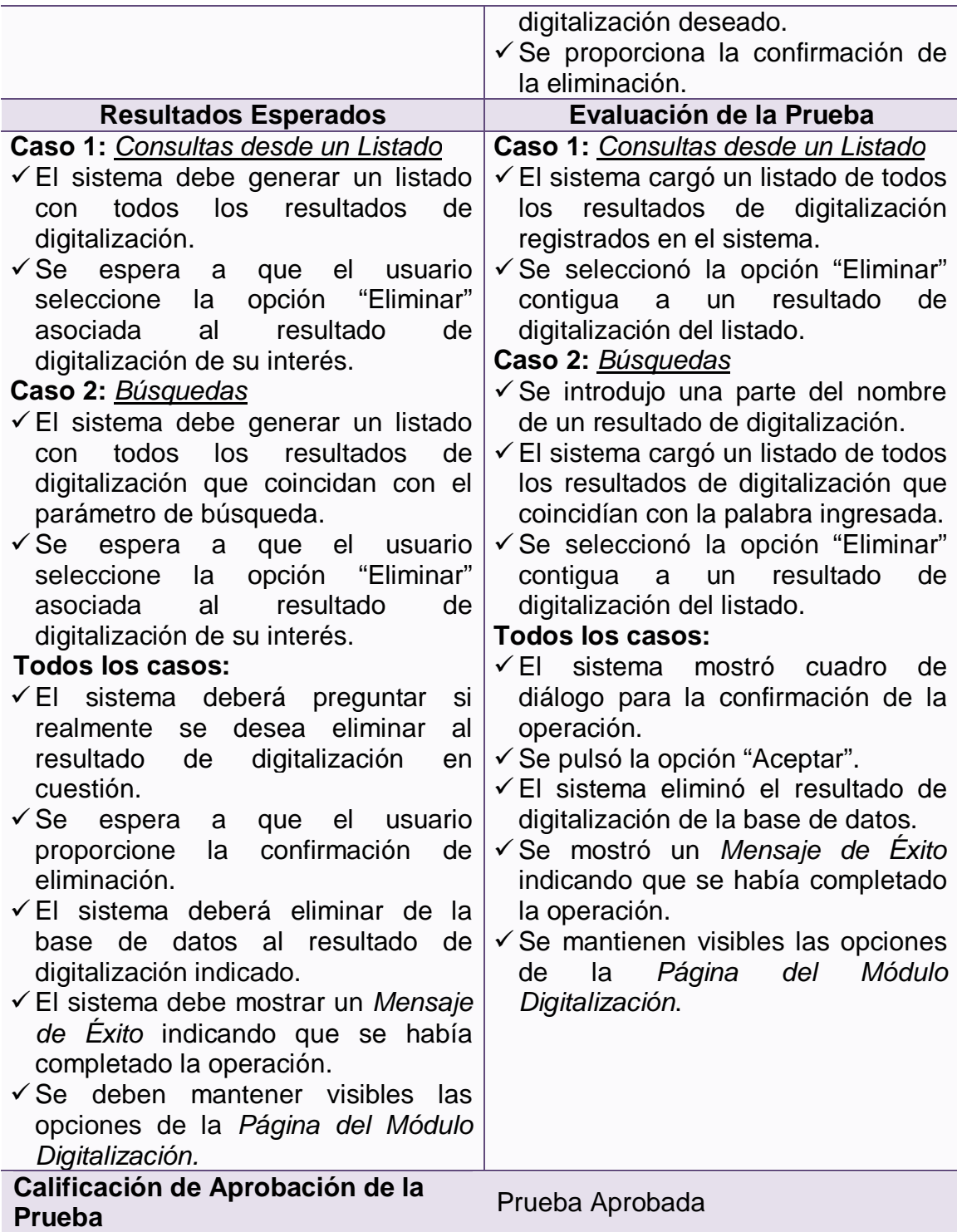

## **4.4.2.27 Prueba de aceptación: Editar un resultado de digitalización**

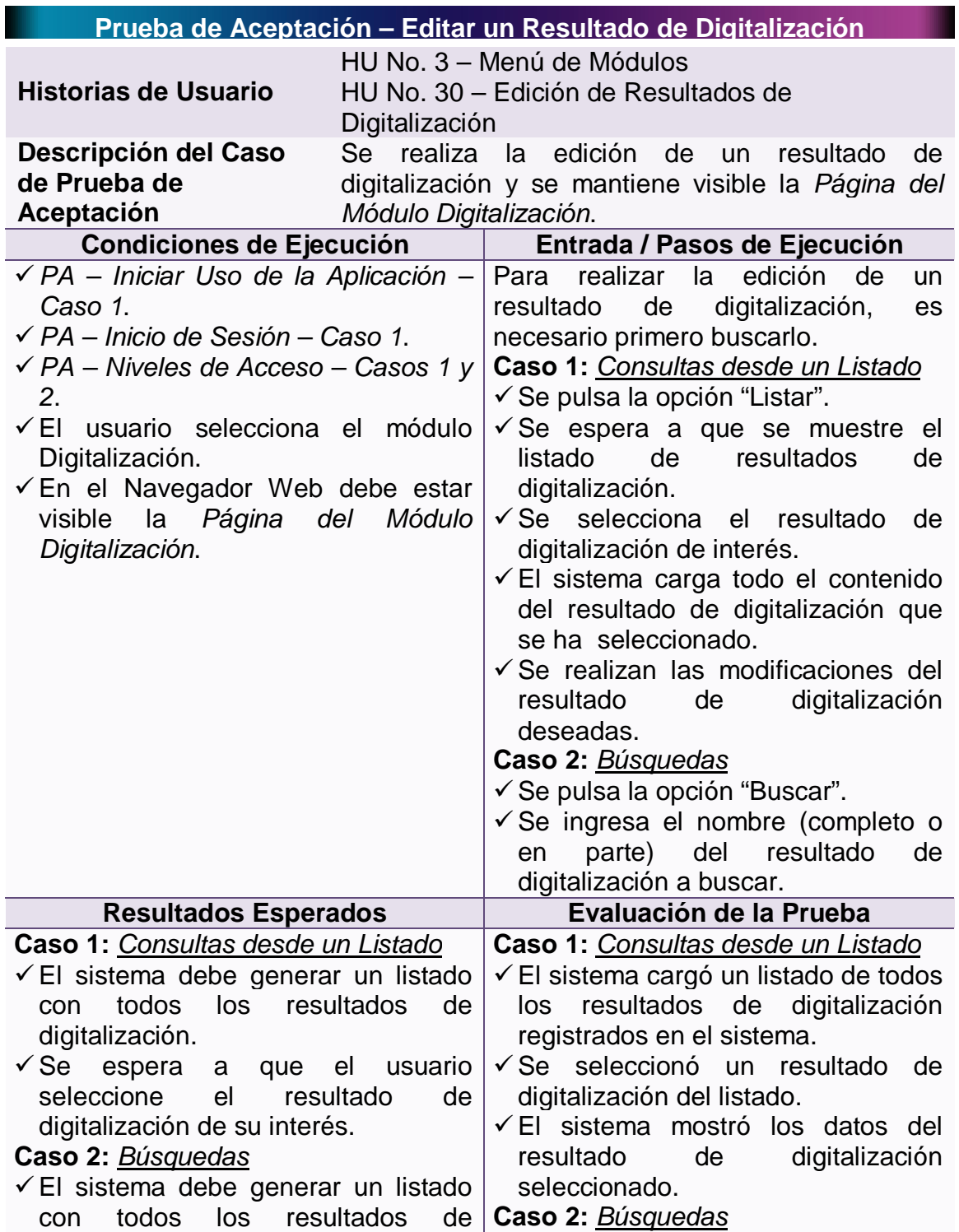

## **Tabla 99 – Prueba de Aceptación: Editar un Resultado de Digitalización**

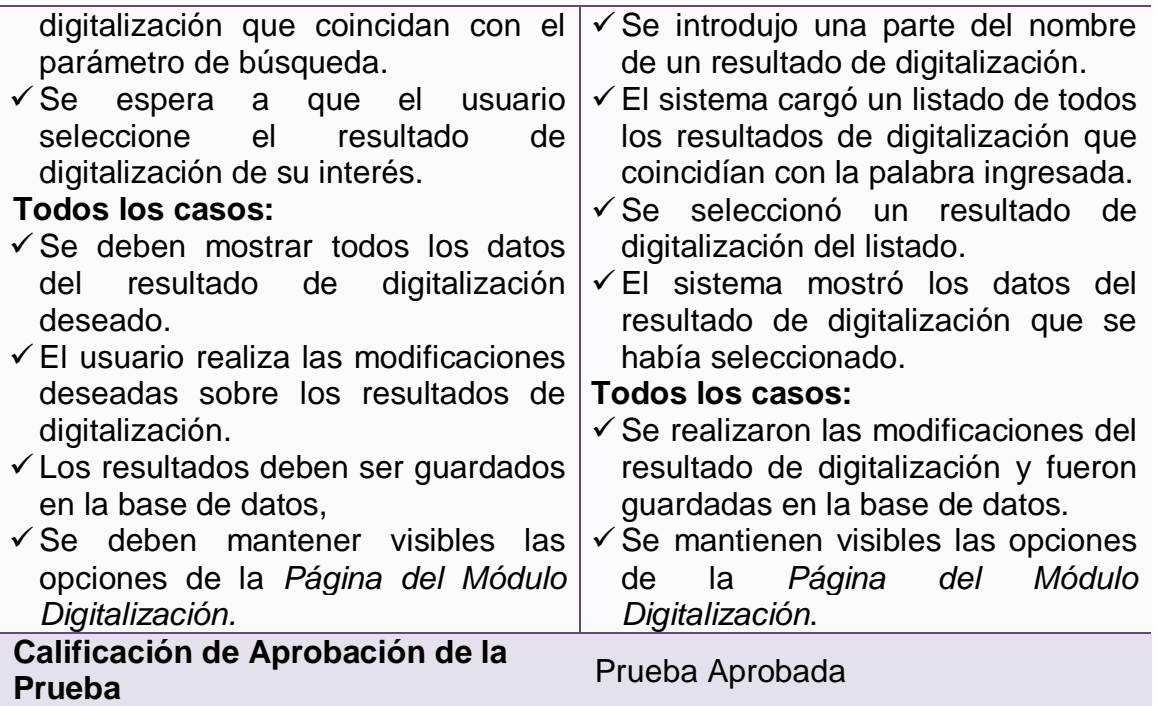

## **4.4.2.28 Prueba de aceptación: Generar un reporte**

## **Tabla 100 – Prueba de Aceptación: Generar un Reporte**

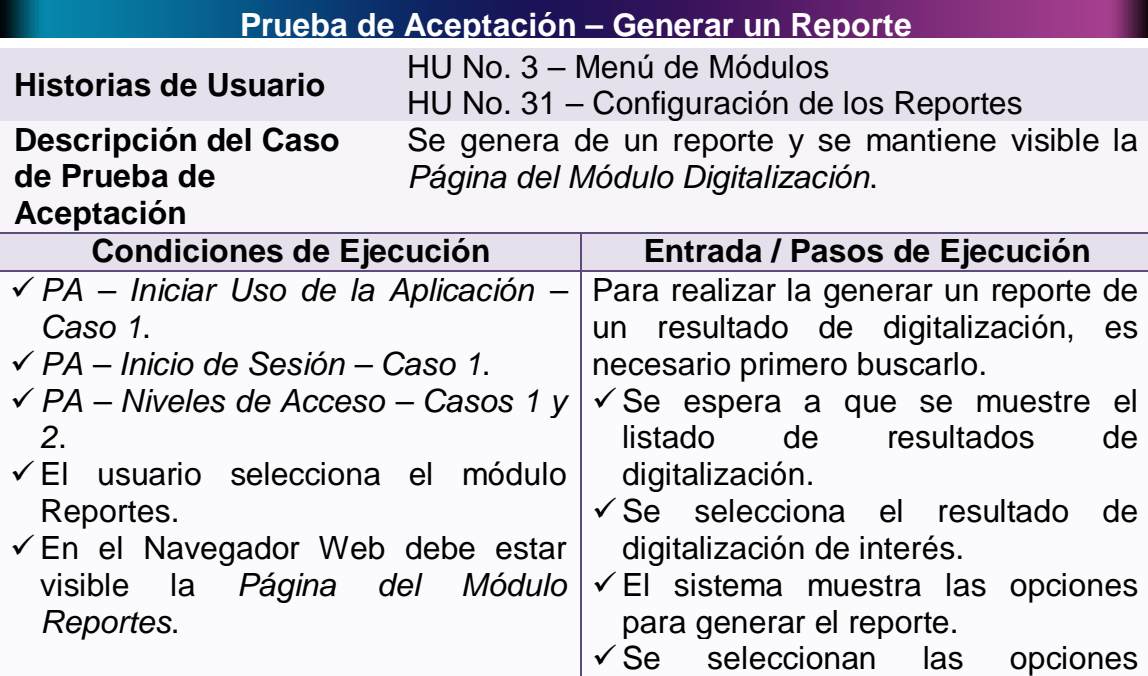

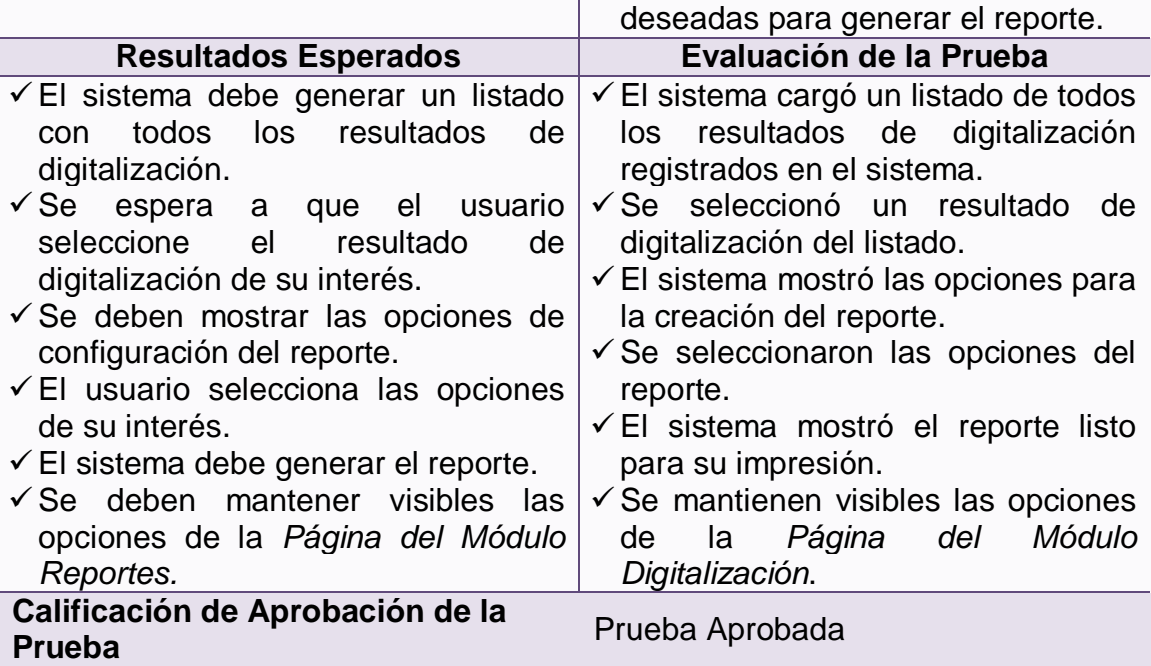

#### **CONCLUSIONES**

- $\triangleright$  Se logró realizar una adecuada investigación y documentación sobre los diferentes procesos existentes para la digitalización de documentos, así como también sobre algunas herramientas de digitalización del mercado.
- En la implementación de DIGIDOC se establecieron permisos de acceso adecuados de manera que los usuarios puedan acceder de manera controlada a la información a las que deban tener acceso.
- $\triangleright$  Se han implementado dos algoritmos para el reconocimiento óptico. Uno para el reconocimiento de caracteres y otro para el de marcas. Con lo que se hace posible la interpretación de documentos escaneados con un porcentaje de certeza del 85%.
- Mediante los módulos de reportes u búsquedas se logró agilizar la búsqueda de los resultados de la digitalización de un proyecto y generar reportes adecuados que ayuden a la toma de decisiones de las empresas.

#### **RECOMENDACIONES**

- Se exige que las imágenes usadas para el reconocimiento de documentos sean legibles y estén fuera de manchas que pudieran distorsionar la confiabilidad del reconocimiento.
- Procurar que las fuentes usadas para el reconocimiento de caracteres sean entrenadas debidamente para que el poder del sistema sea mayor y proporcione más seguridad.
- Se pide que los usuarios que manipularan el sistema hayan sido asesorados o capacitados previamente así podrán utilizar este aplicativo de manera adecuada y se le dará el uso correspondiente.
- Se recomienda al Administrador del Sistema que cambie las contraseñas del Sistema periódicamente, ya que la información de los documentos digitalizados puede ser usada para propósitos inadecuados.
- Este sistema serviría de apoyo para que las personas que estén interesadas en profundizar en este tema, cuenten con una herramienta que les sirva a futuro como guía.

#### **BIBLIOGRAFÍA**

BECK, KENT. Una Explicación de la Programación Extrema: Aceptar el Cambio. Madrid, 2002, Addison-Wesley Iberoamericana Espanya, S.A., todo el libro.

BOOCH, GRADY; RUMBAUGH, JAMES; JACOBSON, IVAR. El Lenguaje Unificado de Modelado. Madrid, 1999, Addison Wesley, todo el libro.

BOOCH, GRADY; RUMBAUGH, JAMES; JACOBSON, IVAR. El Proceso Unificado de Desarrollo. Madrid, 2000, Addison Wesley, todo el libro.

SCHMULLER, JOSEPH. Aprendiendo UML en 24 horas. Prentice Hall Hispanoamericana S.A, todo el libro.

NEWKIRK, JAMES; MARTIN, ROBERT C. La Programación Extrema en la Práctica. Madrid, 2002, Addison-Wesley Iberoamericana Espanya, S.A., todo el libro

#### **INFOGRAFIA**

- GARCÍA DE JALÓN, J., RODRÍGUEZ, J. I., & IMAZ, A. (s.f.). *Aprenda Servlets de Java como si estuviera en primero.* Recuperado el 01 de Abril de 2010, de TECNUN, Campus Tecnológico de la Universidad de Navarra: http://www.tecnun.es/asignaturas/Informat1/ayudainf/aprendainf/JavaServlet s/servlets.pdf
- HALL, M. (s.f.). *Servlets y JSP.* Recuperado el 01 de Marzo de 2010, de Java en Castellano: http://www.programacion.com/java/tutorial/servlets\_jsp/1/
- PROGRAMACIÓN EXTREMA, HYPERLINK "http://www.programacionextrema.org/" http://www.programacionextrema.org/
- 
- WIKIPEDIA. (s.f.). *Applet.* Recuperado el 08 de Marzo de 2010, de Wikipedia, La enciclopedia libre: http://es.wikipedia.org/wiki/Applet
- WIKIPEDIA. (s.f.). *Applet Java.* Recuperado el 8 de Marzo de 2010, de Wikipedia, La enciclopedia libre: http://es.wikipedia.org/wiki/Java\_applet
- WIKIPEDIA. (s.f.). *Cliente-Servidor.* Recuperado el 01 de Abril de 2010, de Wikipedia, La enciclopedia libre: http://es.wikipedia.org/wiki/Cliente-servidor
- WIKIPEDIA. (s.f.). *Interfaz de Entrada Común.* Recuperado el 15 de Marzo de 2010, de Wikipedia, La enciclopedia libre: http://es.wikipedia.org/wiki/Common\_Gateway\_Interface
- WIKIPEDIA. (s.f.). *Java Servlet.* Recuperado el 8 de Marzo de 2010, de Wikipedia, La enciclopedia libre: http://es.wikipedia.org/wiki/Java\_Servlet
- WIKIPEDIA. (s.f.). *JavaServer Pages.* Recuperado el 01 de Abril de 2010, de Wikipedia, La enciclopedia libre: http://es.wikipedia.org/wiki/JSP
- WIKIPEDIA. (s.f.). *PostgreSQL.* Recuperado el 01 de Abril de 2010, de Wikipedia, La enciclopedia libre: http://es.wikipedia.org/wiki/PostgreSQL
- WIKIPEDIA. (s.f.). *Tomcat.* Recuperado el 1 de Marzo de 2010, de Wikipedia, La enciclopedia libre: http://es.wikipedia.org/wiki/Tomcat

# **ANEXOS**